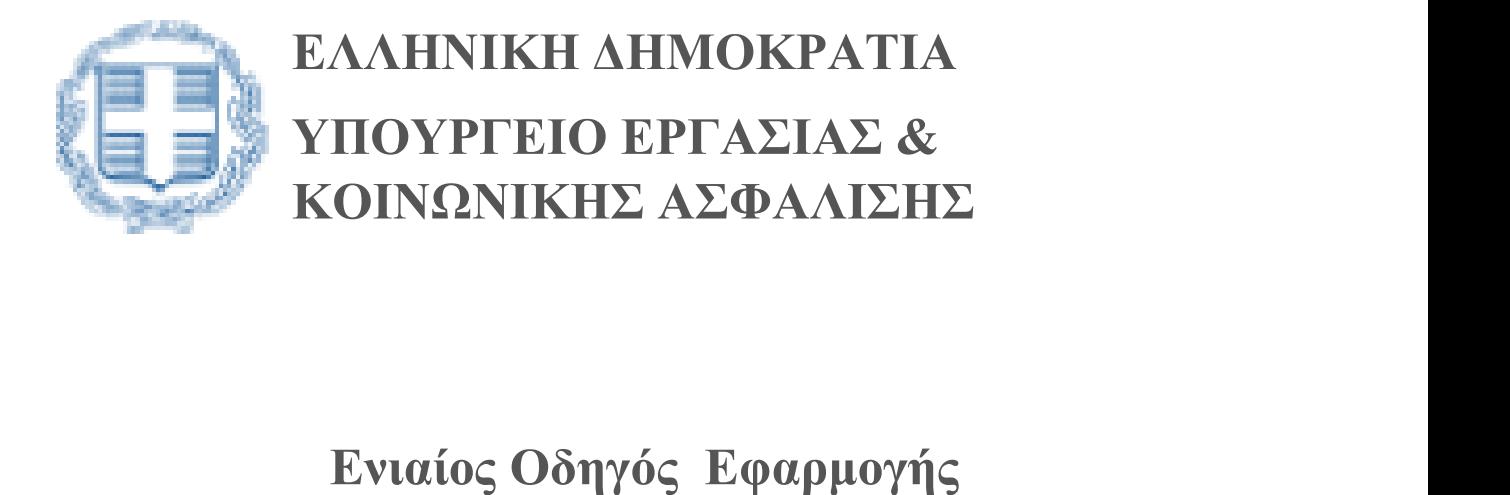

Οργάνωσης Χρόνου Εργασίας Οργάνωσης Χρόνου Εργασίας Ψηφιακής Κάρτας Εργασίας Ψηφιακής Κάρτας Εργασίας Οργάνωσης Χρόνου Εργασίας<br>Ψηφιακής Κάρτας Εργασίας<br>Υπηρεσίες Διαλειτουργικότητας - Web API Χρήση της εφαρμογής για κινητές συσκευές για κινητές Ergani CardScanner Χρήση της εφαρμογής για κινητές συσκευές

Έκδοση 01.01.2024

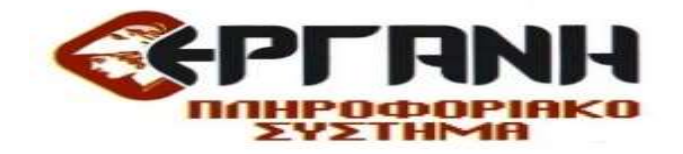

# Πίνακας περιεχομένων

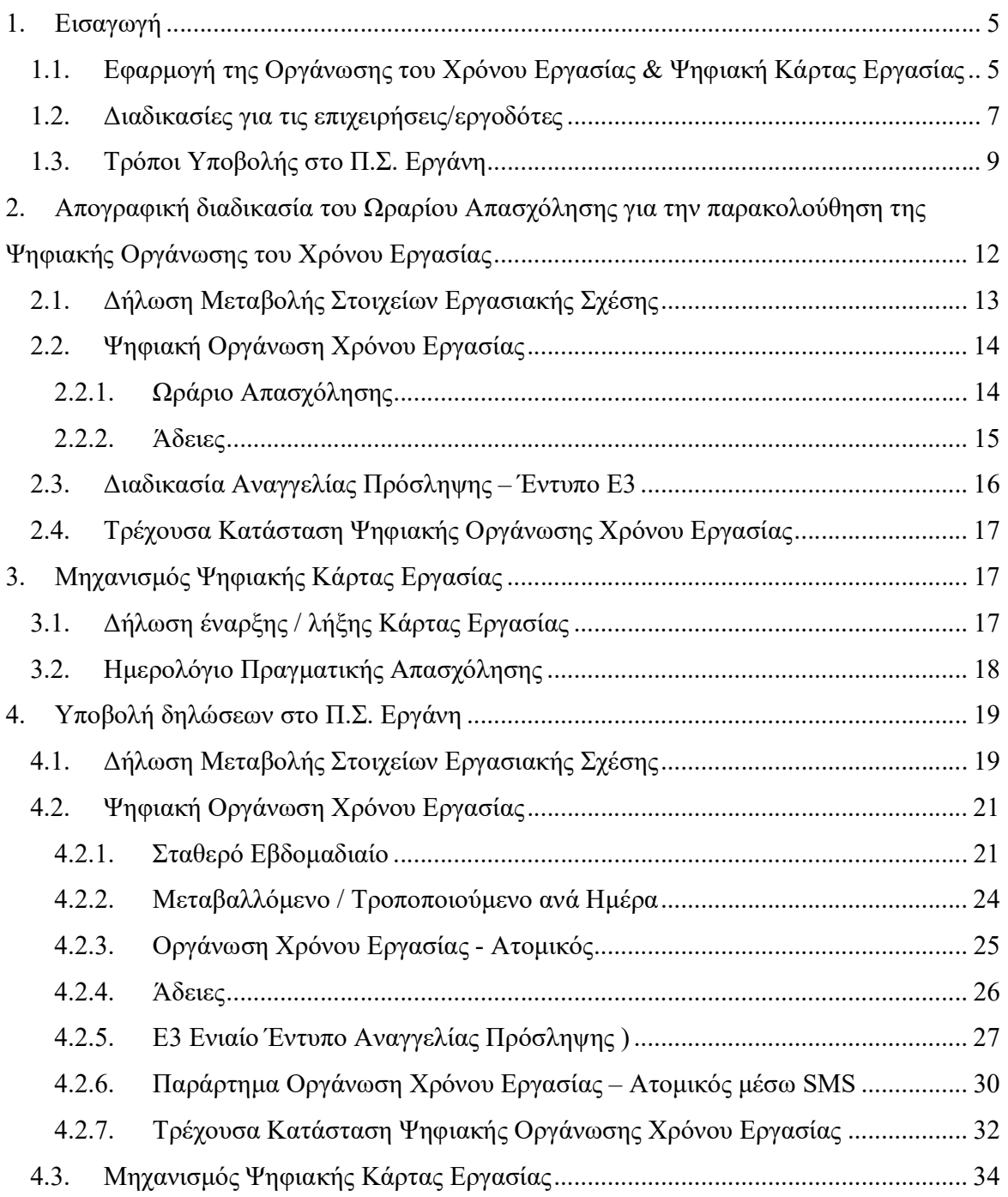

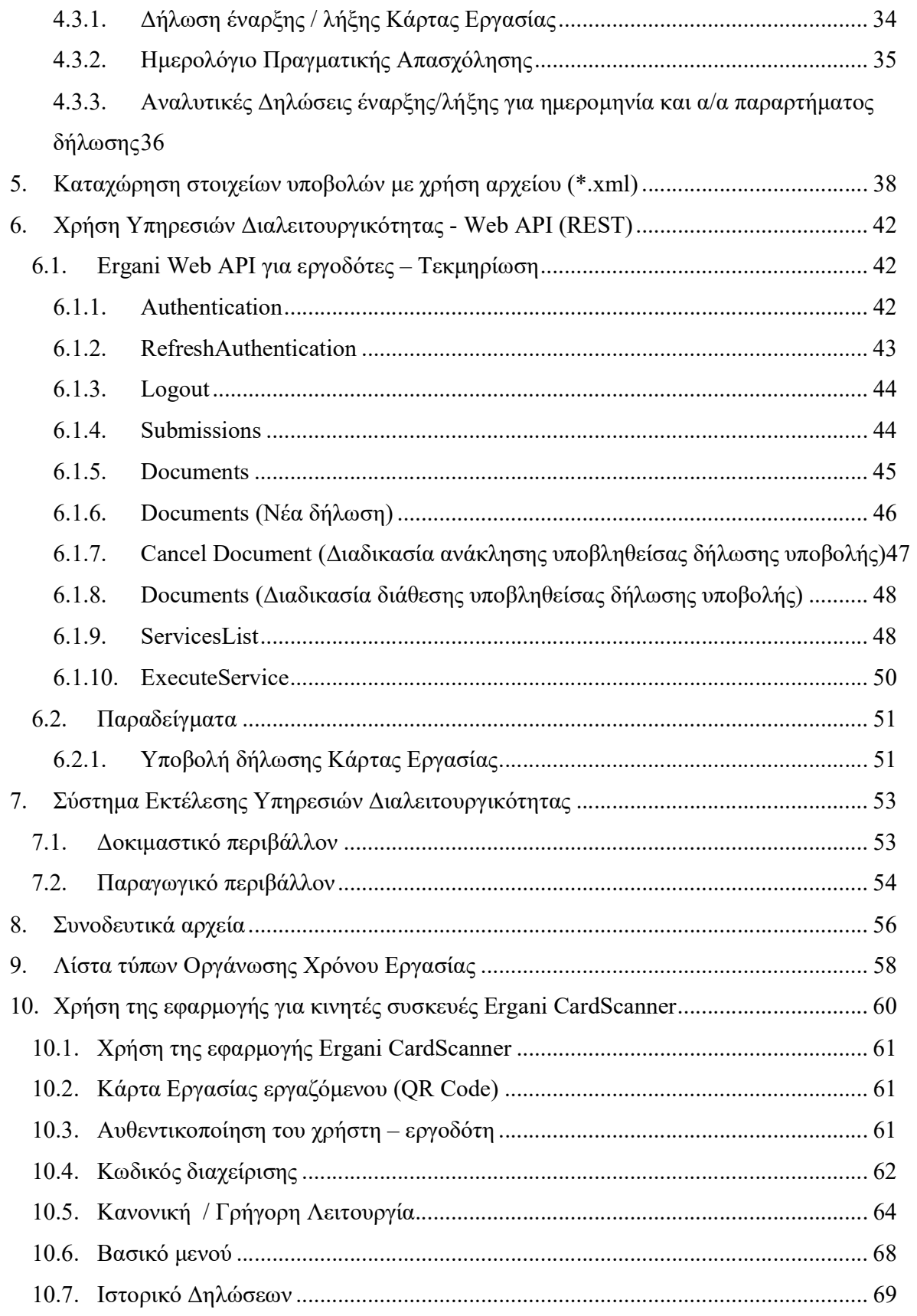

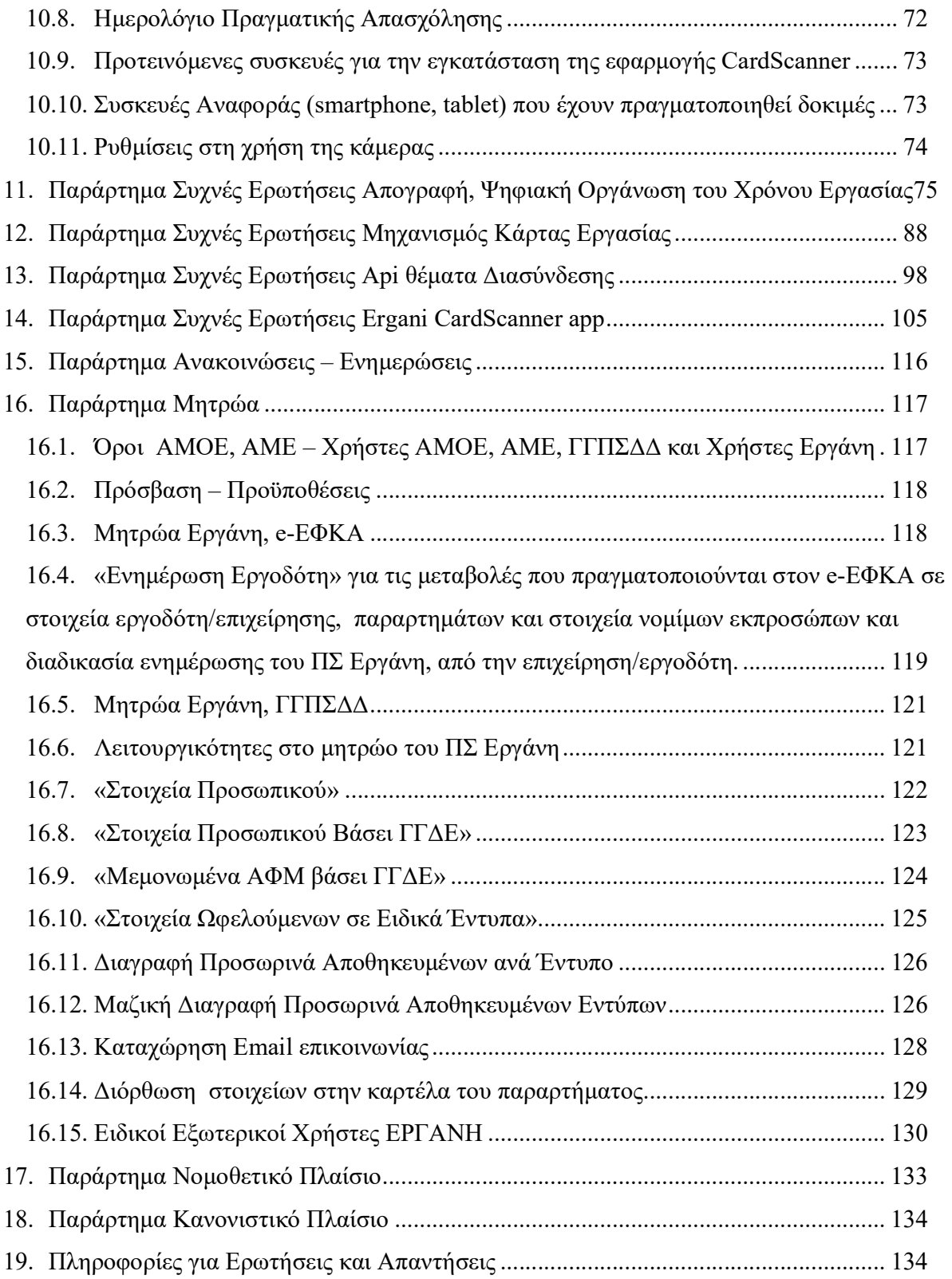

# 1. Εισαγωγή

# 1.1. Εφαρμογή της Οργάνωσης του Χρόνου Εργασίας & Ψηφιακή Κάρτας Εργασίας

Η Κάρτα Εργασίας, θεσμοθετήθηκε με το άρθρο 74 του νόμου 4808/2021 για την Προστασία της Εργασίας, με σκοπό να διασφαλίσει το ωράριο εργασίας των εργαζομένων, τη νόμιμη χρήση της υπερωριακής απασχόλησης, καθώς και την καθημερινή και άμεση (σε πραγματικό χρόνο) κοινοποίηση στο Π.Σ. Εργάνη της έναρξης και λήξης εργασίας για κάθε εργαζόμενο.

Η εφαρμογή του συστήματος της Ψηφιακής Οργάνωσης του χρόνου Εργασίας ξεκίνησε την 1<sup>η</sup> Ιουνίου 2022 με την απογραφική διαδικασία για τους εργαζόμενους, για το σύνολο των Τραπεζών της χώρας και τις επιχειρήσεις των Σούπερ Μάρκετ με περισσότερους από 250 εργαζόμενους, και ολοκληρώθηκε κατά το επόμενο χρονικό διάστημα του έτους 2022, ενώ για τις υπόλοιπες επιχειρήσεις/εργοδότες της χώρας, ανεξαρτήτως του κλάδου οικονομικής δραστηριότητος και ανεξαρτήτως του αριθμού εργαζομένων που απασχολούνται σε αυτές, η απογραφική διαδικασία ξεκίνησε από 01.11.2022 και ολοκληρώθηκε την 20.11.2022.

Μέσω της απογραφικής διαδικασίας οι εργαζόμενοι εντάχθηκαν στην Ψηφιακή Οργάνωση του Χρόνου Εργασίας και υπάρχει υποχρέωση παρακολούθησης του ωραρίου εργασίας στο Π.Σ. Εργάνη για αλλαγές στο ωράριο, έκτακτες τροποποιήσεις ωραρίου, άδειες και υπερωρίες με την διαδικασία Ψηφιακής Οργάνωσης του Χρόνου Εργασίας.

Εξαιρούνται από την υποχρέωση Ψηφιακής Οργάνωσης του Χρόνου Εργασίας στο Π.Σ. ΕΡΓΑΝΗ ΙΙ, που προβλέπεται στην Υπουργική Απόφαση 49758/26-05-22 (Β' 2668) όπως ισχύει, οι φορείς του Δημοσίου και τα Νομικά Πρόσωπα Δημοσίου ή Ιδιωτικού Δικαίου, εν γένει, που απασχολούν υπάλληλους Ι.Δ.Α.Χ. ή Ι.Δ.Ο.Χ., εφόσον ισχύουν για αυτούς οι ρυθμίσεις του Ενιαίου Μισθολογίου (Ν.4354/2015, όπως ισχύει), και δεν έχουν εφαρμογή σε αυτούς οι διατάξεις της εργατικής νομοθεσίας για την υπερεργασία και την υπερωριακή απασχόληση (αρ.58, Ν.4808/21).

Ακολούθως, η εφαρμογή στον Μηχανισμό της Ψηφιακής Κάρτας Εργασίας ξεκίνησε την 1<sup>η</sup> Ιουλίου 2022 για το σύνολο των Τραπεζών της χώρας και τις επιχειρήσεις των Σούπερ Μάρκετ με περισσότερους από 250 εργαζόμενους, στα πλαίσια της πρώτης φάσης εφαρμογής του ΕΡΓΑΝΗ ΙΙ για την Ψηφιακή Οργάνωση του Χρόνου Εργασίας, ενώ έχουν ενταχθεί από 16.02.2023 και νέες Τράπεζες και επιχειρήσεις των Σούπερ Μάρκετ με περισσότερους από 250 εργαζόμενους που πληρούν τις προϋποθέσεις ένταξης, [Υπηρεσίες Τραπεζών (με κύριο ΚΑΔ 6419) και Λιανικό Εμπόριο SUPER MARKET, με Έμφαση στο Εμπόριο Τροφίμων (με κύριο ΚΑΔ 4711)].

Από 16.02.2023 ξεκίνησε και η ένταξη στο Μηχανισμό της Ψηφιακής Κάρτας Εργασίας, δύο επιπλέον κλάδων οικονομικής δραστηριότητας, ήτοι Ασφαλιστικές Επιχειρήσεις και Επιχειρήσεις παροχής ιδιωτικής προστασίας & Δραστηριότητες

υπηρεσιών συστημάτων προστασίας, [Ασφαλιστικές Επιχειρήσεις (με κύριο ΚΑΔ 651\*) και Επιχειρήσεις παροχής ιδιωτικής προστασίας & Δραστηριότητες υπηρεσιών συστημάτων προστασίας (με κύριο ΚΑΔ 801\* και 802\*)], ενώ από την 22α Μαρτίου 2023, εντάσσονται υποχρεωτικά στο σύστημα της ψηφιακής κάρτας εργασίας οι ΟΣΕ Α.Ε., ΕΡΓΟΣΕ, Σταθερές Συγκοινωνίες Α.Ε, ΟΣΥ, ΟΑΣΑ, ΟΣΕΘ, ΟΑΣΘ, Αττικό μετρό, Κτιριακές Υποδομές Α.Ε., Εγνατία Οδός Α.Ε., ΕΥΔΑΠ και ΕΛΤΑ, καθώς και η Hellenic Train και η Ελληνική Εταιρεία Συντήρησης Σιδηροδρομικού Υλικού.

Από την 1η Ιανουαρίου 2024 εντάσσονται, υποχρεωτικά, στο σύστημα της ψηφιακής κάρτας εργασίας, οι επιχειρήσεις με κύρια δραστηριότητα (βάσει ΚΑΔ) στον κλάδο της βιομηχανίας, καθώς και οι επιχειρήσεις που ανήκουν με κύρια δραστηριότητα (βάσει ΚΑΔ) στον κλάδο του λιανεμπορίου. Από το ανωτέρω εδάφιο εξαιρούνται οι επιχειρήσεις που δραστηριοποιούνται στον κλάδο της ενέργειας, στα πετρελαιοειδή και στα ορυχεία.

Επίσης από την 1<sup>η</sup> Ιανουαρίου 2024 εντάσσονται, υποχρεωτικά, στο σύστημα της ψηφιακής κάρτας εργασίας, και νέες επιχειρήσεις [Ασφαλιστικές Επιχειρήσεις (με κύριο ΚΑΔ 651\*) και Επιχειρήσεις παροχής ιδιωτικής προστασίας & Δραστηριότητες υπηρεσιών συστημάτων προστασίας (με κύριο ΚΑΔ 801\* και 802\*)], που μετά την 16.02.2023, απέκτησαν κύριο ΚΑΔ και δεν είχαν υπαχθεί.

Για τους κλάδους που εντάσσονται, υποχρεωτικά, στο σύστημα της ψηφιακής κάρτας εργασίας, από την 1η Ιανουαρίου 2024, οι διοικητικές κυρώσεις του Παραρτήματος V και VI που αφορούν στην εφαρμογή του Συστήματος Ψηφιακής Κάρτας Εργασίας, της υπό στοιχεία 80016/31-08-2022 (Β'4629) Υπουργικής απόφασης επιβάλλονται: i) για τις επιχειρήσεις που ανήκουν στον κλάδο της βιομηγανίας ως ανωτέρω, από την  $1<sup>η</sup>$ Απριλίου 2024 και ii) για τις επιχειρήσεις που ανήκουν στον κλάδο του λιανεμπορίου από την 2<sup>α</sup> Μαΐου 2024, iii) για αμφότερους τους ανωτέρω κλάδους με αριθμό εργαζομένων που δεν υπερβαίνει τους 10 από την 13<sup>η</sup>Μαΐου 2024.

Για τις λοιπές επιχειρήσεις/εργοδότες η υπαγωγή στον Μηχανισμό της Κάρτας Εργασίας θα πραγματοποιείται σταδιακά ανά κλάδο οικονομικής δραστηριότητος ή/και ανά πλήθος εργαζομένων που απασχολούν. Σχετικές αποφάσεις, ενημερώσεις, ανακοινώσεις θα αναφέρονται στους κλάδους, στις προθεσμίες και στις λοιπές λεπτομέρειες υπαγωγής στον Μηχανισμό της Κάρτας Εργασίας.

Η ενημέρωση των επιχειρήσεων/εργοδοτών για την υπαγωγή τους στον Μηχανισμό της Κάρτας Εργασίας παρέχεται στο μενού «Μητρώα» και στην επιλογή «Στοιχεία Εργοδότη», όπου έχουν τη δυνατότητα να λάβουν γνώση αν εντάσσονται στις επόμενες Φάσεις Εφαρμογής της Ψηφιακής Κάρτας Εργασίας. Σε περίπτωση που εντάσσονται, στο πεδίο «Ψηφιακή Κάρτα Εργασίας» υπάρχει η ένδειξη [Ναι].

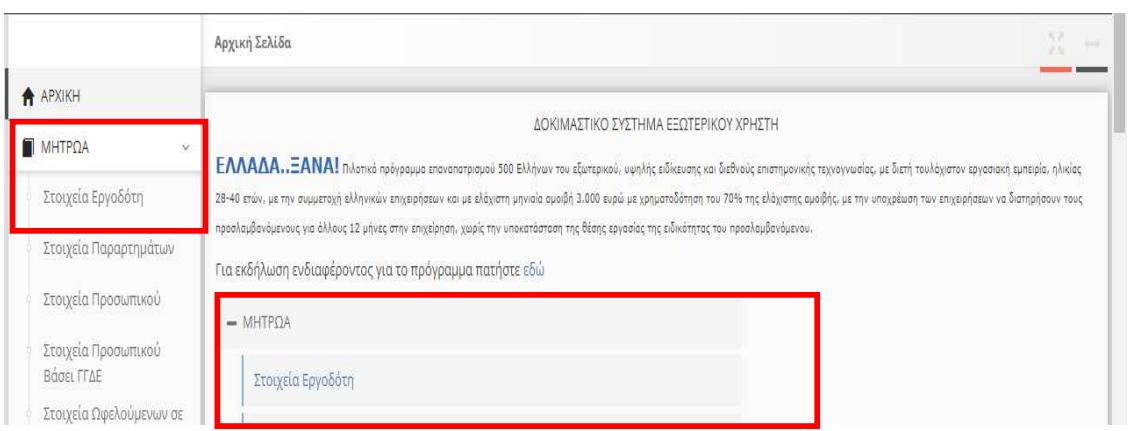

#### Ψηφιακής Κάρτας Εργασίας :[Ναι]

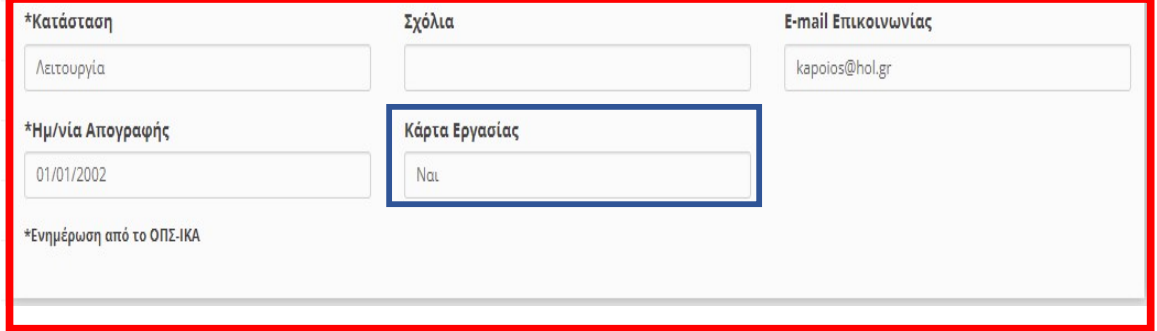

#### Ψηφιακής Κάρτας Εργασίας :[Όχι]

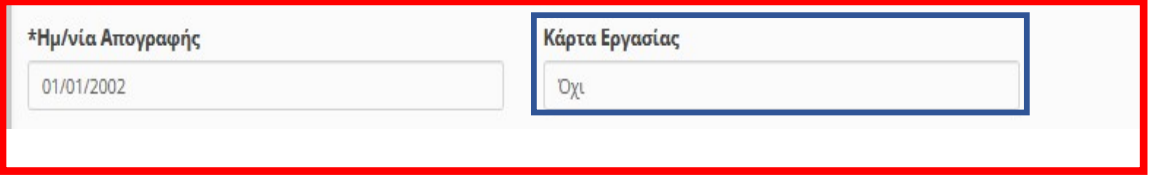

#### 1.2. Διαδικασίες για τις επιχειρήσεις/εργοδότες

Απογραφική διαδικασία του Ωραρίου Απασχόλησης για τους εργαζόμενους, από όλες τις επιχειρήσεις – εργοδότες που συμμετέχουν ή θα συμμετάσχουν στην εφαρμογή της Κάρτας Εργασίας ως ανωτέρω.

Με αυτή τη διαδικασία ο εργοδότης δηλώνει για κάθε εργαζόμενο μισθωτής εξαρτημένης εργασίας τα γενικά στοιχεία εργασιακής σχέσης που αφορούν το χρόνο εργασίας (βλ. Δήλωση Μεταβολής Στοιχείων Εργασιακής Σχέσης), επίσης δηλώνει το ωράριο απασχόλησης σε ψηφιακή μορφή (βλ. Ωράριο Απασχόλησης), είτε ως σταθερό εβδομαδιαίο, είτε ως μεταβαλλόμενο ανά ημέρα.

Για τους εργαζόμενους που εντάσσονται στην παρούσα Φάση και μέχρι την ολοκλήρωση του Π.Σ. ΕΡΓΑΝΗ ΙΙ, στην Ψηφιακή Οργάνωση του Χρόνου Εργασίας μέσω της απογραφικής διαδικασίας, η υποχρέωση παρακολούθησης του ωραρίου

απασχόλησης στο Π.Σ. Εργάνη για αλλαγές στο ωράριο, έκτακτες τροποποιήσεις ωραρίου και άδειες γίνεται εφεξής με τη διαδικασία Ψηφιακής Οργάνωσης του Χρόνου Εργασίας (βλ. Ψηφιακή Οργάνωση Χρόνου Εργασίας), καθώς και με την υφιστάμενη διαδικασία στο Π.Σ. Εργάνη για την υποβολή Υπερωριών.

Ομοίως, για πρόσληψη νέου εργαζόμενου, η διαδικασία Αναγγελίας Πρόσληψης (Ε3), η οποία περιέχει τα νέα χαρακτηριστικά εργασιακής σχέσης, και η οποία εξακολουθεί να ισχύει μέχρι την ολοκλήρωση του Π.Σ. ΕΡΓΑΝΗ ΙΙ - οπότε και θα αντικατασταθεί από την Ψηφιακή Αναγγελία Έναρξης Εργασίας- θα πρέπει να συνοδεύεται από τη δήλωση ωραρίου απασχόλησης σε ψηφιακή μορφή (είτε σταθερό εβδομαδιαίο είτε μεταβαλλόμενο ανά ημέρα), και η παρακολούθηση του ωραρίου απασχόλησης θα γίνεται με τον τρόπο που περιγράφεται παραπάνω.

Μετά την ολοκλήρωση της διαδικασίας του ωραρίου απασχόλησης, στο Π.Σ.ΕΡΓΑΝΗ θα εμφανίζεται το προγραμματισμένο ωράριο απασχόλησης ανά εργαζόμενο, παράρτημα ή επιχείρηση σε ψηφιακή μορφή ημερολογίου (Τρέχουσα Κατάσταση Ψηφιακής Οργάνωσης Χρόνου Εργασίας), το οποίο θα είναι επίσης άμεσα διαθέσιμο και στον εργαζόμενο μέσα από την εφαρμογή myErgani mobile app, καθώς και μέσα από το myErgani web portal για την ενημέρωση των εργαζόμενων (https://myErgani.gov.gr).

Με την έναρξη εφαρμογής της Κάρτας Εργασίας, οι επιχειρήσεις οφείλουν να κοινοποιούν καθημερινά και άμεσα (σε πραγματικό χρόνο) στο Π.Σ. ΕΡΓΑΝΗ τα γεγονότα έναρξης και λήξης Κάρτας Εργασίας (στοιχεία πραγματικού χρόνου εργασίας) για κάθε εργαζόμενο που εργάζεται με φυσική παρουσία την εκάστοτε ημέρα στο χώρο της επιχείρησης.

Οι επιχειρήσεις αυτές έχουν τη δυνατότητα άμεσης διασύνδεσης του συστήματος ωρομέτρησής τους, με τον νέο μηχανισμό της Κάρτας Εργασίας στο Π.Σ. ΕΡΓΑΝΗ (βλ. Δήλωση έναρξης / λήξης Κάρτας Εργασίας), καθώς και τη δυνατότητα χρήσης των εναλλακτικών τρόπων υποβολής που περιγράφονται στη συνέχεια.

Όλα τα στοιχεία της Ψηφιακής Κάρτας Εργασίας είναι άμεσα διαθέσιμα στους εργοδότες σε ψηφιακή μορφή ημερολογίου (Ημερολόγιο Πραγματικής Απασχόλησης), ενώ και οι εργαζόμενοι έχουν εύκολη και άμεση πρόσβαση στα δεδομένα της ατομικής τους Ψηφιακής Κάρτας Εργασίας, μέσα από τα myErgani web portal και myErgani app.

Για την ενημέρωση των επιχειρήσεων/εργοδοτών και εργαζόμενων, το Υπουργείο Εργασίας και Κοινωνικής Ασφάλισης γνωστοποιεί, στην παρούσα φάση, νέα έκδοση Οδηγού σχετικά με την εφαρμογή της Ψηφιακής Οργάνωσης του Χρόνου Εργασίας και του μηχανισμού εφαρμογής της Κάρτας Εργασίας καθώς και τεχνικές προδιαγραφές υλοποίησης.

# 1.3. Τρόποι Υποβολής στο Π.Σ. Εργάνη

Το σύστημα Οργάνωσης Χρόνου Εργασίας του Π.Σ. Εργάνη χρησιμοποιεί τις παρακάτω διαδικασίες:

- Δήλωση Μεταβολής Στοιχείων Εργασιακής Σχέσης (για την Οργάνωση Χρόνου Εργασίας)
- Δηλώσεις Ψηφιακής Οργάνωσης Χρόνου Εργασίας
	- o Ωράριο Απασχόλησης Σταθερό Εβδομαδιαίο
	- o Ωράριο Απασχόλησης Μεταβαλλόμενο Ανά Ημέρα
	- o Άδειες
- Υπάρχουσα διαδικασία Ε8: Αναγγελία Νόμιμης Υπερωριακής Απασχόλησης

Για όλες τις παραπάνω διαδικασίες υποστηρίζονται οι παρακάτω τρόποι υποβολής:

- Υποβολή με φόρμα στο Π.Σ. Εργάνη (Βλ. Υποβολή δηλώσεων στο Π.Σ. Εργάνη). Στην υποβολή με φόρμα για τη Ψηφιακή Οργάνωση Χρόνου Εργασίας, υποστηρίζεται και η Εισαγωγή στοιχείων για έναν ή περισσότερους εργαζόμενους από επισυναπτόμενο αρχείο XLSX (Microsoft Excel Worksheet).
- Υποβολή με φόρτωση αρχείων ΧΜL στο Π.Σ. Εργάνη (Βλ. Καταχώρηση στοιχείων υποβολών με χρήση αρχείου \*.xml).
- Υποβολή μέσω αυτοματοποιημένης προγραμματιστικής διεπαφής Νέο Web API για τον εργοδότη (Βλ. Χρήση Υπηρεσιών Διαλειτουργικότητας - Web).
- Υποβολή με φόρμα Ατομικής Τροποποίηση Ωραρίου Απασχόλησης για μία ημερομηνία και έναν εργαζόμενο (Βλ. Οργάνωση Χρόνου Εργασίας – Ατομικός).
- Υποβολή Ατομικής Τροποποίησης Ωραρίου Απασχόλησης μέσω SMS, για μία ημερομηνία και έναν εργαζόμενο (Βλ. Παράρτημα (11) Οργάνωση Χρόνου Εργασίας – Ατομικός μέσω SMS). Η Υποβολή Ατομικής Τροποποίησης Ωραρίου Απασχόλησης μέσω SMS (δεν είναι διαθέσιμη στο δοκιμαστικό περιβάλλον).

Ο μηχανισμός Κάρτας Εργασίας του Π.Σ. Εργάνη χρησιμοποιεί τη διαδικασία:

 Δήλωση έναρξης / λήξης Κάρτας Εργασίας (στοιχεία πραγματικού χρόνου εργασίας)

και υποστηρίζει τους παρακάτω τρόπους υποβολής:

- Οι επιχειρήσεις που ήδη χρησιμοποιούν σύστημα ωρομέτρησης έχουν τη δυνατότητα άμεσης διασύνδεσης με τον νέο μηχανισμό της Κάρτας Εργασίας στο Π.Σ. Εργάνη, μέσω προγραμματιστικής διεπαφής – Νέο Web API για τον εργοδότη (Βλ. Χρήση Υπηρεσιών Διαλειτουργικότητας - Web).
- Επίσης, μέσω νέας εφαρμογής για φορητές συσκευές Ergani CardScanner για τις επιχειρήσεις,-(δεν είναι διαθέσιμη στο δοκιμαστικό περιβάλλον)-με την οποία θα γίνεται ανάγνωση της Κάρτας Εργασίας των υπαλλήλων (σε μορφή QR Code) κατά την προσέλευση / αποχώρηση από την εργασία και αυτόματη υποβολή της πληροφορίας στο Π.Σ. Εργάνη. Η Κάρτα Εργασίας (QR Code)

είναι διαθέσιμη μέσω της διαδικτυακής πύλης του ΠΣ Εργάνη (https://eservices.yeka.gr) και του web portal myErgani.gov.gr ή μέσα από την αντίστοιχη εφαρμογή myErgani mobile app, και ισχύει μόνο και αποκλειστικά για το παραγωγικό περιβάλλον του ΠΣ Εργάνη.

 Υποβολές γεγονότων έναρξης και λήξης Κάρτας Εργασίας μπορούν επίσης να γίνονται μέσω φόρμας (Βλ. Δήλωση έναρξης / λήξης Κάρτας Εργασίας) και μέσω XML αρχείων (Βλ. Καταχώρηση στοιχείων υποβολών με χρήση αρχείου \*.xml) στο Π.Σ. Εργάνη.

Για την Οργάνωση Χρόνου Εργασίας και τον Μηχανισμό της Κάρτας Εργασίας έχει διατεθεί σχετικό υλικό καθώς και παραδείγματα στις ανακοινώσεις ενημερώσεις του Παραγωγικού Περιβάλλοντος (https://eservices.yeka.gr), και στο Δοκιμαστικό Περιβάλλον (https://trialeservices.yeka.gr) στο παρακάτω zip archive (HELP FILES SAMPLES.zip), που περιέχει όλα τα αρχεία σε json/xsd/xml/xlsx, της Ψηφιακής Οργάνωσης και του Μηχανισμού της Ψηφιακής Κάρτας Εργασίας.

#### ΠΡΟΘΕΣΜΙΕΣ ΥΠΟΒΟΛΗΣ ΣΤΗΝ ΠΑΡΟΥΣΑ ΦΑΣΗ ΚΑΙ ΜΕΧΡΙ ΤΗΝ ΟΛΟΚΛΗΡΩΣΗ ΤΟΥ Π.Σ. ΕΡΓΑΝΗ ΙΙ,

Δήλωση Μεταβολής Στοιχείων Εργασιακής Σχέσης:(για την Οργάνωση Χρόνου Εργασίας) υποβάλλεται είτε στην τρέχουσα ημερομηνία υποβολής, είτε σε μεταγενέστερο χρόνο δηλ. η Ημερομηνία Αναφοράς (Εφαρμογής ##.##.2024) της Δήλωσης θα πρέπει να αναφέρεται στην τρέχουσα ημερομηνία υποβολής ή σε μεταγενέστερο χρόνο.

#### Ψηφιακό Ωράριο Απασχόλησης – Σταθερό Εβδομαδιαίο & Ψηφιακό Ωράριο Απασχόλησης – Μεταβαλλόμενο Ανά Ημέρα:

αφορά δήλωση, αλλαγής ή τροποποίησης του ωραρίου ή της οργάνωσης του χρόνου εργασίας το αργότερο ως και την ίδια ημέρα αλλαγής του ωραρίου ή της οργάνωσης του χρόνου εργασίας και πάντως πριν από την ανάληψη υπηρεσίας από τον εργαζόμενο. Στο Ψηφιακό Ωράριο η αλλαγή ή η τροποποίηση του ωραρίου θα πραγματοποιείται πάντα πριν την έναρξη της τελευταίας δήλωσης της ψηφιακής οργάνωσης του χρόνου εργασίας ή πριν από την ανάληψη υπηρεσίας από τον εργαζόμενο εφόσον δεν έχει υποβληθεί.

Ψηφιακό Ωράριο Απασχόλησης – Μεταβαλλόμενο Ανά Ημέρα Οδηγοί: αφορά δήλωση αλλαγής ή τροποποίησης του ωραρίου ή της οργάνωσης του χρόνου εργασίας και υποβάλλεται εντός δεκαπέντε (15) ημερών μετά το τέλος κάθε εβδομαδιαίας περιόδου εργασίας. Η ως άνω υποχρέωση υφίσταται μόνο για τις ακόλουθες κατηγορίες εργοδοτών εφόσον διέπονται από τους Κανονισμούς (Ε.Κ.) 561/2006 και (Ε.Κ.) 165/2014.

Ά<mark>δειες & Άδειες Ορθή Επανάληψη:</mark> υποβάλλονται το 1<sup>ο</sup> δεκαήμερο κάθε μήνα για στοιχεία αδειών που χορηγηθήκαν τον προηγούμενο μήνα. (Μετά την ολοκλήρωση του Π.Σ. ΕΡΓΑΝΗ ΙΙ η δήλωση στοιχείων αδειών εργαζομένων θα γίνεται απογραφικά εντός του επόμενου ημερολογιακού μήνα από τον μήνα χορήγησής τους).

Ε8: Αναγγελία Νόμιμης Υπερωριακής Απασχόλησης: αναγγέλλεται η νόμιμη υπερωριακή απασχόληση, πριν από την έναρξη της πραγματοποίησής της. (Μέχρι την ολοκλήρωση του Π.Σ. ΕΡΓΑΝΗ ΙΙ)

Ε8: Αναγγελία Νόμιμης Υπερωριακής Απασχόλησης Οδηγοί: αναγγέλλεται η νόμιμη υπερωριακή απασχόληση, και υποβάλλεται εντός δεκαπέντε (15) ημερών μετά το τέλος κάθε εβδομαδιαίας περιόδου εργασίας. Η ως άνω υποχρέωση υφίσταται μόνο για τις ακόλουθες κατηγορίες εργοδοτών, εφόσον διέπονται από τους Κανονισμούς (Ε.Κ.) 561/2006 και (Ε.Κ.) 165/2014. (Μέχρι την ολοκλήρωση του Π.Σ. ΕΡΓΑΝΗ ΙΙ)

Δήλωση έναρξης/λήξης Κάρτας Εργασίας: υποβάλλεται σε στοιχεία πραγματικού χρόνου εργασίας, και δύναται να υποβληθεί με μέγιστο χρόνο καθυστέρησης (γεγονότος έναρξης / λήξης) 15'± 1' Λεπτών από την έναρξη ή τη λήξη του πραγματικού χρόνου εργασίας.

# 2. Απογραφική διαδικασία του Ωραρίου Απασχόλησης για την παρακολούθηση της Ψηφιακής Οργάνωσης του Χρόνου Εργασίας

Στόχος της Ψηφιακής Οργάνωσης του Χρόνου Εργασίας είναι η καταγραφή και διάθεση του Προγραμματισμένου Ωραρίου Εργασίας σε ψηφιακή μορφή, το οποίο συγκεντρώνει για κάθε εργαζόμενο όλα τα δηλωθέντα στοιχεία για Ωράριο Εργασίας, Υπερωρίες και Άδειες.

#### Η διαδικασία αυτή αποτελείται από 2 βήματα:

1. Απογραφική Δήλωση Μεταβολής Στοιχείων Εργασιακής Σχέσης (Για την Οργάνωση Χρόνου Εργασίας) (2.1), για το σύνολο των εργαζόμενων της επιχείρησης, πριν την έναρξη εφαρμογής σε αυτούς της Ψηφιακής Οργάνωσης Χρόνου Εργασίας. Ευνόητο είναι ότι σε κάθε περίπτωση αλλαγής- τροποποίησης των πεδίων που αναφέρονται στην Δήλωση Μεταβολής Στοιχείων Εργασιακής Σχέσης (π.χ. ένταξη στην Κάρτα Εργασίας, ευέλικτο ωράριο κλπ), ο εργοδότης οφείλει να μεταβάλει τα στοιχεία ώστε να απεικονίζουν την πραγματική εικόνα της εργασιακής σχέσης.

2. Δήλωση του ωραρίου απασχόλησης (Ψηφιακή Οργάνωση Χρόνου Εργασίας) είτε ως Σταθερό Εβδομαδιαίο (2.2.1.1) είτε ως Μεταβαλλόμενο ανά Ημέρα (2.2.1.2) πριν την έναρξη εφαρμογής του ωραρίου.

Μετά την ολοκλήρωση της απογραφικής διαδικασίας και την επιτυχή ένταξη των εργαζόμενων στον μηχανισμό Ψηφιακής Οργάνωσης Χρόνου Εργασίας, στην παρούσα φάση, η υποχρέωση παρακολούθησης του ωραρίου εργασίας στο Π.Σ. Εργάνη για αλλαγές στο ωράριο, έκτακτες τροποποιήσεις ωραρίου και άδειες θα γίνεται εφεξής με τη διαδικασία Ψηφιακής Οργάνωσης του Χρόνου Εργασίας (2.2.1 Ωράριο Απασχόλησης και 2.2.2 Άδειες), καθώς και με την υφιστάμενη διαδικασία στο Π.Σ. Εργάνη για την υποβολή Υπερωριών. Επισημαίνεται ότι η Ψηφιακή Δήλωση επιλογής προαναγγελτικού ή απολογιστικού συστήματος καταχώρησης αλλαγών ωραρίου, οργάνωσης χρόνου εργασίας και υπερωριών θα ξεκινήσει με την ολοκλήρωση του ΕΡΓΑΝΗ ΙΙ.

Κατάργηση χρήσης εντύπων: Με την εφαρμογή της Ψηφιακής Οργάνωσης Χρόνου Εργασίας, δεν χρησιμοποιείται πλέον η διαδικασία υποβολής Ε4 – Συμπληρωματικός Ωραρίου ούτε επιτρέπεται να συμπληρωθεί ωράριο για τον εργαζόμενο με άλλον Πίνακα Προσωπικού Ε4.

Προσοχή: Με την ένταξη εργαζόμενου στην Ψηφιακή Οργάνωση Χρόνου Εργασίας στον Ε4 Τροποποιητικός Αποδοχών και στο Ε4 Ετήσιο τα πεδία που αφορούν [ΩΡΕΣ ΕΝΑΡΞΗΣ & ΛΗΞΗΣ - ΗΜΕΡΕΣ ΕΡΓΑΣΙΑΣ] και [ΩΡΕΣ ΔΙΑΛΕΙΜΜΑΤΟΣ – ΔΙΑΚΟΠΗ] πρέπει να παραμένουν κενά.

Ομοίως, για πρόσληψη νέου εργαζόμενου, με την ένταξη στην Ψηφιακή Οργάνωση Χρόνου Εργασίας [Επιλογή ΨΗΦΙΑΚΗ ΟΡΓΑΝΩΣΗ υποχρεωτικά με [ΝΑΙ]]-τα πεδία που αφορούν [ΩΡΕΣ ΕΝΑΡΞΗΣ & ΛΗΞΗΣ - ΗΜΕΡΕΣ ΕΡΓΑΣΙΑΣ] και [ΩΡΕΣ ΔΙΑΛΕΙΜΜΑΤΟΣ – ΔΙΑΚΟΠΗ] πρέπει να παραμένουν κενά].

# 2.1.Δήλωση Μεταβολής Στοιχείων Εργασιακής Σχέσης

Προστίθεται στο Π.Σ. Εργάνη η νέα Δήλωση Μεταβολής Στοιχείων Εργασιακής Σχέσης που αφορούν τον Χρόνο Εργασίας, η οποία περιέχει τα εξής χαρακτηριστικά:

- Βασικά στοιχεία δήλωσης
	- o Εργοδότης
	- o Παράρτημα
	- o Ημερομηνία Υποβολής / Αρ. Πρωτ.
- Στοιχεία δήλωσης ανά Απασχολούμενο
	- o Στοιχεία Απασχολούμενου: ΑΦΜ, Επώνυμο, Όνομα
	- o Ημερομηνία Αναφοράς (Εφαρμογής) της Δήλωσης
	- o Ψηφιακή Οργάνωση Χρόνου Εργασίας (Ναι/Όχι) (περιγράφεται αναλυτικά στην επόμενη ενότητα). Επιλογή που θα πρέπει να πραγματοποιηθεί είναι [Ναι].
	- o Συμβατικές Εβδομαδιαίες Ώρες Πλήρους Απασχόλησης [αφορά τον εβδομαδιαίο χρόνο πλήρους απασχόλησης που καθορίζεται από Συλλογική Σύμβαση (ΣΣΕ) ή Διαιτητική Απόφαση (Δ.Α.) κλπ., π.χ. 40 ώρες ή 37 ώρες εβδομαδιαίως, συγκρίσιμου εργαζόμενου πλήρους απασχόλησης].
	- o Εβδομαδιαία Απασχόληση (5-ημερη / 6-ημερη) [Αφορά το σύστημα ημερών εβδομαδιαίας απασχόλησης στην επιχείρηση/εργοδότη (5-ημερο ή εξαήμερο) συγκρίσιμου εργαζόμενου πλήρους απασχόλησης].
	- o Κάρτα Εργασίας (Ναι, Όχι) (ΠΡΟΣΟΧΗ: Επιτρέπεται [Ναι] μόνο σε ενταγμένους κλάδους της Κάρτας Εργασίας) η επιλογή σε μη ενταγμένους κλάδους στον Μηχανισμό της Κάρτας Εργασίας θα πρέπει να είναι [Όχι]
	- o Ευέλικτη Προσέλευση (Λεπτά, όριο 120') [ΠΡΟΣΟΧΗ: Η Ευέλικτη Προσέλευση επιτρέπεται μόνο όταν έχει γίνει ενεργοποίηση της Κάρτας Εργασίας, η επιλογή σε μη ενταγμένους κλάδους στον Μηχανισμό της Κάρτας Εργασίας θα πρέπει να είναι [0] μηδέν λεπτά].
	- o Διάλειμμα (Λεπτά)
		- o Εντός Ωραρίου (Ναι / Όχι), όταν το διάλειμμα παρέχεται εντός ωραρίου [Ναι], όταν το διάλειμμα παρέχεται με παράταση του ωραρίου [Όχι].

Για την ενεργοποίηση της Κάρτας Εργασίας είναι υποχρεωτική η ενεργοποίηση της Ψηφιακής Οργάνωσης Χρόνου Εργασίας. Η Ευέλικτη Προσέλευση επιτρέπεται μόνο όταν έχει γίνει ενεργοποίηση της Κάρτας Εργασίας. Η τρέχουσα κατάσταση είναι διαθέσιμη στο Μητρώο του κάθε εργαζομένου. Για νέες προσλήψεις, τα στοιχεία αυτά μπορούν να συμπληρωθούν κατά την Αναγγελία Πρόσληψης (βλ. Ε3 Ενιαίο Έντυπο Αναγγελίας Πρόσληψης).

#### Για επιχειρήσεις που εντάσσονται για πρώτη φορά στο σύστημα της Ψηφιακής Κάρτας Εργασίας, θα πρέπει να γίνει μεταβολή της επιλογής σχετικά με την Ψηφιακή Κάρτα στην Απογραφική Δήλωση Μεταβολής Στοιχείων Εργασιακής Σχέσης, όπως περιγράφεται ανωτέρω.

Κατά την απογραφική διαδικασία για την Ψηφιακή Οργάνωση του Χρόνου Εργασίας, οι επιχειρήσεις υποβάλλουν μια απογραφική δήλωση ανά παράρτημα της επιχείρησης (με στοιχεία για το σύνολο των εργαζόμενων στο κάθε παράρτημα) ή περισσότερες

δηλώσεις για κάθε παράρτημα, με τις οποίες απογράφονται τμηματικά οι εργαζόμενοι του παραρτήματος. Επίσης παρέχεται η δυνατότητα αλλαγής/τροποποίησης στοιχείων στα πεδία της Δήλωσης Μεταβολής Στοιχείων Εργασιακής Σχέσης με το ίδιο έντυπο «Δήλωσης Μεταβολής Στοιχείων Εργασιακής Σχέσης» σε άλλη ημερομηνία.

Σε περίπτωση που υπάρχει μόνιμη μεταφορά εργαζομένου σε άλλο παράρτημα της επιχείρησης/εργοδότη θα υποβάλλεται νέα Δήλωση Μεταβολής Στοιχείων Εργασιακής Σχέσης στο νέο παράρτημα και δήλωση ωραρίου στο νέο παράρτημα.

#### 2.2. Ψηφιακή Οργάνωση Χρόνου Εργασίας

Στην παρούσα φάση, ο μηχανισμός οργάνωσης του χρόνου εργασίας στο Π.Σ. Εργάνη παρακολουθεί τον προγραμματισμό του ωραρίου εργασίας, τις δηλωθείσες υπερωρίες και τον προγραμματισμό αδειών σε ενιαία, δομημένη μορφή με δυνατότητα επεξεργασίας και προβολής του Προγραμματισμένου Ωραρίου Απασχόλησης ανά ημέρα, σε ψηφιακή μορφή ημερολογίου (Τρέχουσα Κατάσταση Ψηφιακής Οργάνωσης Χρόνου Εργασίας).

Η διαδικασία υποστηρίζει την υποβολή στοιχείων για:

- το Ωράριο Απασχόλησης
	- o Σταθερό Εβδομαδιαίο δήλωση ωραρίου για εβδομάδα αναφοράς
	- o Μεταβαλλόμενο / Τροποποιούμενο ωράριο (ανά ημέρα) συμπεριλαμβάνονται οι βάρδιες και τυχόν μεταβολή ημέρας και κάθε τυχόν έκτακτη τροποποίηση
- τις Υπερωρίες παραμένει η ισχύουσα διαδικασία
- τις Άδειες

#### 2.2.1. Ωράριο Απασχόλησης

Το Σταθερό Εβδομαδιαίο Ωράριο χρησιμοποιείται για όλες τις σχέσεις μισθωτής εξαρτημένης εργασίας με εβδομαδιαίο πρόγραμμα που παραμένει σταθερό. Σε αυτή την περίπτωση, η δήλωση ωραρίου απασχόλησης μπορεί να υποβληθεί χωρίς «Ημερομηνία Έως» και το δηλωμένο ωράριο θα ισχύει στο διηνεκές και εμφανίζεται και διατίθεται στην Τρέχουσα Κατάσταση Ψηφιακής Οργάνωσης Χρόνου Εργασίας μέχρι το τέλος του επόμενου μήνα αυτόματα.

Το Μεταβαλλόμενο / Τροποποιούμενο ωράριο (ανά ημέρα) χρησιμοποιείται για τις σχέσεις μισθωτής εξαρτημένης εργασίας που δεν μπορούν να αποτυπωθούν με το Σταθερό Εβδομαδιαίο, όπως η εργασία με βάρδιες. Επίσης, η διαδικασία αυτή δύναται να χρησιμοποιείται για τη δήλωση τυχόν μεταβολής στον προγραμματισμό ημέρας και κάθε έκτακτης τροποποίησης για συγκεκριμένο διάστημα (ημέρα, εβδομάδα ή άλλο). Σε κάθε περίπτωση ισχύει η τελευταία δήλωση ωραρίου για την κάθε μέρα εφαρμογής και είναι απαραίτητη η αποτύπωση της απασχόλησης ή μη για κάθε ημέρα.

#### 2.2.1.1. Σταθερό Εβδομαδιαίο

H διαδικασία αρχικής υποβολής Σταθερού Εβδομαδιαίου Ωραρίου περιέχει τα εξής χαρακτηριστικά:

- Βασικά στοιχεία δήλωσης
	- o Εργοδότης
	- o Παράρτημα
	- o Ημερομηνία Υποβολής / Αρ. Πρωτ.
	- o Ημερομηνίες Εφαρμογής Ωραρίου
		- Από
		- Έως (Προαιρετικό)
- Εργαζόμενοι δήλωσης
	- o Προσωπικά Στοιχεία: ΑΦΜ, Επώνυμο, Όνομα
	- o Ημέρα Εβδομάδας (Δευτέρα Κυριακή) και Ανάλυση Απασχόλησης Ημέρας

Για την Ανάλυση Απασχόλησης Ημέρας υποστηρίζονται 4 επιλογές:

- Εργασία (ώρα από / έως)
- Τηλεργασία (ώρα από / έως)
- Ανάπαυση / Ρεπό
- Μη Εργασία (χρησιμοποιείται στην περίπτωση μερικής απασχόλησης ή εκ περιτροπής).

Είναι υποχρεωτική η αποτύπωση Απασχόλησης Ημέρας για όλες τις ημέρες της εβδομάδας. Δίνεται επίσης η δυνατότητα πολλαπλού χαρακτηρισμού εντός της ίδιας ημέρας, για την περίπτωση διακεκομμένου ωραρίου Εργασίας (ή Τηλεργασίας). Οι επιλογές Ανάπαυση / Ρεπό ή Μη Εργασία δεν μπορούν να συνδυάζονται με δηλώσεις διαστήματος Εργασίας ή Τηλεργασίας.

#### 2.2.1.2. Μεταβαλλόμενο / Τροποποιούμενο ανά Ημέρα

H διαδικασία αρχικής υποβολής προγράμματος εργασίας Μεταβαλλόμενο / Τροποποιούμενο ανά Ημέρα περιέχει τα εξής χαρακτηριστικά:

- Βασικά στοιχεία δήλωσης
	- o Εργοδότης
	- o Παράρτημα
	- o Ημερομηνία Υποβολής / Αρ. Πρωτ.
	- o Ημερομηνίες Εφαρμογής Ωραρίου
		- $Aπ$ ό
		- $Eoc$
- Εργαζόμενοι δήλωσης
	- o Προσωπικά Στοιχεία: ΑΦΜ, Επώνυμο, Όνομα
	- o Ημερομηνία και Ανάλυση Απασχόλησης Ημέρας

#### Η Ανάλυση Απασχόλησης Ημέρας περιγράφεται στην προηγούμενη ενότητα.

[Εργασία (ώρα από / έως), Τηλεργασία (ώρα από / έως), Ανάπαυση / Ρεπό και Μη Εργασία (χρησιμοποιείται στην περίπτωση μερικής απασχόλησης ή εκ περιτροπής].

#### 2.2.2. Άδειες

Η διαδικασία υποβολής Δήλωσης Αδειών περιέχει τα εξής χαρακτηριστικά:

- Βασικά στοιχεία δήλωσης
	- o Εργοδότης
	- o Παράρτημα
	- o Ημερομηνία Υποβολής / Αρ. Πρωτ.
- Εργαζόμενοι δήλωσης
	- o Προσωπικά Στοιχεία: ΑΦΜ, Επώνυμο, Όνομα
	- o Ημερομηνία
	- o Τύπος Άδειας
	- o Ώρα Από Ώρα Έως (σε περίπτωση τύπου Ωροάδειας)

Για τη συγκεκριμένη διαδικασία παρέχεται και δυνατότητα ορθής επανάληψης με τη συμπλήρωση του αριθμού πρωτοκόλλου και της ημερομηνίας υποβολής της αρχικής. Με την υποβολή της δήλωσης με ορθή επανάληψη, ανακαλείται η αρχική δήλωση και ισχύει μόνο το περιεχόμενο της νέας δήλωσης. Επίσης δίνεται η δυνατότητα ανάκλησης της δήλωσης.

#### 2.3.Διαδικασία Αναγγελίας Πρόσληψης – Έντυπο Ε3

Στη διαδικασία Αναγγελίας Πρόσληψης (E3 Ενιαίο Έντυπο Αναγγελίας Πρόσληψης) ΙΙ μέχρι την ολοκλήρωση του Π.Σ. ΕΡΓΑΝΗ ΙΙ- οπότε και θα αντικατασταθεί από την Ψηφιακή Αναγγελία έναρξης εργασίας-υπάρχουν τα εξής επιπλέον υποχρεωτικά πεδία στα στοιχεία δήλωσης ανά απασχολούμενο, τα οποία αφορούν την Οργάνωση Χρόνου Εργασίας:

- o Ώρα αποχώρησης (κατά την πρώτη μέρα πρόσληψης)
- o Ψηφιακή Οργάνωση Χρόνου Εργασίας (Ναι / Όχι)
- o Συμβατικές Εβδομαδιαίες Ώρες Πλήρους Απασχόλησης (Ο εβδομαδιαίος χρόνος πλήρους απασχόλησης που καθορίζεται από Συλλογική Σύμβαση (ΣΣΕ) ή Διαιτητική Απόφαση (Δ.Α.) κλπ.)
- o Εβδομαδιαία Απασχόληση (5-ημερη / 6-ημερη) [Αφορά το σύστημα ημερών εβδομαδιαίας απασχόλησης στην επιχείρηση/εργοδότη (5-ημερο ή εξαήμερο) συγκρίσιμου εργαζόμενου πλήρους απασχόλησης].
- o Κάρτα Εργασίας (Ναι, Όχι) (ΠΡΟΣΟΧΗ: Επιτρέπεται [Ναι] μόνο σε ενταγμένους κλάδους της Κάρτας Εργασίας) η επιλογή σε μη ενταγμένους κλάδους στον Μηχανισμό της Κάρτας Εργασίας θα πρέπει να είναι [Όχι],
- o Ευέλικτη Προσέλευση (Λεπτά, όριο 120'), [ΠΡΟΣΟΧΗ: Η Ευέλικτη Προσέλευση επιτρέπεται μόνο όταν έχει γίνει ενεργοποίηση της Κάρτας Εργασίας, η επιλογή σε μη ενταγμένους κλάδους στον Μηχανισμό της Κάρτας Εργασίας θα πρέπει να είναι [0] μηδέν λεπτά].
- o Διάλειμμα (Λεπτά)
	- Εντός Ωραρίου (Ναι / Όχι), όταν το διάλειμμα παρέχεται εντός ωραρίου [Ναι], όταν το διάλειμμα παρέχεται με παράταση του ωραρίου [Όχι].

# 2.4. Τρέχουσα Κατάσταση Ψηφιακής Οργάνωσης Χρόνου Εργασίας

Το ισχύον προγραμματισμένο ωράριο ανά ημερομηνία και εργαζόμενο προκύπτει μετά την επεξεργασία των δηλώσεων Ωραρίου Απασχόλησης, Αδειών και Υπερωριών. Οι δηλώσεις ωραρίου απασχόλησης έχουν ισχύ μόνο στο χρονικό διάστημα που ορίζεται από τις παραμέτρους Ημερομηνία Εφαρμογής Ωραρίου Από και Ημερομηνία

Εφαρμογής Ωραρίου Έως (προαιρετικό). Σε περίπτωση υποβολής πολλαπλών δηλώσεων με επικάλυψη διαστημάτων ισχύει η τελευταία υποβληθείσα δήλωση για κάθε ημερομηνία ή χρονικό διάστημα.

Για τις δηλώσεις άδειας με συγκεκριμένη ημερομηνία:

- Σε περίπτωση ωροάδειας, η δήλωση λειτουργεί συμπληρωματικά με τον προγραμματισμό ωραρίου της ημέρας.
- Σε περίπτωση ολοήμερης άδειας, η δήλωση υπερισχύει έναντι του προγραμματισμένου ωραρίου.

# 3. Μηχανισμός Ψηφιακής Κάρτας Εργασίας

## 3.1. Δήλωση έναρξης / λήξης Κάρτας Εργασίας

Η δήλωση έναρξης / λήξης για τον Μηχανισμό της Κάρτας Εργασίας έχει τα εξής χαρακτηριστικά:

- Εργοδότης
- Παράρτημα
- Ημερομηνία και Ώρα Υποβολής (από σύστημα)
- Μοναδικός Κωδικός Συστήματος

#### Πολλαπλές Εγγραφές:

- o ΑΦΜ Εργαζόμενου
- o Επώνυμο Εργαζόμενου
- o Όνομα Εργαζόμενου
- o Τύπος γεγονότος (έναρξη / λήξη)
- o Ημερομηνία Αναφοράς (Ημέρα απασχόλησης που αφορά)
- o Ημερομηνία και Ώρα του γεγονότος έναρξης / λήξης
- o Εμπρόθεσμη (Ναι/Όχι αυτόματη συμπλήρωση από το σύστημα)
	- Αιτιολόγηση εκπρόθεσμης δήλωσης (επιλογή από προκαθορισμένη λίστα)

Μετά την καταγραφή και επεξεργασία των δηλώσεων, τα παρακάτω στοιχεία καταγράφονται στο Ημερολόγιο Πραγματικής Απασχόλησης:

Εργοδότης

- Παράρτημα
- ΑΦΜ Εργαζόμενου
- Επώνυμο Εργαζόμενου
- Όνομα Εργαζόμενου
- Ημερομηνία Αναφοράς
- Ημερομηνία και Ώρα έναρξης
- Ημερομηνία και Ώρα λήξης

## Έλεγχοι που πραγματοποιούνται κατά την υποβολή και επεξεργασία των Δηλώσεων Κάρτας Εργασίας:

- Δήλωση Έναρξης (Προσέλευση)
	- o Ο εργαζόμενος ανήκει στους εργαζόμενους της επιχείρησης
	- o Έχει δηλωθεί η ενεργοποίηση της Κάρτας Εργασίας για τον εργαζόμενο
	- o Η ημερομηνία & ώρα έναρξης έχει ίδια ημερομηνία με την Ημερομηνία Αναφοράς
	- o Η ημερομηνία & ώρα έναρξης είναι <= της Ημερομηνίας & ώρας Υποβολής
- Δήλωση Λήξης (Αποχώρηση)
	- o Ο εργαζόμενος ανήκει στους εργαζόμενους της επιχείρησης
	- o Έχει δηλωθεί η ενεργοποίηση της Κάρτας Εργασίας για τον εργαζόμενο
	- o Η ημερομηνία & ώρα λήξης έχει ίδια ημερομηνία με την Ημερομηνία Αναφοράς ή έχει την ημερομηνία της επόμενης ημέρας και ώρα λήξης όχι μεγαλύτερη από 11.00 π.μ. (περίπτωση νυχτερινής εργασίας και αποχώρηση την επόμενη ημερολογιακή ημέρα)
	- o Η ημερομηνία & ώρα λήξης είναι <= της Ημερομηνίας & ώρας Υποβολής

#### 3.2. Ημερολόγιο Πραγματικής Απασχόλησης

Όλες οι υποβληθείσες δηλώσεις Κάρτας Εργασίας αποθηκεύονται και είναι διαθέσιμες στον εργοδότη μέσω του Π.Σ. Εργάνη.

Επίσης, στο Π.Σ. Εργάνη πραγματοποιείται επεξεργασία των δηλώσεων Κάρτας Εργασίας ανά εργαζόμενο και ανά ημέρα και παράγονται δευτερογενή δεδομένα που επικαιροποιούν το Ημερολόγιο Πραγματικής Απασχόλησης.

Αν έχουν υποβληθεί περισσότερα από ένα γεγονότα έναρξης ή λήξης για συγκεκριμένη Ημερομηνία Αναφοράς (ημέρα απασχόλησης), τότε κατά την

επεξεργασία των δηλώσεων Κάρτας Εργασίας θεωρείται ως έγκυρο το περιεχόμενο επεξεργασία των δηλώσεων Κάρτας Εργασίας θεωρείται ως έγκυρο το περιεχόμενο επεξεργασία των δηλώσεων Κάρτας Εργασίας θεωρείται ως έγκυρο το περιεχόμενο<br>της πιο πρόσφατης δήλωσης, με βάση την Ημερομηνία και Ώρα Υποβολής (από σύστημα).

# 4. Υποβολή δηλώσεων στο Π.Σ. Εργάνη στο Π.Σ.

Οι νέες διαδικασίες που αφορούν την Ψηφιακή Οργάνωση Χρόνου Εργασίας και την Οι νέες διαδικασίες που αφορούν την Ψηφιακή Οργάνωση Χρόνου Εργασίας και την Κάρτα Εργασίας έχουν προστεθεί στα μενού ΕΝΤΥΠΑ ΣΕΠΕ του Π.Σ. Εργάνη, όπως Κάρτα Εργασίας έχουν προστεθεί στα μενού ΕΝΤΥΠΑ ΣΕΠΕ του Π.Σ. Εργάνη, όπως φαίνεται στις παρακάτω οθόν οθόνες.

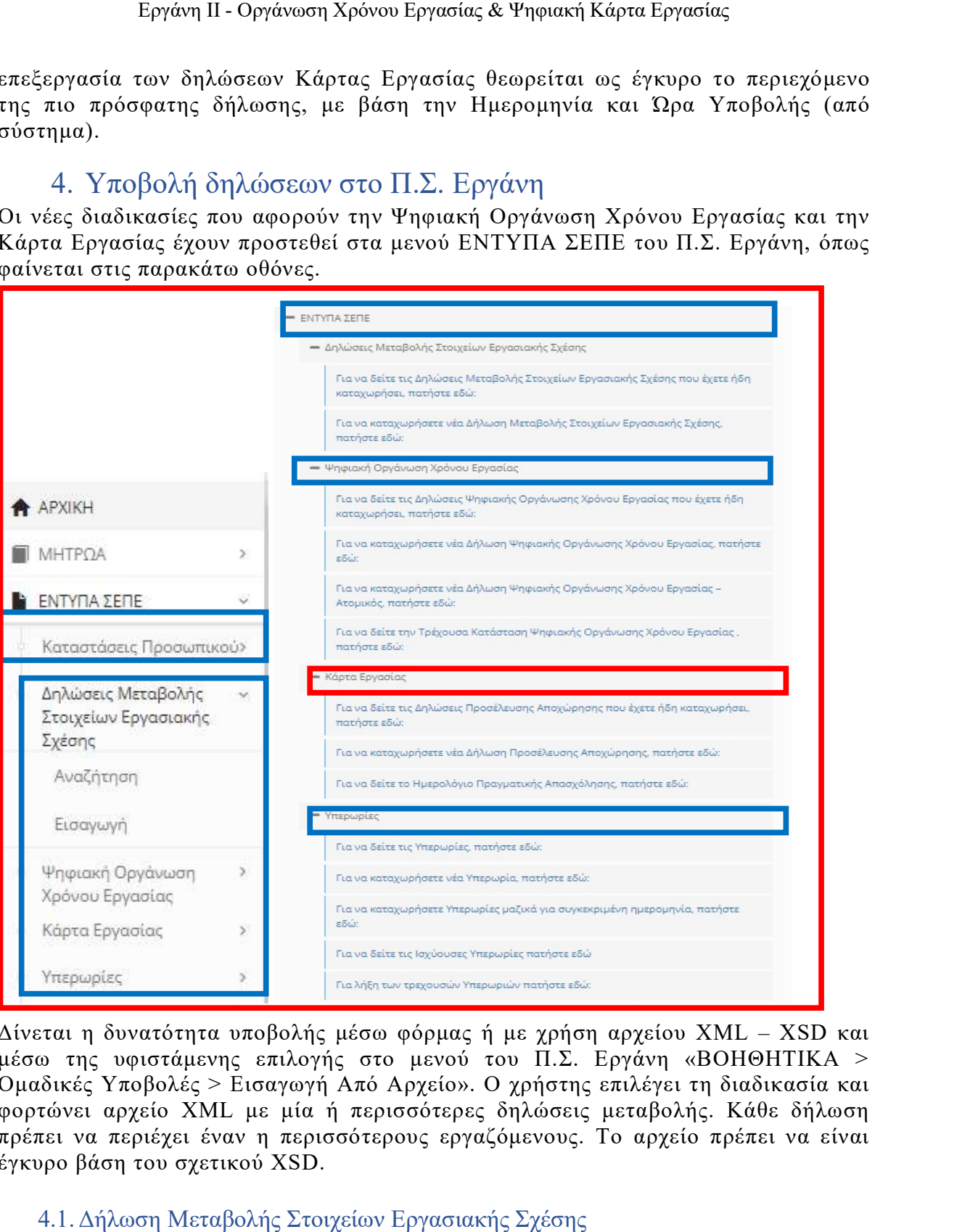

Δίνεται η δυνατότητα υποβολής μέσω φόρμας ή με χρήση αρχείο Δίνεται η δυνατότητα υποβολής μέσω φόρμας ή με χρήση αρχείου XML – XSD και μέσω της υφιστάμενης επιλογής στο μενού του Π.Σ. Εργάνη «ΒΟΗΘΗΤΙΚΑ > Ομαδικές Υποβολές > Εισαγωγή Από Αρχείο». Ο χρήστης επιλέγει τη διαδικασία και Εισαγωγή Από Αρχείο». Ο χρήστης επιλέγει τη διαδικασία και φορτώνει αρχείο XML με μία ή περισσότερες δηλώσεις μεταβολής. Κάθε δήλωση φορτώνει αρχείο XML με μία ή περισσότερες δηλώσεις μεταβολής. Κάθε δήλωση πρέπει να περιέχει έναν η περισσότερους εργαζόμενους. Το αρχείο πρέπει να είναι πρέπει να περιέχει έναν η περισσότερους εργαζόμενους. Το αρχείο πρέπει να είναι έγκυρο βάση του σχετικού XSD. δυνατότητα υποβολής μέσω φόρμας ή με χρήση αρχείου ΧΜL – XSD<br>- υφιστάμενης επιλογής στο μενού του Π.Σ. Εργάνη «ΒΟΗΘΗΤΙΚΑ<br>Υποβολές > Εισαγωγή Από Αρχείο». Ο χρήστης επιλέγει τη διαδικασία<br>αρχείο ΧΜL με μία ή περισσότερες δ μέσω της υφιστάμενης επιλογής στο μενού του Π.Σ. Εργάνη «ΒΟΗΘΗΤΙΚΑ >

#### 4.1.Δήλωση Μεταβολής Στοιχείων Εργασιακής Σχέσης

Η διαδικασία αυτή είναι διαθέσιμη από το μενού «ΕΝΤΥΠΑ ΣΕΠΕ > Δήλωση Η διαδικασία αυτή είναι διαθέσιμη από το μενού «ΕΝΤΥΠΑ ΣΕΠΕ > Δήλωση Μεταβολής Στοιχείων Εργασιακής Κατάστασης > Εισαγωγή». Ο χρήστης Μεταβολής Στοιχείων Εργασιακής Κατάστασης > Εισαγωγή». Ο χρήστης

συμπληρώνει φόρμα με έναν ή περισσότερους εργαζόμενους και συμπληρώνει τα υποχρεωτικά στοιχεία εργασιακής σχέσης που αφορούν την Οργάνωση του Χρόνου στοιχεία εργασιακής σχέσης που αφορούν την Οργάνωση του Χρόνου Εργασίας. Εργάνη ΙΙ - Οργάνωση Χρόνου Εργασίας & Ψηφιακή Κάρτα Εργασίας<br>φόρμα με έναν ή περισσότερους εργαζόμενους και συμπληρώνει τα<br>στοιχεία εργασιακής σχέσης που αφορούν την Οργάνωση του Χρόνου συμπληρώνει φόρμα με έναν ή περισσότερους εργαζόμενους και συμπληρώνει τα

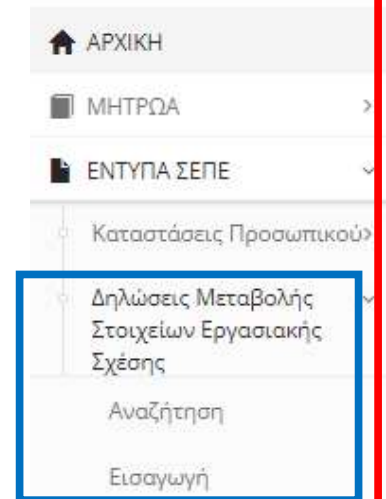

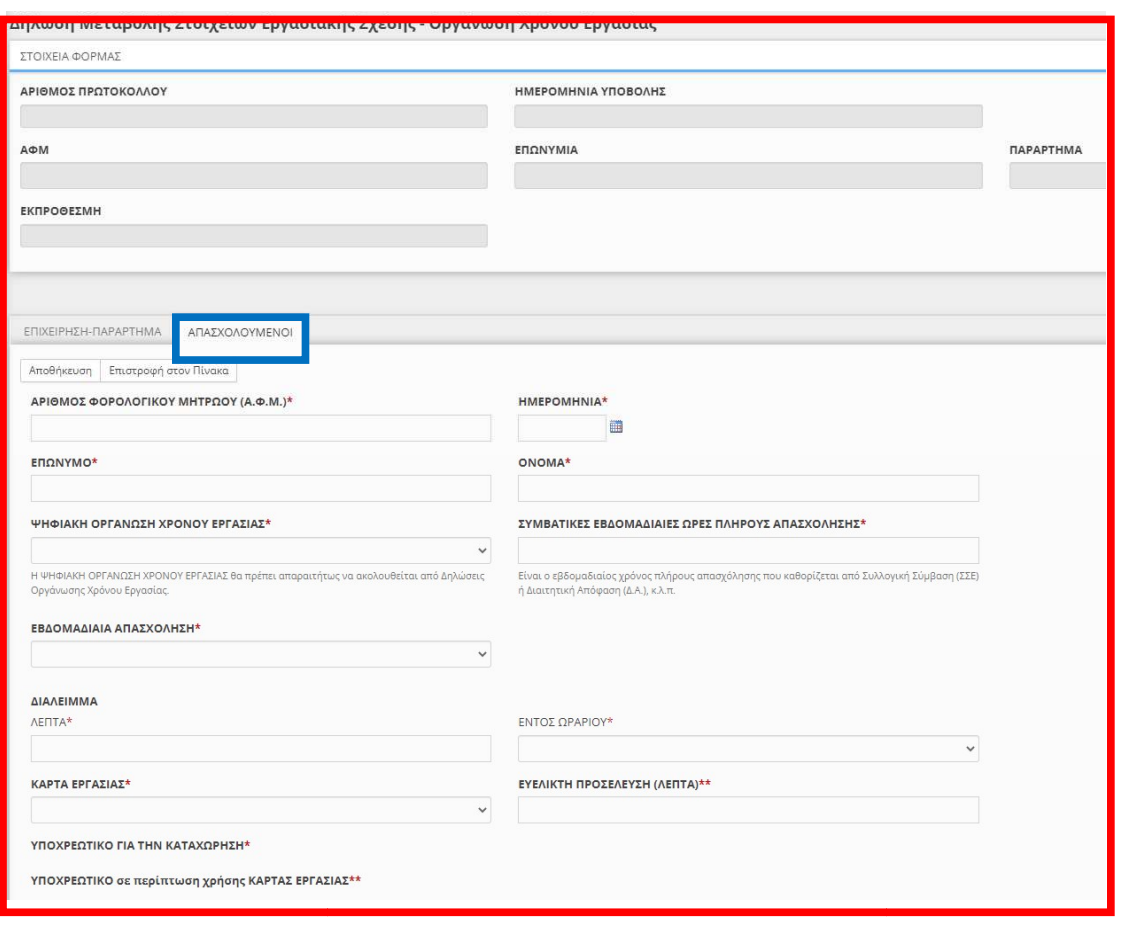

4.2. Ψηφιακή Οργάνωση Χρόνου Εργασίας

Μετά την υποβολή Δήλωσης Μεταβολής Στοιχείων Εργασιακής Σχέσης (ή νέας<br>Αναγγελίας Πρόσληψης), στην Ψηφιακή Οργάνωση του Χρόνου Εργασίας παρέχονται<br>οι εξής διαδικασίες:<br>• Οργάνωση Χρόνου Εργασίας – Σταθερό Εβδομαδιαίο Αναγγελίας Πρόσληψης), στην Ψηφιακή Οργάνωση του Χρόνου Αναγγελίας Πρόσληψης), στην Ψηφιακή Οργάνωση του Χρόνου Εργασίας παρέχονται οι εξής διαδικασίες:

- Οργάνωση Χρόνου Εργασίας
- Οργάνωση Χρόνου Εργασίας Χρόνου Μεταβαλλόμενο / Τροποποιούμενο ανά ημέρα Μεταβαλλόμενο / Τροποποιούμενο ανά ημέρα
- Οργάνωση Χρόνου Εργασίας Μεταβαλλόμενο / Τροποποιούμενο ανά ημέρα Οδηγοί Ο χρήστης μπορεί να υποβάλλει νέα δήλωση Ψηφιακής Οργάνωσης Χρόνου Εργασίας Μεταβαλλόμενο / Τροποποιούμενο ανά ημέρα - Ο χρήστης μπορεί να υποβάλλει νέα δήλωση Ψηφιακής Οργάνωσης Χρόνου Εργασίας
	- Οργάνωση Χρόνου Χρόνου Εργασίας Άδειες

από το μενού «ΕΝΤΥΠΑ ΣΕΠΕ > Ψηφιακή Οργάνωση Χρόνου Εργασίας > από το μενού «ΕΝΤΥΠΑ ΣΕΠΕ > Ψηφιακή Οργάνωση Χρόνου Εργασίας > Εισαγωγή».

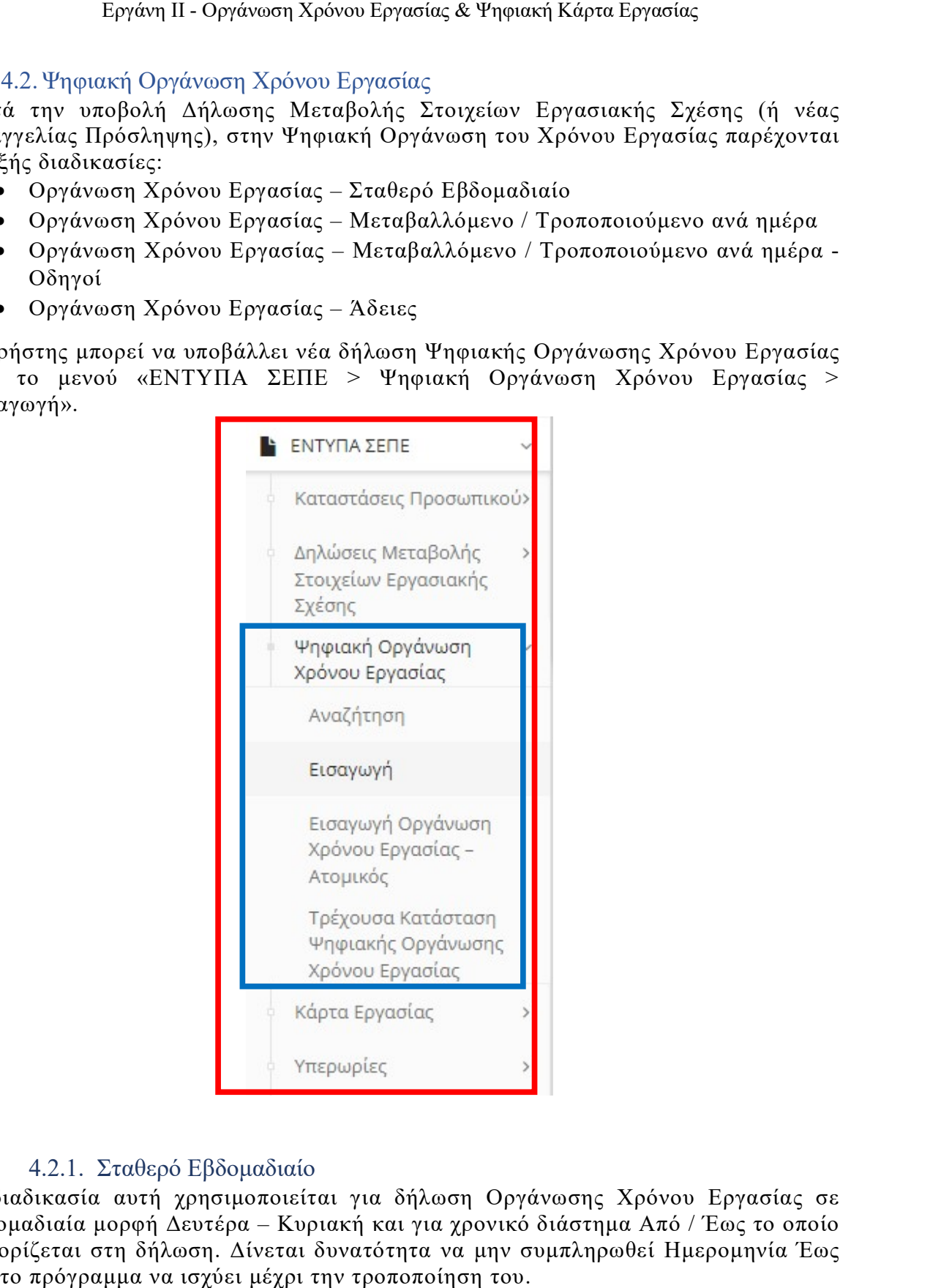

# 4.2.1. Σταθερό Εβδομαδιαίο

Η διαδικασία αυτή χρησιμοποιείται για δήλωση Οργάνωσης Η διαδικασία αυτή χρησιμοποιείται για δήλωση Οργάνωσης Χρόνου Εργασίας σε Η διαδικασία αυτή χρησιμοποιείται για δήλωση Οργάνωσης Χρόνου Εργασίας σε<br>εβδομαδιαία μορφή Δευτέρα – Κυριακή και για χρονικό διάστημα Από / Έως το οποίο καθορίζεται στη δήλωση. Δίνεται δυνατότητα να μην συμπληρωθεί Ημερομηνία Έως καθορίζεται στη δήλωση. Δίνεται δυνατότητα να μην συμπληρωθεί Ημερομηνία Έως και το πρόγραμμα να ισχύει μέχρι την τροποποίηση του.

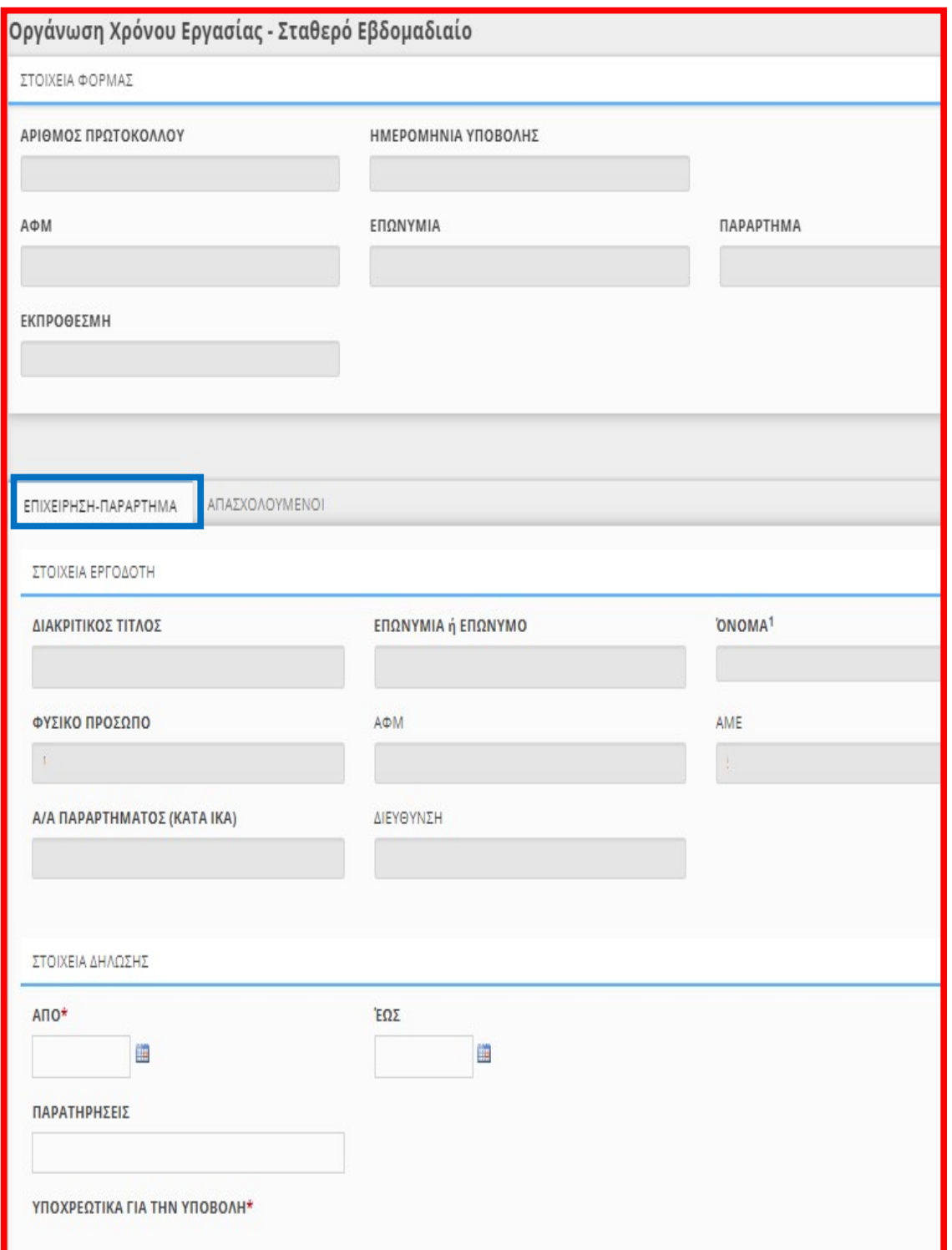

Στην οθόνη «Απασχολούμενοι» δίνεται η δυνατότητα Προσθήκης εργαζόμενου (ΑΦΜ, Επώνυμο, Όνομα) και προγράμματος εβδομάδας (Δευτέρα – Κυριακή) για την Οργάνωση Χρόνου Εργασίας με στοιχεία Ανάλυσης Απασχόλησης ανά Ημέρα. Ο χρήστης συμπληρώνει τη φόρμα με δηλώσεις Σταθερού Εβδομαδιαίου Ωραρίου για έναν ή περισσότερους εργαζόμενους.

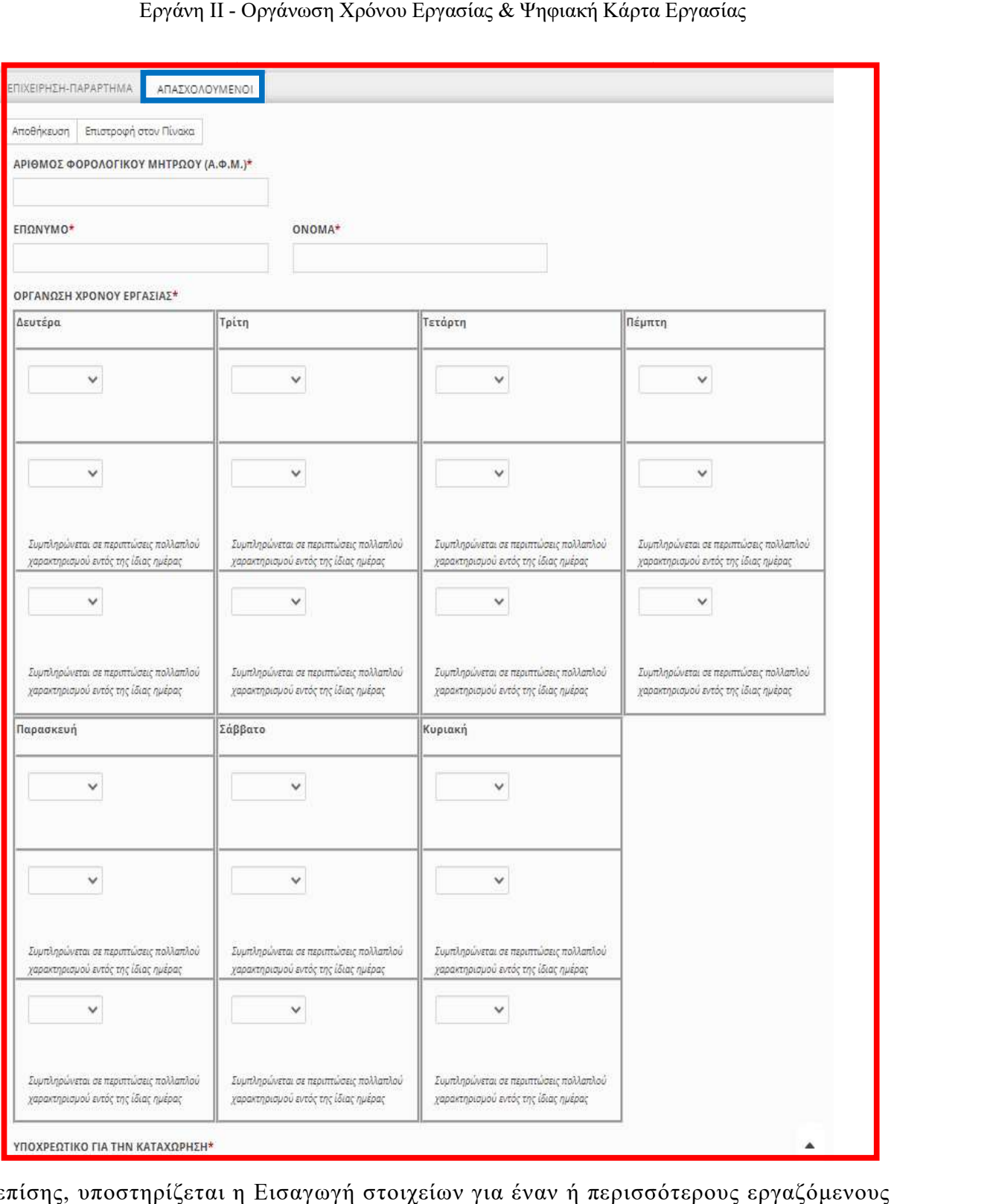

επίσης, υποστηρίζεται η Εισαγωγή στοιχείων για έναν ή περισσότερους εργαζόμενους από επισυναπτόμενο αρχείο XLSX (Microsoft Excel Worksheet). από επισυναπτόμενο αρχείο XLSX (Microsoft Excel Worksheet).

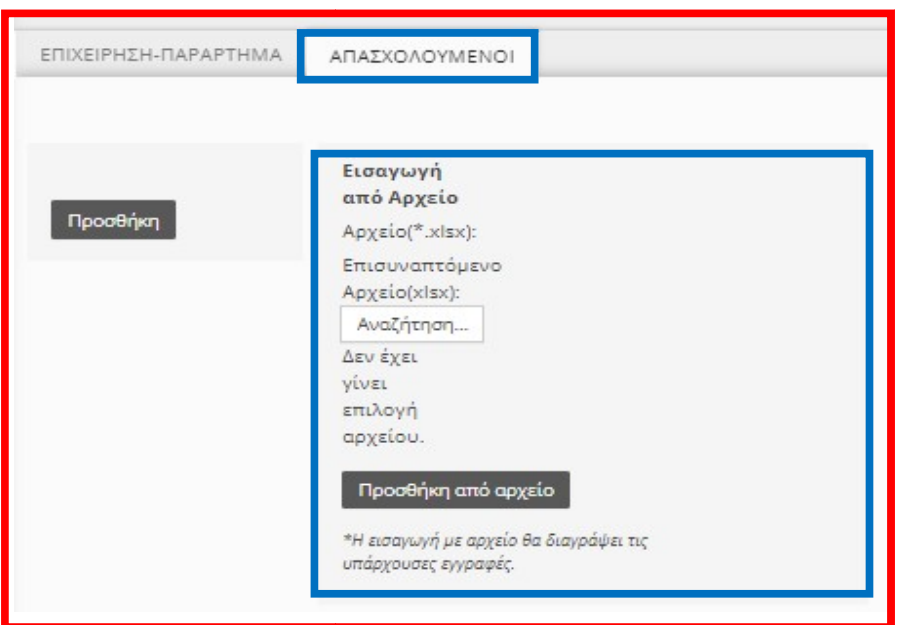

#### Εργάνη ΙΙ - Οργάνωση Χρόνου Εργασίας & Ψηφιακή Κάρτα Εργασίας Οργάνωση Χρόνου Εργασίας & Ψηφιακή Κάρτα Εργασίας

#### 4.2.2. Μεταβαλλόμενο / Τροποποιούμενο ανά Ημέρα

Η διαδικασία αυτή χρησιμοποιείται για δήλωση Οργάνωσης Χρόνου Εργασίας ανά Η διαδικασία αυτή χρησιμοποιείται για δήλωση Οργάνωσης Χρόνου Εργασίας ανά ημερομηνία, για όλο το χρονικό διάστημα που ορίζεται στη δήλωση και για έναν η περισσότερους εργαζόμενους. Η διαδικασία αυτή χρησιμοποιείται για δήλωση Οργάνωσης Χρόνου Εργασίας ανά<br>ημερομηνία, για όλο το χρονικό διάστημα που ορίζεται στη δήλωση και για έναν η<br>περισσότερους εργαζόμενους.<br>Στην οθόνη «Απασχολούμενοι» δίνεται ημερομηνία, για όλο το χρονικό διάστημα που ορίζεται στη δήλωση και για έναν η

Στην οθόνη «Απασχολούμενοι» δίνεται η δυνατότητα Προσθήκης εργαζόμενου (ΑΦΜ) και δήλωσης Οργάνωσης Χρόνου Εργασίας με στοιχεία Ανάλυσης (ΑΦΜ) και δήλωσης Οργάνωσης Χρόνου Εργασίας με στοιχεία Ανάλυσης Απασχόλησης ανά Ημέρα για καθορισμένο χρονικό διάστημα (Ημερομηνία Από / Απασχόλησης ανά Ημέρα για καθορισμένο χρονικό διάστημα (Ημερομηνία Από / Έως). Δίνεται επίσης η δυνατότητα προεπιλογής συγκεκριμένων ημερών της Έως). Δίνεται επίσης η δυνατότητα προεπιλογής συγκεκριμένων ημερών της Απασχόλησης ανά Ημέρα για καθορισμένο χρονικό διάστημα (Ημερομηνία Από /<br>Έως). Δίνεται επίσης η δυνατότητα προεπιλογής συγκεκριμένων ημερών της<br>εβδομάδας και συγκεκριμένου τύπου Απασχόλησης Ημέρας (Εργασία, Τηλεργασία, Ανάπαυση/Ρεπό ή Μη Εργασία) –(Επιλογή τουλάχιστον μιας ημέρας για προσθήκη οπότε και θα δημιουργηθούν εγγραφές μόνο για τις επιλεγμένες ημέρες στο επιλεγμένο *διάστημα)-* για την αυτόματη δημιουργία εγγραφών για όλες τις επιλεγμένες ημέρες, μέσα στο χρονικό διάστημα της δήλωσης. Ο χρήστης συμπληρώνει τη φόρμα με μέσα στο χρονικό διάστημα της δήλωσης. Ο χρήστης συμπληρώνει τη φόρμα με δηλώσεις για έναν ή περισσότερους εργαζόμενους.

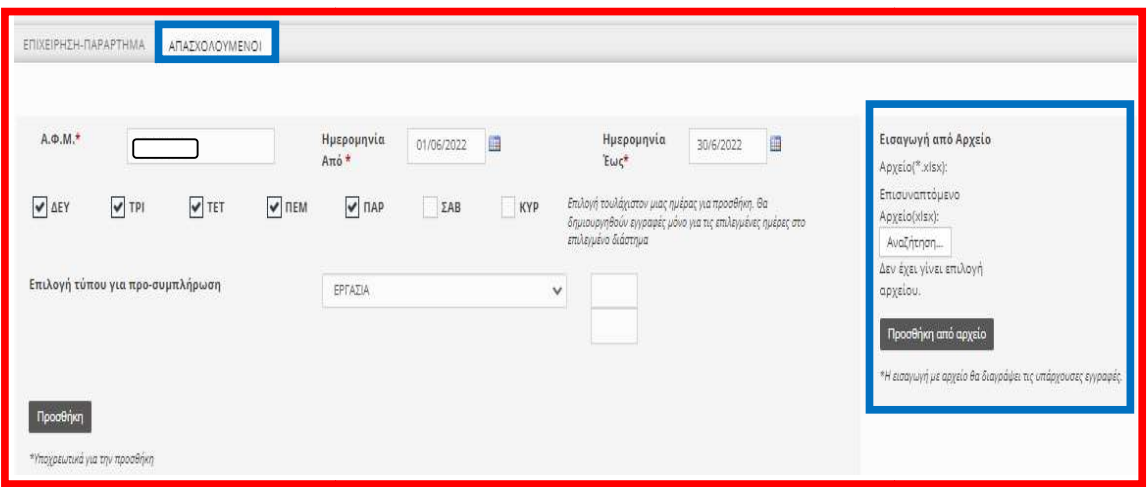

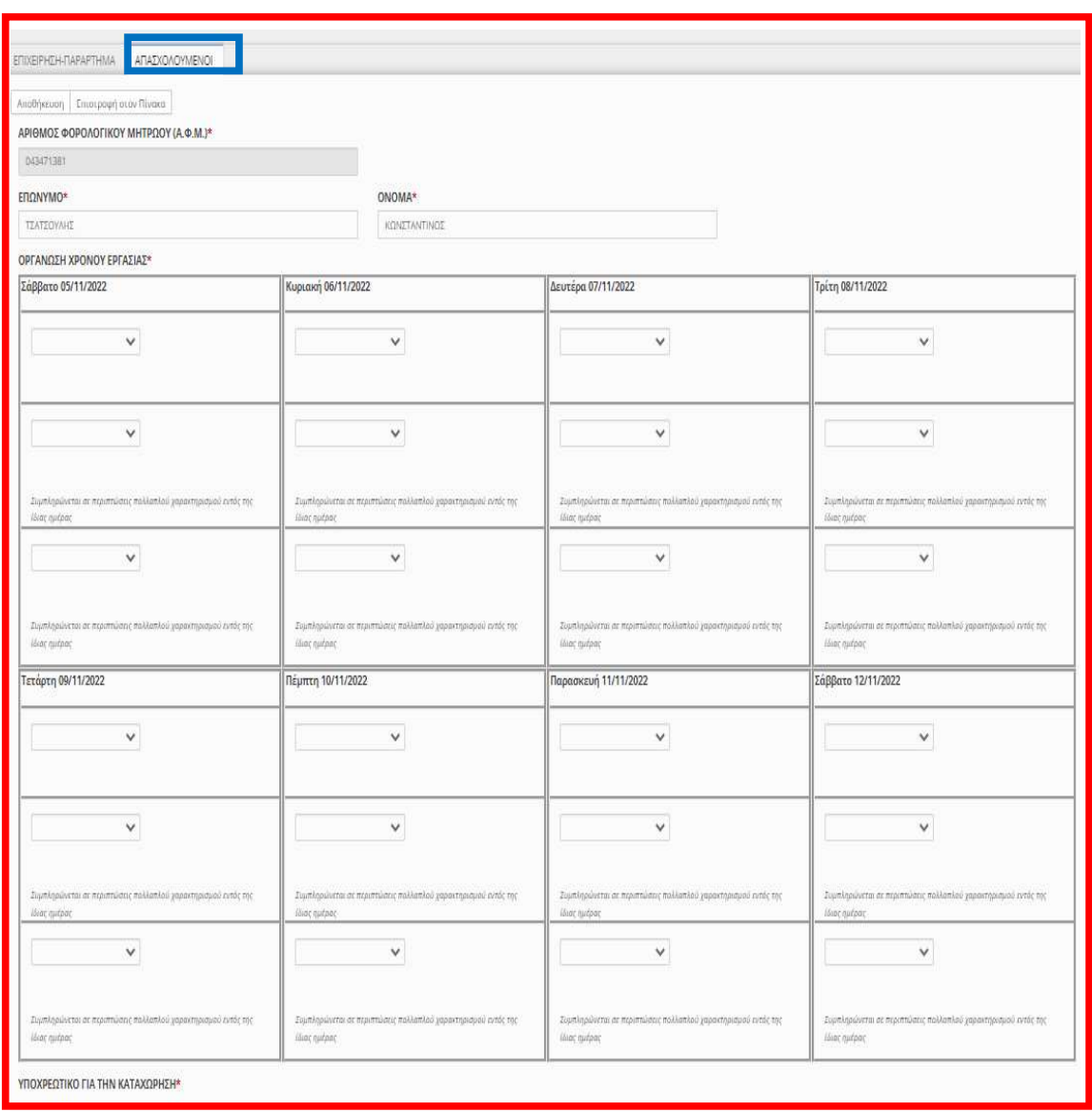

Επίσης, υποστηρίζεται η Εισαγωγή στοιχείων για έναν ή περισσότερους εργαζόμενους από επισυναπτόμενο αρχείο XLSX (Microsoft Excel Worksheet).

#### 4.2.3. Οργάνωση Χρόνου Εργασίας - Ατομικός

Διαδικασία δήλωσης Τροποποίησης Οργάνωσης Χρόνου Εργασίας για έναν εργαζόμενο και για συγκεκριμένη ημερομηνία.

Ο χρήστης μπορεί να υποβάλει Ατομική Τροποποίηση Ωραρίου Απασχόλησης για μία ημερομηνία και έναν εργαζόμενο από το μενού «ΕΝΤΥΠΑ ΣΕΠΕ > Ψηφιακή Οργάνωση Χρόνου Εργασίας > Εισαγωγή Οργάνωση Χρόνου Εργασίας – Ατομικός». Αυτή η διαδικασία είναι επίσης διαθέσιμη για υποβολή μέσω SMS για το παραγωγικό σύστημα Εργάνη, όμως δεν είναι διαθέσιμη στο δοκιμαστικό περιβάλλον (βλέπε και Παράρτημα 10 διαδικασία Τροποποίηση Ωραρίου Απασχόλησης για μία ημερομηνία και έναν εργαζόμενο μέσω sms).

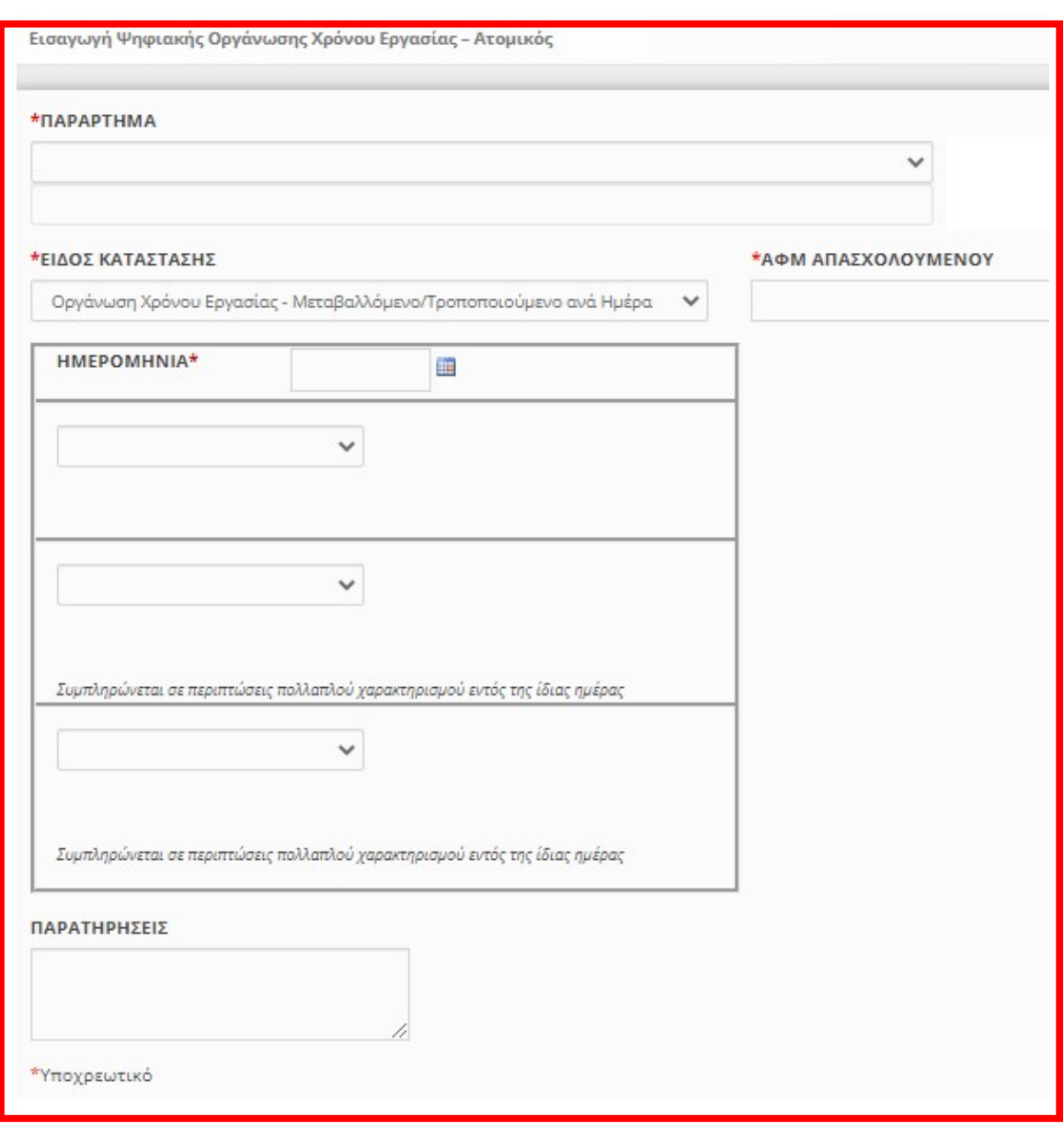

#### 4.2.4. Άδειες

Η διαδικασία αυτή χρησιμοποιείται για δήλωση Οργάνωσης Χρόνου Εργασίας με στοιχεία για τον προγραμματισμό Αδειών σε μορφή ημερολογίου. Η δήλωση αυτή μπορεί να περιλαμβάνει την καταγραφή Κανονικής Άδειας εργαζόμενου για χρονικό διάστημα Ημερομηνία Από – Ημερομηνία Έως, την καταγραφή διαφόρων τύπων Άδειας ημέρας για συγκεκριμένη ημερομηνία, καθώς και την καταγραφή διαφόρων τύπων Ωροάδειας του εργαζόμενου για συγκεκριμένη ημερομηνία και πρόσθετες πληροφορίες για Ώρα από / Ώρα έως.

Ο χρήστης μπορεί να υποβάλλει δήλωση Οργάνωσης Χρόνου Εργασίας - Άδειες «ΕΝΤΥΠΑ ΣΕΠΕ > Ψηφιακή Οργάνωση Χρόνου Εργασίας > Εισαγωγή» και την επιλογή κατάστασης «Οργάνωση Χρόνου Εργασίας – Άδειες». Στην οθόνη «Απασχολούμενοι» δίνεται η δυνατότητα Προσθήκης εργαζόμενου (ΑΦΜ) και δήλωσης Οργάνωσης Χρόνου Εργασίας με στοιχεία για τον προγραμματισμό Αδειών

ανά Ημέρα για καθορισμένο χρονικό διάστημα (Ημερομηνία Από / Έως). Δίνεται επίσης η δυνατότητα προεπιλογής συγκεκριμένων ημερών της εβδομάδας –(Επιλογή τουλάχιστον μιας ημέρας για προσθήκη όποτε και θα δημιουργηθούν εγγραφές μόνο για τις επιλεγμένες ημέρες στο επιλεγμένο διάστημα)- και συγκεκριμένου τύπου Άδειας από διαθέσιμη λίστα, με σκοπό την αυτόματη δημιουργία εγγραφών για όλες τις επιλεγμένες ημέρες μέσα στο χρονικό διάστημα της δήλωσης. Ο χρήστης συμπληρώνει τη φόρμα με δηλώσεις για έναν ή περισσότερους εργαζόμενους. Εισανωνή στοιχεία

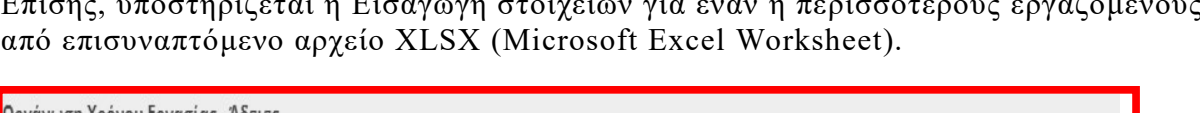

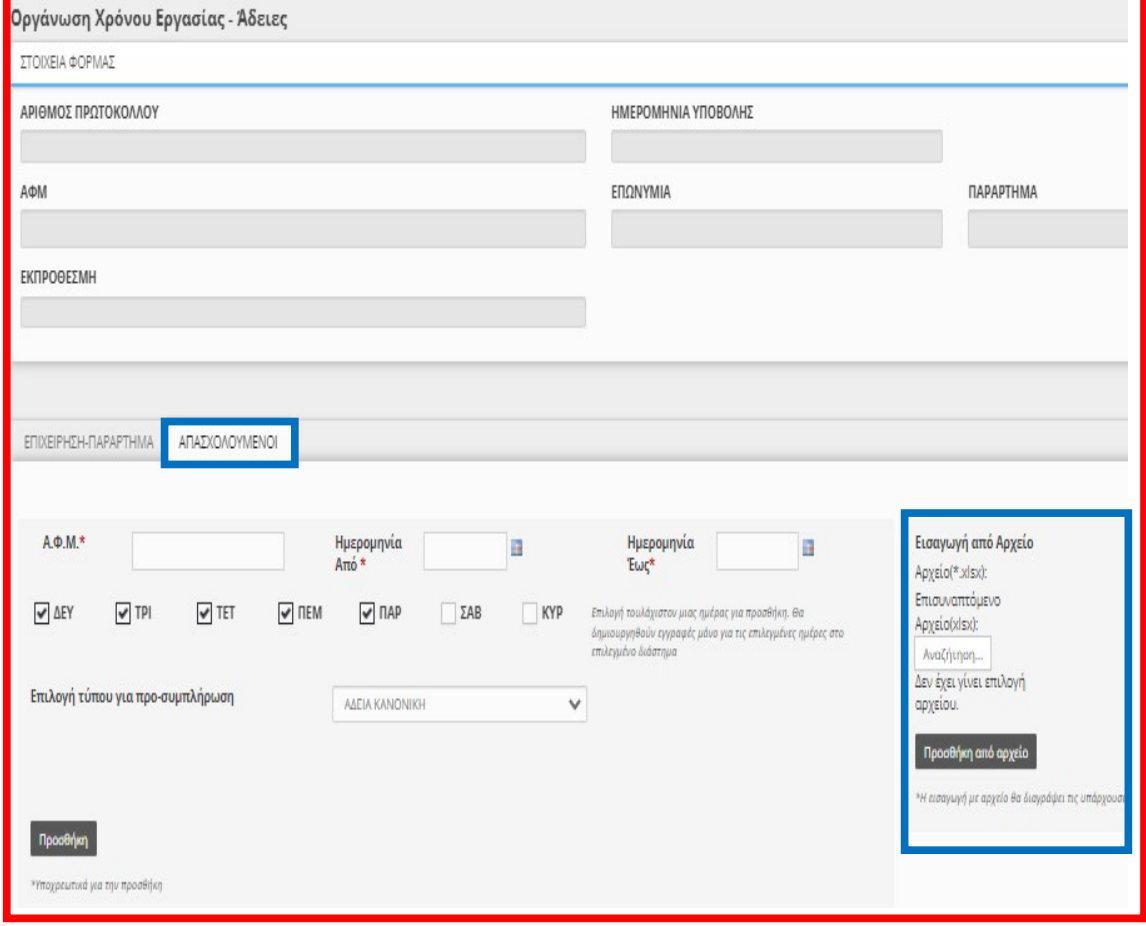

#### 4.2.5. Ε3 Ενιαίο Έντυπο Αναγγελίας Πρόσληψης )

Η διαδικασία δήλωσης Αναγγελίας Πρόσληψης μέχρι την ολοκλήρωση του Π.Σ. ΕΡΓΑΝΗ ΙΙ- οπότε και θα αντικατασταθεί από την Ψηφιακή Αναγγελία έναρξης εργασίας- έχει ενημερωθεί με την προσθήκη των επιπλέον παρακάτω πεδίων:

- Ώρα αποχώρησης από την εργασία (κατά την πρώτη ημέρα πρόσληψης)
- Ψηφιακή Οργάνωση Χρόνου Εργασίας (Ναι / Όχι)
- Συμβατικές Εβδομαδιαίες Ώρες Πλήρους Απασχόλησης, δηλώνεται το συμβατικό ωράριο εργασίας πλήρους απασχόλησης, και [αφορά τον εβδομαδιαίο χρόνο πλήρους απασχόλησης που καθορίζεται από Συλλογική

Σύμβαση (ΣΣΕ) ή Διαιτητική Απόφαση (Δ.Α.) κλπ., π.χ. 40 ώρες ή 37 ώρες εβδομαδιαίως, συγκρίσιμου εργαζόμενου πλήρους απασχόλησης].

- Εβδομαδιαία Απασχόληση (5-ημερη / 6-ημερη) [Αφορά το σύστημα ημερών εβδομαδιαίας απασχόλησης στην επιχείρηση/εργοδότη (5-ημερο ή εξαήμερο) συγκρίσιμου εργαζόμενου πλήρους απασχόλησης].
- Διάλειμμα (Λεπτά)
- Εντός Ωραρίου (Ναι / Όχι), όταν το διάλειμμα παρέχεται εντός ωραρίου [Ναι], όταν το διάλειμμα παρέχεται με παράταση του ωραρίου [Όχι].
- Κάρτα Εργασίας (Ναι, Όχι) **ΠΡΟΣΟΧΗ: Επιτρέπεται [Ναι] μόνο σε ενταγμένους** κλάδους της Κάρτας Εργασίας) η επιλογή σε μη ενταγμένους κλάδους στον Μηχανισμό της Κάρτας Εργασίας θα πρέπει να είναι [Όχι],
- Ευέλικτη Προσέλευση (Λεπτά, όριο 120') [ΠΡΟΣΟΧΗ: Η Ευέλικτη Προσέλευση επιτρέπεται μόνο όταν έχει γίνει ενεργοποίηση της Κάρτας Εργασίας, η επιλογή σε μη ενταγμένους κλάδους στον Μηχανισμό της Κάρτας Εργασίας θα πρέπει να είναι [0] μηδέν λεπτά].
- Ο χρήστης μπορεί να υποβάλλει δήλωση Αναγγελίας Πρόσληψης από το μενού «ΕΝΤΥΠΑ Δ.ΥΠ.Α > Αναγγελίες > Εισαγωγή».

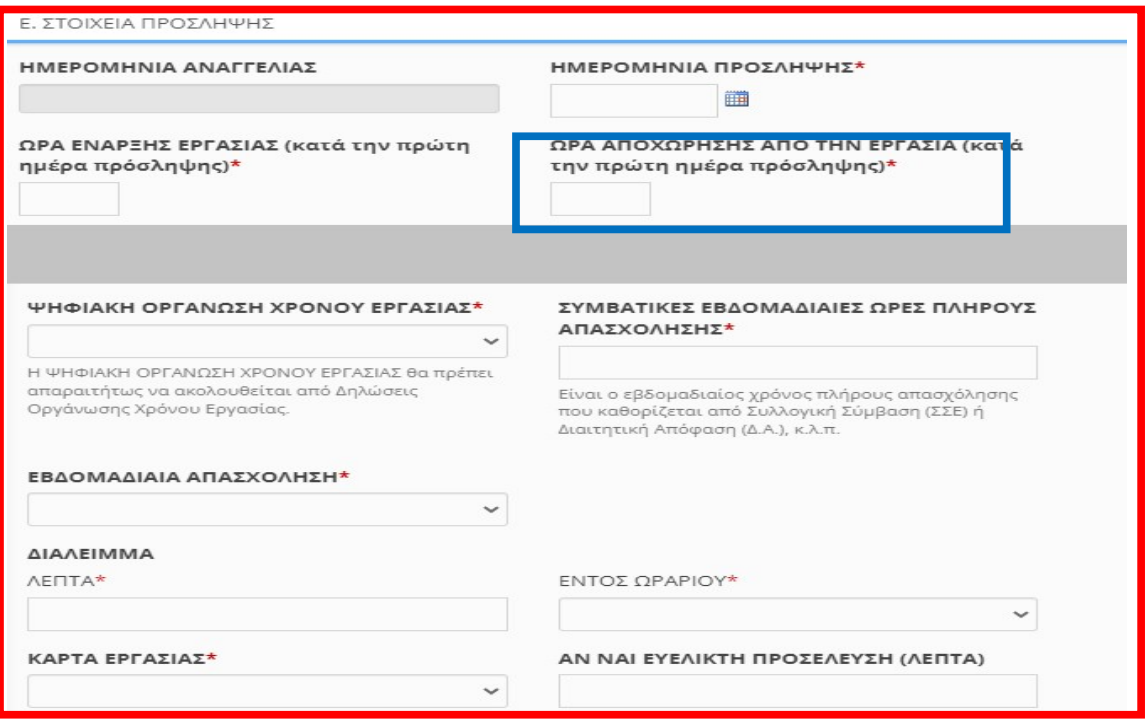

ΠΡΟΣΟΧΗ: Κατά την υποβολή του Ενιαίου Εντύπου Αναγγελίας Πρόσληψης (Ε3) και της συμπλήρωσης της Ψηφιακής Οργάνωσης Χρόνου Εργασίας με [Ναι], δεν χρησιμοποιείται πλέον η διαδικασία υποβολής Ε4 – Συμπληρωματικός Ωραρίου στις περιπτώσεις αρχικής δήλωσης, αλλαγής ή τροποποίησης του ωραρίου ή της οργάνωσης του χρόνου εργασίας, ούτε επιτρέπεται να συμπληρωθεί ωράριο για τον εργαζόμενο με άλλον Πίνακα Προσωπικού Ε4. Στον υπόχρεο εργοδότη/επιχείρηση για τις επόμενες ημέρες, μετά την 1η ημέρα εργασίας θα πρέπει να πραγματοποιηθεί άμεσα Ψηφιακή Οργάνωση του Χρόνου Εργασίας είτε με Σταθερό Εβδομαδιαίο είτε με Ωράριο Απασχόλησης – Τροποποιούμενο/Μεταβαλλόμενο, πάντα πριν την έναρξη του ωραρίου ή της οργάνωσης του χρόνου εργασίας.

α. Εφόσον πραγματοποιείται πρόσληψη, ο εργαζόμενος θα ΕΜΦΑΝΙΣΤΕΙ πλέον στην ΤΡΕΧΟΥΣΑ ΚΑΤΑΣΤΑΣΗ στην ημερομηνία πρόσληψης και ώρα έναρξης της εργασίας. Για την 1η ημέρα υπάρχει Ψηφιακή Οργάνωση του χρόνου εργασίας ενώ για τις επόμενες ημέρες μετά την πρώτη (1<sup>η</sup> ), απαιτείται άμεσα η υποβολή Ψηφιακής Οργάνωσης του χρόνου εργασίας (είτε με ΣΤΑΘΕΡΟ ή είτε με ΜΕΤΑΒΑΛΛΟΜΕΝΟ), όταν εμφανιστεί ο εργαζόμενος στην τρέχουσα κατάσταση.

β. Εφόσον πραγματοποιείται λήξη σύμβασης και επαναπρόσληψη ο εργαζόμενος θα ΕΜΦΑΝΙΣΤΕΙ πλέον στην ΤΡΕΧΟΥΣΑ ΚΑΤΑΣΤΑΣΗ στην ημερομηνία πρόσληψης και ώρα έναρξης της εργασίας. Για την 1η ημέρα υπάρχει Ψηφιακή Οργάνωση του χρόνου εργασίας ενώ για τις επόμενες ημέρες μετά την πρώτη (1<sup>η</sup> ), απαιτείται άμεσα η υποβολή Ψηφιακής Οργάνωσης του χρόνου εργασίας (είτε με ΣΤΑΘΕΡΟ ή είτε με ΜΕΤΑΒΑΛΛΟΜΕΝΟ), όταν εμφανιστεί ο εργαζόμενος στην τρέχουσα κατάσταση.

ΠΡΟΣΟΧΗ: α. Στο Ψηφιακό Ωράριο η υποβολή της οργάνωσης του χρόνου εργασίας θα πραγματοποιείται πάντα πριν την έναρξη δήλωσης της εργασίας (Σταθερό ή μεταβαλλόμενο) και

β. Εφόσον πραγματοποιείται λήξη σύμβασης και επαναπρόσληψη δεν θα πρέπει η ημερομηνία πρόσληψης να είναι ίδια με την ημερομηνία λήξης του ΓΕΓΟΝΟΤΟΣ, δηλ. ημερομηνία λήξης και έναρξης δεν δύναται να ΤΑΥΤΙΖΟΝΤΑΙ στην περίπτωση επαναπρόσληψης.

4.2.6. Παράρτημα Οργάνωση Χρόνου Εργασίας – Ατομικός μέσω SMS Υποβάλλεται με αποστολή γραπτού μηνύματος (SMS) στον αριθμό 54001 με τις ακόλουθες προϋποθέσεις: i) θα πρέπει για τον απασχολούμενο, για τον οποίο πρόκειται να υποβληθεί SMS, να έχει υποβληθεί Δήλωση Μεταβολής Στοιχείων Εργασιακής Σχέσης, ii) να έχει καταχωρηθεί στο ΠΣ ΕΡΓΑΝΗ και να είναι σε ισχύ ο αριθμός του κινητού τηλεφώνου από το μενού [Αριθμοί Κινητών Τηλεφώνων] και iii) ο εργαζόμενος να είναι στην τρέχουσα κατάσταση (μενού [Μητρώα] - [Στοιχεία Προσωπικού] και επιλογή πεδίου [Τρέχουσα Κατάσταση]).

Το γραπτό μήνυμα αποτελείται από τον κωδικό για το είδος του μηνύματος, τον ΑΦΜ του εργοδότη, τον ΑΦΜ του εργαζόμενου, την ημερομηνία (αριθμό έξι ψηφίων), τον τύπο (ΕΡΓ, ΤΗΛ,ΑΝ,ΜΕ) και έναν αριθμό οκτώ ψηφίων, μέσω του οποίου δηλώνεται η ώρα έναρξης και η ώρα λήξης ενώ σε περίπτωση διακεκομμένου ωραρίου ή πρόσθετης εργασίας, επαναλαμβάνεται ο τύπος και η ώρα έναρξης και λήξης. Το σύνολο των υπολοίπων πεδίων συμπληρώνονται αυτόματα από τα στοιχεία της Τρέχουσας Κατάστασης.

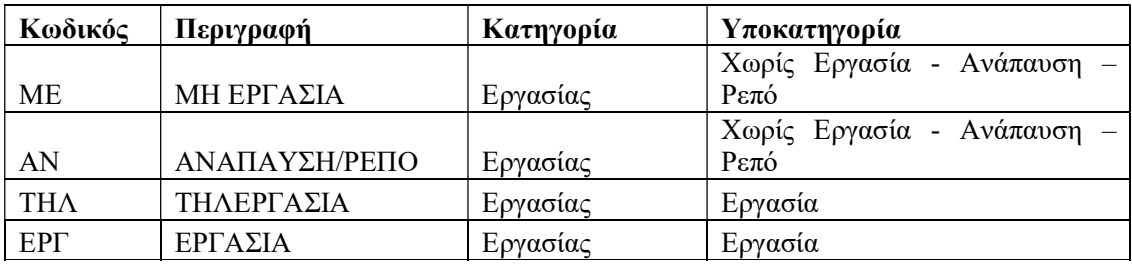

#### 1ο Μέρος - [ΟΧ]

Το πρόθεμα αποτελείται από δύο χαρακτήρες και προσδιορίζει το είδος του μηνύματος, όπου στη συγκεκριμένη περίπτωση το ΟΧ αφορά υποβολή Τροποποίησης Οργάνωσης Χρόνου Εργασίας.

# 2ο Μέρος - [ΑΦΜ Εργοδότη]

Αριθμός εννέα ψηφίων (Αριθμός Φορολογικού Μητρώου του εργοδότη).

Σε περιπτώσεις εργοδοτών που διαθέτουν περισσότερους από έναν Αριθμούς Μητρώου Εργοδότη (πολλαπλά ΑΜΕ/ΑΜΟΕ), τότε το 2ο μέρος είναι αριθμός δεκαεννέα ψηφίων, από τα οποία τα πρώτα εννέα είναι ο ΑΦΜ του εργοδότη, ενώ τα υπόλοιπα δέκα ο ΑΜΕ.

# 3ο Μέρος - [ΑΦΜ Εργαζόμενου]

Αριθμός εννέα ψηφίων (Αριθμός Φορολογικού Μητρώου του εργαζόμενου). 4ο Μέρος - [Ημερομηνία]

Αριθμός έξι ψηφίων, η ημερομηνία αποτελείται από 6 ψηφία και πρέπει να έχει την μορφή HHMMXX, όπου ΗΗ η ημέρα του μήνα ΜΜ ο μήνας και ΧΧ τα τελευταία 2 ψηφία του χρόνου (π.χ. για 01/05/2022 η μορφή είναι 010522)

#### 5ο Μέρος - [Τύπος]

Για τον τύπο (ΕΡΓ, ΤΗΛ, ΑΝ, ΜΕ) (βλέπε παραπάνω πίνακα)

## 6ο Μέρος - [Ώρα Έναρξης – Ώρα Λήξης]

Αριθμός οκτώ ψηφίων, από τα οποία τα πρώτα τέσσερα αφορούν την [Ώρα Έναρξης] (π.χ. 1500 για 15:00), ενώ τα υπόλοιπα τέσσερα την [Ώρα Λήξης]. σε περίπτωση διακεκομμένου ωραρίου ή πρόσθετης εργασίας, επαναλαμβάνεται ο

τύπος και η ώρα έναρξης και λήξης.

[\*ΩΡΑΑΠΟΩΡΑΕΩΣ πρέπει να συμπληρώνεται με 8 ψηφία. π.χ. για 09:00– 16:30 πρέπει να έχει τη μορφή 09001630 και μόνο σε περίπτωση τύπου που απαιτείται].

#### Παραδείγματα Υποβολής

Τα παραδείγματα που ακολουθούν αναφέρονται σε δηλώσεις κατανομής του χρόνου εργασίας από εργοδότη με ΑΦΜ 000000012 και αφορούν εργαζόμενο με ΑΦΜ 000000024. Στις περιπτώσεις εργοδοτών με περισσότερα του ενός (πολλαπλά) ΑΜΕ ή/και ΑΜΟΕ, σημειώνεται ως ΑΦΜ ο αριθμός 0000000129999999999 όπου στη θέση του 9999999999 αναγράφεται ο ΑΜΕ του εργοδότη.

Κάθε SMS που αποστέλλεται, για να είναι έγκυρο πρέπει να έχει την ακόλουθη μορφή: ΟΧ ΑΦΜΕΡΓΟΔΟΤΗ ΑΦΜΕΡΓΑΖΟΜΕΝΟΥ ΗΜΕΡΟΜΗΝΙΑ ΤΥΠΟΣ ΩΡΑΑΠΟΩΡΑΕΩΣ\*

σε περίπτωση ενός Α.Μ.Ε. Εργοδότη ή

ΟΧ ΑΦΜΕΡΓΟΔΟΤΗΑΜΕΕΡΓΟΔΟΤΗ ΑΦΜΕΡΓΑΖΟΜΕΝΟΥ ΗΜΕΡΟΜΗΝΙΑ ΤΥΠΟΣ ΩΡΑΑΠΟΩΡΑΕΩΣ\*

(Σε περίπτωση πολλαπλών ΑΜΕ και Εργοδότη)

#### Παράδειγμα:1

Τρίτη, 20-09-2022, 09:00 έως 14:00 και 17:00 έως 20:00 (Διακεκομμένο ωράριο)

ΟΧ 000000012 000000024 200922 ΕΡΓ 09001400 ΕΡΓ 17002000

Τρίτη, 20-09-2022, 09:00 έως 17:00 (Συνεχές Ωράριο)

ΟΧ 000000012 000000024 200922 ΕΡΓ 09001700

Παράδειγμα 2 (περιπτώσεις εργοδοτών με περισσότερα του ενός (πολλαπλά) ΑΜΕ ή/και ΑΜΟΕ):

Τρίτη, 20-09-2022, 09:00 έως 14:00 και 17:00 έως 20:00 (Διακεκομμένο ωράριο)

ΟΧ 0000000129999999999 000000024 200922 ΕΡΓ 09001400 ΕΡΓ 17002000 Τρίτη, 20-09-2022, 09:00 έως 17:00 (Συνεχές Ωράριο)

ΟΧ 0000000129999999999 000000024 200922 ΕΡΓ 09001700 Παράδειγμα 3:

Τρίτη, 20-09-2022, 09:00 έως 14:00 με πρόσθετη εργασία 14:01 έως 16:00 Έχει υποβληθεί Οργάνωσης Χρόνου Εργασίας για το ωράριο εργασία από 09:00 έως 14:00

Η υποβολή δύναται να πραγματοποιηθεί με τους παρακάτω τρόπους: ΟΧ 000000012 000000024 200922 ΕΡΓ 14011600 ή ΟΧ 000000012 000000024 200922 ΕΡΓ 09001600

Σημείωση: Πρέπει να αποστέλλεται ένα μήνυμα ανά ημερομηνία, εργαζόμενο και εργοδότη.

#### 4.2.7. Τρέχουσα Κατάσταση Ψηφιακής Οργάνωσης Χρόνου Εργασίας Το αποτέλεσμα από τη σύνθεση και επεξεργασία των παραπάνω διαδικασιών στο Π.Σ. Εργάνη είναι διαθέσιμα ανά εργαζόμενο, παράρτημα ή εργοδότη με

χρήση του Μενού «ΕΝΤΥΠΑ ΣΕΠΕ > Οργάνωση Χρόνου Εργασίας > Τρέχουσα Κατάσταση Ψηφιακής Οργάνωσης Χρόνου Εργασίας». Δίνεται επίσης η δυνατότητα αναζήτησης με πολλαπλά κριτήρια και συνδυασμούς αυτών:

- Εργοδότης Παράρτημα
- ΑΦΜ εργαζόμενου
- Επώνυμο εργαζόμενου
- Όνομα εργαζόμενου
- Ημερομηνία Από
- Ημερομηνία Έως

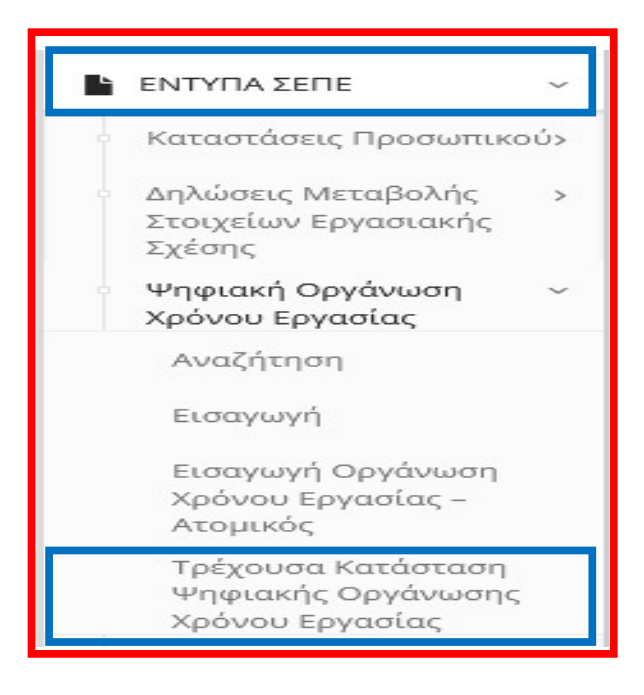

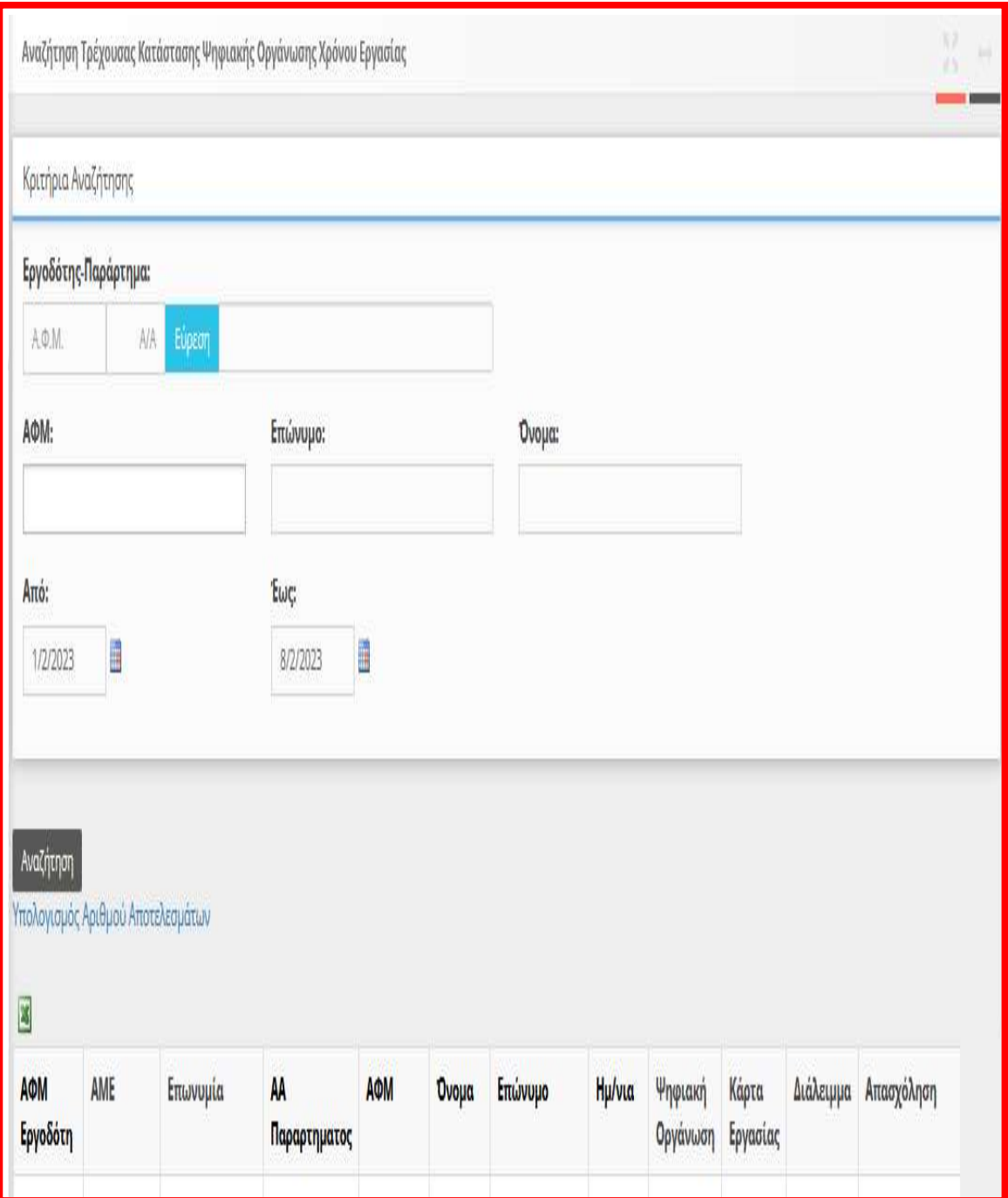

# Κριτήρια Αναζήτησης, με πολλαπλά κριτήρια και συνδυασμούς

Σημειώνεται ότι στην περίπτωση Σταθερού Εβδομαδιαίου Ωραρίου Απασχόλησης με ανοιχτό διάστημα ισχύος (χωρίς Ημερομηνία Έως), το ωράριο απασχόλησης πέραν του επόμενου μήνα διαμορφώνεται αυτόματα με βάσει το τελευταίο ισχύον ωράριο.

## 4.3. Μηχανισμός Ψηφιακής Κάρτας Εργασίας

Μετά την ολοκλήρωση της απογραφικής διαδικασίας για την Ψηφιακή Οργάνωση του Μετά την ολοκλήρωση της απογραφικής διαδικασίας για την Ψηφιακή Οργάνωση του Χρόνου Εργασίας και για όσους εργαζόμενους έχει επιλεχθεί η συμμετοχή στο Χρόνου Εργασίας και για όσους εργαζόμενους έχει επιλεχθεί η συμμετοχή στο μηχανισμό της Κάρτας Εργασίας, ενεργοποιείται στο Π.Σ. Εργ υποβολής γεγονότων έναρξης/λήξης Κάρτας Εργασίας. την ολοκλήρωση της απογραφικής διαδικασίας για την Ψηφιακή<br>νυ Εργασίας και για όσους εργαζόμενους έχει επιλεχθεί η c<br>ισμό της Κάρτας Εργασίας, ενεργοποιείται στο Π.Σ. Εργάνη<br>λής γεγονότων έναρξης/λήξης Κάρτας Εργασίας. μηχανισμό της Κάρτας Εργασίας, ενεργοποιείται στο Π.Σ. Εργάνη η διαδικασία

Για επιχειρήσεις που εντάσσονται για πρώτη φορά στο σύστημα της Ψηφιακής Κάρτας Για επιχειρήσεις που εντάσσονται για πρώτη φορά στο σύστημα της Ψηφιακής Κάρτας Εργασίας, θα πρέπει να γίνει μεταβολή της επιλογής σχετικά με την Ψηφιακή Κάρτα στην<br>Απογραφική Δήλωση Μεταβολής Στοιχείων Εργασιακής Σχέσης. Απογραφική Δήλωση Μεταβολής Στοιχείων Εργασιακής Σχέσης

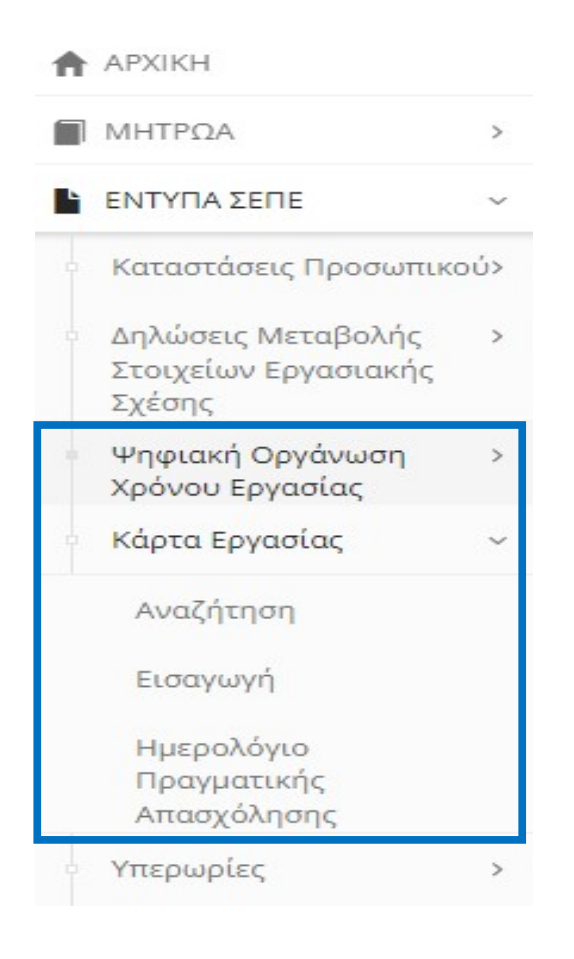

#### 4.3.1. Δήλωση έναρξης / λήξης Κάρτας Εργασίας

Ο χρήστης μπορεί να υποβάλλει νέα δήλωση Έναρξης/Λήξης Εργασίας Εργαζόμενων Ο χρήστης μπορεί να υποβάλλει νέα δήλωση Έναρξης/Λήξης Εργασίας Εργαζόμενων από το μενού «ΕΝΤΥΠΑ ΣΕΠΕ > Κάρτα Εργασίας > Εισαγωγή». από το μενού «ΕΝΤΥΠΑ ΣΕΠΕ > Κάρτα Εργασίας > Εισαγωγή».

Η δήλωση γεγονότος έναρξης / λήξης Κάρτας Εργασίας μέσω φόρμας στο Π.Σ. Εργάνη Η δήλωση γεγονότος έναρξης / λήξης Κάρτας Εργασίας μέσω φόρμας στο Π.Σ. Εργάνη περιέχει τα στοιχεία του εργαζόμενου (ΑΦΜ, Επώνυμο, Όνομα), την Ημερομηνία περιέχει τα στοιχεία του εργαζόμενου (ΑΦΜ, Επώνυμο, Όνομα), την Ημερομηνία Αναφοράς (ημέρα απασχόλησης) και την Ώρα Έναρξης ή Ώρα Λήξης. Επίσης, σε Αναφοράς (ημέρα απασχόλησης) και την Ώρα Έναρξης ή Ώρα Λήξης. Επίσης, σε Η δήλωση γεγονότος έναρξης / λήξης Κάρτας Εργασίας μέσω φόρμας στο Π.Σ. Εργάνη<br>περιέχει τα στοιχεία του εργαζόμενου (ΑΦΜ, Επώνυμο, Όνομα), την Ημερομηνία<br>Αναφοράς (ημέρα απασχόλησης) και την Ώρα Έναρξης ή Ώρα Λήξης. Επίση

συμπληρωθεί το πεδίο «Αιτιολόγηση εκπρόθεσμης δήλωσης» με μια από τις προκαθορισμένες επιλογές της φόρμας.

Ο χρήστης συμπληρώνει τη φόρμα με ένα ή περισσότερα γεγονότα έναρξης / λήξης Κάρτας Εργασίας.

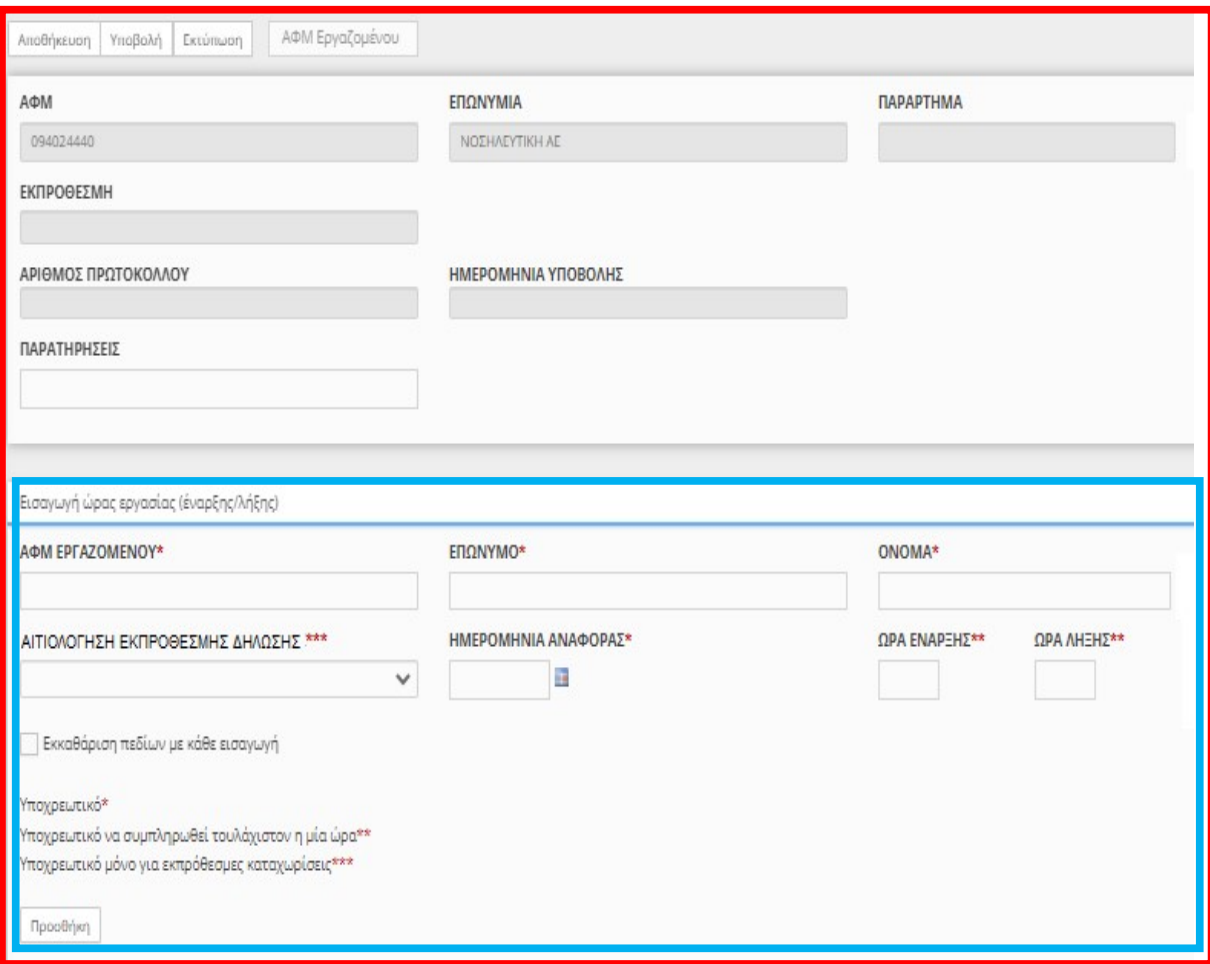

#### 4.3.2. Ημερολόγιο Πραγματικής Απασχόλησης

Τα στοιχεία της Ψηφιακής Κάρτας Εργασίας είναι άμεσα διαθέσιμα στους εργοδότες και ανά παράρτημα σε ψηφιακή μορφή ημερολογίου (Ημερολόγιο Πραγματικής Απασχόλησης). Ο χρήστης έχει πρόσβαση μέσα από το μενού «ΕΝΤΥΠΑ ΣΕΠΕ > Κάρτα Εργασίας > Ημερολόγιο Πραγματικής Απασχόλησης». Στη φόρμα αυτή δίνεται επιπλέον δυνατότητα σύνθετης αναζήτησης με πολλαπλά κριτήρια και συνδυασμούς αυτών:

- Εργοδότης Παράρτημα
- ΑΦΜ εργαζόμενου
- Επώνυμο εργαζόμενου
- Όνομα εργαζόμενου

Εργάνη ΙΙ - Οργάνωση Χρόνου Εργασίας & Ψηφιακή Κάρτα Εργασίας Οργάνωση Χρόνου Εργασίας & Ψηφιακή Κάρτα Εργασίας

- Ημερομηνία Από
- Ημερομηνία Έως

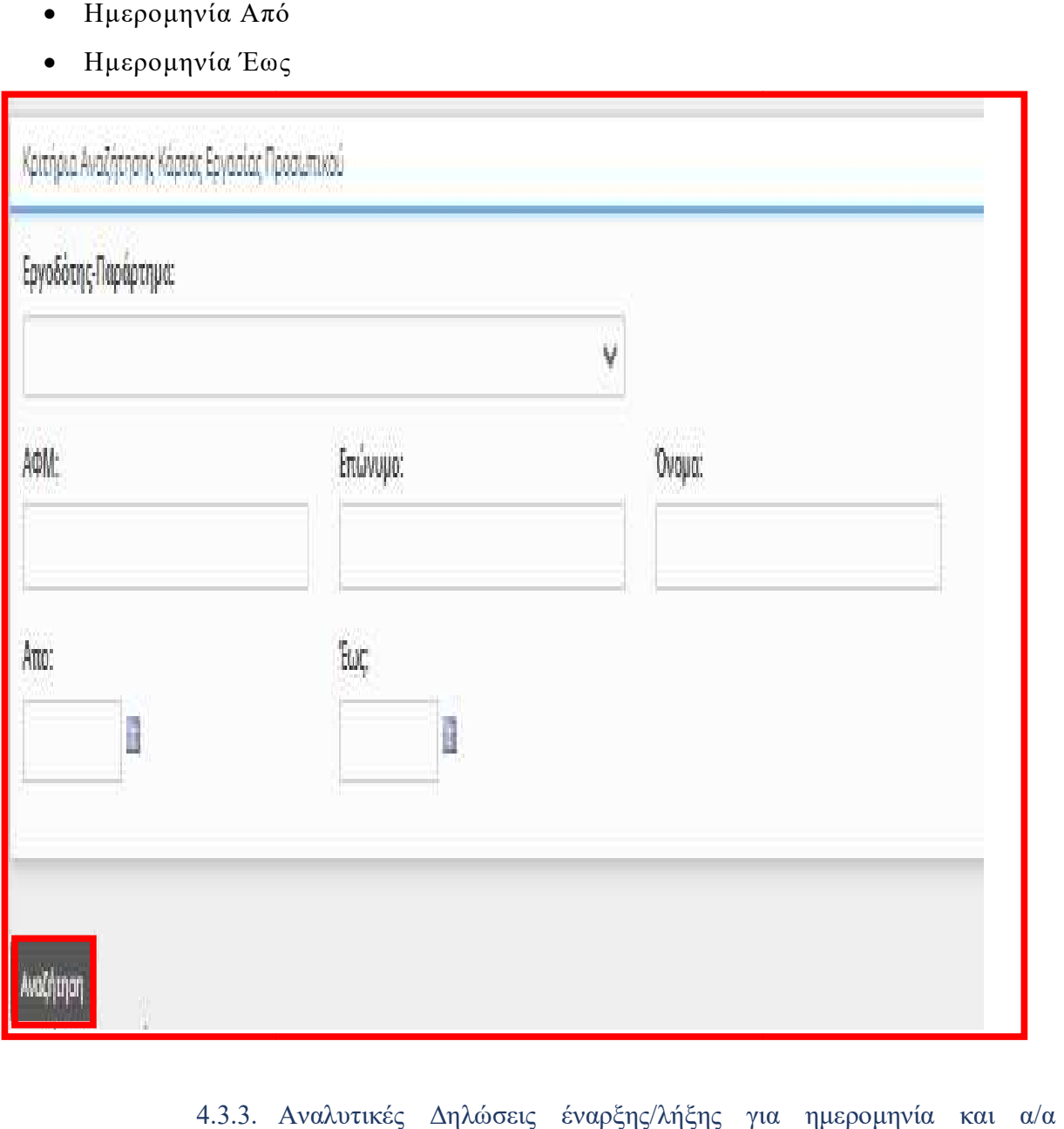

# 4.3.3. Αναλυτικές Δηλώσεις έναρξης/λήξης για ημερομηνία και α/α παραρτήματος δήλωσης

Τα στοιχεία από τις Αναλυτικές Δηλώσεις έναρξης/λήξης για ημερομηνία και αα Δηλώσεις Τα στοιχεία από τις Αναλυτικές Δηλώσεις έναρξης/λήξης για ημερομηνία και αα παραρτήματος δήλωσης, της Ψηφιακής Κάρτας Εργασίας είναι επίσης διαθέσιμα και παραρτήματος δήλωσης, της Ψηφιακής Κάρτας Εργασίας είναι επίσης διαθέσιμα και δύναται να εξάγονται σε μορφή csv από το μενού «**Εξαγωγή Στοιχείων**»

Τα στοιχεία διατίθενται για τις επιχειρήσεις/εργοδότες που γυπάγονται στον Μηχανισμό της Κάρτας Εργασίας.
# «Εξαγωγή Στοιχείων»

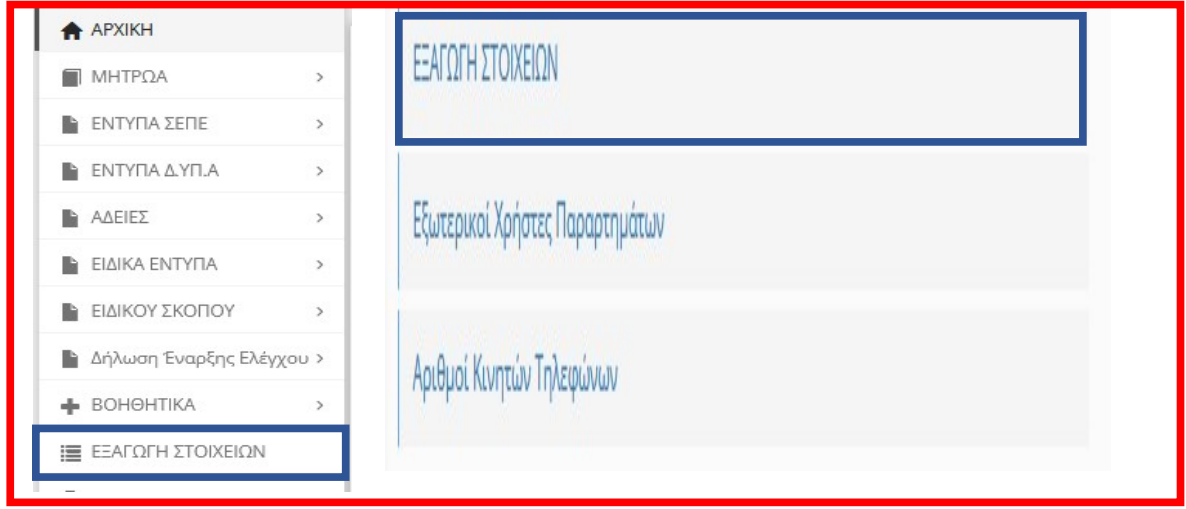

# «Καταστάσεις»

Οι καταστάσεις περιλαμβάνουν «Αναλυτικές Δηλώσεις έναρξης/λήξης για ημερομηνία και αα παραρτήματος» & «Σύνολο Υπερωριών ανά Εργαζόμενο»

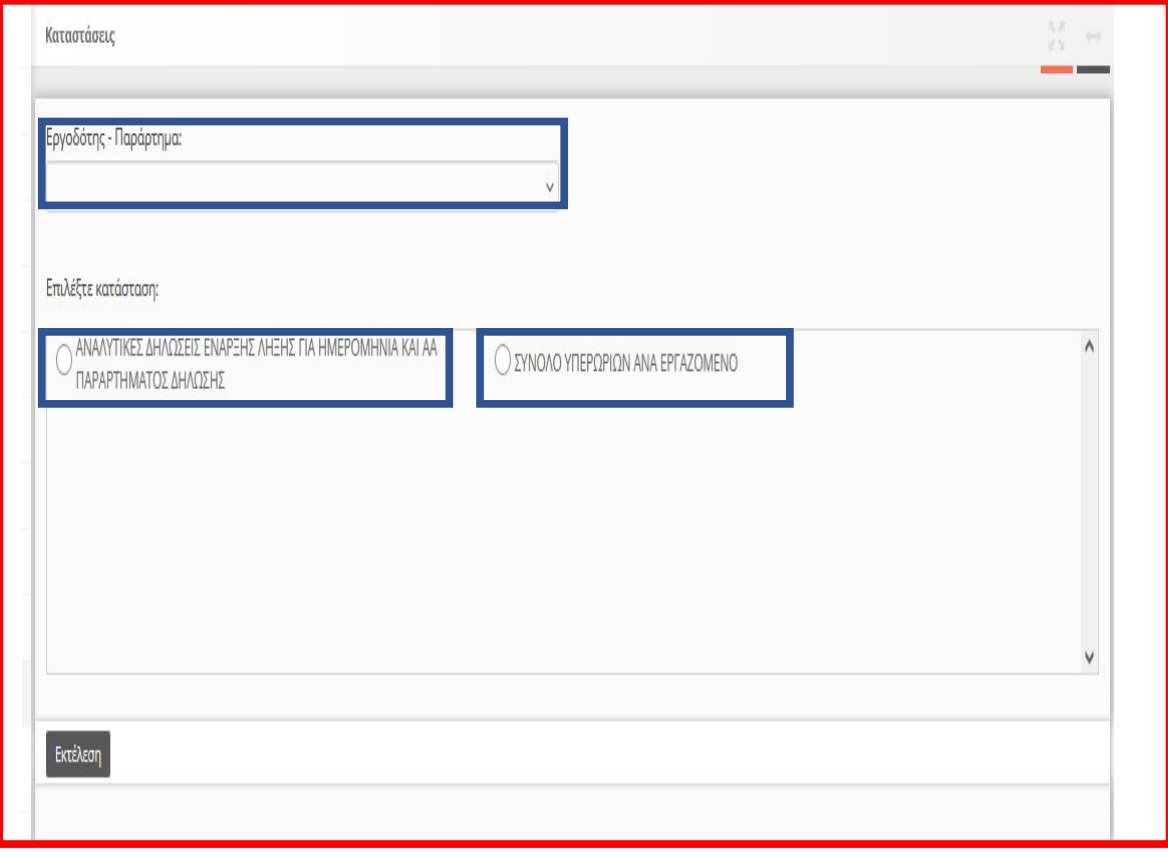

# 5. Καταχώρηση στοιχείων υποβολών με χρήση αρχείου (\*.xml)

Καταχωρείται το σύνολο των στοιχείων του εντύπου και μάλιστα δίνεται η δυνατότητα με ένα μόνο αρχείο \*.xml να καταχωρούνται στο «ΕΡΓΑΝΗ» περισσότερα έντυπα. Το αρχείο μπορεί να παραχθεί από κατασκευαστές λογισμικού του εμπορίου με αναβάθμιση των σχετικών εφαρμογών (προγράμματα μισθοδοσίας).

Παρέχεται η δυνατότητα τις ανακοινώσεις-ενημερώσεις του Πληροφοριακού Συστήματος, στις περιπτώσεις που το αρχείο \*.xml παράγεται από λογισμικό τρίτων, να κατεβάσετε το σχήμα (\*.xsd) του αρχείου για τα έντυπα τα οποία υποβάλλονται με Ομαδικά.

# ΒΟΗΘΗΤΙΚΑ ΑΡΧΕΙΑ ΓΙΑ ΔΗΛΩΣΕΙΣ ΜΕ ΑΡΧΕΙΟ 15/11/2023

Περιέχεται λίστα με τα αρχεία \*.xsd και λοιπά βοηθητικά αρχεία. Σύνδεσμος:

https://eservices.yeka.gr/(S(bfluzsmlpfgjva4xgsibpqdd))/Announcements.aspx?i  $d=302$ 

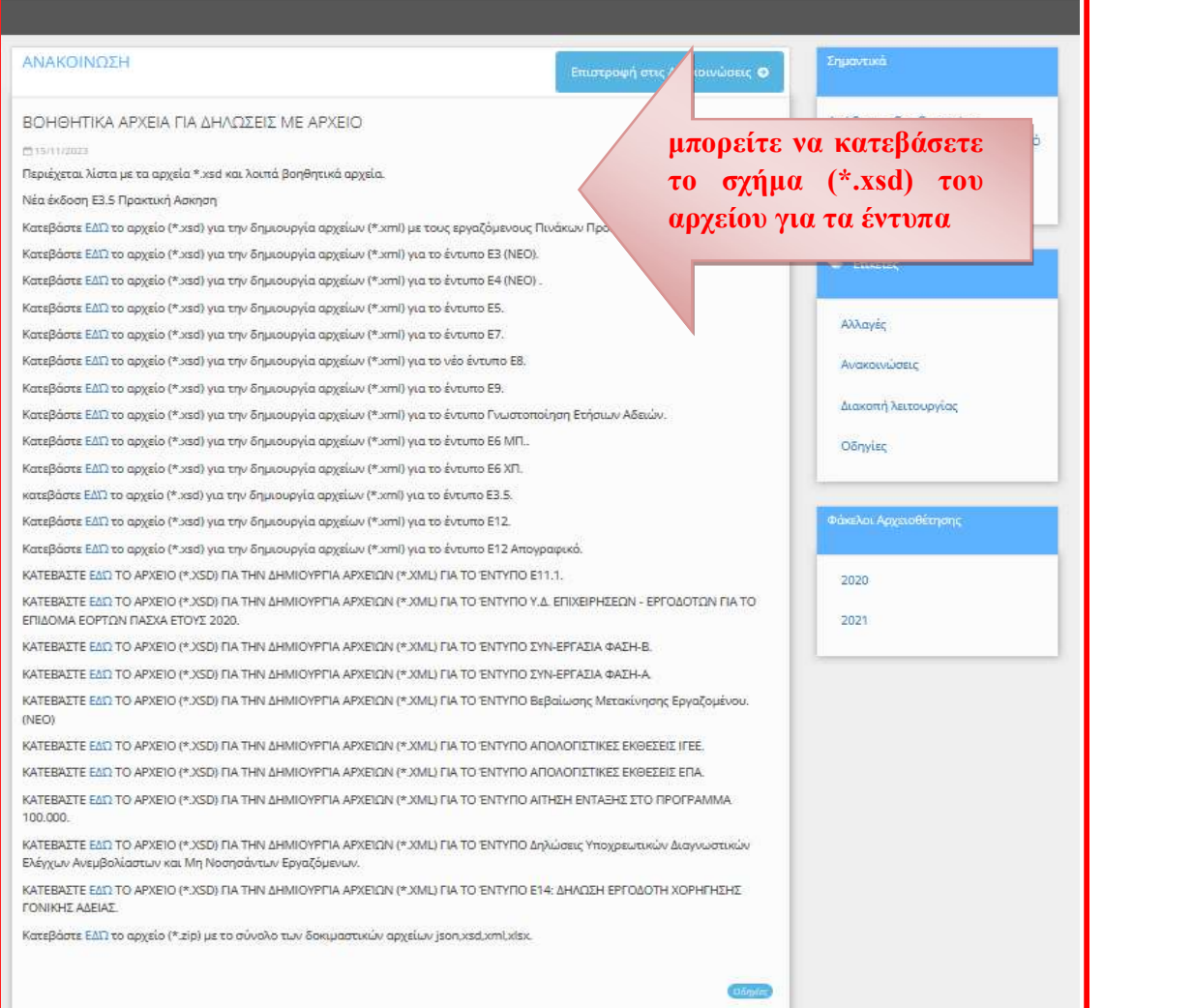

# Αναλυτική Περιγραφή- Διαδικασίας

ΑΡΧΙΚΗ ΟΘΟΝΗ – ΒΟΗΘΗΤΙΚΑ «Ομαδικές Υποβολές» - «Εισαγωγή από Αρχείο» & «Λίστες Τιμών για Αρχείο \*XML

Για την καταχώρηση των στοιχείων του αρχείου \*.xml στο «ΕΡΓΑΝΗ» πρέπει να επιλέξετε τα μενού [ΒΟΗΘΗΤΙΚΑ] >> [Ομαδικές υποβολές] >> [Εισαγωγή από αρχείο]

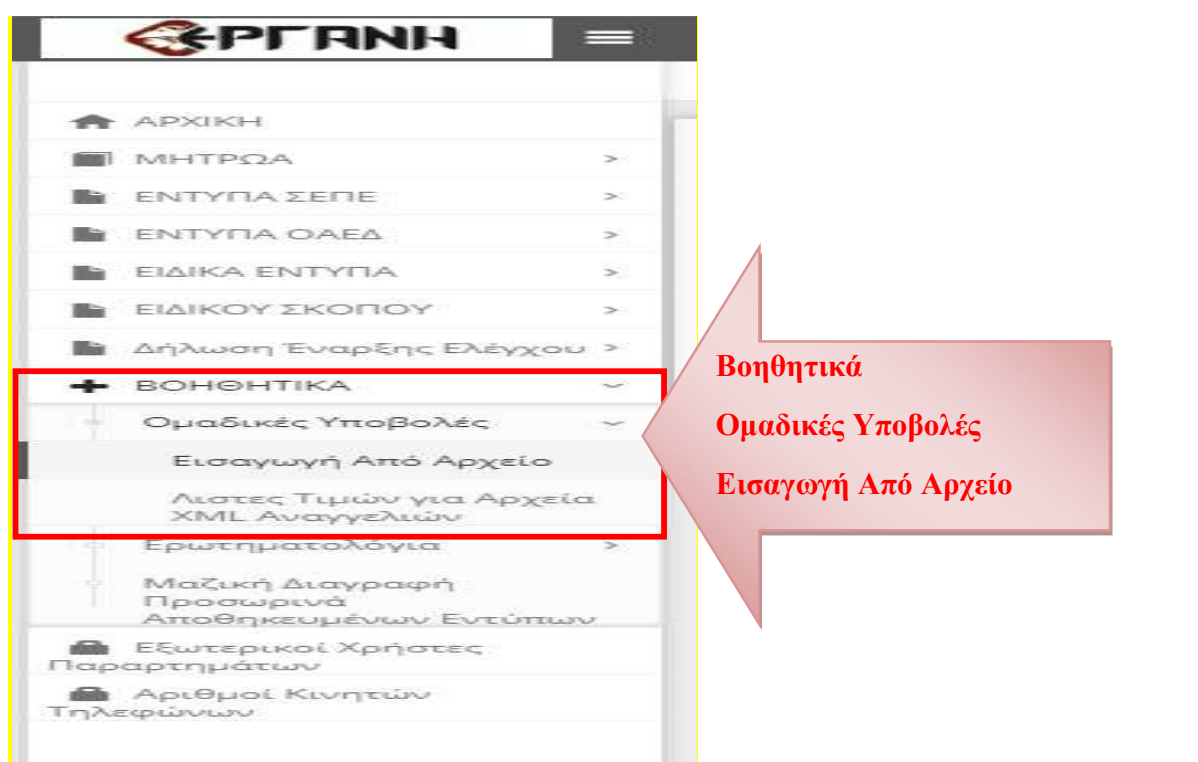

ή [Για να καταχωρήσετε νέες Αναγγελίες(Πρόσληψης, Δήλωση Συμβάσεων Ορ. Χρόνου) από αρχείο, πατήστε εδώ:].

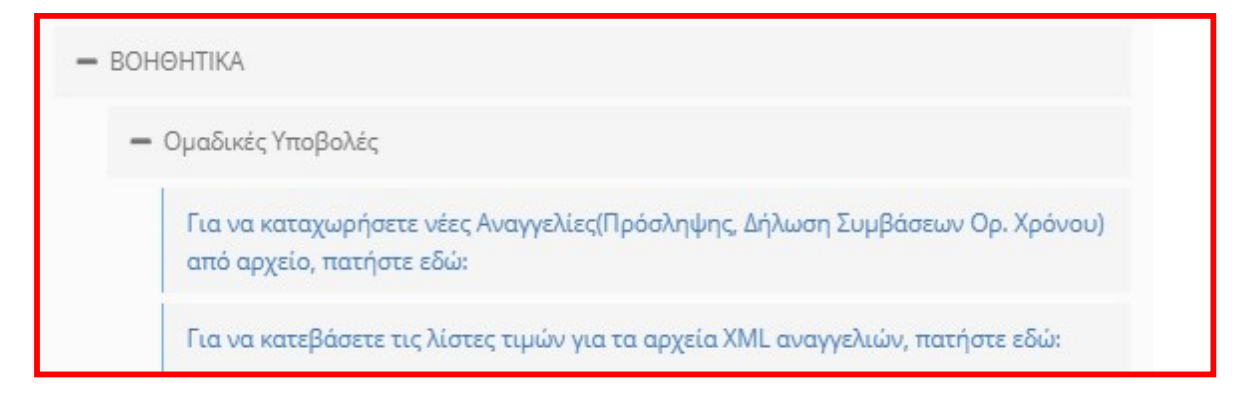

### Εισαγωγή Εργαζομένων από αργείο (\*.xml)<sup>1</sup>

Επιλέξτε «Εισαγωγή από Αρχείο» και συνέχεια στην οθόνη που ανοίγει, επιλέξτε στο «Είδος κατάστασης» την λίστα με το είδος του εντύπου που θέλετε να καταχωρίσετε με ομαδική υποβολή.

#### Επισυναπτόμενο Αρχείο (xml):

Με κλικ στο κουμπί «Επιλογή Αρχείου» επιλέγεται αρχείο σε μορφή \*.xml, από το οποίο μετά από κλικ στο κουμπί «Ενημέρωση» θα αντληθούν τα στοιχεία των ομαδικών υποβολών και θα εισαχθούν αυτόματα στο προς υποβολή έντυπο. Το αρχείο αυτό είναι αποθηκευμένο τοπικά στον υπολογιστή του υποβάλλοντος και έχει μορφή \*.xml

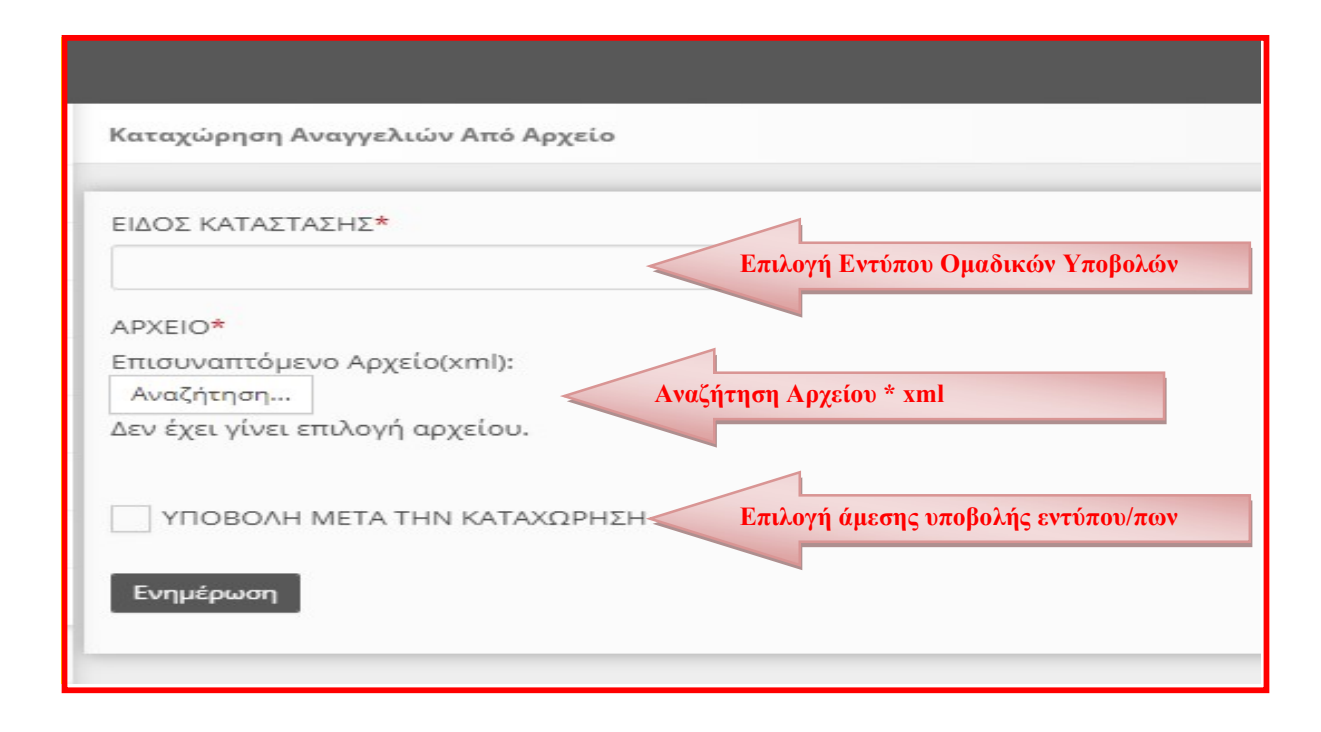

Μετά την Ενημέρωση οι γνωστοποιήσεις για την ομαδική υποβολή του προς υποβολή εντύπου βρίσκονται καταχωρημένες σε κατάσταση υποβολής είτε σε «Προσωρινή» όπου θα πρέπει να αναζητηθούν αντίστοιχα στην κύρια οθόνη «Έντυπα ΣΕΠΕ» ή «Έντυπα ΟΑΕΔ»; ή «Άδειες» ή «Ειδικά Έντυπα» ή «Ειδικού Σκοπού» για να υποβληθούν εξατομικευμένα ανά έντυπο, παράρτημα κλπ, είτε να υποβληθούν άμεσα με κλικ στο κουμπί «Υποβολή μετά την Καταχώρηση» και να λάβουν άμεσα Αριθμό Πρωτοκόλλου και ημερομηνία.

<sup>1</sup> Διαδικασία ελέγχου που αφορά όλα τα \*xml του ΠΣ ΕΡΓΑΝΗ

σε περίπτωση λάθους αρχείου \* xml, θα πρέπει να κάνετε validate το xml αρχείο προς το xsd που σας παρέχετε.

Με ένα απλό software και δωρεάν π.χ. Notepad++ με κάποιο plugin για xml π.χ. XML Tools θα μπορέσετε να δείτε τα όποια προβλήματα.

Πλεονέκτημα της εξατομικευμένης υποβολής είναι πριν την οριστική υποβολή ο έλεγχος τον στοιχείων και σε περίπτωση λάθους από το μενού «Διαχείριση» έχετε την δυνατότητα διορθώσεων.

#### Λίστες Τιμών για Αρχείο \*XML

Παρέχεται η δυνατότητα στην οθόνη του Πληροφοριακού Συστήματος, «Λίστες Τιμών για Αρχείο \*XML» η δυνατότητα λήψης (download) των παραμετρικών τιμών για τις Υπηρεσίες ΣΕΠΕ, ΟΑΕΔ, ΚΑΔ, Δ.Ο.Υ. Ειδικότητες κλπ

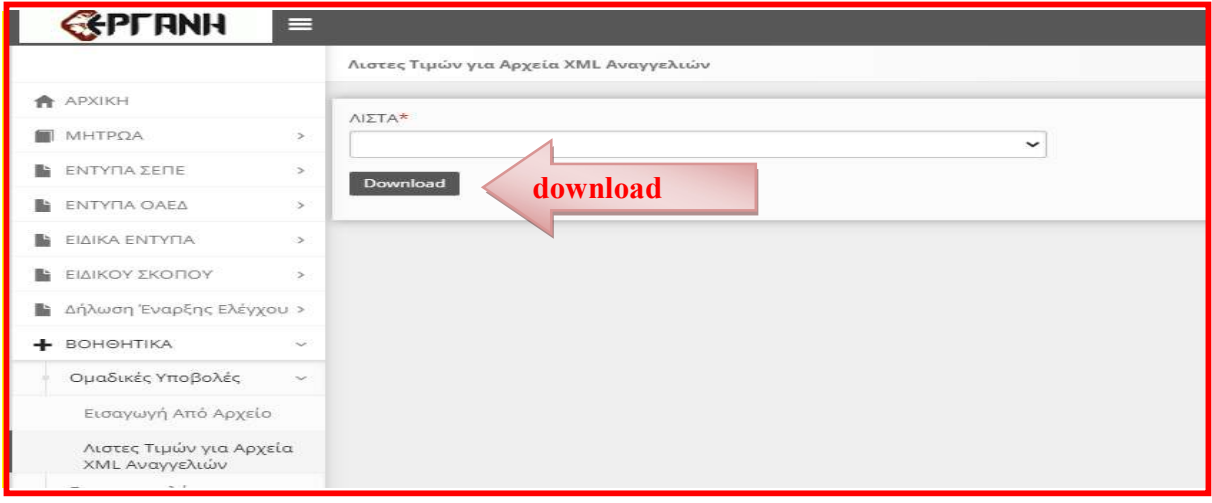

#### Λίστα Τιμών

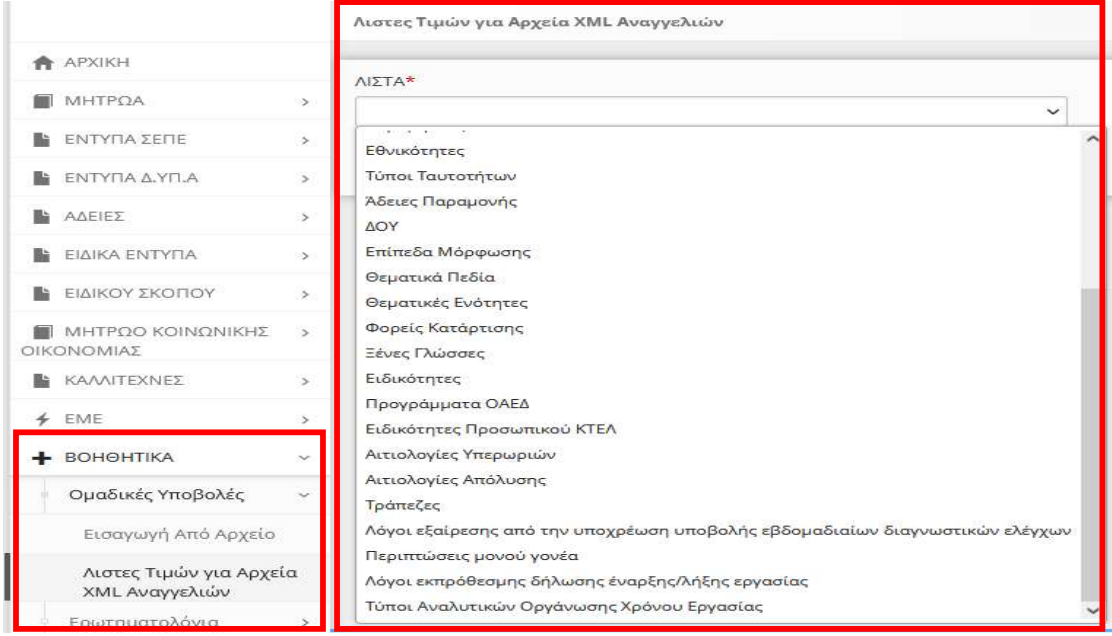

6. Χρήση Υπηρεσιών Διαλειτουργικότητας - Web API (REST)

Εργάνη Trial endpoint: https://trialeservices.yeka.gr/WebServicesApi/api/

# 6.1. Ergani Web API για εργοδότες – Τεκμηρίωση

6.1.1. Authentication

# Route: Authentication, Method: Post

Πριν από κάθε κλήση στο ΑPI απαιτείται να γίνει μια κλήση ώστε να παραχθεί ένα JSON Web Token (JWT). Το JWT που θα παραγθεί γρησιμοποιείται σε κάθε επόμενη κλήση στο Header

Authorization: Bearer «Access Token» .

### Παράδειγμα Request του Authentication.

Header Content-Type: application/json

#### Body

```
{ 
   "Username": "myusername", 
   "Password": "mypassword", 
   "Usertype": "02"
} 
Οι τιμές της παραμέτρου Usertype είναι οι εξής:
```

```
01 - Εξωτερικός
```
02 - Σύνδεση με κωδικούς "ΕΡΓΑΝΗ",

### 03 - Σύνδεση με κωδικούς για Οικοδομοτεχνικά Έργα από ΕΦΚΑ

# Παράδειγμα Response του Authentication.

### Body

{

 "accessToken": "eyJhbGciOiJIUzI1NiIsInR5cCI6IkpXVCJ9.eyJodHRwOi8vc2NoZW 1hcy54bWxzb2FwLm9yZy93cy8yMDA1LzA1L2lkZW50aXR5L2NsYWltcy9uYW1lIjo iMDIiLCJodHRwOi8vc2NoZW1hcy54bWxzb2FwLm9yZy93cy8yMDA1LzA1L2lkZW 50aXR5L2NsYWltcy9uYW1laWRlbnRpZmllciI6IlBhcmFydGhtYSIsImh0dHA6Ly9zY 2hlbWFzLm1pY3Jvc29mdC5jb20vd3MvMjAwOC8wNi9pZGVudGl0eS9jbGFpbXMvc HJpbWFyeXNpZCI6IjQ5NjgwIiwiZXhwIjoxNjUxNTcxMDE3fQ.pt0UEpYD98uLPkvl ZkgUbVBxemhCzG4pQRxxthWE4EQ",

"accessTokenExpired": 10800,

```
 "refreshToken": "pnFB5Vdno3pd/YgkzBjDdn+Vxe29b5I+eTLSWD8cbWk=", 
 "refreshTokenExpired": "2022-05-10T09:43:37.5388855+03:00"
```
}

accessToken : Χρησιμοποιείται στο Header όπως αναφέρθηκε παραπάνω για την επόμενες κλήσης

accessTokenExpired : Λήξη του access token σε δευτερόλεπτα. Στην περίπτωση λήξης επιστρέφεται στο Header η τιμή api-token-expired: true

refreshToken : Χρησιμοποιείται για ανανέωση του access token( περιγράφεται παρακάτω)

refreshTokenExpired : Λήξη του refresh token

#### 6.1.2. RefreshAuthentication

#### Route: Authentication/Refresh, Method: Post

Το RefreshAuthentication είναι υπεύθυνο για την ανανέωση του access token στην περίπτωση που δεν έχει επέλθει ακόμα λήξη του refresh token.

#### Παράδειγμα Request του RefreshAuthentication.

#### Header

Content-Type: application/json

#### Body

{

 "AccessToken": "eyJhbGciOiJIUzI1NiIsInR5cCI6IkpXVCJ9.eyJodHRwOi8vc2NoZ W1hcy54bWxzb2FwLm9yZy93cy8yMDA1LzA1L2lkZW50aXR5L2NsYWltcy9uYW1l IjoiMDIiLCJodHRwOi8vc2NoZW1hcy54bWxzb2FwLm9yZy93cy8yMDA1LzA1L2lkZ W50aXR5L2NsYWltcy9uYW1laWRlbnRpZmllciI6IlBhcmFydGhtYSIsImh0dHA6Ly9z Y2hlbWFzLm1pY3Jvc29mdC5jb20vd3MvMjAwOC8wNi9pZGVudGl0eS9jbGFpbXMv cHJpbWFyeXNpZCI6IjQ5NjgwIiwiZXhwIjoxNjUwNTM4NjUwfQ.xH8Q7CEDyMNw yDjElXPaP-xf3IF9uRzX4ZNqoy\_Zzdk",

"RefreshToken": "43TD1+HMkakFt+uKDQoN+mKxttgHvSxN9S8AI+5e4kE="

}

#### Παράδειγμα Response του RefreshAuthentication. (όπως του Authentication)

#### Body

{

 "accessToken": "eyJhbGciOiJIUzI1NiIsInR5cCI6IkpXVCJ9.eyJodHRwOi8vc2NoZW 1hcy54bWxzb2FwLm9yZy93cy8yMDA1LzA1L2lkZW50aXR5L2NsYWltcy9uYW1lIjo iMDIiLCJodHRwOi8vc2NoZW1hcy54bWxzb2FwLm9yZy93cy8yMDA1LzA1L2lkZW 50aXR5L2NsYWltcy9uYW1laWRlbnRpZmllciI6IlBhcmFydGhtYSIsImh0dHA6Ly9zY 2hlbWFzLm1pY3Jvc29mdC5jb20vd3MvMjAwOC8wNi9pZGVudGl0eS9jbGFpbXMvc HJpbWFyeXNpZCI6IjQ5NjgwIiwiZXhwIjoxNjUxNjIxMDY0fQ.2p5MIVSYj\_Ky0OC4 8f1MP-sPUo\_SCwO3GGJH6hFtH3U",

"accessTokenExpired": 10800,

 "refreshToken": "1IgdTXb1Z9YFiFP6udMzsSK3hgZe4MvYCG254RDK3aw=", "refreshTokenExpired": "2022-05-10T23:37:44.6725426+03:00"

}

6.1.3. Logout

### Route: Authentication/Logout, Method: Post

To Logout είναι υπεύθυνο για την διαγραφή του refresh token. Παράδειγμα Request του Logout.

Header Content-Type: application/json Body "43TD1+HMkakFt+uKDQoN+mKxttgHvSxN9S8AI+5e4kE="

#### Παράδειγμα Response του Logout

Http Status Code: 200 OK

6.1.4. Submissions

#### Route: Lookup/Submissions, Method: Get

To Submissions είναι υπεύθυνο για την ανάκτηση όλων των ενεργών υποβολών. Δεν απαιτεί καμία παράμετρο στο Request.

### Παράδειγμα Response του Submissions.

```
Body 
\lceil { 
     "id": 82, 
     "code": "WRKCardSE", 
      "description": "Δήλωση έναρξης/λήξης εργασίας εργαζομένων"
   }, 
   { 
     "id": 79, 
      "code": "WKChgWK", 
      "description": "Δήλωση Μεταβολής Στοιχείων Εργασιακής Σχέσης - Οργάνωση 
Χρόνου Εργασίας"
   }, 
   { 
     "id": 8, 
     "code": "E3", 
     "description": "Ε3 ΕΝΙΑΙΟ ΕΝΤΥΠΟ ΑΝΑΓΓΕΛΙΑΣ ΠΡΟΣΛΗΨΗΣ"
   }, 
   { 
     "id": 81, 
     "code": "WTODaily", 
     "description": "Οργάνωση Χρόνου Εργασίας - Μεταβαλλόμενο/Τροποποιούμενο 
ανά Ημέρα"
   }, 
   { 
      "id": 80, 
     "code": "WTOWeek",
```

```
Εργάνη ΙΙ - Οργάνωση Χρόνου Εργασίας & Ψηφιακή Κάρτα Εργασίας 
     "description": "Οργάνωση Χρόνου Εργασίας - Σταθερό Εβδομαδιαίο"
   } 
]
```
### 6.1.5. Documents

#### Route: Documents/(κωδικός ενεργής υποβολής), Method: Get

To Documents είναι υπεύθυνο για την ανάκτηση του σχήματος σε JSON format μιας ενεργής υποβολής.

### Παράδειγμα Request του Documents.

Κωδικός ενεργής υποβολής. Επιστρέφεται από το Lookup/Submissions API και αναφέρεται στο πεδίο code

#### Παράδειγμα Response του Documents για «WRKCardSE».

```
Body 
{ 
   "Cards": { 
      "Card": [ 
       \{"f_afm_ergodoti": "f_afm_ergodoti",
          "f_aa": "f_aa", 
          "f_comments": "f_comments", 
          "Details": { 
             "CardDetails": [ 
\{ "f_afm": "f_afm", 
                 "f_eponymo": "f_eponymo",
                 "f_onoma": "f_onoma",
                  "f_type": "0", 
                  "f_reference_date": "2022-05-13", 
                  "f_date": "2022-05-13T09:21:37.4578278+03:00", 
                 "f_aitiologia": "f_aitiologia"
               }, 
\{ "f_afm": "f_afm", 
                 "f_eponymo": "f_eponymo",
                 "f_onoma": "f_onoma",
                  "f_type": "0", 
                 "f_reference_date": "2022-05-13",
                  "f_date": "2022-05-13T09:21:37.4578278+03:00", 
                  "f_aitiologia": "f_aitiologia"
               } 
            ] 
          } 
        },
```

```
Εργάνη ΙΙ - Οργάνωση Χρόνου Εργασίας & Ψηφιακή Κάρτα Εργασίας 
        { 
          "f_afm_ergodoti": "f_afm_ergodoti", 
          "f_aa": "f_aa", 
          "f_comments": "f_comments", 
          "Details": { 
             "CardDetails": [ 
\{ "f_afm": "f_afm", 
                "f_eponymo": "f_eponymo",
                "f_onoma": "f_onoma",
                 "f_type": "0", 
                 "f_reference_date": "2022-05-13", 
                 "f_date": "2022-05-13T09:21:37.4578278+03:00", 
                 "f_aitiologia": "f_aitiologia"
               }, 
\{ "f_afm": "f_afm", 
                "f_eponymo": "f_eponymo",
                "f_onoma": "f_onoma",
                 "f_type": "0", 
                 "f_reference_date": "2022-05-13", 
                 "f_date": "2022-05-13T09:21:37.4578278+03:00", 
                "f_aitiologia": "f_aitiologia"
               } 
            ] 
         } 
       } 
    ] 
   } 
Το αντίστοιχο JSON για κάθε ενεργή υποβολή επιστρέφεται από το API 
Documents/(κωδικός ενεργής υποβολής) με μέθοδο Get.
```
### 6.1.6. Documents (Νέα δήλωση)

### Route: Documents/(κωδικός ενεργής υποβολής), Method: Post

To Documents είναι υπεύθυνο για την καταχώρηση μιας νέας υποβολής.

### Παράδειγμα Request του Documents.

Κωδικός ενεργής υποβολής. Επιστρέφεται από το Lookup/Submissions API και αναφέρεται στο πεδίο code

Body { "Cards": { "Card": [ {

}

```
Εργάνη ΙΙ - Οργάνωση Χρόνου Εργασίας & Ψηφιακή Κάρτα Εργασίας 
          "f_afm_ergodoti": "012345678", 
         \overline{\text{``f}} aa": \overline{\text{''0''}}.
          "f_comments": "test from REST API", 
          "Details": { 
             "CardDetails": [ 
\{ "f_afm": "012345678","f_eponymo": "ΚΑΠΟΙΟΣ","f_onoma": "ΛΑΜ
ΠΡΟΣ","f_type": "0","f_reference_date": "2022-05-04","f_date": "2022-05-
04T01:10:00.7099109+03:00","f_aitiologia": null
 } 
 ] 
          } 
       } 
     ] 
   } 
}
```
# Παράδειγμα Response του Documents.

Στην περίπτωση επιτυχημένης κλήσης, το ΑPI επιστρέφει Http Status Code 200 OK και τα στοιχεία της υποβολής.

# Body

```
\lceil { 
      "id": "92", 
      "protocol": "ΕΥΣ92", 
      "submitDate": "04/05/2022 01:13"
    } 
]
```

```
id : Κλειδί αποθήκευσης της υποβολής 
protocol : Αριθμός πρωτοκόλλου 
submitDate : Ημερομηνία Υποβολής
```

```
Στην περίπτωση αποτυχημένης κλήσης, το ΑPI επιστρέφει Http Status Code 400 Bad 
Request 
με το αντίστοιχο μήνυμα λάθους. 
Body
{ 
   "message": "Για το Παράρτημα: 0\\nΤο ΑΦΜ δεν αντιστοιχεί στον συνδεδεμένο εργοδ
ότη."
}
```

```
6.1.7. Cancel Document (Διαδικασία ανάκλησης υποβληθείσας δήλωσης 
    υποβολής)
```

```
Route: Documents/ CancelSubmittedDocument, 
Method: Post
```
To Cancel Document είναι υπεύθυνο για την ανάκληση υποβληθείσας δήλωσης υποβολής, για όσες διαδικασίες προβλέπεται. (Αυτή την στιγμή προβλέπεται για τις διαδικασίες • Οργάνωση Χρόνου Εργασίας – Άδειες και Οργάνωση Χρόνου Εργασίας – Άδειες ΟΡΘΗ ΕΠΑΝΑΛΗΨΗ)

### Παράδειγμα Request του Documents

```
Body 
{ 
   "TypeOfDocument":"00009",-> κωδικός ενεργής υποβολής 
   "Protocol":"TA123", -> αριθμός πρωτοκόλλου 
   "SubmittedDate":"19800410" -> Ημ/νία Υποβολής (yyyymmdd) 
} 
Παράδειγμα Response του Documents.
```
Στην περίπτωση επιτυχημένης κλήσης, το ΑPI επιστρέφει Http Status Code 200 OK με

# το παρακάτω μήνυμα.

# Body

```
{ 
   "message": "Η ακύρωση ολοκληρώθηκε επιτυχώς"
}
```

```
6.1.8. Documents (Διαδικασία διάθεσης υποβληθείσας δήλωσης υποβολής) 
Route: Documents/(κωδικός ενεργής υποβολής) ?protocol=(αριθμός 
πρωτοκόλλου)&submittedDate=(Ημ/νία Υποβολής yyyymmdd), 
Method: Get
```
To Documents είναι υπεύθυνο για την ανάκτηση του εντύπου PDF μιας υποβληθείσας υποβολής.

Το έντυπο επιστρέφεται σε μορφή Base64.

# Παράδειγμα Request του Documents.

Κωδικός ενεργής υποβολής. Επιστρέφεται από το Lookup/Submissions API και αναφέρεται στο πεδίο code

Αριθμός Πρωτοκόλλου. O αριθμός πρωτοκόλλου που επιστρέφεται κατά την επιτυχημένη υποβολή μιας νέας υποβολής

Ημ/νία Υποβολής. Η ημ/νία υποβολής που επιστρέφεται κατά την επιτυχημένη υποβολή μιας νέας υποβολής. Η μορφή της ημερομηνίας είναι yyyymmdd

# 6.1.9. ServicesList

# Route: WebServices/ServicesList, Method: Get

To ServicesList επιστρέφει όλα τα διαθέσιμα services των εργοδοτών, με τις παραμέτρους τους. Δεν απαιτείται καμία παράμετρος στο Request.

# Παράδειγμα Request του ServicesList.

```
Body
[ 
  { 
   "name": "EX_BASE_01", 
   "description": "ΣΤΟΙΧΕΙΑ ΕΡΓΟΔΟΤΗ", 
   "parameters": [] 
  }, 
\{ "name": "EX_BASE_02", 
   "description": "ΣΤΟΙΧΕΙΑ ΠΑΡΑΡΤΗΜΑΤΩΝ", 
   "parameters": [] 
  } 
]
```

```
name :To όνομα του Service.
Description : Προαιρετική περιγραφή του Service
```
Στην περίπτωση που υπάρχουν παράμετροι σε κάποιο service επιστρέφονται σαν Array στο πεδίο parameters.

```
\sqrt{2}\{ "name": "EX_BASE_03", 
   "description": "ΣΤΟΙΧΕΙΑ TOY SERVICE EX_BASE_03", 
   "parameters": [ 
    \{"name": "Param1",
      "description": "Περιγραφή παραμέτρου 1", 
      "isRequired": true, 
      "type": "Int", 
      "maxLength": 0
    }, 
\{ "name": "Param2", 
      "description": "Περιγραφή παραμέτρου 2", 
      "isRequired": false, 
      "type": "Int", 
      "maxLength": 0
    } 
   ] 
 } 
]
```

```
name : Όνομα παραμέτρου
```
description : Προαιρετική περιγραφή παραμέτρου isRequired : True αν η παράμετρος είναι υποχρεωτική type : Τύπος παραμέτρου. Οι τιμές είναι

- $Text = 1$ ,
- Date =  $2$ ,
- $\bullet$  Int = 3,
- Decimal  $= 4$ ,
- ListString  $= 5$ ,
- ListInt =  $6$ ,
- ListStringDate =  $7$ ,
- $XML = 8$
- $MIME = 9$

maxLength : Μέγιστο μήκος τιμής παραμέτρου αν ο τύπος είναι Text

6.1.10. ExecuteService

### Route: WebServices/ExecuteService, Method: Post

To ExecuteService API είναι υπεύθυνο για την εκτέλεση ενός service.

### Παράδειγμα Request του ExecuteServices.

#### Header Content-Type: application/json

# Body

```
{ 
   "ServiceCode": "SERVICE1", 
   "Parameters":[ 
     \{ "ParameterName":"Afm", 
        "ParameterValue":"000000000"
      } 
   ] 
}
```
Απαιτείται το όνομα του Service και η συμπλήρωση των υποχρεωτικών παραμέτρων, ενώ στην περίπτωση που δεν υπάρχουν παράμετροι το πεδίο Parameters συμπληρώνεται με άδειο Array [].

### Παράδειγμα Response του ExecuteServices.

Στην περίπτωση της επιτυχημένης κλήσης το ΑPI επιστρέφει Http Status Code 200 OK και τα αντίστοιχα δεδομένα του service.

```
Body
{ 
  "EX_BASE_01":{
```

```
Εργάνη ΙΙ - Οργάνωση Χρόνου Εργασίας & Ψηφιακή Κάρτα Εργασίας 
    "Ergodotis":{ 
      "Afm":"012345678", 
      "Eponimia":"ΑΝΩΝΥΜΗ ΒΙΟΜΗΧΑΝΙΚΗ Κ ΕΜΠΟΡΙΚΗ ΕΤΑΙΡΕΙΑ", 
      "DiakritikosTitlos":"ΕΤΑΙΡΕΙΑ AE", 
      "Ame":"0987654321"
    } 
  } 
}
```
Στην περίπτωση αποτυχημένης κλήσης, το ΑPI επιστρέφει Http Status Code 400 Bad Request με το αντίστοιχο μήνυμα λάθους.

#### Body

```
\{ "message": "Service Code is not authenticated to specific User"
}
```
6.2. Παραδείγματα

6.2.1. Υποβολή δήλωσης Κάρτας Εργασίας

# Route: Documents/ WRKCardSE, Method: Post

Υποβάλλει δήλωση προσέλευσης ή αποχώρησης εργαζόμενου στην εργασία του

# Παράδειγμα Request του Documents.

```
Body
{ 
   "Cards": { 
     "Card": [ 
        { 
          "f_afm_ergodoti": "094187530", 
         \overline{\text{``f}} aa": "0",
          "f_comments": "test from REST API", 
          "Details": { 
            "CardDetails": [ 
\{ "f_afm": "028233026","f_eponymo": "ΚΑΠΟΙΟΣ","f_onoma": "ΛΑΜ
\PiPOΣ","f_type": "0","f_reference_date": "2022-05-04","f_date": "2022-05-
04T01:10:00.7099109+03:00","f_aitiologia": null
 } 
 ] 
 } 
 } 
    ] 
   }
```
}

Το Array Card αναφέρετε σε λίστα εργοδοτών και περιλαμβάνει τα εξής στοιχεία.

f\_afm\_ergodoti : Α.Φ.Μ Εργοδότη (Για επαλήθευση) f\_aa :Α/Α Παραρτήματος f comments : Σχόλια

Το Array CardDetails αναφέρετε σε λίστα εργαζομένω και περιλαμβάνει τα εξής στοιχεία.

f\_afm : Α.Φ.Μ εργαζόμενου f\_eponymo: Επώνυμο εργαζόμενου f\_onoma : Όνομα εργαζόμενου f\_type : 0 Προσέλευση, 1 Αποχώρηση f\_reference\_date : Ημερομηνία αναφοράς f\_date : Ημερομηνία Κίνησης f\_aitiologia : Κωδικός αιτιολογίας που συμπληρώνεται στην περίπτωση εκπρόθεσμης υποβολής

# Παράδειγμα Response του Documents.

Στην περίπτωση της επιτυχημένης κλήσης το ΑPI επιστρέφει Http Status Code 200 OK και τα στοιχεία της υποβολής.

```
Body
\sqrt{2} { 
      "id": "92", 
       "protocol": "ΕΥΣ92", 
      "submitDate": "04/05/2022 01:13"
    } 
]
```
id : Κλειδί αποθήκευσης της υποβολής protocol : Αριθμός πρωτοκόλλου submitDate : Ημερομηνία Υποβολής

Στην περίπτωση της μη επιτυχημένης κλήσης το ΑPI επιστρέφει Http Status Code 400 Bad Request

με το αντίστοιχο μήνυμα λάθους.

### Body

{ "message": "Για το Παράρτημα: 0\\nΤο ΑΦΜ δεν αντιστοιχεί στον συνδεδεμένο εργοδ ότη." }

# 7. Σύστημα Εκτέλεσης Υπηρεσιών Διαλειτουργικότητας

### 7.1. Δοκιμαστικό περιβάλλον

Το σύνολο των υπηρεσιών διαλειτουργικότητας διατίθεται στο δοκιμαστικό περιβάλλον του ΠΣ Εργάνη στην δ/νση:

RestAPI: https://trialeservices.yeka.gr/WebservicesAPI/Api/

RestAPI UI: https://trialeservices.yeka.gr/WebservicesAPIUI/

Στο δοκιμαστικό περιβάλλον https://trialeservices.yeka.gr οι επιχειρήσεις έχουν πρόσβαση όμοια με του περιβάλλοντος του ΠΣ ΕΡΓΑΝΗ.

Η σύνδεση γίνεται με λογαριασμούς e-ΕΦΚΑ και μπορούν να δημιουργηθούν

χρήστες Παραρτημάτων <u>που αφορούν το δοκιμαστικό περιβάλλον για δοκιμές</u>.<br>Τονίζεται ότι τα έντυπα που υποβάλλονται στο **δοκιμαστικό περιβάλλον** 

του ΠΣ Εργάνη φέρουν τη σήμανση «ΑΚΥΡΟ» και δεν αποτελούν εφαρμογή οιασδήποτε νομοθεσίας.

#### Είσοδος

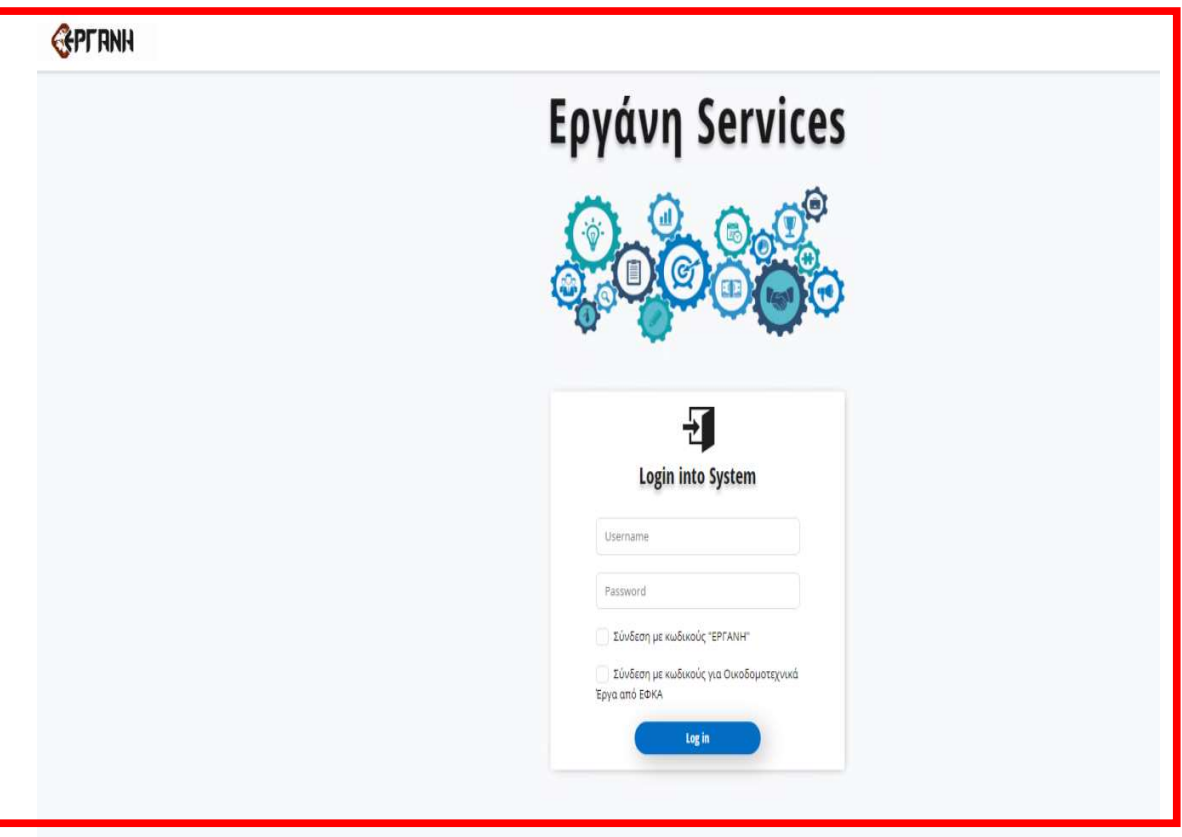

Υπηρεσίες

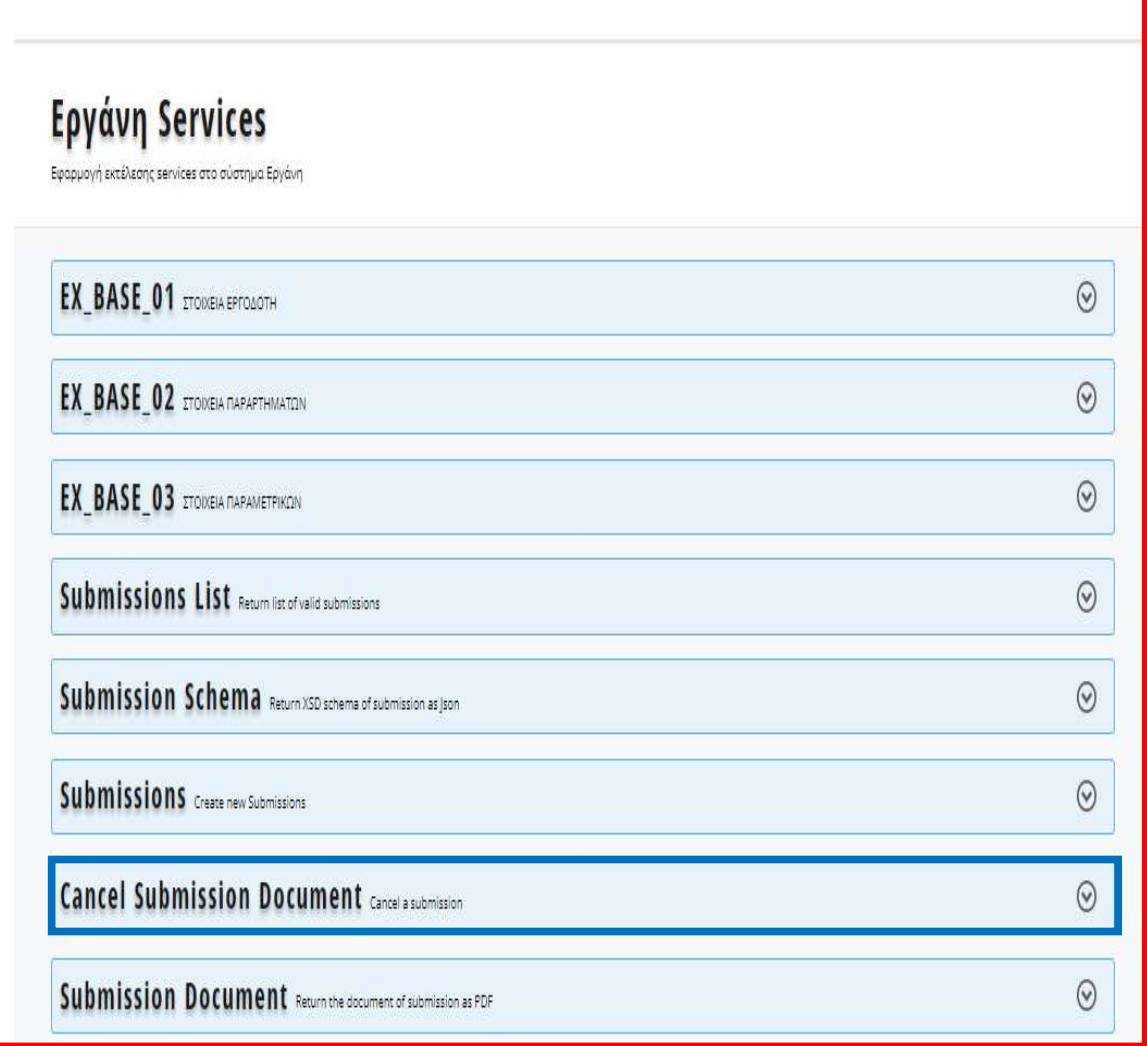

#### 7.2. Παραγωγικό περιβάλλον

Το σύνολο των υπηρεσιών διαλειτουργικότητας διατίθεται στο παραγωγικό περιβάλλον του ΠΣ Εργάνη στην δ/νση:

RestAPI: https://eservices.yeka.gr/WebservicesAPI/Api/

RestAPI UI: https://eservices.yeka.gr/WebservicesAPIUI/

Η σύνδεση https://eservices.yeka.gr/ γίνεται με λογαριασμούς e-ΕΦΚΑ και μπορούν να δημιουργηθούν χρήστες Παραρτημάτων που αφορούν το Παραγωγικό Περιβάλλον.

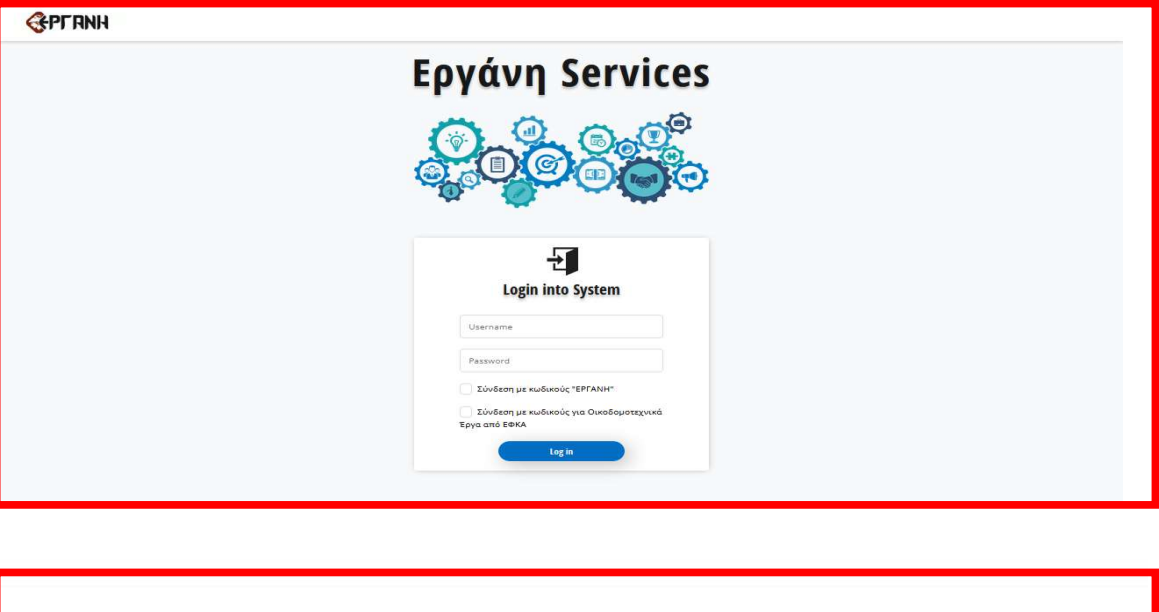

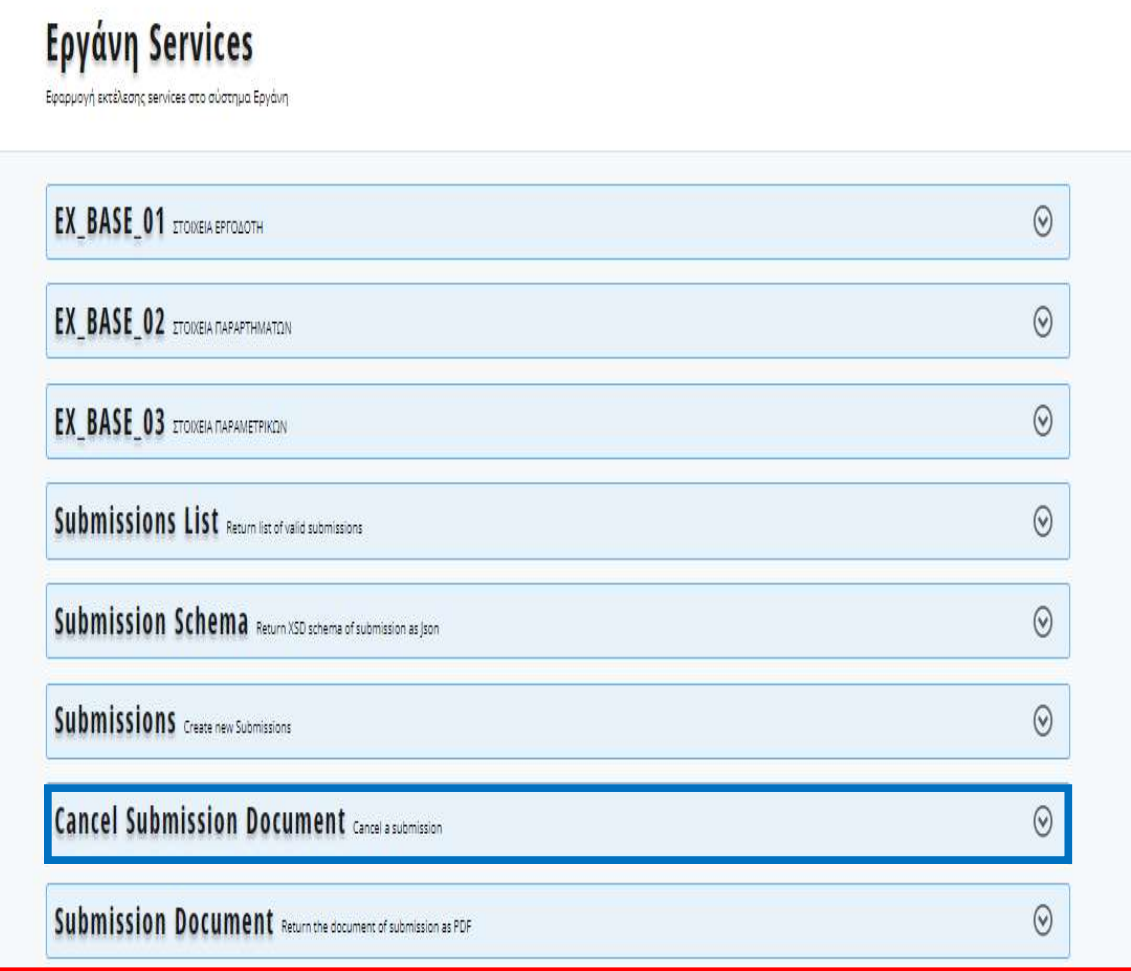

# 8. Συνοδευτικά αρχεία

Τα αντίστοιχα XSD και τα συνοδευτικά αρχεία διατίθενται στην αρχική σελίδα του δοκιμαστικού περιβάλλοντος.

Οι σχετικές Κωδικοποιήσεις όπου απαιτούνται δίνονται από την αντίστοιχε σελίδα του Συστήματος ή μέσω του API.

Σε κάθε ενημέρωση θα ακολουθεί σχετική ανακοίνωση.

Ακολουθεί πίνακας με τα συνοδευτικά αρχεία (XML, XSD, JSON, EXCEL files)

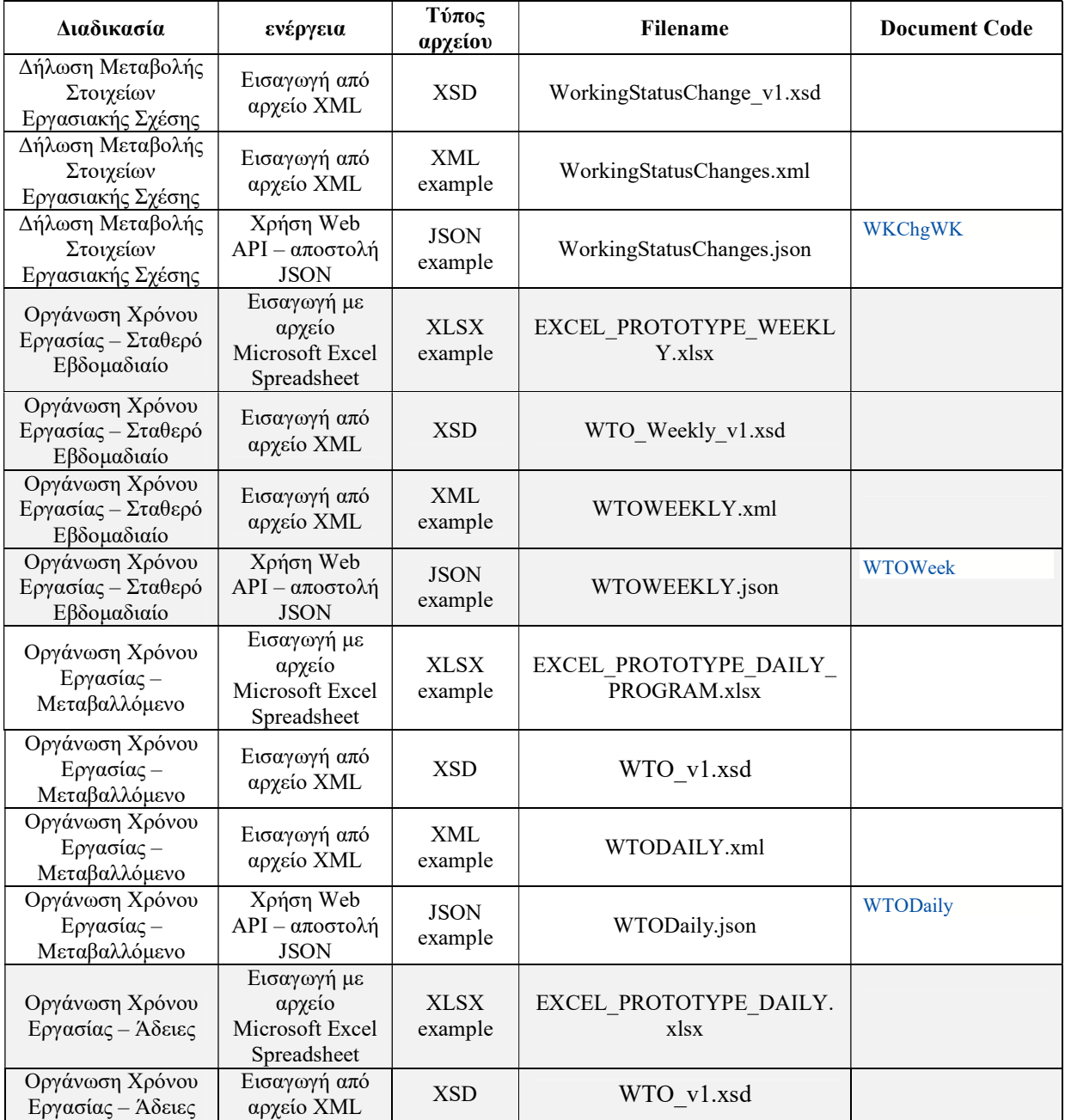

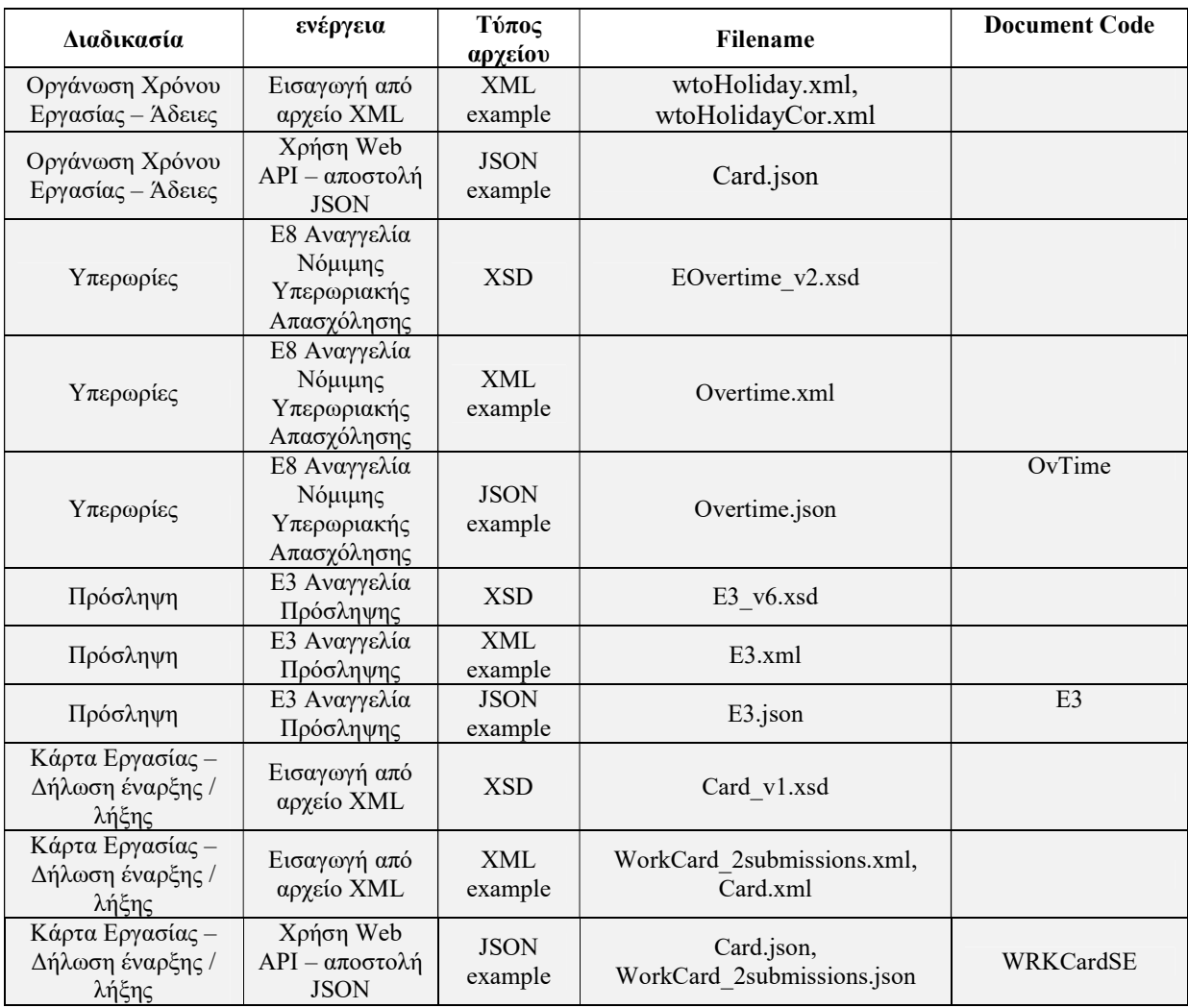

# 9. Λίστα τύπων Οργάνωσης Χρόνου Εργασίας

Για Ωράριο Απασχόλησης – Σταθερό Εβδομαδιαίο Ωράριο και το Τροποποιούμενο/Μεταβαλλόμενο Ανά Ημέρα οι επιλογές που υποστηρίζονται για την Ανάλυση Απασχόλησης Ημέρας είναι οι παρακάτω:

- Εργασία (ώρα από / έως)
- Τηλεργασία (ώρα από / έως)
- Ανάπαυση / Ρεπό
- Μη Εργασία (χρησιμοποιείται στην περίπτωση μερικής απασχόλησης ή εκ περιτροπής)

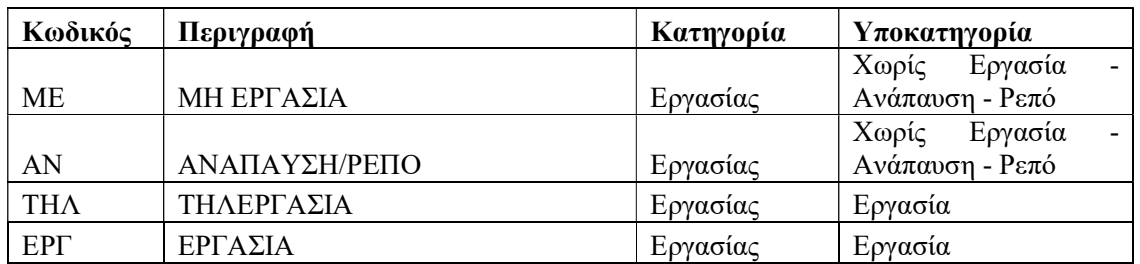

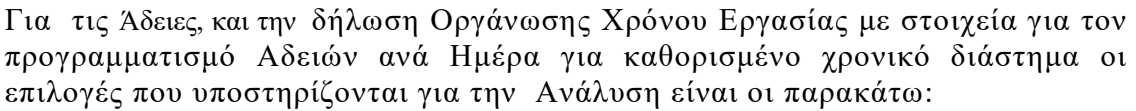

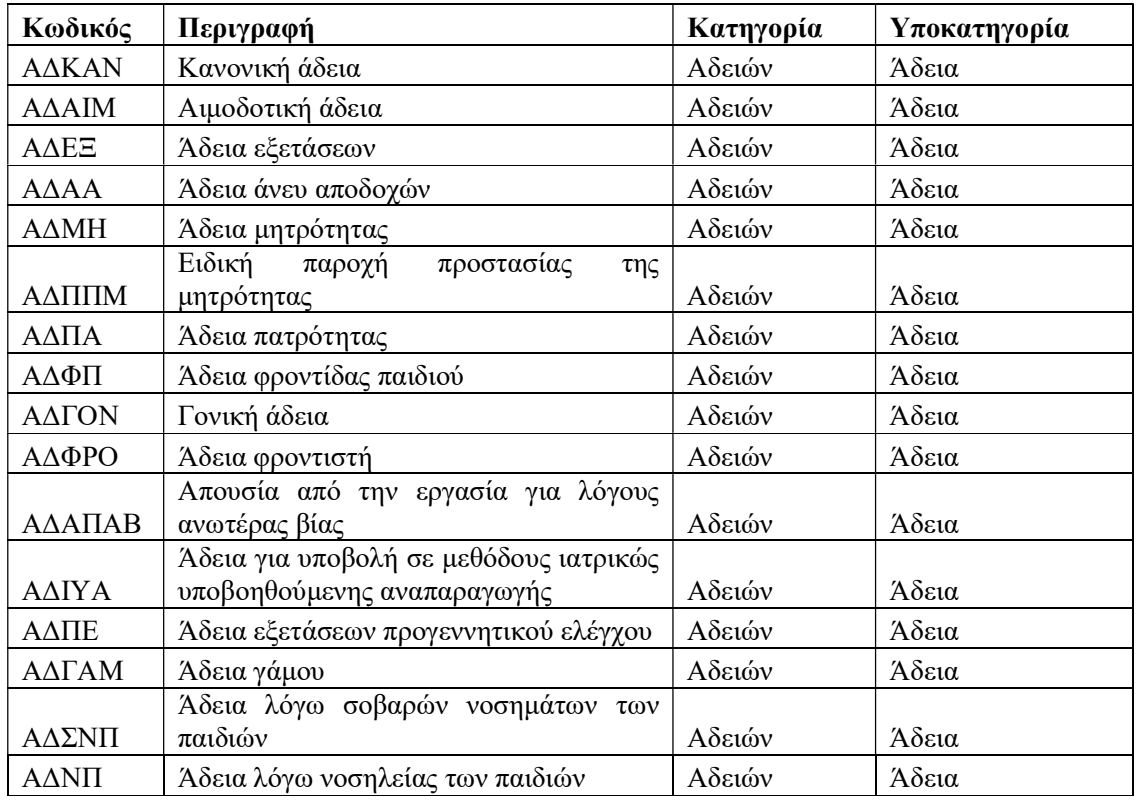

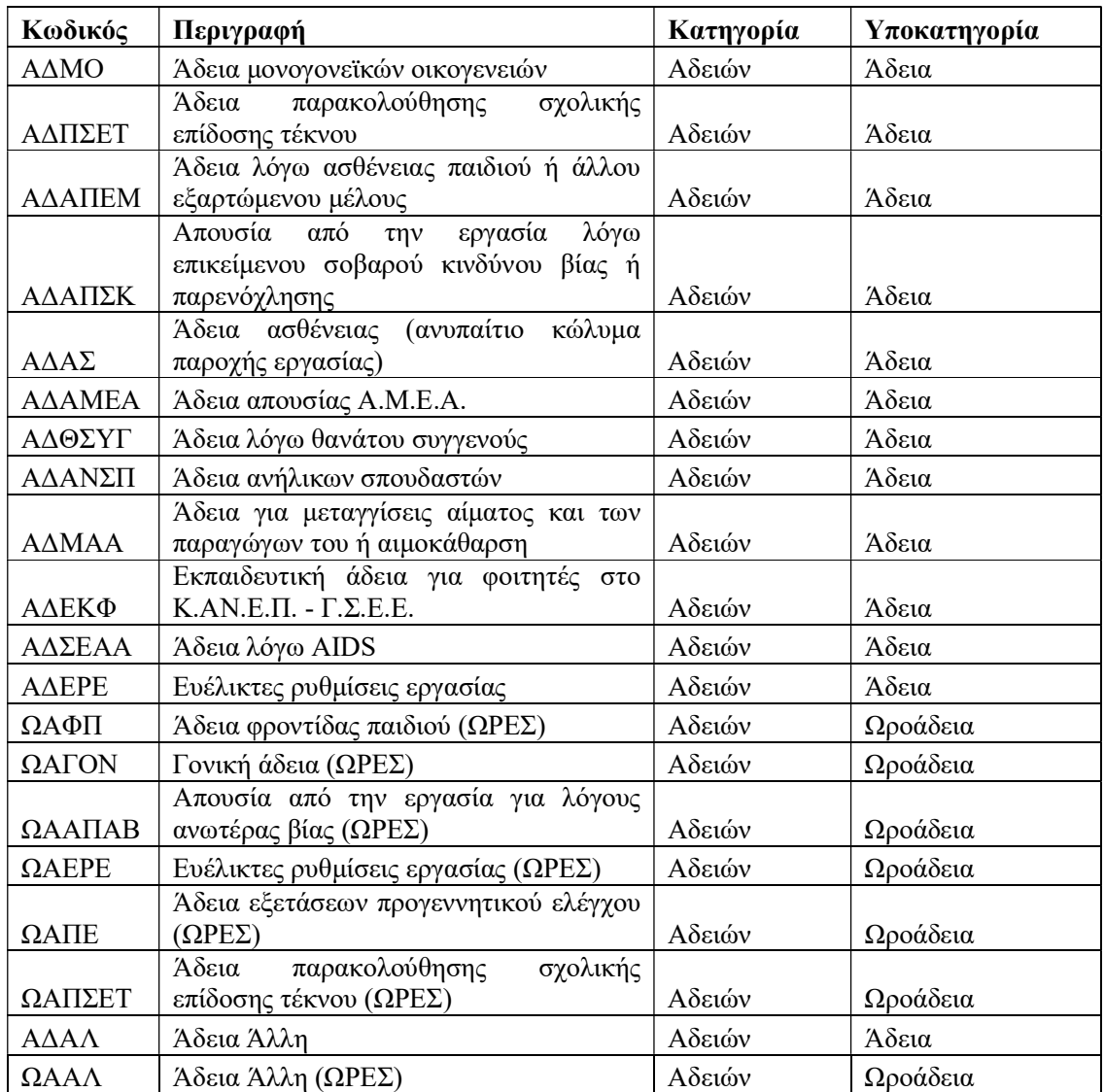

# 10. Χρήση της εφαρμογής για κινητές συσκευές Ergani **CardScanner**

Το Ergani CardScanner app είναι η εφαρμογή του Υπουργείου Εργασίας και Κοινωνικής Ασφάλισης για το Πληροφοριακό Σύστημα Εργάνη και αφορά τους εργοδότες που εντάσσονται στον μηχανισμό της Ψηφιακής Κάρτας Εργασίας. Μέσω της εφαρμογής γίνεται η ανάγνωση της Κάρτας Εργασίας των υπαλλήλων (σε μορφή QR Code) κατά την προσέλευση - αποχώρηση από την εργασία και αυτόματη υποβολή της πληροφορίας στο ΠΣ Εργάνη.

Οι επιχειρήσεις που εντάσσονται στον μηχανισμό της Κάρτας Εργασίας, σύμφωνα με τις ανακοινώσεις του Υπουργείου Εργασίας και Κοινωνικής Ασφάλισης, οι εμπλεκόμενες επιχειρήσεις θα πρέπει να κοινοποιούν καθημερινά και άμεσα (σε πραγματικό χρόνο) στο ΠΣ Εργάνη τα γεγονότα έναρξης και λήξης Κάρτας Εργασίας (στοιχεία πραγματικού χρόνου εργασίας) για κάθε εργαζόμενο. Οι επιχειρήσεις αυτές έχουν τη δυνατότητα άμεσης διασύνδεσης του συστήματος ωρομέτρησης με τον νέο μηχανισμό της Κάρτας Εργασίας στο ΠΣ Εργάνη, ενώ για τις επιχειρήσεις που αυτό δεν είναι εφικτό, το Υπουργείο Εργασίας και Κοινωνικής Ασφάλισης τους διαθέτει επίσης την εφαρμογή Ergani CardScanner ως εναλλακτικό τρόπο υποβολής. Η εφαρμογή Ergani CardScanner συνδέεται με τους κωδικούς εργοδότη στο παραγωγικό περιβάλλον του ΠΣ Εργάνη (https://eservices.yeka.gr/). Όλα τα στοιχεία της Ψηφιακής Κάρτας Εργασίας είναι άμεσα διαθέσιμα στους εργοδότες σε ψηφιακή μορφή ημερολογίου (Ημερολόγιο Πραγματικής Απασχόλησης), ενώ και οι εργαζόμενοι έχουν εύκολη και άμεση πρόσβαση στα δεδομένα της ατομικής τους Ψηφιακής Κάρτας Εργασίας, μέσα από τα myErgani web portal και myErgani app για κινητές συσκευές.

Η εφαρμογή Ergani CardScanner mobile app υποστηρίζει κινητές συσκευές με λειτουργικό android και iOS και είναι διαθέσιμη μέσω της Ενιαίας Ψηφιακής Πύλης gov.gr στη σελίδα

#### Ergani CardScanner app, ψηφιακή κάρτα εργασίας για εργοδότες

https://www.gov.gr/ipiresies/epikheirematike-drasterioteta/elektronikos-phakelosepikheireses/ergani-cardscanner-app-psephiake-karta-ergasias-gia-ergodotes

καθώς στις πλατφόρμες εφαρμογών για κινητές συσκευές (Google Play, App Store):

Πλατφόρμα εφαρμογών Google Play: Σε κάθε συσκευή tablet ή smartphone με λειτουργικό android και πρόσβαση στις υπηρεσίες Google Play Services, μέσω του παρακάτω συνδέσμου μπορεί να γίνει εγκατάσταση της εφαρμογής

https://play.google.com/store/apps/details?id=gr.gov.ergani.cardscanner

Πλατφόρμα εφαρμογών App Store: Σε κάθε συσκευή με λειτουργικό iOS (iPad και iPhone), μέσω του παρακάτω συνδέσμου μπορεί να γίνει εγκατάσταση της εφαρμογής

https://apps.apple.com/us/app/ergani-cardscanner/id1624484510

Περισσότερες πληροφορίες για την Ψηφιακή Κάρτα Εργασίας και την εφαρμογή εργοδότη Ergani CardScanner είναι διαθέσιμες στη σχετική ενημερωτική πύλη του Υπουργείου Εργασίας και Κοινωνικής Ασφάλισης.

https://psifiakikarta.gov.gr/

και συγκεκριμένα στις παρακάτω σελίδες

Πώς Λειτουργεί: https://psifiakikarta.gov.gr/pos-leitoyrgei-ergodotes/

Συχνές ερωτήσεις: https://psifiakikarta.gov.gr/sychnes-erotiseis/

# 10.1. Χρήση της εφαρμογής Ergani CardScanner

Η νέα εφαρμογή Ergani CardScanner mobile app για κινητές συσκευές σχεδιάστηκε και υλοποιήθηκε για να παρέχει στις επιχειρήσεις – εργοδότες έναν μηχανισμό ανάγνωσης της Κάρτας Εργασίας των υπαλλήλων (σε μορφή QR Code) κατά την προσέλευση και αποχώρηση από την εργασία και την αυτόματη υποβολή της πληροφορίας στο ΠΣ Εργάνη.

### 10.2. Κάρτα Εργασίας εργαζόμενου (QR Code)

Η Κάρτα Εργασίας (QR Code) κάθε εργαζόμενου για χρήση με την εφαρμογή Ergani CardScanner είναι διαθέσιμη μέσω του myErgani web portal για τους εργαζόμενους https://myergani.gov.gr/ και της εφαρμογής myErgani mobile app για τον εργαζόμενο, η οποία είναι ήδη διαθέσιμη μέσω Google Play και App Store. Επιπλέον, ο εργοδότης (ή χρήστης Παραρτήματος) μπορεί να κατεβάσει σε αρχείο pdf και να εκτυπώσει την Κάρτα Εργασίας (QR Code) για κάθε εργαζόμενο μέσω της διαδικτυακής πύλης του ΠΣ Εργάνη (https://eservices.yeka.gr).

# 10.3. Αυθεντικοποίηση του χρήστη – εργοδότη

Για τη χρήση της εφαρμογής Ergani CardScanner και του μηχανισμού της Ψηφιακής Κάρτας Εργασίας στο ΠΣ Εργάνη, ο εργοδότης πρέπει να κάνει αυθεντικοποίηση στην εφαρμογή Ergani CardScanner χρησιμοποιώντας τους κωδικούς ΠΣ e-ΕΦΚΑ της

επιχείρησης που χρησιμοποιεί και στο ΠΣ Εργάνη ή κατάλληλους κωδικούς παραρτήματος (κωδικός ΕΡΓΑΝΗ) που έχουν δημιουργηθεί από τον εργοδότη στο ΠΣ Εργάνη. Στη περίπτωση κωδικών παραρτήματος, πρέπει στον συγκεκριμένο χρήστη παραρτήματος να δοθεί και η δυνατότητα πρόσβασης στη Δήλωση Έναρξης / Λήξης εργασίας εργαζομένων ή να μην επιλεχθούν συγκεκριμένες δυνατότητες (τότε ο χρήστης παραρτήματος έχει πρόσβαση σε όλες τις δηλώσεις).

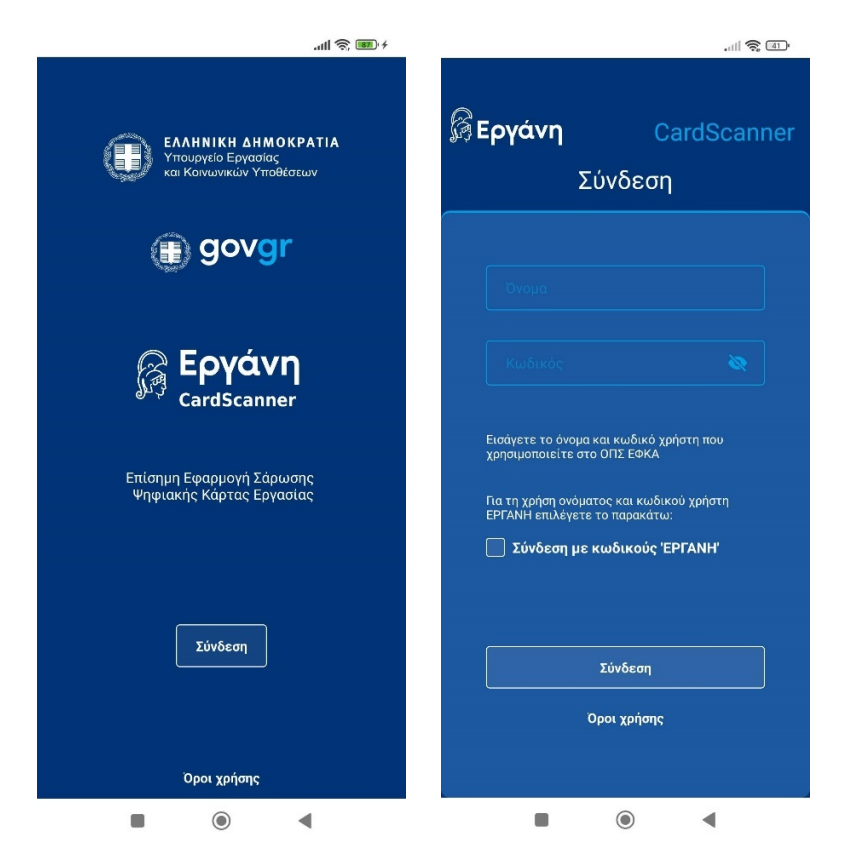

Στην περίπτωση που ο εργοδότης κάνει χρήση των κωδικών ΟΠΣ ΕΦΚΑ και η επιχείρηση διαθέτει περισσότερα από ένα παραρτήματα, στο επόμενο βήμα η εφαρμογή CardScanner υποχρεώνει τον χειριστή να επιλέξει το παράρτημα για το οποίο πρόκειται να υποβάλλει γεγονότα προσέλευσης / αποχώρησης στο ΠΣ Εργάνη για τον μηχανισμό της Ψηφιακής Κάρτας Εργασίας.

### 10.4. Κωδικός διαχείρισης

Την πρώτη φόρα που ο συγκεκριμένος χρήστης της εφαρμογής κάνει επιτυχή αυθεντικοποίηση, στην επόμενη εμφανίζονται οι παρακάτω οθόνες για την αρχικοποίηση κάποιων λειτουργιών της εφαρμογής.

Ο κωδικός διαχείρισης (PIN) προσφέρει τη δυνατότητα ελεγχόμενης πρόσβασης στο Ιστορικό Δηλώσεων, το οποίο αποθηκεύεται τοπικά στην εφαρμογή και περιέχει ευαίσθητα στοιχεία και δεδομένα προσέλευσης / αποχώρησης για τους εργαζόμενους της επιχείρησης (και του συγκεκριμένου παραρτήματος). Ο χρήστης της εφαρμογής καλείται να επιλέξει αν θα κάνει χρήση του κωδικού διαχείρισης, και στη συνέχεια πρέπει να εισάγει έναν 4-ψήφιο κωδικό (PIN).

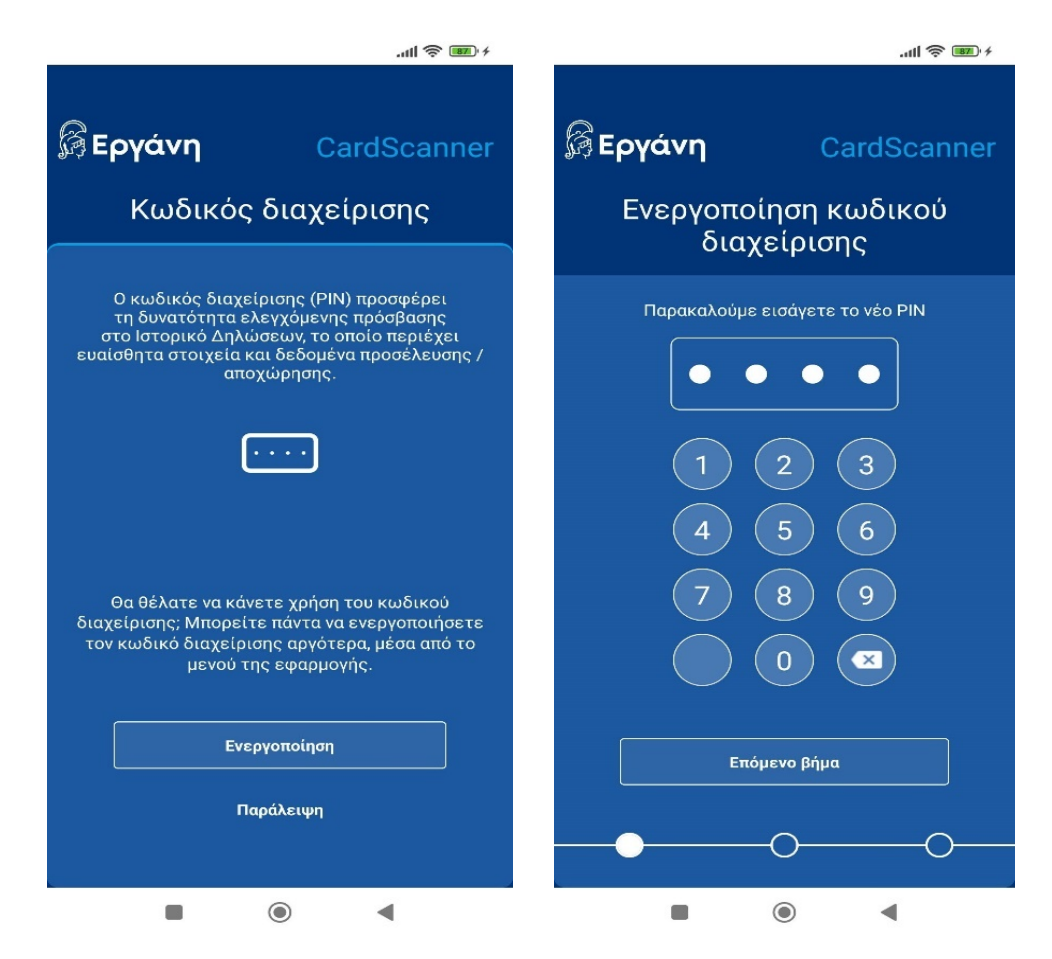

Ο κωδικός διαχείρισης μπορεί να ενεργοποιηθεί ή απενεργοποιηθεί και οποιαδήποτε άλλη στιγμή στο μέλλον, μέσα από το βασικό μενού της εφαρμογής. Επίσης, σε περίπτωση που ο διαχειριστής της εφαρμογής δεν θυμάται τον κωδικό, μέσω της επιλογής «Ξέχασα τον κωδικό μου» δίνεται η δυνατότητα αρχικοποίησης μετά από νέα αυθεντικοποίηση του χρήστη με κωδικούς ΟΠΣ ΕΦΚΑ εργοδότη ή παραρτήματος ΕΡΓΑΝΗ.

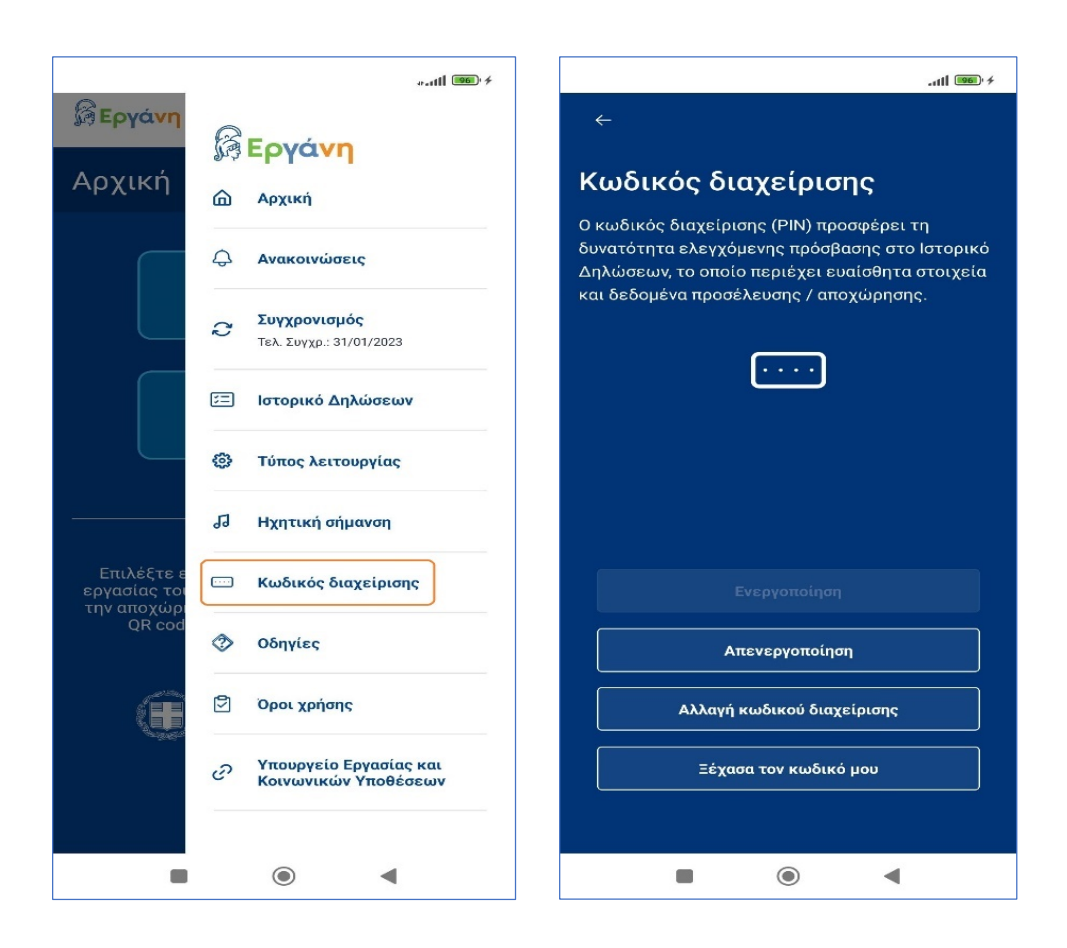

# 10.5. Κανονική / Γρήγορη Λειτουργία

.

Στο επόμενο βήμα, την πρώτη φόρα που ο συγκεκριμένος χρήστης της εφαρμογής κάνει επιτυχή αυθεντικοποίηση, εμφανίζεται η παρακάτω οθόνη για την επιλογή Τύπου Λειτουργίας της εφαρμογής κατά τη σάρωση και καταγραφή των γεγονότων προσέλευσης και αποχώρησης των εργαζόμενων.

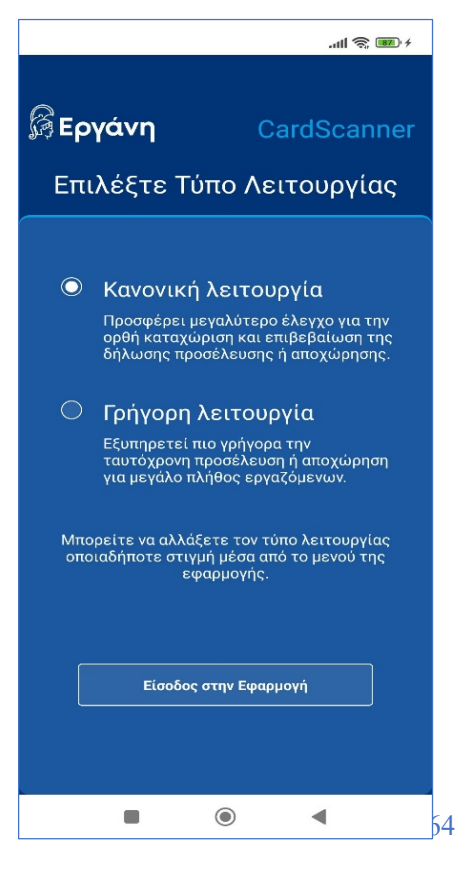

Η επιλογή «Κανονική λειτουργία» προσφέρει μεγαλύτερο έλεγχο για την ορθή καταχώριση και επιβεβαίωση της δήλωσης προσέλευσης ή αποχώρησης. Μετά από την επιτυχή ανάγνωση της Κάρτας Εργασίας (QR Code) για δήλωση προσέλευσης / αποχώρησης, ο εργαζόμενος βλέπει ένα μήνυμα επιβεβαίωσης με τα στοιχεία του γεγονότος που μόλις καταγράφηκε (ονοματεπώνυμο, ΑΦΜ, ημέρα και ώρα γεγονότος, τύπος γεγονότος: Προσέλευση ή Αποχώρηση) και μπορεί να επιλέξει «Ακύρωση Σάρωσης» για να διαγράψει το γεγονός, ή να επιλέξει «Νέα Σάρωση» για τον επόμενο εργαζόμενο.

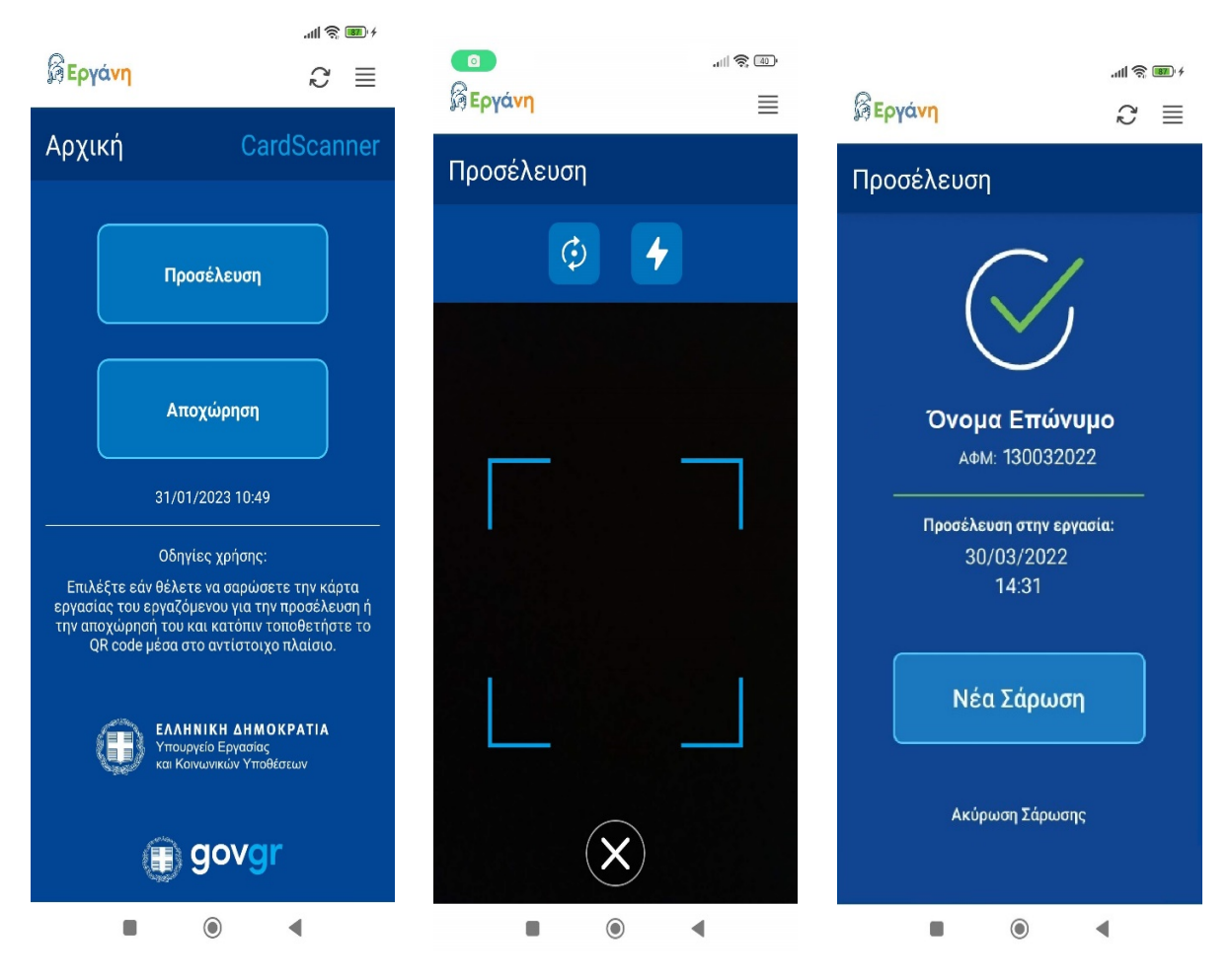

### Η ανάγνωση της Ψηφιακής Κάρτας Εργασίας γίνεται σε 3 απλά βήματα:

- 1. Ο εργαζόμενος επιλέγει Προσέλευση ή Αποχώρηση στην πρώτη οθόνη
- 2. Τοποθετεί την Ψηφιακή Κάρτα (QR Code) μέσα στο αντίστοιχο πλαίσιο
- 3. Μετά την επιτυχή ανάγνωση των στοιχείων της Κάρτας, ο εργαζόμενος επιβεβαιώνει στην οθόνη τα στοιχεία της δήλωσης Κάρτας Εργασίας που πρόκειται να υποβληθεί.

Αν τα στοιχεία της δήλωσης δεν είναι σωστά, τότε μπορεί να επιλέξει "Ακύρωση Σάρωσης".

Η επιλογή «Γρήγορη λειτουργία» εξυπηρετεί πιο γρήγορα την ταυτόχρονη προσέλευση ή αποχώρηση, για μεγάλο πλήθος εργαζόμενων. Μετά την επιτυχή σάρωση προσέλευσης ή αποχώρησης, η οθόνη επιβεβαίωσης με τα στοιχεία του γεγονότος προβάλλεται για λίγα δευτερόλεπτα και η εφαρμογή οδηγείται αυτόματα πίσω στην οθόνη σάρωσης για τον επόμενο εργαζόμενο.

Στην οθόνη σάρωσης είναι προ-επιλεγμένη η ενέργεια (Προσέλευση ή Αποχώρηση) που δηλώθηκε για τον προηγούμενο εργαζόμενο. Στην περίπτωση που πρέπει να αλλάξει η επιλογή «Προσέλευση / Αποχώρηση» για την επόμενη σάρωση Κάρτας Εργασίας, ο επόμενος εργαζόμενος μπορεί να επιλέξει τη σωστή ενέργεια από τα δύο κουμπιά στο επάνω μέρος της οθόνης.

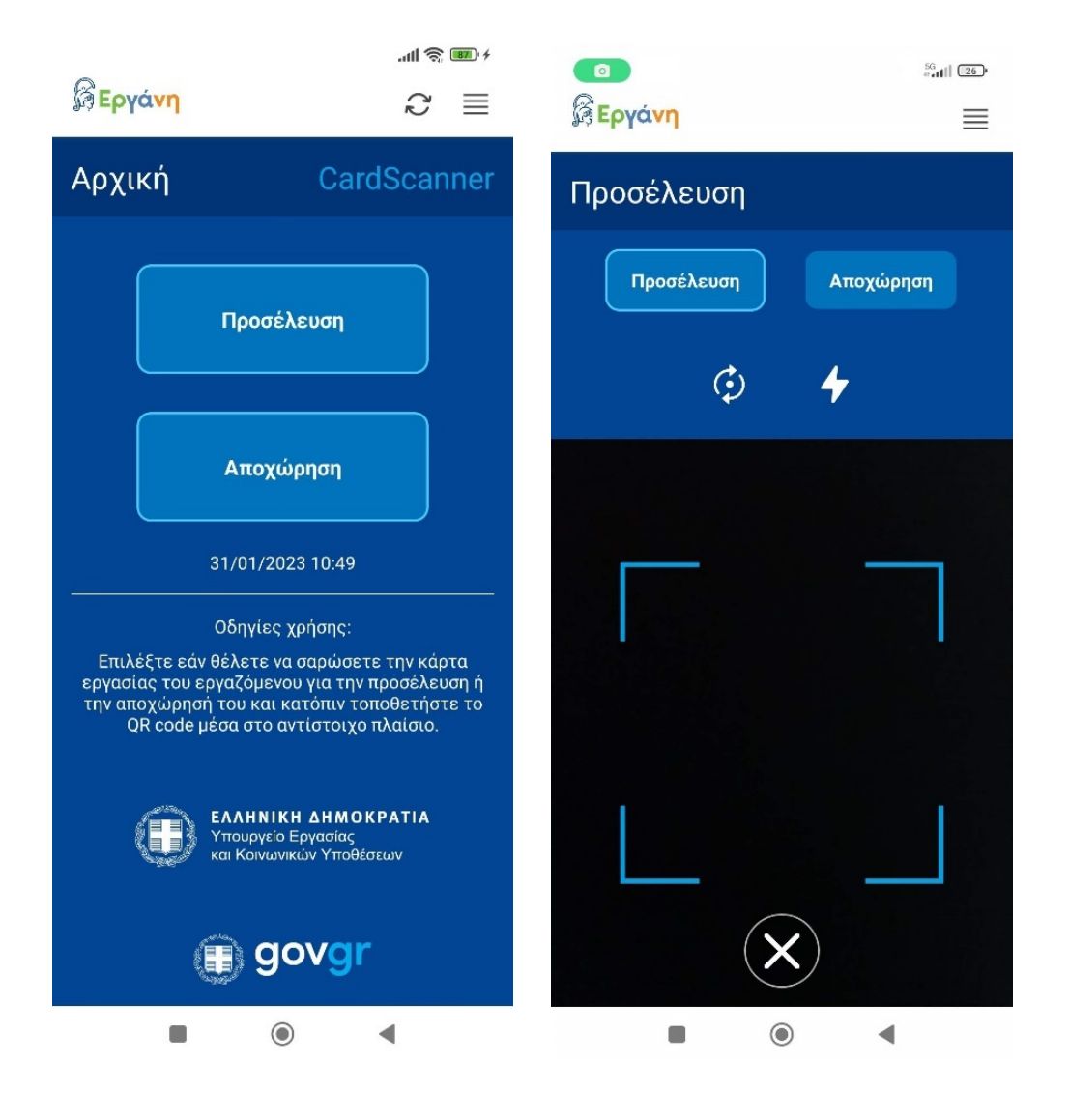

Ιδιαίτερη προσοχή πρέπει να δίνεται στις περιπτώσεις της νυχτερινής εργασίας, όταν και η αποχώρηση του εργαζόμενου είναι την επόμενη, ημερολογιακά, ημέρα. Για αυτή την περίπτωση, στην οθόνη σάρωσης για Αποχώρηση εργαζόμενου εμφανίζεται κατάλληλο εικονίδιο «Αλλαγή ημέρας» με το οποίο ο εργαζόμενος καλείται να επιλέξει την «Ημερομηνία Αναφοράς», δηλαδή την ημερομηνία προσέλευσης στην εργασία.

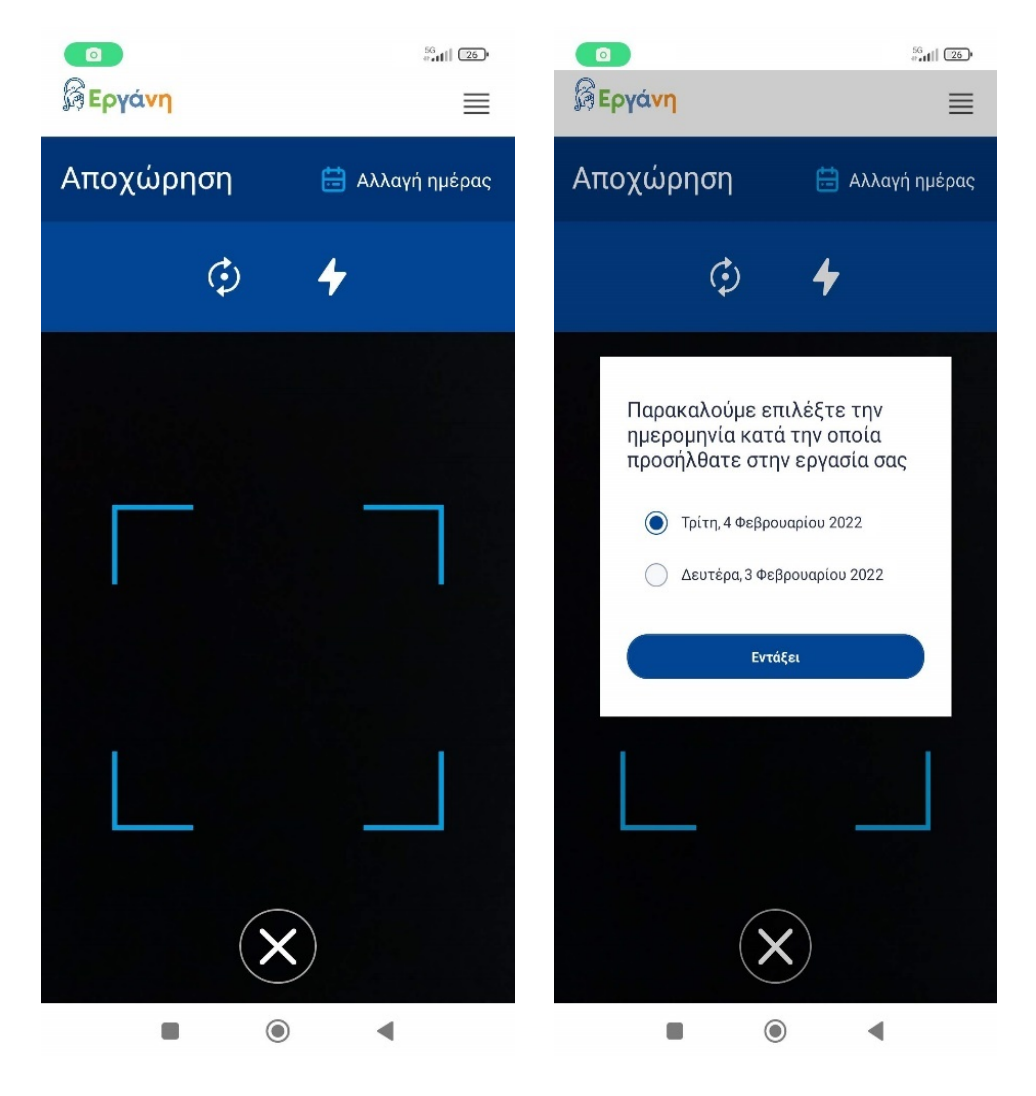

Σε περίπτωση σφάλματος κατά την ανάγνωση και επιβεβαίωση των στοιχείων του εργαζόμενου, προβάλλεται κατάλληλο μήνυμα στην οθόνη.

#### 10.6. Βασικό μενού

Μέσα από το εικονίδιο με τις τρεις γραμμές στην επάνω δεξιά γωνία της εφαρμογής ο χρήστης έχει πρόσβαση στο βασικό μενού επιλογών της εφαρμογής.

Η επιλογή «Ανακοινώσεις» προβάλλει τις ανακοινώσεις από το ΠΣ Εργάνη που αφορούν τους χρήστες της εφαρμογής CardScanner.

H επιλογή «Συγχρονισμός» θα ξεκινήσει μια νέα ενέργεια συγχρονισμού με το ΠΣ Εργάνη για την υποβολή τυχόν δηλώσεων Κάρτας Εργασίας που δεν έχουν ακόμα υποβληθεί επιτυχώς στο ΠΣ Εργάνη. Μετά την ολοκλήρωση της ενέργειας, στην οθόνη προβάλλεται κατάλληλο ενημερωτικό μήνυμα με το αποτέλεσμα του συγχρονισμού. Η ενέργεια αυτή χρησιμοποιείται από τον διαχειριστή της εφαρμογής για να ελέγξει αν υπάρχουν δηλώσεις Κάρτας Εργασίας σε εκκρεμότητα (δεν έχουν υποβληθεί στο ΠΣ Εργάνη).

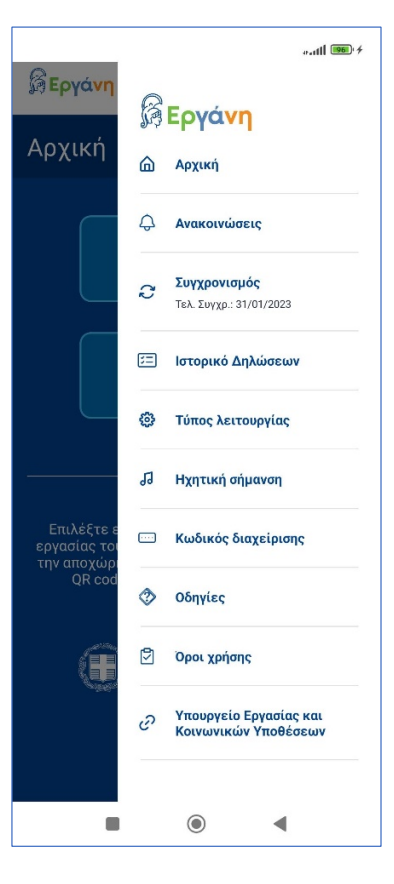

Η επιλογή «Ιστορικό Δηλώσεων» οδηγεί στην οθόνη επισκόπησης και διαχείρισης του ιστορικού δηλώσεων

Κάρτας Εργασίας στη συγκεκριμένη συσκευή, και αναλύεται εκτενώς στην επόμενη ενότητα.

Η επιλογή «Τύπος λειτουργίας» (Κανονική / Γρήγορη λειτουργία) περιγράφεται σε προηγούμενη ενότητα.

#### Ηχητική σήμανση

- Ενεργοποίηση
- Απενεργοποίηση

Η εφαρμογή ενημερώνει με χαρακτηριστικό , το τραγουρίο του περιπτώση του προβλήματος κατά<br>την υποβολή δηλώσεων στο ΠΣ Εργάνη ή όταν<br>υποβολή δηλώσεων στο ΠΣ Εργάνη ή όταν<br>(απαιτείται επιλογή Αιτιολογίας για εκπρόθεσμη<br>(απαιτείται επιλογή Αιτιολογίας για εκπρόθεσ υποβολή

Με την επιλογή «Ηχητική σήμανση» ο χρήστης μπορεί να ενεργοποιήσει ή να απενεργοποιήσει τις ηχητικές ειδοποιήσεις. Η εφαρμογή ενημερώνει με χαρακτηριστικό ήχο σε περίπτωση τεχνικού προβλήματος κατά την υποβολή δηλώσεων στο ΠΣ Εργάνη ή όταν υπάρχουν εκπρόθεσμες δηλώσεις προς υποβολή (σε αυτή την περίπτωση, απαιτείται επιλογή Αιτιολογίας για εκπρόθεσμη υποβολή, από τον διαχειριστή της εφαρμογής).

Η επιλογή «Κωδικός διαχείρισης» οδηγεί σε οθόνη με επιλογές Ενεργοποίησης / Απενεργοποίησης / Αλλαγής / Αρχικοποίησης του κωδικού διαχείρισης (PIN). Ο Κωδικός διαχείρισης προσφέρει τη δυνατότητα ελεγχόμενης πρόσβασης στο Ιστορικό Δηλώσεων, το οποίο περιέχει ευαίσθητα προσωπικά δεδομένα των εργαζόμενων, καθώς και δεδομένα προσέλευσης / αποχώρησης.

Το βασικό μενού περιλαμβάνει επίσης μια οθόνη με αναλυτικές «Οδηγίες» χρήσης της εφαρμογής, μια οθόνη με τους «Όρους χρήσης» της εφαρμογής, καθώς και έναν σύνδεσμο που οδηγεί στην κεντρική σελίδα του Υπουργείου Εργασίας και Κοινωνικής Ασφάλισης.

### 10.7. Ιστορικό Δηλώσεων

Το Ιστορικό δηλώσεων περιέχει όλες τις δηλώσεις προσέλευσης ή αποχώρησης που έχουν καταγραφεί πρόσφατα στη συγκεκριμένη συσκευή.

Όταν έχει ενεργοποιηθεί η χρήση του Κωδικού Διαχείρισης (PIN) για την πρόσβαση στο Ιστορικό Δηλώσεων, ο χρήστης – διαχειριστής καλείται να εισάγει τον κωδικό PΙΝ της εφαρμογής για να αποκτήσει πρόσβαση στην επόμενη οθόνη «Ιστορικό Δηλώσεων».

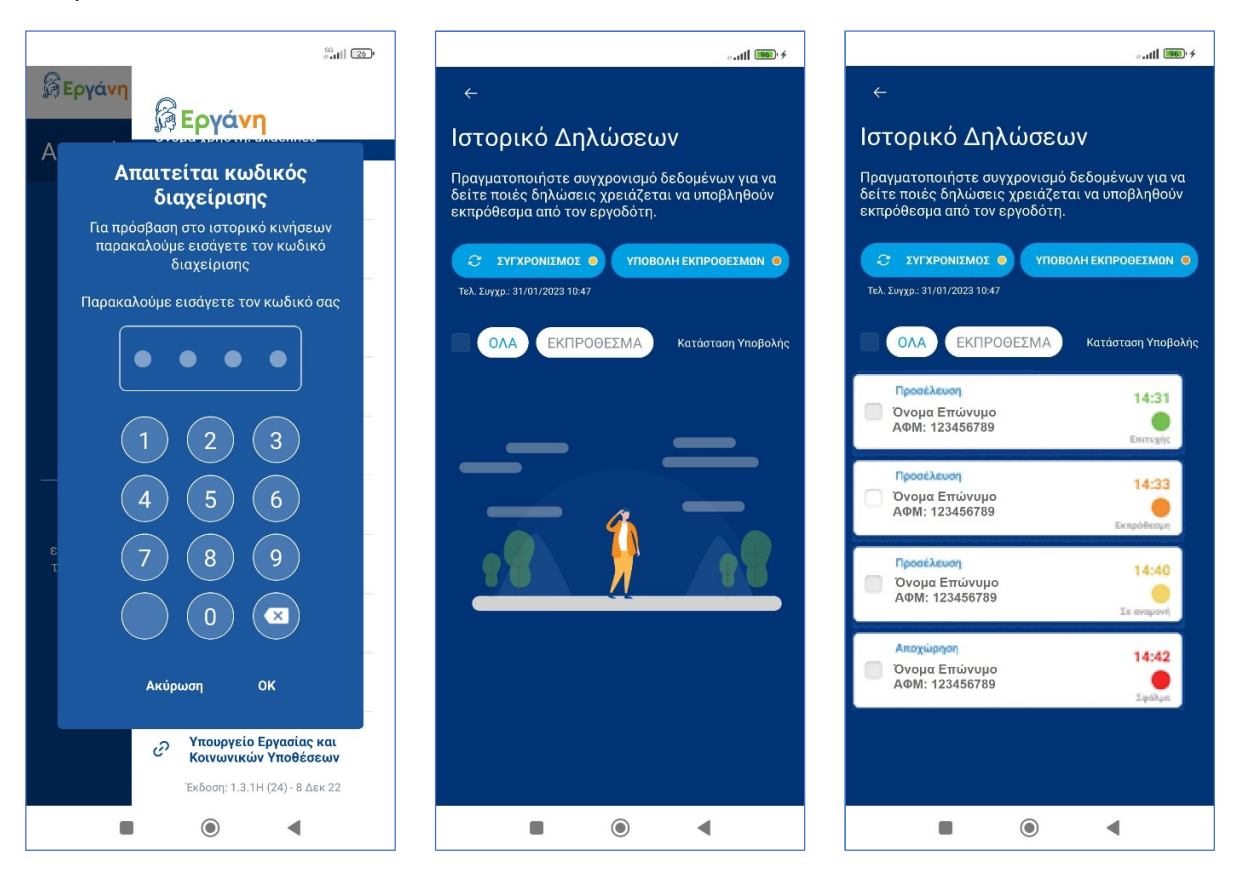

Η «Κατάσταση Υποβολής» κάθε δήλωσης Κάρτας Εργασίας μπορεί να έχει τιμές: «Σε αναμονή, Επιτυχής, Σφάλμα, Εκπρόθεσμη». Σε περίπτωση δήλωσης σε κατάσταση «Σφάλμα» ή «Εκπρόθεσμη», είναι διαθέσιμο και το μήνυμα σφάλματος από την πιο πρόσφατη προσπάθεια υποβολής.

Μετά από κάθε νέα καταγραφή γεγονότος Προσέλευσης ή Αποχώρησης εργαζόμενου με σάρωση της Κάρτας Εργασίας, το γεγονός αποθηκεύεται στο Ιστορικό Δηλώσεων της εφαρμογής, με κατάσταση «Σε αναμονή». Η εφαρμογή Ergani CardScanner συγκεντρώνει τις δηλώσεις Προσέλευσης ή Αποχώρησης και εφαρμόζει έναν μηχανισμό αυτόματου συγχρονισμού των δηλώσεων Κάρτας Εργασίας με το ΠΣ Εργάνη. Ο συγχρονισμός αυτός εκτελείται περιοδικά (κάθε 60") και επιπρόσθετα, κάθε φορά που ο χρήστης της εφαρμογής επιλέγει την ενέργεια «Συγχρονισμός», η οποία είναι διαθέσιμη στο Βασικό Μενού και ως συντόμευση στο επάνω μέρος της οθόνης. Μετά την επιτυχή υποβολή των νέων δηλώσεων Κάρτας Εργασίας στο ΠΣ Εργάνη, η κατάσταση των δηλώσεων Κάρτας Εργασίας αλλάζει από «Σε αναμονή» σε «Επιτυχής».

Όταν η υποβολή των δηλώσεων Κάρτας Εργασίας στο ΠΣ Εργάνη δεν είναι επιτυχής, η κατάσταση των δηλώσεων Κάρτας Εργασίας αλλάζει από «Σε αναμονή» σε «Σφάλμα» και ακριβώς κάτω από τα στοιχεία δήλωσης (Ονοματεπώνυμο, ΑΦΜ) είναι διαθέσιμη η αιτιολογία του σφάλματος. Στην περίπτωση αυτή, στην εφαρμογή εμφανίζεται κατάλληλο μήνυμα με κόκκινο χρώμα: «Παρουσιάστηκε σφάλμα κατά την υποβολή. Ελέγξτε την καρτέλα Ιστορικό Δηλώσεων.» το οποίο συνοδεύεται από αντίστοιχη ηχητική ειδοποίηση (εκτός εάν έχει γίνει απενεργοποίηση των ηχητικών σημάνσεων στην εφαρμογή). Πατώντας πάνω στο μήνυμα, ο διαχειριστής της εφαρμογής οδηγείται στο Ιστορικό Δηλώσεων. Ο μηχανισμός αυτόματου «Συγχρονισμού» της εφαρμογής Ergani CardScanner με το ΠΣ Εργάνη επαναλαμβάνει περιοδικά τις προσπάθειες σύνδεσης και επανυποβολής των δηλώσεων Κάρτας Εργασίας που βρίσκονται σε κατάσταση «Σφάλμα» στο Ιστορικό Δηλώσεων. Λόγω της υποχρέωσης για την εμπρόθεσμη υποβολή δηλώσεων Κάρτας Εργασίας στο ΠΣ Εργάνη εντός 15' από την καταγραφή του γεγονότος, μια δήλωση Κάρτας Εργασίας που δεν έχει υποβληθεί μετά από 15' χαρακτηρίζεται ως «Εκπρόθεσμη» και για να υποβληθεί απαιτείται κατάλληλη "Αιτιολογία Εκπρόθεσμης Δήλωσης".

Όταν η εφαρμογή Ergani CardScanner δεν έχει προσωρινά πρόσβαση στο διαδίκτυο (μέσω WiFi ή 4G δικτύου) ή δεν μπορεί να συνδεθεί στο ΠΣ Εργάνη, τότε εμφανίζεται σχετική ειδοποίηση «Εκτός σύνδεσης» στην Αρχική οθόνη και συνοδεύεται από αντίστοιχη ηχητική ειδοποίηση (εκτός εάν έχει γίνει απενεργοποίηση των ηχητικών σημάνσεων στην εφαρμογή). Σε αυτό το ενδεχόμενο, η λειτουργία της καταγραφής γεγονότων

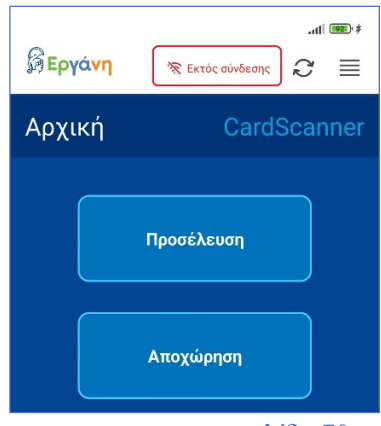

σελίδα 70

Προσέλευσης ή Αποχώρησης εργαζόμενου με σάρωση της Κάρτας Εργασίας συνεχίζεται ανεμπόδιστα και τα γεγονότα αποθηκεύονται κανονικά στο Ιστορικό Δηλώσεων της εφαρμογής, με κατάσταση «Σε αναμονή». Όταν η σύνδεση στο διαδίκτυο και η επικοινωνία με το ΠΣ Εργάνη αποκατασταθεί, Ο μηχανισμός «Συγχρονισμού» της εφαρμογής Ergani CardScanner με το ΠΣ Εργάνη θα υποβάλει αυτόματα τις δηλώσεις Κάρτας Εργασίας που καταγράφηκαν μέσα στο διάστημα αυτό και εμφανίζονται στο Ιστορικό Δηλώσεων σε κατάσταση «Σε αναμονή». Μετά την επιτυχή υποβολή των δηλώσεων Κάρτας Εργασίας στο ΠΣ Εργάνη, η κατάσταση των δηλώσεων Κάρτας Εργασίας αλλάζει σε «Επιτυχής».

Στην περίπτωση που στο Ιστορικό Δηλώσεων περιέχονται μη-υποβληθείσες δηλώσεις Κάρτας Εργασίας, οι οποίες δεν ήταν δυνατό να υποβληθούν στο ΠΣ Εργάνη εντός του προβλεπόμενου χρονικού διαστήματος 15' από την καταγραφή του γεγονότος, τότε ο αυτόματος «Συγχρονισμός» του Ιστορικού Δηλώσεων θα αλλάξει αυτές τις Δηλώσεις Κάρτας Εργασίας σε κατάσταση «Εκπρόθεσμη». Η εκπρόθεσμη δήλωση γεγονότος προσέλευσης / αποχώρησης για τον μηχανισμό της Κάρτας Εργασίας επιτρέπεται μόνο όταν συνοδεύεται από κατάλληλη αιτιολόγηση της εκπρόθεσμης δήλωσης, επιλέγοντας μια από τις παρακάτω αιτιολογήσεις:

- Πρόβλημα στα Συστήματα του Εργοδότη
- Πρόβλημα στην Ηλεκτροδότηση/Τηλεπικοινωνίες
- Πρόβλημα Σύνδεσης με το ΠΣ Εργάνη

Για τον λόγο αυτό, ο μηχανισμός «Συγχρονισμού» του Ιστορικού Δηλώσεων με το ΠΣ Εργάνη δεν μπορεί να υποβάλλει αυτόματα τις εκπρόθεσμες δηλώσεις. Στην περίπτωση που στο Ιστορικό Δηλώσεων υπάρχουν μια ή περισσότερες Δηλώσεις Κάρτας Εργασίας σε κατάσταση «Εκπρόθεσμη», στην εφαρμογή εμφανίζεται κατάλληλο μήνυμα με πορτοκαλί χρώμα: «Υπάρχουν Εκπρόθεσμες Δηλώσεις. Ελέγξτε την καρτέλα Ιστορικό Δηλώσεων.» το οποίο συνοδεύεται από αντίστοιχη ηχητική ειδοποίηση (εκτός εάν έχει γίνει απενεργοποίηση των ηχητικών σημάνσεων στην εφαρμογή). Πατώντας πάνω στο μήνυμα, ο διαχειριστής της εφαρμογής οδηγείται στο Ιστορικό Δηλώσεων για να προχωρήσει στην υποβολή των εκπρόθεσμων Δηλώσεων και να επιλέξει την κατάλληλη αιτιολόγηση εκπρόθεσμης δήλωσης. Ο εργοδότης ή εξουσιοδοτημένος διαχειριστής της εφαρμογής μπορεί να επιλέξει όλες τις εκπρόθεσμες δηλώσεις (χρησιμοποιώντας το φίλτρο ΕΚΠΡΟΘΕΣΜΑ) και στη συνέχεια, χρησιμοποιώντας την ενέργεια "Υποβολή Εκπρόθεσμων" να επιλέξει τον λόγο που υποβάλλεται εκπρόθεσμα η δήλωση (επιλογή από λίστα).

# 10.8. Ημερολόγιο Πραγματικής Απασχόλησης

Όλες οι υποβληθείσες δηλώσεις Κάρτας Εργασίας αποθηκεύονται και είναι διαθέσιμες στον εργοδότη μέσω του A APXIKH ΠΣ Εργάνη. Επίσης, στο ΠΣ Εργάνη πραγματοποιείται επεξεργασία των δηλώσεων Κάρτας Εργασίας ανά εργαζόμενο και ανά ημέρα και παράγονται δευτερογενή δεδομένα που **Η** εΝΤΥΠΑΣΕΠΕ επικαιροποιούν το Ημερολόγιο Πραγματικής Απασχόλησης. Αν έχουν υποβληθεί περισσότερα από ένα γεγονότα έναρξης ή λήξης για συγκεκριμένη Ημερομηνία Αναφοράς (ημέρα απασχόλησης), τότε κατά την επεξεργασία των δηλώσεων Κάρτας Εργασίας θεωρείται ως έγκυρο το περιεχόμενο της πιο πρόσφατης δήλωσης, με βάση την Ημερομηνία, Τύπο Γεγονότος (προσέλευση/αποχώρηση) και Ώρα Υποβολής (από σύστημα).

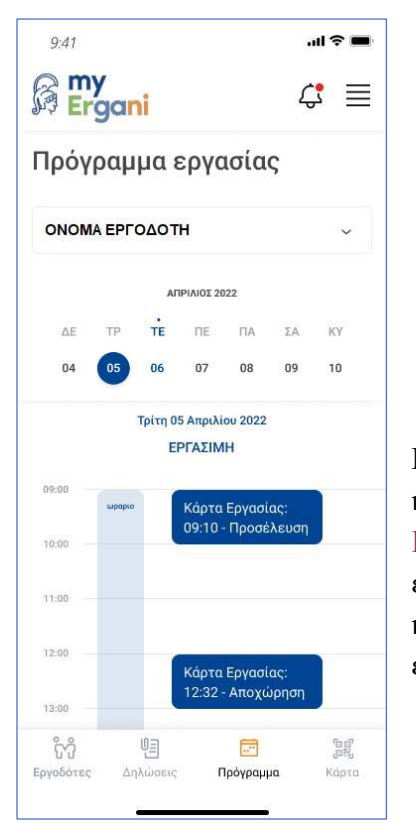

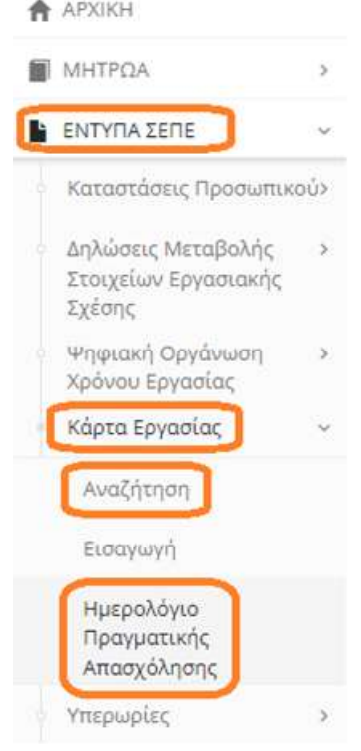

H πληροφορία για τις πραγματικές ώρες προσέλευσης και αποχώρησης του εργαζόμενου (Ημερολόγιο Πραγματικής Απασχόλησης) είναι επίσης διαθέσιμη στον εργαζόμενο μέσω της εφαρμογής myErgani mobile app, καθώς και μέσα από το myErgani web portal για την ενημέρωση των εργαζόμενων (https://myErgani.gov.gr).
### 10.9. Προτεινόμενες συσκευές για την εγκατάσταση της εφαρμογής CardScanner

H νέα εφαρμογή Ergani CardScanner μπορεί να εγκατασταθεί σε smartphone ή tablet με λειτουργικό σύστημα Android OS 7+ ή iOS 11+. Είναι απαραίτητη η χρήση κάμερας και η σύνδεση στο διαδίκτυο μέσω WiFi ή/και 4G δικτύου κινητής τηλεφωνίας. Αναλυτικά:

Λειτουργικό Σύστημα: Η νέα εφαρμογή Ergani CardScanner mobile app είναι κατάλληλη για συσκευές tablet και κινητά τηλέφωνα με λειτουργικό σύστημα android OS (έκδοση 7.0 ή νεότερη) και iOS (έκδοση 11 ή νεότερη) και είναι διαθέσιμη δωρεάν στις πλατφόρμες Google Play και App Store, μέσω των επίσημων λογαριασμών του Υπουργείου Εργασίας και Κοινωνικής Ασφάλισης (Hellenic Ministry of Labour and Social Security) στις δύο πλατφόρμες.

Σύνδεση στο διαδίκτυο: Για την ορθή και απρόσκοπτη λειτουργία της εφαρμογής και του μηχανισμού της Ψηφιακής Κάρτας Εργασίας απαιτείται επίσης συνεχής ενεργή σύνδεση στο διαδίκτυο και πρόσβαση στο ΠΣ Εργάνη που φιλοξενείται στο Ενιαίο Κυβερνητικό Νέφος G-Cloud της ΓΓΠΣΔΔ. Για την άμεση και συνεχή σύνδεση της εφαρμογής με το ΠΣ Εργάνη, καθώς και για την αντιμετώπιση γεγονότων προσωρινής βλάβης ή τεχνικού προβλήματος δικτύου που μπορεί να έχει ως αποτέλεσμα την αδυναμία εμπρόθεσμης δήλωσης των δεδομένων Κάρτας Εργασίας στο ΠΣ Εργάνη, προτείνεται η χρήση συσκευής με δυνατότητες σύνδεσης μέσω WiFi και μέσω 4G δικτύου κινητής τηλεφωνίας, έτσι ώστε να μπορεί ανά πάσα στιγμή η συσκευή να χρησιμοποιήσει το εναλλακτικό δίκτυο.

Κάμερα: Για την ανάγνωση της Κάρτας Εργασίας εργαζόμενου (QR Code) θα χρησιμοποιείται η κάμερα της ηλεκτρονικής συσκευής. Προτείνεται η χρήση συσκευής με κάμερα ανάλυσης τουλάχιστον 5ΜΒ, κατά προτίμηση 8ΜΒ. Για τις συσκευές tablet προτείνεται επίσης η χρήση της μπροστινής κάμερας, όπου είναι διαθέσιμη, με σκοπό την ευκολότερη χρήση της εφαρμογής, ταχύτερη ανάγνωση και άμεση οπτική επιβεβαίωση του «χτυπήματος» της Κάρτας.

Μνήμη Συσκευής: Προτείνεται η χρήση συσκευής με τουλάχιστον 2GB RAM. Αν στη συγκεκριμένη συσκευή γίνεται και άλλη χρήση ή έχουν εγκατασταθεί περισσότερες εφαρμογές, ενδεχομένως να χρειάζονται 3GB RAM.

10.10. Συσκευές Αναφοράς (smartphone, tablet) που έχουν πραγματοποιηθεί δοκιμές

Κατασκευαστής: Samsung Μοντέλο: Samsung Galaxy A13, 4GB/64GB, Camera 8MP/50MP, WiFi+4G

Κατασκευαστής: Xiaomi Μοντέλο: Χiaomi Redmi 9, 3GB/32GB, Camera 8MP/13MP, WiFi+4G

Κατασκευαστής: Xiaomi Μοντέλο: Χiaomi Redmi Note 11, 4GB/64GB, Camera 13MP/50MP, WiFi+4G

Κατασκευαστής: Apple Μοντέλο: iPhone 12/13 4GB/64GB, Dual-Camera 12MP, WiFi+4G Κατασκευαστής: Lenovo Μοντέλο: Lenovo Tab M10, 3GB/32GB, Camera 8MP/5MP, WiFi+4G Κατασκευαστής: Samsung Μοντέλο: Galaxy Tab A8, 3GB/32GB, Camera 8MP/5MP, WiFi+4G

Κατασκευαστής: Apple Μοντέλο: iPad 9th Gen 3GB/64GB, Camera 8MP/12MP, WiFi+4G

Σημαντικό: Συσκευές Huawei (android) κατασκευασμένες μετά το 2019 ενδέχεται να μην έχουν πρόσβαση στην πλατφόρμα Google Play και κατ' επέκταση στην εφαρμογή Ergani CardScanner app για android συσκευές, λόγω των περιορισμών από τη νομοθεσία των ΗΠΑ στη συνεργασία επιχειρήσεων τεχνολογίας (όπως η Google) με την εταιρεία Huawei. Για τον λόγο αυτό, δεν προτείνεται η αγορά συσκευής Huawei.

#### 10.11. Ρυθμίσεις στη χρήση της κάμερας

Κατά τη χρήση της κάμερας για την ανάγνωση της Κάρτας Εργασίας (QR Code) προτείνεται να γίνεται απενεργοποίηση οποιασδήποτε λειτουργίας image enhancing που ενδεχομένως προσφέρει η συσκευή, καθώς και η ρύθμιση auto focus (αντί για fixed focus). Επίσης, προτείνεται να μην χρησιμοποιείται το φλας της συσκευής ούτε έντονος φωτισμός (πχ προβολέας) στη θέση που έχει τοποθετηθεί η συσκευή. Ασφαλώς, προτείνεται να μην γίνεται χρήση της εφαρμογής σε άμεσο ηλιακό φως.

# 11.Παράρτημα Συχνές Ερωτήσεις Απογραφή, Ψηφιακή Οργάνωση του Χρόνου Εργασίας

1. Ερώτηση: α. Θα ήθελα να εφαρμόσω τις διαδικασίες της ψηφιακής οργάνωσης του χρόνου εργασίας τι πρέπει να γίνει και πως μπορώ να το διαχειριστώ όσον το δυνατό καλυτέρα και β. Τι επιλογές θα κάνω ως προς την κάρτα εργασίας και τι πρέπει να κάνω για την ψηφιακή οργάνωση του χρόνου εργασία;

Απάντηση: Ως προς τις νέες διαδικασίες θα πρέπει να γίνει η απογραφική διαδικασία με νέα Δήλωση Μεταβολής Στοιχείων Εργασιακής Σχέσης επιλέγοντας για κάθε ένα πεδίο και κάθε απασχολούμενο τα παρακάτω:

- o Στοιχεία Απασχολούμενου: ΑΦΜ, Επώνυμο, Όνομα
- o Ημερομηνία Αναφοράς (Εφαρμογής ##.##.2024) της Δήλωσης
- o Ψηφιακή Οργάνωση Χρόνου Εργασίας [Επιλογή που θα πρέπει να πραγματοποιηθεί είναι [Ναι].
- o Συμβατικές Εβδομαδιαίες Ώρες Πλήρους Απασχόλησης [αφορά τον εβδομαδιαίο χρόνο πλήρους απασχόλησης που καθορίζεται από Συλλογική Σύμβαση (ΣΣΕ) ή Διαιτητική Απόφαση (Δ.Α.) κλπ., π.χ. 40 ώρες ή 37 ώρες εβδομαδιαίως, συγκρίσιμου εργαζόμενου πλήρους απασχόλησης].
- o Εβδομαδιαία Απασχόληση (5-ημερη / 6-ημερη) [Αφορά το σύστημα ημερών εβδομαδιαίας απασχόλησης στην επιχείρηση/εργοδότη (5-ημερο ή εξαήμερο) συγκρίσιμου εργαζόμενου πλήρους απασχόλησης].
- o Κάρτα Εργασίας (Ναι/Όχι) (ΠΡΟΣΟΧΗ: Επιτρέπεται [Ναι] μόνο σε επιχειρήσεις Κλάδων ενταγμένων στην κάρτα εργασίας) η επιλογή σε μη ενταγμένους κλάδους στον Μηχανισμό της Κάρτας Εργασίας θα πρέπει να είναι [Όχι],
- o Ευέλικτη Προσέλευση (Λεπτά, επιλογή από 0'λεπτά) [ΠΡΟΣΟΧΗ: Η Ευέλικτη Προσέλευση επιτρέπεται μόνο όταν έχει γίνει ενεργοποίηση της Κάρτας Εργασίας, η επιλογή σε μη ενταγμένους κλάδους στον Μηχανισμό της Κάρτας Εργασίας θα πρέπει να είναι [0] μηδέν λεπτά].
- o Διάλειμμα (Λεπτά) πχ ενδεικτικά 15' ή πχ 30'
	- o Εντός Ωραρίου (Ναι / Όχι),
		- [Ναι] όταν το διάλειμμα παρέχεται εντός ωραρίου,
		- [Όχι] όταν το διάλειμμα παρέχεται με παράταση του ωραρίου.

Από την [Ημερομηνία Αναφοράς (Εφαρμογής ##.##.2024)] της Δήλωσης στον υπόχρεο εργοδότη/επιχείρηση δεν παρέχεται πλέον η δυνατότητα υποβολής της οργάνωσης του χρόνου εργασίας με την διαδικασία υποβολής Ε4 – Συμπληρωματικός Ωραρίου, και θα πρέπει να υποβληθεί Ψηφιακή Οργάνωση του Χρόνου Εργασίας με Σταθερό Εβδομαδιαίο ή με Ωράριο Απασχόλησης – Τροποποιούμενο/Μεταβαλλόμενο.

Κατάργηση χρήσης εντύπων: Μετά την ένταξη εργαζόμενου στην Ψηφιακή Οργάνωση Χρόνου Εργασίας, δεν θα χρησιμοποιείται πλέον η διαδικασία υποβολής Ε4 – Συμπληρωματικός Ωραρίου ούτε θα επιτρέπεται να συμπληρωθεί ωράριο για τον εργαζόμενο με άλλον Πίνακα Προσωπικού Ε4.

Προσοχή: Με την ένταξη εργαζόμενου στην Ψηφιακή Οργάνωση Χρόνου Εργασίας στον Ε4 Τροποποιητικός Αποδοχών και στο Ε4 Ετήσιο τα πεδία που

αφορούν [ΩΡΕΣ ΕΝΑΡΞΗΣ & ΛΗΞΗΣ - ΗΜΕΡΕΣ ΕΡΓΑΣΙΑΣ] και [ΩΡΕΣ ΔΙΑΛΕΙΜΜΑΤΟΣ – ΔΙΑΚΟΠΗ] πρέπει παραμένουν κενά πεδία.

Ομοίως, για πρόσληψη νέου εργαζόμενου, με την ένταξη στην Ψηφιακή Οργάνωση Χρόνου Εργασίας [πρέπει υποχρεωτικά να γίνεται η επιλογή ΨΗΦΙΑΚΗ ΟΡΓΑΝΩΣΗ υποχρεωτικά με [ΝΑΙ]] και τα πεδία που αφορούν [ΩΡΕΣ ΕΝΑΡΞΗΣ & ΛΗΞΗΣ - ΗΜΕΡΕΣ ΕΡΓΑΣΙΑΣ] και [ΩΡΕΣ ΔΙΑΛΕΙΜΜΑΤΟΣ – ΔΙΑΚΟΠΗ] πρέπει να παραμένουν κενά. Σχετική και η ερώτηση (α/α 1του ιδίου παραρτήματος 14).

2. Ερώτηση: Θα ήθελα να μάθω ποτέ η επιχείρηση μου θα ενταχθεί στην Ψηφιακή Κάρτα Εργασίας και πως θα Ενημερωθώ;

Απάντηση: α .Όσον αφορά την υπαγωγή της κάθε επιχείρησης/εργοδότη στον Μηχανισμό της Κάρτας Εργασίας αυτό θα πραγματοποιηθεί σταδιακά ανά κλάδο οικονομικής δραστηριότητος ή/και ανά πλήθος εργαζομένων που απασχολούν. Σχετικές αποφάσεις, ενημερώσεις, ανακοινώσεις θα αναφέρονται στους κλάδους, στις προθεσμίες και στις λοιπές λεπτομέρειες υπαγωγής στον Μηχανισμό της Κάρτας Εργασίας.

β. Επίσης στο μενού «Μητρώα» και στην επιλογή «Στοιχεία Εργοδότη», θα παρέχεται η δυνατότητα στους εργοδότες να ενημερωθούν αν εντάσσονται στις επόμενες Φάσεις Εφαρμογής της Ψηφιακής Κάρτας Εργασίας.

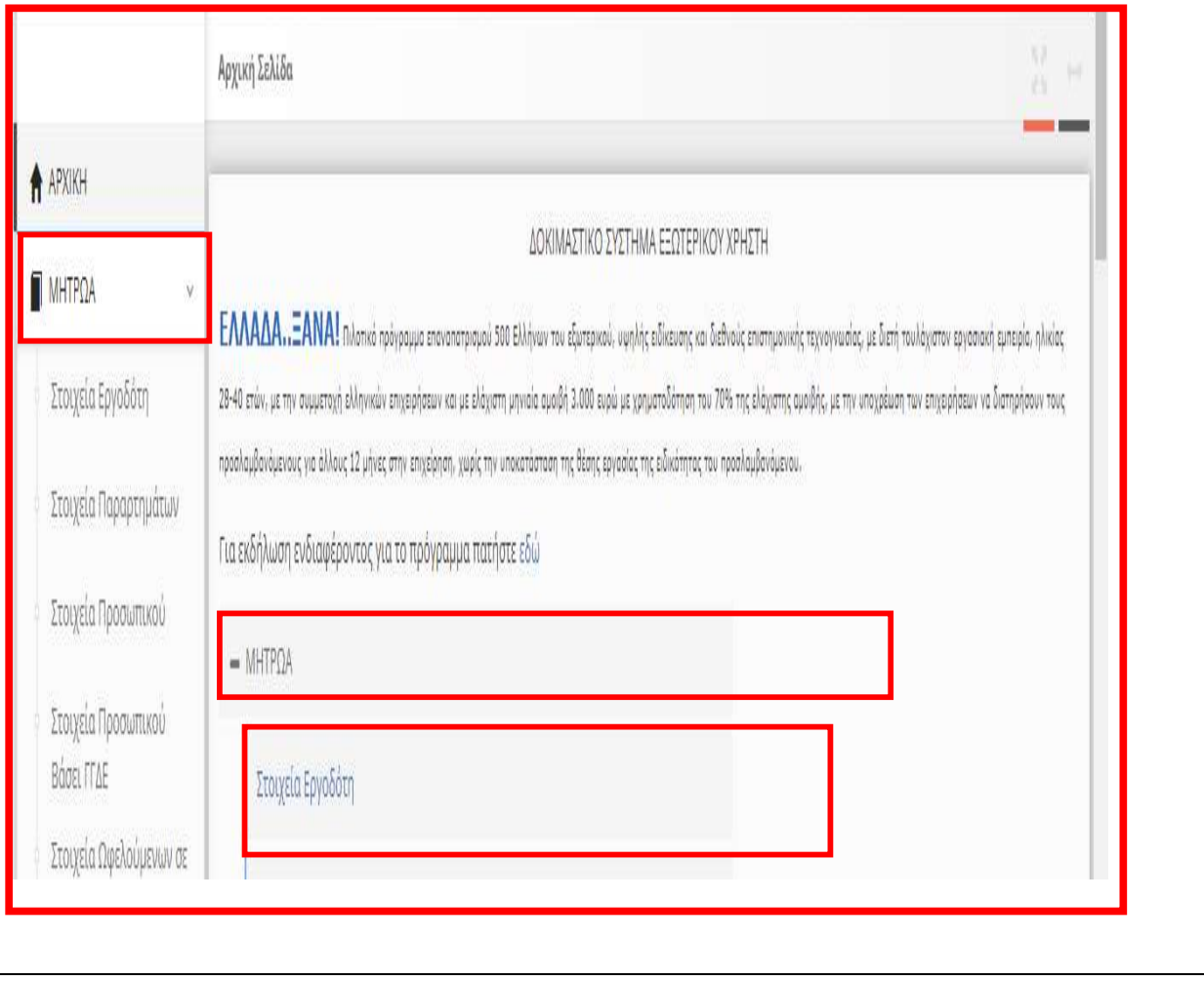

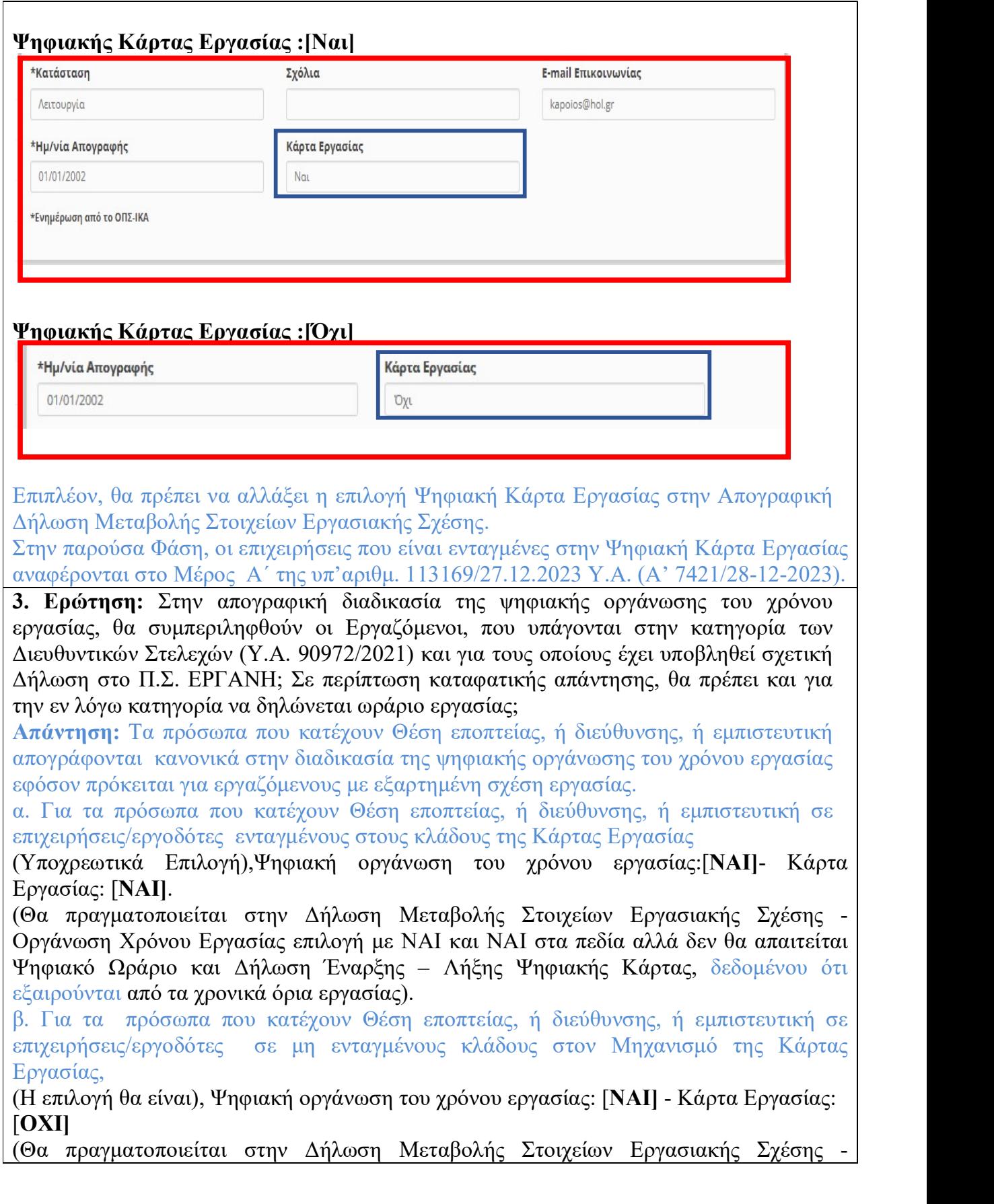

σελίδα 77

Οργάνωση Χρόνου Εργασίας επιλογή με [ΝΑΙ] στην Ψηφιακή οργάνωση του χρόνου εργασίας και επιλογή [ΟΧΙ] στην Ψηφιακή Κάρτα αλλά δεν θα απαιτείται υποβολή Ψηφιακού Ωραρίου, δεδομένου ότι εξαιρούνται από τα χρονικά όρια εργασίας).

Σε περιπτώσεις εργαζομένων που έχουν προσληφθεί μέσω ΕΠΑ απαιτείται Δήλωση Μεταβολής Στοιχείων Εργασιακής Σχέσης - Οργάνωση Χρόνου Εργασίας, από την ΕΠΑ για το δανειζόμενο προσωπικό αλλά η υποβολή Ψηφιακού Ωραρίου θα γίνεται πάντα από τον έμμεσο εργοδότη που έχει την υποχρέωση, αφού έχει προηγηθεί από τον ίδιο πρώτα Μεταβολής Στοιχείων Εργασιακής Σχέσης - Οργάνωση Χρόνου Εργασίας.

Η ίδια διαδικασία που αναφέρεται που για τον έμμεσο εργαοδότη εφαρμόζεται και στις περιπτώσεις γνήσιου δανεισμού δηλαδή προηγείται η δήλωση Μεταβολής Στοιχείων Εργασιακής Σχέσης - Οργάνωση Χρόνου Εργασίας και ακολουθεί η υποβολή Ψηφιακού Ωραρίου.

ΠΡΟΣΟΧΗ: Για το δανειζόμενο προσωπικό, όταν εφαρμόζεται πρόγραμμα με Σταθερό Ωράριο οι ενδείξεις Από… και Έως…, ως προς το χρονικό διάστημα απασχόλησης, συνίσταται να είναι και οι δύο συμπληρωμένες. Διαφορετικά θα πρέπει να υποβάλλεται Τροποποιούμενο/Μεταβαλλόμενο.

4. Ερώτηση: Κατά την υποβολή "Δήλωση Μεταβολής Στοιχείων Εργασιακής Σχέσης" για την εκ περιτροπής απασχόληση, τι θα πρέπει να επιλεγεί στην Εβδομαδιαία Απασχόληση (προτείνεται 5-ήμερη/6-ήμερη); Πώς θα πρέπει να αποτυπώνεται το πρόγραμμα εργασίας κατά τις ημέρες που δεν απασχολείται o Εργαζόμενος (π.χ. θα πρέπει το κελί να μείνει κενό, να χρησιμοποιηθεί κωδικός ΜΕ- Μη Εργασία);

Απάντηση: Δηλώνεται το συμβατικό ωράριο εργασίας πλήρους απασχόλησης εβδομαδιαίως (40 ώρες ή ενδεχομένως, μικρότερο πλήρες συμβατικό από Σ.Σ.Ε. κ.λ.π. π.χ. 37 ώρες των Τραπεζών), καθώς και το σύστημα ημερών εβδομαδιαίας απασχόλησης στην επιχείρηση (πενθήμερο ή εξαήμερο).

Με την δήλωση αυτή εμφαίνεται το πλήρες ωράριο του συγκρίσιμου εργαζόμενου στην επιχείρηση, προκειμένου να καταστεί εμφανές μέχρι ποιου ορίου δύναται να φθάσει ενδεχόμενη πρόσθετη εργασία του μερικώς απασχολούμενου ( δηλ. έως τη συμπλήρωση του πλήρους συμβατικού ημερήσιου και εβδομαδιαίου ωραρίου).

Επίσης στο Ψηφιακό Ωράριο η υποβολή της οργάνωσης του χρόνου εργασίας θα πραγματοποιείται πάντα πριν την έναρξη δήλωσης της εργασίας (Σταθερό ή μεταβαλλόμενο). [Στο Σταθερό πρέπει να είναι πάντα 7 ημέρες , στο μεταβαλλόμενο πρέπει να υπάρχει τύπος απασχόλησης για κάθε μέρα του Από…… – Έως………]

Για την Ανάλυση Απασχόλησης Ημέρας τόσο στο Σταθερό όσο και στο μεταβαλλόμενο υποστηρίζονται 4 επιλογές:

Εργασία (ώρα από / έως)

Τηλεργασία (ώρα από / έως)

Ανάπαυση / Ρεπό

Μη Εργασία (χρησιμοποιείται στην περίπτωση μερικής απασχόλησης ή εκ περιτροπής)

Η «θεωρία» λέει ότι οι εργαζόμενοι με πλήρη απασχόληση και σταθερές ημέρες εργασίας π.χ. ΔΕΤ-ΠΑΡ ΕΡΓ 09.00 – 17.00 έχουν ανάπαυση ΣΑΒ ΚΥΡ, ενώ (στην Εκ Περιτροπής Εργασία) ΔΕΥΤΕΡΑ και ΤΡΙΤΗ εργασία πχ από 09.00 – 17.00 οι υπόλοιπες στην περίπτωση του εβδομαδιαίου είναι ΜΗ ΕΡΓΑΣΙΑ δεν είναι ανάπαυση που τεχνικά είναι το ίδιο. Στο μεταβαλλόμενο δίνεται και η δυνατότητα να δηλώσω μόνο ΔΕΥΤΕΡΑ και ΤΡΙΤΗ στην 2η περίπτωση, αλλά σε περίπτωση μεταβολής πρέπει να βάλω μη

εργασία εάν μια Δευτέρα δεν έρθει και να βάλω Εργασία μια άλλη μέρα και πάντα πριν την ανάληψη εργασία από το μισθωτό και να μην έχει παρέλθει η ώρα έναρξης εργασίας της Δευτέρας στην αρχική δήλωση του Ψηφιακού Ωραρίου.

## 5. Ερώτηση: Τηλεργασία

Θα μπορεί το σύστημα να δέχεται προδήλωση Τηλεργασίας σε μη σταθερές ημέρες εργασίας ανά εβδομάδα και με ποιο αρχείο θα ενημερώνουμε το σύστημα. Με το ημερήσιο ή με το εβδομαδιαίο (και πώς);

Απάντηση: Μπορεί να δηλώνεται, εφόσον δεν είναι σταθερή εβδομαδιαία δήλωση, με την ένδειξη «Από -Έως την εβδομάδα ή μεταβαλλόμενο»

6. Ερώτηση: α) Τι σημαίνει ο όρος "Ευέλικτη Προσέλευση" και υπό ποιες προϋποθέσεις δύναται να συμπληρωθεί;

β) Η "Ευέλικτη Προσέλευση" ποιο χρονικό σημείο έχει ως έναρξη; Την έναρξη του δηλωθέντος ωραρίου ή μπορεί να ξεκινάει και πιο πριν; (πχ εργαζόμενος που έφτασε στη δουλειά του πιο νωρίς).

Απάντηση: α) Αφορά όλους τους εργαζόμενους της επιχείρησης που είναι ενταγμένοι στην ψηφιακή οργάνωση του χρόνου, εφόσον έχει ενεργοποιηθεί η κάρτα εργασίας και εφόσον ο εργαζόμενος και ο εργοδότης έχουν συμφωνήσει την ως άνω εφαρμογή ωραρίου. ΠΡΟΣΟΧΗ:Η Ευέλικτη Προσέλευση επιτρέπεται μόνο όταν έχει γίνει ενεργοποίηση της Κάρτας Εργασίας και

β) H δυνατότητα προσέλευσης σε περίπτωση που εφαρμόζεται "Ευέλικτη Προσέλευση" είναι δυνατή εντός Χ λεπτών (και έως 120' κατ΄ ανώτατο) εκκινώντας από τη δηλωθείσα έναρξη του προδηλωθέντος ωραρίου στην οργάνωση του χρόνου εργασίας.

7. Ερώτηση: Κατά την υποβολή της "Δήλωσης Οργάνωσης Χρόνου Εργασίας", αν ο Εργαζόμενος έχει προγραμματισμένη άδεια, μακροχρόνια ασθένεια, στράτευση, άδειες όπως θηλασμού (σε ημέρες), γονική, άνευ αποδοχών κ.λπ., θα πρέπει να συμπληρώνεται πρόγραμμα εργασίας;

Απάντηση: Στην υποβολή της "Δήλωσης Οργάνωσης Χρόνου Εργασίας " δηλώνεται αρχικά ως ΕΡΓΑΣΙΑ το πρόγραμμα εργασίας και κατόπιν δηλώνονται όλες οι άδειες σύμφωνα με τα στοιχεία που δίνονται στον σχετικό πίνακα κατά την υποβολή της σχετικής δήλωσης.

8. Ερώτηση: Στην Υ.Α. για την Ψηφιακή οργάνωση του χρόνου εργασίας και την Κάρτα Εργασίας αναφέρεται ότι οι εντασσόμενες Επιχειρήσεις υποχρεούνται να συμπεριλάβουν στην απογραφική διαδικασία της ψηφιακής οργάνωσης του χρόνου εργασίας και το δανειζόμενο προσωπικό. Με ποιόν τρόπο θα γίνει η υποβολή για το εν λόγω προσωπικό? Υπάρχει πρόβλεψη για το ποιο είναι το κρίσιμο ή το ελάχιστο χρονικό διάστημα δανεισμού για να συμπεριληφθούν και οι εν λόγω Εργαζόμενοι στην απογραφική Δήλωση;

Απάντηση: Όπως γίνεται και για το υπόλοιπο προσωπικό έτσι και στο δανειζόμενο προσωπικό η επιχείρηση οφείλει να κάνει την απογραφική διαδικασία εφόσον έχει εργαζόμενους που απασχολούνται με δανεισμό. Η ψηφιακή δήλωση οργάνωσης του χρόνου εργασίας σε κάθε περίπτωση δηλώνεται πριν την ανάληψη υπηρεσίας από τον εργαζόμενο. Σημειώνουμε ότι, το δανειζόμενο προσωπικό απογράφεται και από τον άμεσο και από τον έμμεσο εργοδότη. (Για την απογραφική διαδικασία βλέπετε και ερώτηση 2 ανωτέρω).

Υπενθυμίζεται ότι για το δανειζόμενο προσωπικό, υποχρέωση για υποβολή Ε4: Ετήσιο

έχει και ο άμεσος και ο έμμεσος εργοδότης.

9. Ερώτηση: Σε περίπτωση τροποποίησης ωραρίου εργασίας και εκπρόθεσμης υποβολής προγράμματος «Τροποποιούμενο ανά ημέρα Ωραρίου Απασχόλησης», σε ποιες ενέργειες πρέπει να προβεί ο Εργοδότης;

Απάντηση: Δεν προβλέπεται η δυνατότητα εκπρόθεσμης υποβολής τροποποίησης ωραρίου.

10. Ερώτηση: Για τις εντασσόμενες Επιχειρήσεις, θα εξακολουθήσει να ισχύει η υποχρέωση υποβολής Ε.4. Ετησίου Πίνακα;

Απάντηση: Ο Ετήσιος Πίνακας Ε.4 δεν έχει καταργηθεί. Υποβάλλεται από 01/10 έως 31/10 εκάστου έτους. Θα δοθούν σχετικές οδηγίες σχετικά με το συγκεκριμένο έντυπο.

11. Ερώτηση: Θα υπάρχει δυνατότητα εκ νέου αναγγελίας της Δήλωσης Μεταβολής Στοιχείων Εργασιακής Σχέσης;

Απάντηση: Ναι

12. Ερώτηση: Θα υπάρχει δυνατότητα αλλαγής της ευέλικτης προσέλευσης μετά την υποβολή του εντύπου Δήλωσης Μεταβολής Στοιχείων Εργασιακής Σχέσης; Και αν ναι, από ποιο έντυπο;

Απάντηση: Ναι με το ίδιο έντυπο «Δήλωσης Μεταβολής Στοιχείων Εργασιακής Σχέσης» σε άλλη ημερομηνία.

13. Ερώτηση: Θα δηλωθούν τα ΑΕΙ, ΤΕΙ, ΙΚΥ (πρακτική άσκηση) Μαθητεία; Και εάν ναι, σε όλα τα έντυπα (Δήλωση Μεταβολής Στοιχείων Εργασιακής Σχέσης, Δήλωση Ωραρίου- Ψηφιακή Οργάνωση Χρόνου Εργασίας και Ψηφιακή Κάρτα);

Απάντηση: Όχι, στην παρούσα φάση υποβολές θα πραγματοποιούνται ΜΟΝΟ από τα Ειδικά έντυπα.

14. Ερώτηση: Στις περιπτώσεις μητέρων με μειωμένο ωράριο (κατά 1 ή 2 ώρες), οφείλουμε να δηλώσουμε στο πεδίο «συμβατικές ώρες», τις πραγματικές (32/27 αντίστοιχα) ή τις συμβατικές (37) ώρες;

Απάντηση: Οι συμβατικές δεν έχουν να κάνουν με το μειωμένο ωράριο. Το πεδίο είναι ξεκάθαρο και αφορά τις Συμβατικές Εβδομαδιαίες Ώρες Πλήρους Απασχόλησης (ο εβδομαδιαίος χρόνος πλήρους απασχόλησης που καθορίζεται από Συλλογική Σύμβαση (ΣΣΕ) ή Διαιτητική Απόφαση (Δ.Α.) κλπ., π.χ. 40)

15. Ερώτηση: Με ποιο έντυπο θα υποβάλλεται η αλλαγή κτηρίου εργαζομένου σε περίπτωση μετάθεσής του;

Απάντηση: Με νέα Δήλωση Μεταβολής Στοιχείων Εργασιακής Σχέσης στο νέο παράρτημα και δήλωση ωραρίου στο νέο παράρτημα.

16. Ερώτηση: Τι θα πρέπει να έχουμε υπόψη μας στις περιπτώσεις τροποποίησης ωραρίου/προγραμματισμού και ειδικά στις περιπτώσεις προγενέστερων ημερομηνιών;

Απάντηση: Στην παρούσα φάση:α. Στο Ψηφιακό Ωράριο η υποβολή της οργάνωσης του χρόνου εργασίας θα πραγματοποιείται πάντα πριν την έναρξη δήλωσης της εργασίας (Σταθερό ή μεταβαλλόμενο). [Στο Σταθερό πρέπει να είναι πάντα 7 ημέρες , στο μεταβαλλόμενο πρέπει να υπάρχει τύπος απασχόλησης για κάθε μέρα του Από…… –  $E$ ως………..;]

β. Στο Ψηφιακό Ωράριο η αλλαγή ή η τροποποίηση του ωραρίου θα πραγματοποιείται πάντα πριν την έναρξη της τελευταίας δήλωσης της ψηφιακής οργάνωσης του χρόνου εργασίας.

Επίσης ωράριο που έχει ξεκινήσει για μερικώς απασχολούμενο το μεταβάλλω ως εξής:

Εργάνη ΙΙ - Οργάνωση Χρόνου Εργασίας & Ψηφιακή Κάρτα Εργασίας

Ενδεικτικό παράδειγμα, Για έναν εργαζόμενο έχει σταλεί το ωράριο 10.00 – 14.00 και στις 13.00 του αναφέρει ο εργοδότης ότι εκτάκτως πρέπει να εργαστεί ως στις 18.00. Στην περίπτωση αυτή ο εργοδότης έχει δύο επιλογές, είτε:

Α) Να υποβάλει μεταβαλλόμενο ανά ημέρα πρόγραμμα με νέα υποβολή, η οποία πρέπει να καταχωρηθεί το αργότερο έως τις 13:59 και στο οποίο θα εμφαίνεται το νέο ωράριο  $10.00 - 18.00$  ή

Β) Να υποβάλει μεταβαλλόμενο ανά ημέρα πρόγραμμα με νέα υποβολή, η οποία πρέπει να καταχωρηθεί το αργότερο έως τις 13:59 και στο οποίο θα εμφαίνεται το νέο ωράριο 10:00 – 14:00 και 14.01 – 18.00. Σε αυτή τη περίπτωση, θεωρούμε ότι η νέα δήλωση δεν θα επικαλύψει την αρχική δήλωση.

Δηλαδή στο Ψηφιακό Ωράριο για την ίδια μέρα απαιτείται εάν έχει ξεκινήσει το ωράριο, η μεταβολή να εμπεριέχει το αρχικό. Π.χ. Εάν αρχικά είχα ωράριο για σήμερα 09.00 – 14.00 και πλέον είναι η ώρα 10.45 ανάλογα την περίπτωση μπορώ να βάλω είτε ΕΡΓ 09.00 – 18.00 είτε ΕΡΓ 09.00 – 14.00 και ΕΡΓ 14.01 – 18.00, πάντα πριν την έναρξη της πρόσθετης εργασίας.

Δεν προβλέπεται η δυνατότητα εκπρόθεσμης υποβολής τροποποίησης ωραρίου.

17. Ερώτηση: Αν θέλουμε να ανεβάσουμε αρχείο Μεταβαλλόμενων/ Τροποποιούμενων Ωραρίων ανά ημέρα για τον επόμενο μήνα θα μπορούσαμε να το «ανεβάσουμε» σήμερα ή αυτό θα κάνει overwrite το υπάρχον; Ρωτάμε γιατί εμφανίζεται \*Η εισαγωγή με αρχείο θα διαγράψει τις υπάρχουσες εγγραφές.

Απάντηση: Εφόσον είχε ήδη συμπληρωθεί κάτι στην δήλωση την συγκεκριμένη αν ανεβάσεις excel αυτό θα διαγραφεί.

Υπενθυμίζουμε ότι, οι δηλώσεις ωραρίου απασχόλησης έχουν ισχύ μόνο στο χρονικό διάστημα που ορίζεται από τις παραμέτρους Ημερομηνία Εφαρμογής Ωραρίου Από και Ημερομηνία Εφαρμογής Ωραρίου Έως (προαιρετικό). Σε περίπτωση υποβολής πολλαπλών δηλώσεων με επικάλυψη διαστημάτων ισχύει η πιο πρόσφατη υποβληθείσα δήλωση για την κάθε ημερομηνία ή χρονικό διάστημα. \*Η εισαγωγή με αρχείο θα διαγράψει τις υπάρχουσες εγγραφές» αφορά τα περιεχόμενα της συγκεκριμένης δήλωσης.

18. Ερώτηση: Έχουμε περίπτωση εργαζομένου που τα στοιχεία του απεικονίζονται διαφορετικά στα Μητρώα>Στοιχεία Προσωπικού και στα στοιχεία προσωπικού βάσει ΓΓΔΕ. Έχει επισκεφθεί το ΕΦΚΑ και έχει κάνει αλλαγή των στοιχείων ωστόσο το ΕΡΓΑΝΗ δεν έχει ενημερωθεί με αποτέλεσμα να μην μπορεί να κάνει και χρήση της ψηφιακής κάρτας εργασίας. Τι θα μπορούσαμε να κάνουμε από πλευράς μας για να ξεπεράσουμε το πρόβλημα;

Απάντηση: Τα στοιχεία στα Μητρώα >Στοιχεία Προσωπικού συμπληρώνονται από τις υποβολές των στοιχείων εντύπων και ταυτοποιούνται κατά τις υποβολές μέσω της διασύνδεσης με τη ΓΓΔΕ. Αναλυτικά ταυτοποιούνται τα εξής στοιχεία ανά εργαζόμενο/ωφελούμενο: Επώνυμο, Όνομα, Πατρώνυμο, Μητρώνυμο, Ημερομηνία Γέννησης και Υπηκοότητα και δεν έχουν να κάνουν με τις μεταβολές που έχουν πραγματοποιηθεί στο e-ΕΦΚΑ. Σχετική διαδικασία διορθώσεων αναφέρεται στο Εγχειρίδιο Χρήσης του ΠΣ Εργάνη για την επιχείρηση/εργοδότη με Βασικές Πληροφορίες Έκδοση 16.03.2022. [Σχετικά: Λειτουργικότητες στο μητρώο του ΠΣ Εργάνη, β. «Στοιχεία Προσωπικού Βάσει ΓΓΔΕ», γ. «Μεμονωμένα ΑΦΜ βάσει ΓΓΔΕ» και υποσημείωση πρακτικές οδηγίες σελίδες 14 και 15. Σύνδεσμος: Οδηγίες-Ανακοινώσεις–Ενημερώσεις στο ΠΣ Εργάνη,

https://eservices.yeka.gr/(S(qsdmvr0xxuhcqi3145lbuaba))/Announcements.aspx

19. Ερώτηση: Όσον αφορά τις υπερωρίες, μέχρι πότε έχει δικαίωμα ο εργοδότης να τις δηλώσει πλέον. Πριν τη λήξη του ωραρίου του υπαλλήλου?

Απάντηση: Στην παρούσα φάση, η νόμιμη υπερωριακή απασχόληση των εργαζομένων τους στο Π.Σ. «ΕΡΓΑΝΗ» καταχωρείται πριν από την έναρξη πραγματοποίησής της, με το Ε8: «Αναγγελία Νόμιμης Υπερωριακής Απασχόλησης».

Επίσης για τις Υπερωρίες παραμένει η ισχύουσα διαδικασία. Παρέχονται οδηγίες για τις διαδικασίες υποβολής των εντύπων στοιχείων Ε8:«Αναγγελία Νόμιμης Υπερωριακής Απασχόλησης» και Ε8:«Αναγγελία Νόμιμης Υπερωριακής Απασχόλησης Οδηγοί» αναλυτικά στις ανακοινώσεις – ενημερώσεις. [25/11/2021-Διαβάστε Περισσότερα]

Εγχειρίδιο Χρήσης του ΠΣ Εργάνη για την επιχείρηση/εργοδότη για την επιχείρηση/εργοδότη με Βασικές Πληροφορίες Έκδοση 16.03.2022.

20. Ερώτηση: Υποχρέωση υποβολής «Δήλωσης Ψηφιακής Οργάνωσης Χρόνου Εργασίας/Άδειες»:

Άδειες & απουσίες: Η θεσμοθέτηση της υποχρέωσης δήλωσης παντός είδους αδειών και απουσιών εντός του πρώτου δεκαημέρου του επομένου μηνός προσθέτει σοβαρό διαχειριστικό βάρος, το οποίο δεν υπήρχε υπό το ισχύον νομικό πλαίσιο. Επιπρόσθετα, για το εν λόγω ζήτημα απαιτείται η έκδοση διευκρινίσεων εκ μέρους του Υπουργείου Εργασίας, καθώς παραδείγματος χάριν δεν έχει διευκρινισθεί αν συγκεκριμένοι τύποι αδειών είναι με αποδοχές ή χωρίς, τί θα επιλέγεται σε περίπτωση αδειών που δεν περιλαμβάνονται στην κατάσταση (π.χ. προβλεπομένων βάσει Επιχειρησιακής ΣΣΕ κ.λπ.). Απάντηση: Δεν υπάρχει εξειδίκευση αδείας με ή χωρίς αποδοχές. Η ένδειξη «ΑΛΛΗ ΑΔΕΙΑ» καλύπτει οποιονδήποτε τύπο άλλης νόμιμης άδειας, η οποία δεν βρίσκεται στην τυποποιημένη λίστα του ΠΣ ΕΡΓΑΝΗ.

Περαιτέρω, στην παρούσα φάση, η διαδικασία υποβολής των αδειών που έχουν ληφθεί, η οποία σύμφωνα με τα οριζόμενα στην ΥΑ 49758/22, πρέπει να έχει ολοκληρωθεί εντός του πρώτου δεκαημέρου του μήνα που ακολουθεί τον μήνα χορήγησής τους, δεν αναιρεί τη δυνατότητα δήλωσης τους και σε προγενέστερο χρονικό διάστημα. Μετά την ολοκλήρωση του Π.Σ. ΕΡΓΑΝΗ ΙΙ η δήλωση στοιχείων αδειών εργαζομένων θα γίνεται απογραφικά εντός του επόμενου ημερολογιακού μήνα από τον μήνα χορήγησής τους.

21. Ερώτηση: Θα υπάρξει κατάργηση της υποχρέωσης ανάρτησης των Πινάκων στους χώρους εργασίας μετά την απογραφή των Εργαζομένων στο ΕΡΓΑΝΗ ΙΙ και τη Δήλωση Οργάνωσης Χρόνου Εργασίας, καθώς η σχετική πληροφορία θα βρίσκεται συνεχώς επικαιροποιημένη στο myergani.gov.gr και στις ηλεκτρονικές υπηρεσίες του Υπουργείου με άμεση πρόσβαση από τις Αρχές και τους Εργαζομένους. Σημειωτέον δε ότι οι υποβληθείσες Δηλώσεις Οργάνωσης Χρόνου Εργασίας εκτυπώνονται σε κάθετη ανάπτυξη με αποτέλεσμα σε χώρους με μεγάλο πλήθος Εργαζομένων ο παραγόμενος Πίνακας να είναι εκατοντάδων σελίδων.

Απάντηση: Επανεξετάζεται το θεσμικό πλαίσιο, ούτως ώστε όταν ολοκληρωθεί η απογραφή όλων των επιχειρήσεων της Χώρας καθώς και η πλήρης εφαρμογή του συστήματος ψηφιακής κάρτας εργασίας, να γίνουν όλες οι αναγκαίες παρεμβάσεις για την απλοποίηση της σχετικής διαδικασίας και τη μείωση των σχετικών διοικητικών βαρών.

22. Ερώτηση: Οι Υποβολές γεγονότων Νέας Δήλωσης Μεταβολής Στοιχείων Εργασιακής Σχέσης και της Ψηφιακής Οργάνωσης Χρόνου Εργασίας μπορούν να γίνονται μέσω φόρμας, μέσω xml αρχείων ή με άλλο διαφορετικό τρόπο στο Π.Σ. ΕΡΓΑΝΗ; Απάντηση: Για όλες τις παραπάνω διαδικασίες υποστηρίζονται οι παρακάτω τρόποι υποβολής:

- o Υποβολή με φόρμα στο Π.Σ. Εργάνη,
- o Υποβολή με φόρτωση αρχείων XML στο Π.Σ. Εργάνη
- o Υποβολή μέσω αυτοματοποιημένης προγραμματιστικής διεπαφής Νέο Web API για τον εργοδότη
- o Επιπλέον για τη Ψηφιακή Οργάνωση Χρόνου Εργασίας παρέχεται και

Υποβολή Ατομικής Τροποποίησης Ωραρίου Απασχόλησης μέσω SMS, για μία ημερομηνία και έναν εργαζόμενο (δεν είναι διαθέσιμη στο δοκιμαστικό περιβάλλον).

o Στην υποβολή με φόρμα για τη Ψηφιακή Οργάνωση Χρόνου Εργασίας, υποστηρίζεται και η Εισαγωγή στοιχείων για έναν ή περισσότερους εργαζόμενους από επισυναπτόμενο αρχείο XLSX (Microsoft Excel Worksheet).

#### 23. Ερώτηση: Πως πραγματοποιώ έλεγχο στο \*xml που παράγω ;

Απάντηση: Διαδικασία ελέγχου που αφορά όλα τα \*xml του ΠΣ ΕΡΓΑΝΗ

Σε περίπτωση λάθους αρχείου \* xml, θα πρέπει να κάνετε validate το xml αρχείο προς το xsd που σας παρέχετε.

Mε ένα απλό software και δωρεάν π.χ. Notepad++ με κάποιο plugin για xml π.χ. XML Tools θα μπορέσετε να δείτε τα όποια προβλήματα.

24. Ερώτηση: Στη λίστα τιμών των παρεχόμενων αδειών δεν περιλαμβάνονται περιπτώσεις αδειών που χορηγούνται από την επιχείρησή μας λόγω Κλαδικής Σύμβασης και Επιχειρησιακών συμβάσεων.

Απάντηση: Σε περιπτώσεις που δεν διατίθεται επιλογή στην λίστα τιμών των παρεχόμενων αδειών τότε θα γίνεται επιλογή της τιμής [Άλλη Άδεια] εφόσον αφορά αδεία ημέρας, ή εφόσον αφορά Ωροάδεια τότε θα γίνεται επιλογή της τιμής στην λίστα τιμών [Άδεια Άλλη (ΩΡΕΣ)].

25. Ερώτηση:Oι εργαζόμενοι στην επιχείρηση μου, απασχολούνται Δευτέρα έως Πέμπτη 8 ώρες καθημερινά και την Παρασκευή 7,5 ώρες. Πώς διαχειριζόμαστε τη συμπλήρωση του Εντύπου Ε3, θα πρέπει να υποβληθεί σχετικό πρόγραμμα εργασίας με επισυναπτόμενο αρχείο και τι ενέργειες θα πρέπει να γίνουν στη συνέχεια (π.χ. υποβολή εβδομαδιαίου προγράμματος)?

Απάντηση: Στην παρούσα φάση, κατά την υποβολή του Ε3 Ενιαίο Έντυπο Αναγγελίας Πρόσληψης για την 1η μέρα εργασίας τα υποχρεωτικά πεδία είναι η έναρξη και λήξη της εργασία (δεν απαιτείται επισυναπτόμενο αρχείο και δεν θα συμπληρωθούν [ΩΡΕΣ ΕΝΑΡΞΗΣ & ΛΗΞΗΣ - ΗΜΕΡΕΣ ΕΡΓΑΣΙΑΣ] και [ΩΡΕΣ ΔΙΑΛΕΙΜΜΑΤΟΣ – ΔΙΑΚΟΠΗ]. Στην συνέχεια όμως και για τις επόμενες ημέρες θα πρέπει να υποβληθεί η οργάνωση χρόνου εργασίας με Ψηφιακό Ωράριο που πραγματοποιείται πάντα πριν την έναρξη της εργασίας (είτε με Σταθερό ωράριο εφόσον ο εργαζόμενος έχει σταθερές ημέρες εργασίας και ώρες, είτε με μεταβαλλόμενο/τροποποιούμενο εφόσον οι ημέρες και οι ώρες δεν είναι σταθερές).

26. Ερώτηση: Υπάρχει περιορισμός στον αριθμό διαστημάτων Από- Έως (πχ μέχρι 3 ή απεριόριστα) που μπορούν να δηλωθούν στη «Ψηφιακή Οργάνωση»; Για παράδειγμα 10.00-12.00 /14.00 – 18.00 / 20.00 – 22.00 / 23.00 – 23.45, μπορούν να δηλωθούν όλα; Απάντηση: Μέχρι στιγμής δεν είναι απεριόριστα «Επιχειρησιακά», Τεχνικά εάν απαιτηθεί θα εξεταστεί και υπάρχει δυνατότητα προσθήκης.

27. Ερώτηση: Υπάρχει πρόβλεψη για την Απεργία ή τη στάση εργασίας, πως θα δηλώνεται ; Επίσης χρειάζεται κάποια επιπλέον δήλωση (ψηφιακή οργάνωση χρόνου ή άδεια) των ημερών αργίας που οι επιχειρήσεις είναι κλειστές; Να επισημάνω ότι οι αργίες μπορεί να είναι διαφορετικές ανά περιοχή (τοπικές αργίες) ή ανά κλάδο. Απάντηση: Δεν προβλέπεται τέτοια δήλωση μέχρι στιγμής.

28. Ερώτηση: Τι προτείνετε ως καλύτερη πρακτική, η διαδικασία υποβολής να γίνεται ανά εργαζόμενο ή ανά παράρτημα; Δηλαδή, a. στη δήλωση της απογραφής κάθε έντυπο να περιλαμβάνει έναν εργαζόμενο. Άρα μία επιχείρηση που έχει 8000 εργαζομένους , θα κάνει 8000 ξεχωριστές υποβολές εντύπων; b. Ή κάθε έντυπο να είναι ανά

υποκατάστημα, άρα η επιχείρηση θα κάνει τόσες υποβολές όσα τα υποκαταστήματα.

Απάντηση: a.Το απογραφικό (Δήλωση Μεταβολής Στοιχείων Εργασιακής Σχέσης - Οργάνωση Χρόνου Εργασίας) δέχεται πολλαπλή καταχώρηση εργαζομένων απλά δεν επιτρέπεται η διπλή εμφάνιση του ίδιου εργαζόμενου.

b. Το απογραφικό (Δήλωση Μεταβολής Στοιχείων Εργασιακής Σχέσης - Οργάνωση Χρόνου Εργασίας) αφορά μία δήλωση μεταβολής στοιχείων που «πρέπει» να υποβάλλεται με βάση το παράρτημα απασχόλησης.

29. Ερώτηση: Για την υποβολή μέσω αρχείου excel, για τις άδειες, το αρχείο που πρέπει να χρησιμοποιείται είναι το EXCEL\_PROTOTYPE\_DAILY.xlsx (συνημμένο), δηλαδή το ίδιο αρχείο που χρησιμοποιείται για Δήλωση Ωραρίου – Μεταβαλλόμενο / Τροποποιούμενο ανά ημέρα

Απάντηση: Η κωδικοποίηση για τους διαθέσιμους τύπους άδειας και ωροάδειας αναφέρεται στον παρόντα οδηγό που έχει διατεθεί από το Yπουργείο, και συγκεκριμένα στο Παράρτημα 9 – Λίστα τύπων Οργάνωσης Χρόνου Εργασίας.

Υπενθυμίζουμε ότι, οι τύποι ωροάδειας δηλώνονται με Ώρα από / Ώρα έως (όπως η εργασία) και οι τύποι άδειας δηλώνονται όπως η Ανάπαυση/Ρεπό.

30. Ερώτηση: Αναφέρεται στις οδηγίες ότι, απογραφή του προσωπικού κάνει και ο άμεσος (ΕΠΑ - Επιχειρήσεις Προσωρινής Απασχόλησης) και ο έμμεσος εργοδότης, εννοείτε ότι πρέπει να γίνει η ίδια καταχώρηση για τους εργαζομένους δύο φορές?

Απάντηση: [Ναι] αφορά δυο διακριτούς διαφορετικούς εργοδότες/επιχειρήσεις άμεσο/έμμεσο, και το δανειζόμενο προσωπικό απογράφεται και από τον άμεσο και από τον έμμεσο εργοδότη.

31. Ερώτηση: Μετά την Δήλωση Μεταβολής Στοιχείων Εργασιακής Σχέσης (απογραφή) θα πρέπει να δηλωθεί ψηφιακό ωράριο για τους εργαζόμενους, αυτό θα δηλωθεί εκ νέου και από τους δύο εμπλεκόμενους? ΕΠΑ (Επιχειρήσεις Προσωρινής Απασχόλησης) και έμμεσο?

Απάντηση: Για την ΕΠΑ και το δανειζόμενο προσωπικό της, δεν θα απαιτείται υποβολή Ψηφιακού Ωραρίου (άμεσο εργοδότη ΕΠΑ). (Η υποβολή Ψηφιακού Ωραρίου θα γίνεται από τον έμμεσο εργοδότη που έχει την υποχρέωση).

Μονο κατά την 1<sup>η</sup> ημέρα πρόσληψης απαιτείται ώρα έναρξης και λήξης εργασίας από τον άμεσο εργοδότη, (από την ΕΠΑ).

Σημειώνεται ότι, από τον έμμεσο εργοδότη στο Ψηφιακό Ωράριο θα πρέπει να πραγματοποιηθεί άμεσα Ψηφιακή Οργάνωση του Χρόνου Εργασίας είτε με Σταθερό Εβδομαδιαίο είτε με Ωράριο Απασχόλησης – Τροποποιούμενο/Μεταβαλλόμενο και πάντα πριν την έναρξη του ωραρίου ή της οργάνωσης του χρόνου εργασίας.

32. Ερώτηση: Πως θα κατατίθεται πλέον το πρόγραμμα εργασίας των υπαλλήλων που δουλεύουν με βάρδιες και μπορεί να είναι μηνιαίο ή εβδομαδιαίο? Μέσω της ψηφιακής οργάνωσης χρόνου εργασίας , στο μεταβαλλόμενο ανά ημέρα πρόγραμμα? Μπορούμε να καταθέτουμε πρόγραμμα ανα εβδομάδα καθώς αλλάζουν οι βάρδιες? Επίσης σε αυτή την δυνατότητα υπάρχει και ένα αρχείο XLSX που με την κατάλληλη μορφοποίηση ανεβαίνουν τα άτομα και τα ωράρια προς υποβολή. Αυτός θα είναι ο τρόπος υποβολής για πολλούς εργαζόμενους και βάρδιες η χρειάζεται και κάτι άλλο?

Απάντηση: Η επιλογή του τρόπου και της διαδικασίας υποβολών στοιχείων δηλώσεων στο ΠΣ Εργάνη εξαρτώνται από τον υποβάλλοντα εργοδότη ή των εξουσιοδοτημένων από τον εργοδότη προσώπων και της οργάνωσης εργασίας τους σε σχέση με τις υποχρεώσεις τους, βάση του ισχύοντος Νομοθετικού και Κανονιστικού πλαισίου.

Το Ψηφιακό Ωράριο και συγκεκριμένα το Τροποποιούμενο/Μεταβαλλόμενο δύναται να υποβληθεί ανά ημέρα, εβδομάδα, μήνα κλπ.

Για τη Ψηφιακή Οργάνωση Χρόνου Εργασίας υποστηρίζονται οι παρακάτω τρόποι υποβολής:

- o Υποβολή με φόρμα στο Π.Σ. Εργάνη,
- o Υποβολή Ατομική για μία ημερομηνία και έναν εργαζόμενο
- o Υποβολή με φόρτωση αρχείων XML στο Π.Σ. Εργάνη
- o Υποβολή μέσω αυτοματοποιημένης προγραμματιστικής διεπαφής Νέο Web API για τον εργοδότη
- o Επιπλέον για τη Ψηφιακή Οργάνωσης Χρόνου Εργασίας παρέχεται και υποβολή Ατομικής Τροποποίησης Ωραρίου Απασχόλησης μέσω SMS, για μία ημερομηνία και έναν εργαζόμενο (δεν είναι διαθέσιμη στο δοκιμαστικό περιβάλλον).

Στην υποβολή με φόρμα για τη Ψηφιακή Οργάνωσης Χρόνου Εργασίας, υποστηρίζεται και η Εισαγωγή στοιχείων για έναν ή περισσότερους εργαζόμενους από επισυναπτόμενο αρχείο XLSX (Microsoft Excel Worksheet).

Σχετικά: Οδηγός εφαρμογής Β' Φάση Υπο φάση Ι, έκδοση 20.10.2022,

Ενότητα, Τρόποι Υποβολής στο Π.Σ. Εργάνη,

Ενότητα, Σταθερό Εβδομαδιαίο, Μεταβαλλόμενο / Τροποποιούμενο ανά Ημέρα.

Έχει διατεθεί στην αρχική σελίδα του trial eServices -[https://trialeservices.yeka.gr]- zip, φάκελος που περιέχει και επισυναπτόμενα αρχεία XLSX (Microsoft Excel Worksheet) με τα αντίστοιχα παραδείγματα, για το Σταθερό Εβδομαδιαίο και για το Τροποποιούμενο/Μεταβαλλόμενο Ωράριο Απασχόλησης.

Επίσης ο zip, φάκελος έχει διατεθεί και στην αρχική σελίδα eservices [https://eservices.yeka.gr] με το σύνολο των δοκιμαστικών αρχείων json,xsd,xml,xlsx]. Ενότητα οδηγού εφαρμογής Παραγωγικό & Δοκιμαστικό περιβάλλον.

Περαιτέρω, υποβολές εργοδοτών στο ΠΣ Εργάνη με λογισμικό τρίτων –[σχετικές εφαρμογές, προγράμματα μισθοδοσίας]- από κατασκευαστές του εμπορίου, δεν επιλαμβάνεται η Δημόσια Διοίκηση κατευθύνσεων, προβλημάτων και οδηγιών.

33. Ερώτηση: Πως δηλώνεται το διάλειμμα σε σγέση με το ωράριο εργασίας στο ΠΣ ΕΡΓΑΝΗ ΙΙ.

Απάντηση: Το διάλειμμα δηλώνεται στο έντυπο «Δήλωση Μεταβολής Στοιχείων Εργασιακής Σχέσης» επιλέγοντας:

α. την αντίστοιχη τιμή ΝΑΙ/ΟΧΙ στο πεδίο «ΕΝΤΟΣ ΩΡΑΡΙΟΥ»

β. Θέτοντας τα λεπτά στο πεδίο «ΔΙΑΛΕΙΜΜΑ» (υπενθυμίζουμε ότι σύμφωνα με την παρ.1 του άρθρου 56 του Ν.4808 ότι για απασχόληση πλέον των τεσσάρων (4) ωρών είναι ΥΠΟΧΡΕΩΤΙΚΉ η χορήγηση διαλείμματος).

Στη δήλωση του ωραρίου απασχόλησης του εργαζόμενου είτε με «Σταθερό Εβδομαδιαίο» είτε με «Μεταβαλλόμενο/ Τροποποιούμενο ανά Ημέρα» συμπληρώνουμε το συμβατικό ωράριο απασχόλησης ανεξάρτητα αν το διάλειμμα είναι εντός ή εκτός ΩΡΑΡΙΟΥ, αν δηλαδή παρατείνει ή όχι το ωράριο εργασίας

## Παράδειγμα:

Εργαζόμενος πλήρως απασχολούμενος με εβδομαδιαία ωράριο ΔΕΥΤΈΡΑ έως ΠΑΡΑΣΚΕΥΗ 08:00 – 16:00 και με διάλειμμα 30 λεπτών ΕΚΤΟΣ ωραρίου θα δηλωθεί ως εξής

Στο Έντυπο «Δήλωση Μεταβολής Στοιχείων Εργασιακής Σχέσης» συμπληρώνεται Στο Πεδίο ΕΝΤΟΣ ΩΡΑΡΙΟΥ : ΟΧΙ

Στο Πεδίο ΔΙΑΛΕΙΜΜΑ : 30

Στο Έντυπο Οργάνωσης χρόνου Εργασίας «Σταθερό Εβδομαδιαίο» ή «Μεταβαλλόμενο/ Τροποποιούμενο ανά Ημέρα»

Συμπληρώνεται το συμβατικό ωράριο για κάθε ημέρα εργασίας: 08:00 – 16:00 και όχι  $08.00 - 16:30.$ 

34. Ερώτηση: Πως μπορεί να δηλωθεί τυχόν αναγκαία υπέρβαση των επιτρεπόμενων ημερήσιων ωρών εργασίας, υπερωρίας (λειτουργία συστημάτων πληρωμών, ταμιακές εργασίες, βλάβες στα κτίρια της Τράπεζας, χρηματαποστολές, υποστήριξη γραφείων Διοίκησης σε έκτακτες περιπτώσεις);

Απάντηση: Στην παρούσα φάση με Αναγγελία Νόμιμης Υπερωριακής Απασχόλησης (και σε περίπτωση υπερβάσεων πέραν των νόμιμων ωρών υπερωρίας πρέπει να αναφέρεται και η σχετική αίτηση ή εγκριτική απόφαση του αρμοδίου οργάνου του Υπουργείου Εργασίας και Κοινωνικής Ασφάλισης).

35. Ερώτηση: Στο Ε4 Συμπληρωματικό ωραρίου όσον αφορά το προσωπικό ασφαλείας είχε δηλωθεί ωράριο με βάρδιες. Μπορεί να εξακολουθήσει να υφίσταται ο ίδιος τρόπος δήλωσης;

Απάντηση: Όχι, μετά την ένταξη εργαζόμενου στην Ψηφιακή Οργάνωση Χρόνου Εργασίας, δεν θα χρησιμοποιείται πλέον η διαδικασία υποβολής Ε4 – Συμπληρωματικού Ωραρίου και θα πρέπει να υποβάλλεται δήλωση Οργάνωσης Χρόνου Εργασίας για τις βάρδιες, με μεταβαλλόμενο/τροποποιούμενο ανά ημέρα.

36. Ερώτηση: Αντιμετωπίζουμε πρόβλημα με τις αλλαγές ωραρίου. Λόγω της αλλαγής σε ψηφιακής οργάνωσης δεν μπορούμε να κάνουμε καμία αλλαγή π.χ. αν κάποιος έχει πρόγραμμα πρωί 07:00-15:00 και για κάποιο λόγο τον ειδοποιήσουν να πάει απόγευμα 15:00-23:00 εφόσον περάσει η ώρα έναρξης (07:00) δεν μπορούμε να κάνουμε την αλλαγή.

Απάντηση: α. Στο Ψηφιακό Ωράριο η υποβολή της οργάνωσης του χρόνου εργασίας θα πραγματοποιείται πάντα πριν την έναρξη δήλωσης της εργασίας (Σταθερό ή μεταβαλλόμενο). [Στο Σταθερό πρέπει να είναι πάντα 7 ημέρες , στο μεταβαλλόμενο πρέπει να υπάρχει τύπος απασχόλησης για κάθε μέρα του Από…… – Έως………..;]

β. Στο Ψηφιακό Ωράριο η αλλαγή ή η τροποποίηση του ωραρίου θα πραγματοποιείται πάντα πριν την έναρξη της τελευταίας δήλωσης της ψηφιακής οργάνωσης του χρόνου εργασίας.

# 12.Παράρτημα Συχνές Ερωτήσεις Μηχανισμός Κάρτας Εργασίας

1. Ερώτηση: Είμαι επιχείρηση που σύμφωνα με την Υ.Α με ΑΠ 113169/28-12-2023 από 01-01-2024 εντάσσομαι, υποχρεωτικά, στο σύστημα της ψηφιακής κάρτας εργασίας. Ποιες είναι οι ενέργειες στις οποίες πρέπει να προβώ άμεσα προκειμένου να είμαι νόμιμη;

Απάντηση: Οι ενέργειες που πρέπει να γίνουν από τον εργοδότη/επιχείρηση είναι οι εξής: α. Προσαρμογή στον Μηχανισμό της Κάρτας Εργασίας, δηλαδή της δήλωσης Έναρξης και Λήξης της ημερήσιας εργασίας των εργαζομένων τους, σύμφωνα με τις οδηγίες και προδιαγραφές του παρόντος Οδηγού και

β. Δήλωση Μεταβολής Στοιχείων Εργασιακής Σχέσης ως προς τα πεδία που μεταβάλλονται (π.χ. ενδεικτικά Ψηφιακή Κάρτα [Ναι], ευέλικτο ωράριο εφόσον προβλέπεται στη σύμβαση π.χ. 30 λεπτά). Ευνόητο είναι ότι στην παρούσα φάση, εφόσον προκύπτουν αλλαγές ωραρίου, θα πρέπει να υποβληθεί και Ψηφιακή Οργάνωση του Χρόνου Εργασίας πριν την ανάληψη υπηρεσίας από τους εργαζόμενους. (είτε με Σταθερό ή με Μεταβαλλόμενο/Τροποποιούμενο).

2. Ερώτηση: Είμαι εργαζόμενος, που απασχολείται σε επιχείρηση, που εντάσσεται για πρώτη φορά στην ψηφιακή κάρτα εργασίας. Πως θα μπορώ να χτυπάω κάρτα;

Απάντηση: Το QR CODE αποτελεί το στοιχείο που συνδέει και προσδιορίζει τη μοναδικότητα της σχέσης εργαζόμενου και εργοδότη.

Σε κάθε περίπτωση η υποχρέωση χρήσης της ψηφιακής κάρτας ξεκινάει από την υπαγωγή της κάθε επιχείρησης/εργοδότη στον Μηχανισμό της Κάρτας Εργασίας, και το QR είναι διαθέσιμο για όλο το Προσωπικό της επιχείρησης. Για την επιχείρηση είναι διαθέσιμα μέσω της διαδικτυακής πύλης του ΠΣ Εργάνη (https://eservices.yeka.gr) και για τον εργαζόμενο είναι διαθέσιμο στο MyErgani, και στο MyErgani Mobile.

Η υποχρέωση διαβιβάσεως των χτυπημάτων του Μηχανισμού της κάρτας εργασίας δηλ. της Ενάρξεως και της Λήξεως εργασίας είναι του Εργοδότη.

Για όλες τις παραπάνω διαδικασίες υποστηρίζονται οι παρακάτω τρόποι υποβολής: Υποβολή με φόρμα στο Π.Σ. Εργάνη,

Υποβολή με φόρτωση αρχείων XML στο Π.Σ. Εργάνη

Υποβολή μέσω αυτοματοποιημένης προγραμματιστικής διεπαφής – Νέο Web API για τον εργοδότη.

Επίσης, μέσω της εφαρμογής για φορητές συσκευές Ergani CardScanner για τις επιχειρήσεις,-(δεν είναι διαθέσιμη στο δοκιμαστικό περιβάλλον)-με την οποία θα γίνεται ανάγνωση της Κάρτας Εργασίας των υπαλλήλων (σε μορφή QR Code) κατά την προσέλευση / αποχώρηση από την εργασία και αυτόματη υποβολή της πληροφορίας στο Π.Σ. Εργάνη.

## 3. Ερώτηση: Είμαι επιχείρηση και απασχολώ μόνο έναν εργαζόμενο. Πως θα χτυπάει κάρτα ο εργαζόμενος;

Απάντηση: Η υποχρέωση διαβιβάσεως των χτυπημάτων του Μηχανισμού της κάρτας εργασίας δηλ. της Ενάρξεως και της Λήξεως εργασίας είναι του Εργοδότη.

Για όλες τις παραπάνω διαδικασίες υποστηρίζονται οι παρακάτω τρόποι υποβολής: Υποβολή με φόρμα στο Π.Σ. Εργάνη,

Υποβολή με φόρτωση αρχείων XML στο Π.Σ. Εργάνη

Υποβολή μέσω αυτοματοποιημένης προγραμματιστικής διεπαφής – Νέο Web API για τον εργοδότη.

Επίσης, μέσω της εφαρμογής για φορητές συσκευές Ergani CardScanner για τις επιχειρήσεις,-(δεν είναι διαθέσιμη στο δοκιμαστικό περιβάλλον)-με την οποία είναι δυνατή η ανάγνωση της Κάρτας Εργασίας των υπαλλήλων (σε μορφή QR Code) κατά την προσέλευση / αποχώρηση από την εργασία και αυτόματη υποβολή της πληροφορίας στο Π.Σ. Εργάνη. (Βλέπε και ερώτηση 2 ανωτέρω)

4. Ερώτηση: Είμαι εργοδότης/επιχείρηση που έχω ως κύριο ΚΑΔ στο TAXIS, έναν από τους αναφερόμενους στην Υ.Α. με ΑΠ 113169/28-12-2023, αλλά έχω και υποκαταστήματα με ΚΑΔ που δεν εντάσσονται στην ψηφιακή κάρτα. Έχω υποχρέωση για τήρηση ψηφιακής κάρτας στα υποκαταστήματα;

Απάντηση: α. Εφόσον ο κύριος ΚΑΔ εργοδότη/επιχείρησης στο TAXIS ανήκει στους κλάδους που αναφέρονται στην Υ.Α. με ΑΠ 113169/28-12-2023, όλοι οι εργαζόμενοι του εν λόγω εργοδότη/επιχείρησης, συμπεριλαμβανομένων και όσων απασχολούνται σε υποκαταστήματα του ανεξαρτήτως ΚΑΔ, εντάσσονται στον Μηχανισμό της Κάρτας Εργασίας.

5. Ερώτηση: Είμαι εργοδότης/επιχείρηση που δεν έχω ως κύριο ΚΑΔ στο TAXIS, έναν από τους αναφερόμενους στην Υ.Α. με ΑΠ 113169/28-12-2023, αλλά έχω και υποκαταστήματα με ΚΑΔ που εντάσσονται στην ψηφιακή κάρτα. Έχω υποχρέωση για τήρηση ψηφιακής κάρτας στο σύνολο της επιχείρησης;

Όχι, εφόσον ο κύριος ΚΑΔ εργοδότη/επιχείρησης στο TAXIS ΔΕΝ ανήκει στους κλάδους που αναφέρονται στην Υ.Α. με ΑΠ 113169/28-12-2023, δεν εντάσσεται στον Μηχανισμό της Κάρτας Εργασίας το σύνολο της επιχείρησης, ακόμα και αν τα υποκαταστήματα έχουν ΚΑΔ που με βάση την ως άνω Απόφαση εντάσσονται στον Μηχανισμό της Κάρτας Εργασίας.

Όσον αφορά την υπαγωγή της κάθε επιχείρησης/εργοδότη στον Μηχανισμό της Κάρτας Εργασίας αυτό θα πραγματοποιηθεί σταδιακά ανά κλάδο οικονομικής δραστηριότητος ή/και ανά πλήθος εργαζομένων που απασχολούν. Σχετικές αποφάσεις, ενημερώσεις, ανακοινώσεις θα αναφέρονται στους κλάδους, στις προθεσμίες και στις λοιπές λεπτομέρειες υπαγωγής στον Μηχανισμό της Κάρτας Εργασίας.

6. Ερώτηση: Είμαι εργοδότης/επιχείρηση, ο οποίος κατά την 01.01.2024 είχα ως κύριο ΚΑΔ στο TAXIS, έναν από τους αναφερόμενους στην Υ.Α. με ΑΠ 113169/28-12-2023 και μετά την έκδοσή της, τον άλλαξα γιατί δεν ανταποκρινόταν στην τρέχουσα επιχειρηματική μου δραστηριότητα. Εξαιρούμαι από την υποχρέωση της ψηφιακής κάρτας εργασίας;

Απάντηση: Όχι. Εφόσον από την ημερομηνία έναρξης υποχρέωσης εφαρμογής του συστήματος ψηφιακής κάρτας και μετά, η επιχείρηση/εργοδότης είχε κύριο ΚΑΔ στο TAXIS έναν από τους ενταγμένους ΚΑΔ όπως αυτοί αναφέρονται στην Υ.Α. με ΑΠ 113169/28-12-2023, εξακολουθεί να υφίσταται η υποχρέωση εφαρμογής της ψηφιακής κάρτας.

7. Ερώτηση: Είμαι εργοδότης/επιχείρηση, ο οποίος κατά την 01.01.2024 είχα ως κύριο ΚΑΔ στο TAXIS, διαφορετικό από τους αναφερόμενους στην Υ.Α. με ΑΠ 113169/28- 12-2023 και μετά την έκδοσή της, τον άλλαξα με στόχο την ένταξή μου στους Κλάδους Ένταξης στην Κάρτα. Εξαιρούμαι από την υποχρέωση της ψηφιακής κάρτας εργασίας;

Απάντηση: Όχι, δεν εξαιρείστε από την υποχρέωση εφαρμογής του συστήματος ψηφιακής κάρτας. Στο ΠΣ ΕΡΓΑΝΗ υπάρχει διαδικασία αυτόματης ένταξης στην ψηφιακή κάρτα εργασίας για όλες τις επιχειρήσεις/εργοδότες που έχουν ως κύριο ΚΑΔ εργοδότη στο TAXIS οποιονδήποτε από τους αναφερόμενους στην Υ.Α. με ΑΠ 113169/28-12-2023.

Άρα, το σύστημα εντάσσει αυτόματα στο σύστημα της ψηφιακής κάρτας εργασίας τόσο επιχειρήσεις/εργοδότες που από την ημερομηνία έναρξης υποχρέωσης εφαρμογής του συστήματος ψηφιακής κάρτας και μετά, είχαν κύριο ΚΑΔ στο TAXIS έναν από τους ενταγμένους ΚΑΔ, όσο και εργοδότες/επιχειρήσεις που άλλαξαν ΚΑΔ εκ των υστέρων προκειμένου να ενταχθούν στην ψηφιακή κάρτα. Η διαδικασία της καθημερινής ενημέρωσης αφορά πλέον τόσο τους νέους εργοδότες όσο και αυτούς που άλλαξαν ΚΑΔ και τον έκαναν έναν από τους αναφερόμενους στην Υ.Α. με ΑΠ 113169/28-12-2023 με στόχο την ένταξή τους στο σύστημα της ψηφιακής κάρτας εργασίας. Συνεπώς, το σύστημα μέχρι στιγμής αναγνωρίζει ως ενταγμένες στο σύστημα της ψηφιακής κάρτας εργασίας τις Ασφαλιστικές Επιχειρήσεις (με κύριο ΚΑΔ 651\*) και Επιχειρήσεις παροχής ιδιωτικής προστασίας & Δραστηριότητες υπηρεσιών συστημάτων προστασίας (με κύριο ΚΑΔ 801\* και 802\*), τις επιχειρήσεις με κύρια δραστηριότητα (βάσει κυρίου ΚΑΔ) στον κλάδο της βιομηχανίας\*, καθώς και οι επιχειρήσεις που ανήκουν με κύρια δραστηριότητα (βάσει κυρίου ΚΑΔ 47\*) στον κλάδο του λιανεμπορίου.

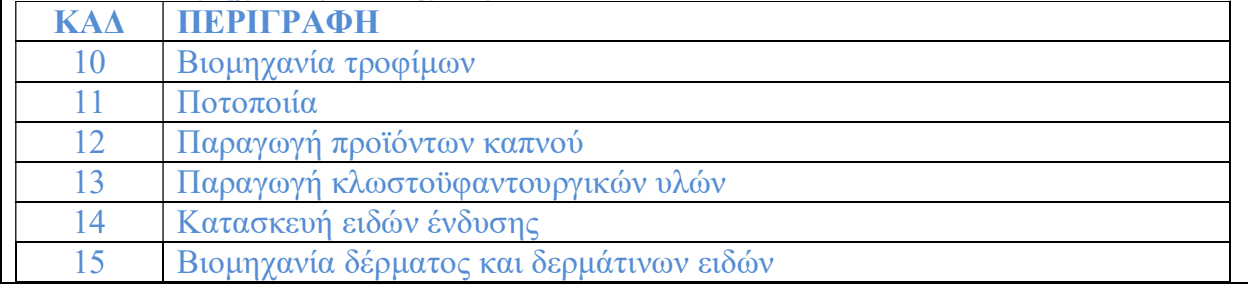

#### \*Κλάδοι Βιομηχανίας-Βιοτεχνίας

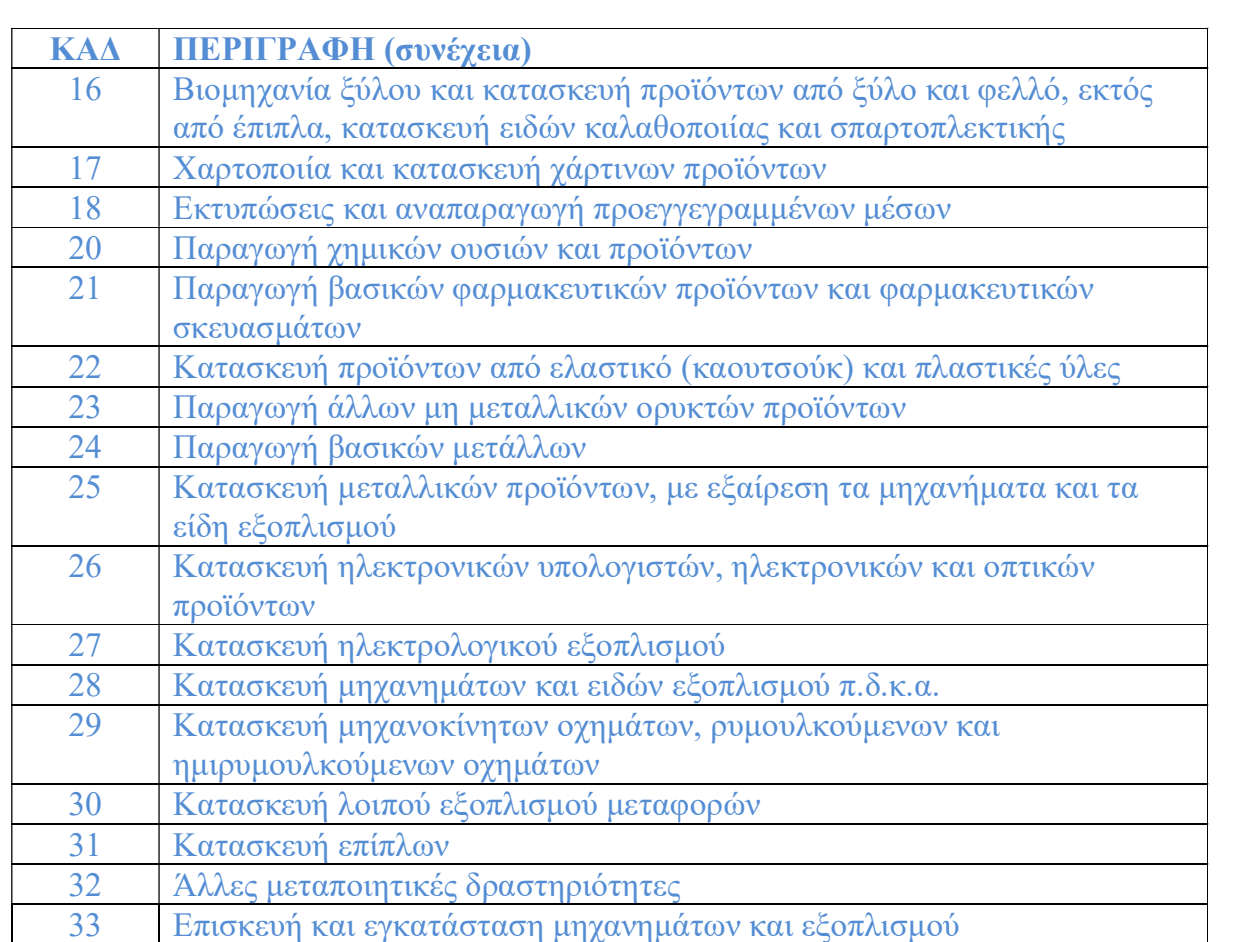

Εξαιρούνται οι επιχειρήσεις που δραστηριοποιούνται στον κλάδο της ενέργειας, στα πετρελαιοειδή και στα ορυχεία.

8. Ερώτηση: Για την υποβολή της αιτιολογημένης εκπρόθεσμης δήλωσης γεγονότος έναρξης /λήξης Κάρτας Εργασίας υφίσταται κάποια προθεσμία; Εάν ναι, ποια είναι αυτή;

Απάντηση: Γενικά, δεν επιτρέπεται, η εκπρόθεσμη δήλωση γεγονότος έναρξης / λήξης Κάρτας Εργασίας.

Η αιτιολόγηση εκπρόθεσμης δήλωσης επιτρέπεται ΜΟΝΟ σε περιπτώσεις γεγονότος ανωτέρας βίας ή αντικειμενικής αδυναμίας που δεν οφείλεται σε υπαιτιότητα του εργοδότη και εμποδίζει τη λειτουργία του συστήματος μέτρησης του χρόνου εργασίας των εργαζομένων ή τη διαβίβαση των στοιχείων του συστήματος αυτού στο Π.Σ. ΕΡΓΑΝΗ ΙΙ και αφορά στους παρακάτω λόγους:

- Πρόβλημα στα Συστήματα του Εργοδότη ή
- Πρόβλημα στην Ηλεκτροδότηση/Τηλεπικοινωνίες ή
- Πρόβλημα Σύνδεσης με το ΠΣ Εργάνη

Στην περίπτωση αυτή, σύμφωνα με τα οριζόμενα στο άρθρο 2 της λόγω ΥΑ 49758/31.05.2022, ο εργοδότης υποχρεούται να ειδοποιήσει αμέσως, με κάθε πρόσφορο τρόπο, την οικεία Επιθεώρηση Εργασίας.

Την ίδια υποχρέωση έχει ο εργοδότης και αμέσως μόλις λήξει η κατάσταση ανωτέρας βίας ή αντικειμενικής αδυναμίας που δεν οφείλεται σε υπαιτιότητα του.

Εν ολίγοις, σε περίπτωση τέτοιου γεγονότος ο εργοδότης πρέπει να προβεί στις εξής ενέργειες:

α) Να ειδοποιήσει αμέσως, με κάθε πρόσφορο τρόπο, την οικεία Επιθεώρηση Εργασίας για το πρόβλημα.

β) να ειδοποιήσει αμελλητί, με κάθε πρόσφορο τρόπο, την οικεία Επιθεώρηση Εργασίας αμέσως μόλις λήξει η κατάσταση ανωτέρας βίας ή αντικειμενικής αδυναμίας που δεν οφείλεται σε υπαιτιότητα του εργοδότη, η οποία εμποδίζει τη λειτουργία του συστήματος μέτρησης του χρόνου εργασίας των εργαζομένων ή τη διαβίβαση των στοιχείων του συστήματος αυτού στο Π.Σ. ΕΡΓΑΝΗ.

γ) Να μπει στο Π.Σ. ΕΡΓΑΝΗ και να κάνει εκπρόθεσμη δήλωση αποστέλλοντας παράλληλα τα στοιχεία του συστήματος μέτρησης του χρόνου εργασίας των εργαζομένων, για το διάστημα που δεν είχε τη δυνατότητα να το κάνει, εφόσον αυτό είναι εφικτό.

9. Ερώτηση: Αν Εργαζόμενος παραλείψει να «χτυπήσει» την κάρτα του κατά την είσοδο ή/και έξοδο, θα υπάρχει υποχρέωση εκ μέρους του Εργοδότη για τη συμπλήρωση των «χτυπημάτων» και σε περίπτωση καταφατικής απάντησης, μέχρι πότε και με ποιόν τρόπο;

Απάντηση: Η σήμανση της ψηφιακής κάρτας εργασίας αποτελεί υποχρέωση του εργαζομένου και δεν μπορεί να υποκατασταθεί κατ΄άλλο τρόπο από τον εργοδότη.

Σε κάθε περίπτωση, η ευθύνη για την εφαρμογή της ψηφιακής κάρτας εργασίας την τήρηση του ψηφιακά δηλωθέντος ωραρίου καθώς και την ορθή χρήση της ψηφιακής κάρτας εργασίας από τον εργαζόμενο, ανήκει στον εργοδότη.

Η επαναλαμβανόμενη όμως μη υποβολή δηλώσεων έναρξης και λήξης στο ΠΣ ΕΡΓΑΝΗ συνιστά αιτία ελέγχου από το ΣΕΠΕ (risk analysis).

10.Ερώτηση: Τί θα προβλέπεται για τους Εργαζομένους, που θα αρνούνται να χρησιμοποιήσουν τη Ψηφιακή Κάρτα Εργασίας; Θα υπάρχει δυνατότητα υποβολής σχετικής δήλωσης εκ μέρους της Επιχείρησης;

Απάντηση: Η χρήση της ψηφιακής κάρτας είναι υποχρέωση εκ μέρους του εργαζόμενου αλλά ο εργοδότης είναι υπεύθυνος για τη συνεπή εφαρμογή της.

Βλέπε και την προηγούμενη απάντηση (ερώτηση α/α 6).

11. Ερώτηση: Σε περίπτωση που Εργαζόμενος είναι αδικαιολογήτως απών και εξ αυτού του λόγου δεν «χτυπήσει» την κάρτα του, πώς θα δηλωθεί η απουσία του εντός του πρώτου δεκαημέρου του επομένου μηνός? Θα προβλεφθεί συγκεκριμένος κωδικός;

Απάντηση: Το Σύστημα Ψηφιακής Κάρτας Εργασίας δεν παρακολουθεί την απουσία αλλά την εργασία.

Το σύστημα ψηφιακής οργάνωσης του χρόνου εργασίας παρακολουθεί την εργασία και τη δικαιολογημένη μη εργασία (άδεια , ανάπαυση).

12. Ερώτηση: Θα υπάρχει δυνατότητα αλλαγής της ευέλικτης προσέλευσης μετά την υποβολή του εντύπου Δήλωσης Μεταβολής Στοιχείων Εργασιακής Σχέσης; Και αν ναι, από ποιο έντυπο;

Απάντηση: Ναι με το ίδιο σε άλλη ημερομηνία

13. Ερώτηση: Στις περιπτώσεις εργαζομένων που δεν ξεκινούν πάντοτε (αλλά κάποιες φορές) την ημερήσια απασχόλησή τους από τις εγκαταστάσεις του εργοδότη τους ή/και δεν ολοκληρώνουν πάντοτε (αλλά κάποιες φορές την εργασία τους αποχωρώντας από τις προαναφερθείσες εγκαταστάσεις, η αποτύπωση μη σταθερών δηλώσεων υποβολής (δηλ. η εμφάνιση ανομοιόμορφης καρτοσήμανσης) δεν είναι πιθανόν να προκαλέσει τον έλεγχο του ΣΕΠΕ και, ενδεχομένως, και την επιβολή κύρωσης;

O μηχανισμός της ψηφιακής κάρτας εργασίας, εφαρμόζεται μόνο για εργαζόμενους με φυσική παρουσία. Άρα για κάποιον που ξεκινά ή /και ολοκληρώνει την εργασία του στις εγκαταστάσεις της επιχείρησης όπου και εργάζεται ισχύει κανονικά η κάρτα εργασίας. Επίσης σε περίπτωση κατά την οποία δεν υφίσταται χτύπημα κάρτας κατά την έναρξη, ή/και κατά τη λήξη της απασχόλησης των εργαζομένων λόγω της φύσης της αντικειμένου εργασίας τους (πχ περιοδεύοντες πωλητές), τεκμαίρεται ως ωράριο εργασίας για τη συγκεκριμένη ημέρα, το δηλωθέν στο ΠΣ ΕΡΓΑΝΗ ημερήσιο ωράριο εργασίας.

Εύλογο είναι, ότι σε περίπτωση διενέργειας ελέγχου από την Επιθεώρηση Εργασίας, εφόσον βρεθεί εργαζόμενος απασχολούμενος εκτός του δηλωθέντος ωραρίου εργασίας, χωρίς να έχει προηγηθεί καταχώρηση της εν λόγω απασχόλησης, στο ΠΣ ΕΡΓΑΝΗ, επιβάλλονται οι σχετικές κυρώσεις όπως αυτές προβλέπονται στην οικεία νομοθεσία. Σε κάθε περίπτωση ο Επιθεωρητής λαμβάνει υπόψη την ειδικότητα και τους όρους σύμβασης του εργαζομένου.

Σε περίπτωση προσέλευσης μετά τη δηλωμένη έναρξη του ωραρίου, ή αποχώρησης πριν τη δηλωμένη λήξη του ωραρίου, κρίνεται απαραίτητη η σήμανση της κάρτας (εφόσον η προσέλευση καθώς και η αποχώρηση είναι εντός του προκαθορισμένου ωραρίου). Η ανωτέρω σήμανση κρίνεται απαραίτητη, μεταξύ άλλων και για λόγους ασφάλειας δικαίου του εργαζόμενου (π.χ. εργατικό ατύχημα).

## Ενδεικτικά παραδείγματα στην παρούσα φάση:

Σε περίπτωση που ένας υπάλληλος έχει εξωτερικό ραντεβού με πελάτη (ωράριο εργασίας 08:00 έως 16:00) και έλθει στο γραφείο στις 11:00. [Σημείωση ότι από 08:00 έως 11:00 έχει εργαστεί εκτός του παραρτήματος του εργοδότη]. Ισχύει και γι΄ αυτόν κανονικά η κάρτα εργασίας και για την συγκεκριμένη ημέρα θα έχει χτύπημα (είσοδο) στις 11:00 που θα ξεκινήσει εργασία στις εγκαταστάσεις της επιχείρησης, μετά από το εξωτερικό ραντεβού με πελάτη, και θα ολοκληρώσει την εργασία του στις εγκαταστάσεις της επιχείρησης έχοντας χτύπημα της κάρτας με έξοδο (λήξη) ώρα 16:00.

Εύλογο είναι, ότι σε περίπτωση διενέργειας ελέγχου από την Επιθεώρηση Εργασίας, εφόσον βρεθεί εργαζόμενος απασχολούμενος στις εγκαταστάσεις της επιχείρησης όπου εφαρμόζεται το σύστημα μέτρησης του χρόνου εργασίας με καρτοσήμανση, χωρίς να έχει προηγηθεί καταχώρηση της στο ΠΣ ΕΡΓΑΝΗ, επιβάλλονται οι σχετικές κυρώσεις (ποινικές και διοικητικές κυρώσεις) όπως αυτές προβλέπονται στην οικεία νομοθεσία.

14. Ερώτηση: Απαιτείται η διαμόρφωση του Π.Σ. «ΕΡΓΑΝΗ», ώστε να αναγνωρίζει την παροχή εργασίας με διακεκομμένο ωράριο, καθώς μέχρι στιγμής «κρατάει» το τελευταίο χρονικά «χτύπημα» ως έναρξη/λήξη με αποτέλεσμα να χάνεται η πληροφόρηση της συνολικής ημερήσιας απασχόλησης.

Απάντηση: Στην παρούσα Φάση δεν υποστηρίζεται το διακεκομμένο ωράριο, και ο μηχανισμός Κάρτας Εργασίας του ΠΣ Εργάνη μπορεί να δεχτεί τις «διπλές» υποβολές γεγονότων έναρξης (ή λήξης) εργασίας ανά ημέρα και εργαζόμενο, χωρίς πρόβλημα για το σύστημα.

Στην περίπτωση αυτή, για κάθε εργαζόμενο λαμβάνονται υπόψη τα στοιχεία της τελευταίας (πιο πρόσφατης) υποβολής γεγονότος έναρξης (ή λήξης). Βρίσκονται σε εξέλιξη οι διεργασίες για τα επόμενα βήματα ώστε να υποστηρίζεται το διακεκομμένο ωράριο ή η πρόσθετη εργασία στους μερικώς απασχολούμενους, το χρονοδιάγραμμα κάθε φάσης καθορίζεται από το Υπουργείο Εργασίας και Κοινωνικής Ασφάλισης. Επίσης αν η επιχείρηση επιθυμεί να εξάγει στοιχεία για όσους έχουν διακεκομμένο ωράριο μπορεί να έχει πρόσβαση στα πολλά χτυπήματα, ανά ημέρα, από το μενού «Κάρτα Εργασίας» [Αναζήτηση] κατάσταση υποβολής [Υποβληθείσα] ΑΦΜ Εργαζόμενου, ημερομηνίες από…. έως……, όπου και εμφανίζονται για κάθε εργαζόμενο με διακεκομμένο ωράριο όλες οι υποβολές έναρξης και λήξης ανά ημέρα.

15. Ερώτηση: Θα ήταν χρήσιμο να καθορισθεί ένα ελάχιστα απαιτούμενο διάστημα προ της έναρξης και μετά τη λήξη της εργασίας με βάση το υποβληθέν πρόγραμμα, κατά το οποίο το τυχόν «χτύπημα» δεν θα θεωρείται υπέρβαση. Επειδή τα «χτυπήματα» εύλογα έχουν απόκλιση ορισμένων λεπτών ανά ημέρα από τα υποβληθέντα ωράρια, γεννάται καθημερινά διαφορά (π.χ. 10 λεπτά στην έναρξη/10 λεπτά στη λήξη, 20 λεπτά συνολικά), η οποία αποτελεί τον απαιτούμενο χρόνο προετοιμασίας προς ανάληψη εργασίας ή αποχώρηση από αυτήν, που κατά κανόνα δεν αποτελεί χρόνο εργασίας. Η επιλογή της «ευέλικτης προσέλευσης» αντιμετωπίζει μόνο το ζήτημα της τυχόν καθυστέρησης κατά την έναρξη εργασίας και όχι το θέμα που ανωτέρω αναφέρεται. Αν δεν υπάρξει κεντρική κατεύθυνση, ο χειρισμός του θέματος εναπόκειται στην κρίση κάθε Επιχείρησης.

Απάντηση: Η σήμανση της ψηφιακής κάρτας εργασίας θα πρέπει να είναι σύμφωνη με την ψηφιακή δήλωση του ωραρίου εργασίας. Περαιτέρω, ο χρόνος προπαρασκευής των εργαζομένων πριν την ανάληψη υπηρεσίας ή κατά την αποχώρησή τους από την εργασία, με βάση πάντα το δηλωθέν ωράριό τους, π.χ. αλλαγή ενδυμασίας, πλύσιμο κλπ, δεν αποτελεί χρόνο εργασίας εκτός αντιθέτου συμφωνίας μεταξύ εργοδότη και εργαζομένου.  $(A\Pi 317/65)$ 

Η ευέλικτη προσέλευση πρέπει να περιλαμβάνεται ως όρος στην ατομική σύμβαση εργασίας. Επιπλέον θα πρέπει να τηρηθεί αυστηρά το διάστημα ευέλικτης προσέλευσης που έχει δηλωθεί από τον εργοδότη και υποστηρίζεται από την ψηφιακή κάρτα εργασίας. Ευνόητο είναι ότι εάν π.χ. το δηλωθέν ωράριο είναι 08:00-16:00 και έχει δηλωθεί ευέλικτη προσέλευση 60 λεπτά, η ώρα έναρξης της ευέλικτης προσέλευσης δεν μπορεί να είναι προγενέστερη του δηλωθέντος ωραρίου. Άρα στο συγκεκριμένο παράδειγμα, η ευέλικτη προσέλευση είναι μεταξύ 08:00-09:00. .

16. Ερώτηση: Εργαζόμενος παρέχει εργασία με μικτό εβδομαδιαίο πρόγραμμα εργασίας με φυσική παρουσία και τηλεργασία. Π.χ. για 5ημερη εργασία, 3 ημέρες φυσική παρουσία και 2 ημέρες τηλεργασία. Πως θα απογραφούν οι παραπάνω περιπτώσεις σε ότι αφορά το πεδίο «κάρτα εργασίας» το οποίο δίνει τιμές «ΝΑΙ ή ΟΧΙ»; Υπάρχει υποχρέωση για τις περιπτώσεις αυτές για τήρηση κάρτας εργασίας και αποστολή γεγονότων έναρξης/λήξης ωραρίου; Τι θα συμβαίνει για τις ημέρες που ο εργαζόμενος απασχολείται με τηλεργασία;

Απάντηση: Ο Μηχανισμός της Ψηφιακής κάρτας εφαρμόζεται, μόνο για εργαζόμενους με φυσική παρουσία. Η τηλεργασία δύναται να δηλώνεται είτε με σταθερό εβδομαδιαίο ωράριο, είτε με μεταβαλλόμενο, τροποποιούμενο ( βλέπε εγχειρίδιο χρήσης ψηφιακής οργάνωσης του χρόνου εργασίας).

Ταυτόχρονα υπηρεσιακά προετοιμάζεται το σύστημα ώστε να δηλώνεται και η τηλεργασία-εξ' αποστάσεως εργασία.

17. Ερώτηση: Εργαζόμενος ξεκινά βάρδια στις 21:00 (είσοδος) έως τις 05:00 (έξοδος) της επόμενης ημέρας. Η επόμενη βάρδια του ξεκινά την ίδια ημέρα με την λήξη της προηγούμενης, μετά την 11ωρη ανάπαυση του, ήτοι στις 18:00 (είσοδος). Δηλαδή στην ίδια ημερομηνία θα έχει ένα χτύπημα εξόδου στις 05:00 και ένα χτύπημα εισόδου για την νέα του βάρδια στις 18:00. Θα κάνει το ΕΡΓΑΝΗ δεκτά τα χτυπήματα του παραπάνω παραδείγματος ή θα υπάρχει πρόβλημα στην αποστολή τους;

Απάντηση: Στην δήλωση έναρξης – λήξης της εργασίας υπάρχει ημερομηνία αναφοράς του γεγονότος η οποία δίνει πληροφόρηση για το πότε έλαβε χώρα το γεγονός.

18. Ερώτηση: Εταιρία εφαρμόζει ωράριο εργασίας 09:00-17:00 με ευέλικτη προσέλευση 60λεπτων μετά τις 09:00, δηλαδή προσέλευση από 09:00 έως 10:00 και αποχώρηση από 17:00 έως 18:00 ανάλογα με την ώρα προσέλευσης. Το ΠΣ ΕΡΓΑΝΗ μετρά την ελαστικότητα των 60λεπτων από την έναρξη του δηλωμένου ωραρίου και μετά, δηλαδή στην προκειμένη περίπτωση από τις 09:00 και μετά, ή τα 60Λ μετρούν και αντίστροφα, δηλαδή από τις 08:00;

Απάντηση: Θα πρέπει να τηρηθεί αυστηρά το διάστημα ευέλικτης προσέλευσης που έχει δηλωθεί από τον εργοδότη και υποστηρίζεται από την ψηφιακή κάρτα εργασίας . Ευνόητο είναι ότι στο συγκεκριμένο ερώτημα η ευέλικτη προσέλευση ισχύει μόνο για μετά, άρα 09.00-10.00

19. Ερώτηση: Η σήμανση της κάρτας μετά τη δηλωθείσα ώρα έναρξης του ωραρίου και εντός του χρόνου ευέλικτης προσέλευσης, δικαιολογεί τη σήμανση της λήξης του ωραρίου αντίστοιχο χρόνο αργότερα από τη δηλωθείσα ώρα λήξης του ωραρίου;

Απάντηση: Η Ευέλικτη Προσέλευση επιτρέπεται μόνο όταν έχει γίνει ενεργοποίηση της Κάρτας Εργασίας και απαιτεί ενημέρωση με οποιονδήποτε αποδεικνυόμενο τρόπο από τον εργοδότη προς τον εργαζόμενο και αντίστοιχη αποδοχή από αυτόν.

Στην περίπτωση αυτή η δυνατότητα προσέλευσης είναι δυνατή εντός Χ λεπτών (και έως 120' κατ΄ ανώτατο) εκκινώντας από τη δηλωθείσα έναρξη του προδηλωθέντος ωραρίου στην οργάνωση του χρόνου εργασίας και η σήμανση αυτή συμπαρασύρει και την δηλωθείσα ώρα λήξης του ωραρίου. Επιπλέον θα πρέπει να τηρηθεί αυστηρά το διάστημα ευέλικτης προσέλευσης που έχει δηλωθεί από τον εργοδότη και υποστηρίζεται από την ψηφιακή κάρτα εργασίας. Ευνόητο είναι ότι η ευέλικτη προσέλευση ισχύει μόνο από την

ώρα έναρξης του δηλωθέντος ωραρίου και μετά και όχι πριν. Δηλαδή, εάν έχει δηλωθεί ευέλικτη προσέλευση 120 λεπτών με δηλωθέν ωράριο 09:00 με 17:00, τότε ο εργαζόμενος νομιμοποιείται να προσέλθει στην εργασία του και να χτυπήσει κάρτα από τις 09:00 και μετά και όχι πριν.

Για παράδειγμα, αν έχει δηλωθεί ευέλικτη προσέλευση εντός 120 λεπτών για έναν εργαζόμενο και το δηλωθέν ωράριο εργασίας του είναι 09:00-17:00, τότε εάν ο εν λόγω εργαζόμενος προσέλθει στην εργασία του και χτυπήσει κάρτα στις 10:30, νομιμοποιείται να έχει σήμανση λήξης του ωραρίου του στις 18:30. Αν αντιθέτως προσέλθει στην εργασία του στις 08:15 και χτυπήσει κάρτα με δηλωθέν ωράριο 09:00, δεν θεωρείται ότι καλύπτεται από την ευέλικτη προσέλευση και προκειμένου ο εργοδότης να είναι νόμιμος θα πρέπει να έχει προβεί σε σχετική προδήλωση στο πλαίσιο του Μεταβαλλόμενου/ Τροποποιούμενου Ωραρίου.

20. Ερώτηση: Στην περίπτωση νυκτερινής βάρδιας (23:00 – 07:00) εάν για οποιοδήποτε λόγο κληθεί εργαζόμενος για εργασία (αναπλήρωση εργαζομένου) ή καθυστέρηση στην έναρξη της βάρδιας ή καθυστερημένη άφιξη εργαζομένου με την 00:00, εάν η κάρτα του εργαζομένου χτυπηθεί μετά την 00:00 αντιμετωπίζεται από το σύστημα καρτών του Εργάνη σαν απασχόληση σε βάρδια της επόμενη ημέρας;

Απάντηση: Στο Ψηφιακό Ωράριο η αλλαγή ή η τροποποίηση του ωραρίου θα πρέπει πάντα πραγματοποιείται πριν την έναρξη της τελευταίας δήλωσης της ψηφιακής οργάνωσης του χρόνου εργασίας.

Επίσης, στην Δήλωση έναρξης λήξης εργασίας υπάρχει Ημερομηνία Αναφοράς Απασχόλησης (Ημέρα απασχόλησης που αφορά). Ταυτόχρονα υπάρχει έλεγχος στην επεξεργασία δηλώσεων ώστε στην περίπτωση Δήλωσης Προσέλευσης η Ημερομηνία & ώρα γεγονότος (έναρξης) έχει ίδια ημερομηνία με την Ημερομηνία Αναφοράς.

21. Ερώτηση: Οι υπάλληλοι της επιχείρησης δικαιούνται διάλειμμα το οποίο χρησιμοποιούν κατά βούληση καθημερινά χωρίς περιορισμό στην ώρα έναρξης. Πως θα πρέπει να δηλωθεί;

Απάντηση: Στην Δήλωση Μεταβολής Στοιχείων Εργασιακής Σχέσης που αφορά τον Χρόνο Εργασίας, τα πεδία για το διάλειμμα είναι σε λεπτά και αν χορηγείται εντός ή εκτός ωραρίου με επιλογή Ναι/Όχι,

Διάλειμμα (Λεπτά)

- o Εντός Ωραρίου (Ναι / Όχι),
- o όταν το διάλειμμα παρέχεται εντός ωραρίου [Ναι],
- o όταν το διάλειμμα παρέχεται με παράταση του ωραρίου [Όχι].

Βλ. και ανωτέρω οδηγό εφαρμογής.

22. Ερώτηση: Η επιχείρηση, μέχρι τη δημιουργία σχετικού πλαισίου, παρέχει στους υπαλλήλους της τη δυνατότητα παροχής εργασίας εξ αποστάσεως μία ημέρα την εβδομάδα. Πως θα δηλώνονται οι υπάλληλοι αυτοί οι οποίοι σε μερικές περιπτώσεις χρειάζεται να εργαστούν και υπερωριακά;

Απάντηση: Η εξ αποστάσεως εργασία (τηλεργασία) δύναται να δηλώνεται είτε με σταθερό εβδομαδιαίο ωράριο, είτε με μεταβαλλόμενο/τροποποιούμενο ανά ημέρα. Όπως περιγράφεται στις οδηγίες [Εγχειρίδιο Χρήσης του ΠΣ Εργάνη για την

επιχείρηση/εργοδότη Εργάνη ΙΙ - Οργάνωση Χρόνου Εργασίας] για τις Υπερωρίες παραμένει η ισχύουσα διαδικασία. Παρέχονται οδηγίες για τις διαδικασίες υποβολής των εντύπων στοιχείων Ε8:«Αναγγελία Νόμιμης Υπερωριακής Απασχόλησης» και Ε8:«Αναγγελία Νόμιμης Υπερωριακής Απασχόλησης Οδηγοί» αναλυτικά στις ανακοινώσεις – ενημερώσεις. [25/11/2021-Διαβάστε Περισσότερα]-Τρόποι υποβολής υπερωρίας με Φόρμα, με Φόρμα και μερική συμπλήρωση, με \* XML και με sms.

# 13.Παράρτημα Συχνές Ερωτήσεις Api θέματα Διασύνδεσης

1. Ερώτηση: Υπάρχει κάποιο ημερήσιο/μηνιαίο όριο κλήσεων ανά χρήστη (username) ή γενικά υπάρχει κάποιος περιορισμός στο webservice (σχετικά με το Login ή το ΤΟΚΕΝ), που πρέπει να γνωρίζουμε;

Ειδικά για την Κάρτα Εργασίας, επιχείρηση με 10.000 εργαζόμενους θα έχει το λιγότερο 20.000 χτυπήματα ανά ημέρα προς αποστολή.

Απάντηση: Το όριο που υπάρχει είναι επαρκές αυτή την στιγμή για την κάλυψη των απαιτήσεων.

## 2. Ερώτηση:

- 1. Τι προτείνετε ως καλύτερη πρακτική, η διαδικασία υποβολής να γίνεται ανά εργαζόμενο ή ανά παράρτημα; Δηλαδή,
	- a. στη δήλωση της απογραφής κάθε έντυπο να περιλαμβάνει έναν εργαζόμενο. Άρα μία επιχείρηση που έχει 8000 εργαζομένους, θα κάνει 8000 ξεχωριστές υποβολές εντύπων;

Απάντηση: Το απογραφικό (Δήλωση Μεταβολής Στοιχείων Εργασιακής Σχέσης - Οργάνωση Χρόνου Εργασίας) δέχεται πολλαπλή καταχώρηση εργαζομένων απλά δεν επιτρέπεται η διπλή εμφάνιση του ίδιου εργαζόμενου.

b. Ή σε κάθε έντυπο να είναι ανά υποκατάστημα, άρα η επιχείρηση θα κάνει τόσες υποβολές όσα τα υποκαταστήματα.

Απάντηση: Το απογραφικό (Δήλωση Μεταβολής Στοιχείων Εργασιακής Σχέσης - Οργάνωση Χρόνου Εργασίας) αφορά μία δήλωση μεταβολής στοιχείων που «πρέπει» να υποβάλλεται με βάση το παράρτημα απασχόλησης.

- c. Σε υποβολή «Απογραφικού» για 8800 άτομα σε ένα υποκατάστημα μετά από 3 λεπτά και 30 δεύτερα , το service γύρισε time-Out.
	- i. Υποκατάστημα 0004:<html><br/>body><h1>504 Gateway Timeout</h1>The server didn't respond in time.</body></html>

Απάντηση: Αφορά μια ρύθμιση του appliance ΣΥΖΕΥΞΙΣ – g-cloud το οποίο είμαστε σε διαδικασία επαναρύθμισης. (8800 άτομα απασχολούνται στο ίδιο παράρτημα?)

- 3. Ερώτηση: Υποβολή αρχείων. Τι μηνύματα θα επιστρέφει το Εργάνη ώστε
	- o Σε επιτυχημένη υποβολή να «μαρκάρονται» οι εγγραφές ότι υποβλήθηκαν με επιτυχία
	- o Σε αποτυχημένη υποβολή, τι πληροφορία θα επιστρέφει ώστε να μπορεί να γίνει η επανυποβολή τους ( όλου του αρχείου ή των προβληματικών εγγραφών?)

## Απάντηση:

## -- Παράδειγμα Response του Documents

Στην περίπτωση επιτυχημένης κλήσης, το ΑPI επιστρέφει Http Status Code 200 OK και τα στοιχεία της υποβολής.

Body  $\lceil$ 

 $\{$ 

```
"id": "92",
            "protocol": "ΕΥΣ92", 
            "submitDate": "04/05/2022 01:13" 
         } 
      ] 
      id : Κλειδί αποθήκευσης της υποβολής 
      protocol : Μοναδικός αριθμός συστήματος 
      submitDate : Ημερομηνία Υποβολής 
      Στην περίπτωση αποτυχημένης κλήσης, το ΑPI επιστρέφει Http Status Code 
      400 Bad Request με το αντίστοιχο μήνυμα λάθους. 
      Body
      { 
         "message": "Για το Παράρτημα: 0\\nΤο ΑΦΜ δεν αντιστοιχεί στον συνδεδεμ
      ένο εργοδότη."
4. Ερώτηση 
α. Authentication: σε αυτή τη κλήση επιστρέφεται το accessTokenExpired (10800). 
Ποιος είναι ο χρόνος που λήγει το Token γιατί με τα τεστ που έχω κάνει δε λήγει για 
αρκετές ώρες οπότε το 10800 τι ακριβώς είναι; 
Απάντηση: To 10800sec = 180min = 3hours σε 3 ώρες λήγει το access token και 
μπορεί να χρησιμοποιηθεί το RefreshAuthentication token για να πάρει άλλο ή ξανά
```
## authentication.

β. Logout: για ποιο λόγο υπάρχει; Πρέπει να κάνει το σύστημα μας logout;

Απάντηση: Είναι δυνατότητα. Δεν απαιτείται.

γ. Από τις κλήσεις για δήλωση έναρξης/λήξης ωραρίου είπαμε τηλεφωνικώς και επιβεβαιώνω και από δοκιμές μου πως κρατάτε τη τελευταία για κάθε εργαζόμενο είτε έναρξης είτε λήξης και δεν υπάρχει περιορισμός στο πλήθος τους (κάθε νέα κλήση για τον ίδιο εργαζόμενο θεωρείται από το σύστημα αυτόματα σα διορθωτική της προηγούμενης). Επιβεβαιώστε.

Απάντηση: Δεν υπάρχει περιορισμός στο πλήθος. Φυσικά ισχύει μια πολιτική ορθής χρήσης. και ναι, ισχύει η τελευταία.

δ. Βλέπω πως μπορώ να κάνω και ετεροχρονισμένες κλήσεις για έναρξη/λήξη ωραρίου ασχέτως τη μέρα (μπορώ να δηλώσω εργαζόμενο για χτες προχτές κτλ). Υπάρχει κάποιο πρόβλημα ακολουθώντας αυτή τη πορεία σε περίπτωση που για οποιοδήποτε λόγο πρέπει να διορθώσουμε τυχόν μηχανογραφικές αστοχίες από εμάς;

Απάντηση: Οι ετεροχρονισμένες κλήσεις απαιτούν αιτιολογία η οποία αξιολογείται από την Επιθεώρηση σύμφωνα με την Υ.Α.

ε. Ετεροχρονισμένη κλήση θεωρείται από το σύστημα η κλήση που δηλώνεται πέραν του 15 λεπτου της υφιστάμενης όπως είπαμε τηλεφωνικώς με αποτέλεσμα να χρειάζεται να σταλεί με κωδικό αιτιολογίας. Υπάρχει κάποιο θέμα να στέλνονται όλες οι κλήσεις ετεροχρονισμένα με αιτιολογία;

Απάντηση: Η αιτιολογία είναι απαραίτητη και αξιολογείται από την Επιθεώρηση σύμφωνα με την Υ.Α.

στ. Υπάρχει κλήση (API) που μου επιστρέφει τους δηλωμένους εργαζομένους με την

ώρα δήλωσης (έναρξη - λήξη) και ημερομηνία αναλόγως παραρτήματος; Απάντηση: Στην παρούσα φάση, αυτή την στιγμή όχι.

Υλικό και παραδείγματα στο παρακάτω zip archive https://trialeservices.yeka.gr/HELP\_FILES\_SAMPLES.zip (Δοκιμαστικό Περιβάλλον) & στις ανακοινώσεις-ενημερώσεις του Παραγωγικού Περιβάλλοντος https://eservices.yeka.gr/HELP\_FILES\_SAMPLES.zip .

Επιπρόσθετα η δήλωση γεγονότος έναρξης / λήξης Κάρτας Εργασίας, δύναται να υποβληθεί με μέγιστο χρόνο καθυστέρησης (γεγονότος έναρξης / λήξης) 15' ± 1' Λεπτών. Το χρονικό περιθώριο υποβολής αφορά όλους τους τρόπους υποβολής είτε με συμπλήρωση της Φόρμα, είτε με εισαγωγή XML, είτε με την υποβολή μέσω API είτε με το Card Scanner. Μέγιστο χρονικό περιθώριο της δήλωσης γεγονότος έναρξης / λήξης Κάρτας Εργασίας, 15' Λεπτά.

Εξάλλου η αιτιολόγηση εκπρόθεσμης δήλωσης επιτρέπεται ΜΟΝΟ για τους παρακάτω αναφερόμενους λόγους:

- Πρόβλημα στα Συστήματα του Εργοδότη ή
- Πρόβλημα στην Ηλεκτροδότηση/Τηλεπικοινωνίες ή
- Πρόβλημα Σύνδεσης με το ΠΣ Εργάνη

και αφορά την περίπτωση που συντρέχει αντικειμενική αδυναμία άμεσης καταγραφής της πραγματικής έναρξης και λήξης της απασχόλησης για λόγους που δεν ευθύνεται ο εργοδότης.

5. Ερώτηση: Θα μπορούσαμε να έχουμε, αν υπάρχει, κάποιο επιπλέον βοηθητικό υλικό σχετικά με το WebAPI ;

Οι πληροφορίες που έχουμε αυτή την στιγμή είναι ότι αναφέρεται στον οδηγό ΕΝΗΜΕΡΩΣΗ ΕΠΙΧΕΙΡΗΣΕΩΝ - ΤΕΧΝΙΚΕΣ ΠΡΟΔΙΑΓΡΑΦΕΣ, όπου εδώ αναφέρεται ότι θα υπάρχει δυνατότητα υποβολής των παρακάτω και μέσω του WebAPI:

Δήλωση μεταβολής Στοιχείων Εργασιακής Σχέσης,

Ωράριο Σταθερό,

Ωράριο Μεταβαλλόμενο,

Άδειες,

Ανακλήσεις Αδειών

Μηχανισμός Κάρτας Εργασίας Έναρξη/Λήξη

Απάντηση: Διαθέσιμο υλικό όπως και παραδείγματα παρέχονται στο παρακάτω zip archive https://trialeservices.yeka.gr/HELP\_FILES\_SAMPLES.zip (Δοκιμαστικό Περιβάλλον) & στις ανακοινώσεις ενημερώσεις του Παραγωγικού Περιβάλλοντος https://eservices.yeka.gr/HELP\_FILES\_SAMPLES.zip

6. Ερώτηση: Το πρόβλημα μου είναι ότι θέλω να δοκιμάσω το API στην διεύθυνση που λέει στις οδηγίες: RestAPI: https://trialeservices.yeka.gr/WebservicesAPI/Api/ και επιστρέφει 404 File or directory not found ότι δεν υπάρχει απάντηση. Είναι η σωστή διεύθυνση για να δοκιμάσουμε το API? Μήπως δεν λειτουργεί πλέον? Η https://trialeservices.yeka.gr/webservicesAPIUI/ έχει user interface για να δοκιμάζω από browser ότι θέλω,από software όμως?

Απάντηση: Προτείνουμε να χρησιμοποιήσετε το Σύστημα Εκτέλεσης Υπηρεσιών Διαλειτουργικότητας (API UI)

https://trialeservices.yeka.gr/webservicesAPIUI/

όπου διατίθεται το σύνολο των υπηρεσιών διαλειτουργικότητας.

Η υπηρεσία https://trialeservices.yeka.gr/webservicesAPIUI/ είναι μια υπηρεσία με UI όπως σωστά επισημαίνεται η οποία με UI αποτυπώνει την χρήση των υπηρεσιών που διατίθενται από το API.

Η σελίδα https://trialeservices.yeka.gr/WebservicesAPI/Api/ υφίσταται αλλά στην αρχική της σελίδα δεν διαθέτει κάποια υπηρεσία.

Στο κεφάλαιο 7 και 8 του οδηγού [Σύστημα Εκτέλεσης Υπηρεσιών Διαλειτουργικότητας & Χρήση Υπηρεσιών Διαλειτουργικότητας - Web API (REST)] περιγράφονται οι υπηρεσίες με τα url που ανταποκρίνονται στο ../ Route (στην κάθε παράγραφο των κεφαλαίων.)

Επίσης, στον zip φάκελο (έχει διατεθεί και στην αρχική σελίδα του trial eServices) που περιέχει (μεταξύ άλλων) χρήσιμα Json παραδείγματα για το REST API (βλ.– Συνοδευτικά αρχεία). Τα ίδια αρχεία έχουν διατεθεί και στις ανακοινώσεις ενημερώσεις του Παραγωγικού Περιβάλλοντος

https://eservices.yeka.gr/HELP\_FILES\_SAMPLES.zip

Στον ίδιο φάκελο θα βρείτε και το Postman collection αρχείο ERGANI.postman collection.json με τα αντίστοιχα παραδείγματα.

7. Ερώτηση: α) Αν μπορούμε να πάρουμε την λίστα των ενεργών εργαζομένων μέσω του API; και

β) Aν μπορούμε να πάρουμε στοιχεία κάποιου συγκεκριμένου εργαζόμενου μέσω του API ;

Απάντηση: Όσον αφορά το πρώτο και δεύτερο ερώτημα στην παρούσα φάση, δεν είναι διαθέσιμα [Διαθέσιμα Όχι] .

[Tα στοιχεία είναι διαθέσιμα στο eservices.yeka.gr και στα Μητρώα «Στοιχεία Προσωπικού»

Ο χρήστης συμπληρώνει το «Παράρτημα» και αφού επιλέξει το πεδίο «Τρέχουσα Κατάσταση», και «Αναζήτηση» δημιουργείται βάσει των στοιχείων που προκύπτουν από την προηγούμενη υποβολή του ετησίου πίνακα προσωπικού και από τις ροές αναγγελιών (προσλήψεις, αποχωρήσεις, απολύσεις) η τρέχουσα κατάσταση, στην οποία αποτυπώνονται οι ενεργοί εργαζόμενοι του συγκεκριμένου παραρτήματος.

Αν δεν γίνει επιλογή Παραρτήματος ο χρήστη αφού επιλέξει το πεδίο «Τρέχουσα Κατάσταση», και «Αναζήτηση» δημιουργείται βάσει των στοιχείων η τρέχουσα κατάσταση, του συνόλου του προσωπικού του εργοδότη/επιχείρησης.

Αν δεν γίνει η επιλογή του πεδίου «Τρέχουσα Κατάσταση» εμφανίζεται το σύνολο του ιστορικού απασχόλησης του προσωπικού του εργοδότη/επιχείρησης ή του παραρτήματος ανάλογα την επιλογή.

Με την ίδια διαδικασία και με κριτήρια το «Παράρτημα» ή μη την επιλογή του Παραρτήματος και το ΑΦΜ εμφανίζονται για ένα εργαζόμενο τα στοιχεία.

Περισσότερες πληροφορίες παρέχονται γενικές βασικές πληροφορίες για την επιχείρηση/εργοδότη, στο Εγχειρίδιο Χρήσης Εξωτερικών Χρηστών Έκδοση 16.03.2022

07/10/2021

Το οποίο και είναι διαθέσιμο και για τους Εξωτερικούς και τους Εσωτερικούς Χρήστες του ΠΣ Εργάνη.

Οι ανακοινώσεις - ενημερώσεις εμφανίζονται στο ΠΣ Εργάνη στον αντίστοιχο σύνδεσμο πάνω δεξιά.

Ηλεκτρονική Υπηρεσία https://eservices.yeka.gr/ ΠΣ Εργάνη, Εξωτερικών Χρηστών Σύνδεσμος: https://ieservices.yeka.gr/Announcements.aspx?id=148 ]

γ) Μέσα στο documentation δεν διακρίνουμε ποια πεδία του JSON είναι υποχρεωτικά προς αποστολή σε κάθε παράδειγμα που αναγράφει.

Απάντηση: Για την υποβολή μέσω WebAPI, όλα τα πεδία στο JSON είναι υποχρεωτικό να συμπεριλαμβάνονται σε κάθε αποστολή, με την ίδια λογική που λειτουργεί και η υποβολή με αρχείο XML (xsd validation).

Στο documentation (Εγχειρίδια Χρήσης του ΠΣ Εργάνη για την επιχείρηση/εργοδότη, Σύνδεσμοι: https://eservices.yeka.gr/Announcements.aspx?id=257,

https://eservices.yeka.gr/Announcements.aspx?id=274) αναφέρονται επίσης, για κάθε μια από τις νέες διαδικασίες, τα πεδία που είναι απαραίτητο να έχουν τιμή (δεν επιτρέπεται κενό, null).

Επίσης, στο APIUI που έχει διατεθεί (https://trialeservices.yeka.gr/WebservicesAPIUI/) είναι διαθέσιμοι και οι βοηθητικοί έλεγχοι (σε μορφή regular expressions) που εφαρμόζονται ανά πεδίο.

δ) Αν υπάρχει κάποιος τρόπος ελέγχου του ΑΜΚΑ , ΙΚΑ , ΑΜΙΚΑ έστω και offline; Απάντηση: Το ΑΜΚΑ είναι υποχρεωτικό πεδίο στα στοιχεία υποβολών, για τον έλεγχο του ΑΜΚΑ δεν πραγματοποιείται διασταύρωση, υπακούει στο έλεγχο του αλγορίθμου, [https://www.amka.gr/AMKAGR/], όσον αφορά το ΑΜΑ ή ΑΜΙΚΑ είναι προαιρετικό πεδίο στα στοιχεία υποβολής του ΠΣ Εργάνη.

Η ταυτοποίηση στοιχείων πραγματοποιείται βάση ΑΦΜ και ειδικότερα με το: Επώνυμο, Όνομα, Πατρώνυμο, Μητρώνυμο, και Ημερομηνία Γέννησης σύμφωνα με την (ΓΓΠΣΔΔ) Γενική Γραμματεία Πληροφοριακών Συστημάτων Δημόσιας Διοίκησης. [Περισσότερα, Εγχειρίδιο Χρήσης Εξωτερικών Χρηστών Έκδοση 16.03.2022, ενότητα 5. Λειτουργικότητες στο μητρώο του ΠΣ Εργάνη, υπο ενότητες β. «Στοιχεία Προσωπικού Βάσει ΓΓΔΕ», γ. «Μεμονωμένα ΑΦΜ βάσει ΓΓΔΕ» και ενότητα 25. Σημαντικές Επισημάνσεις για τις υποβολές].

ε)Αν υπάρχουν περαιτέρω δυνατότητες στο "parameters" του EX\_BASE\_03 εκτός από τις 2 που φαίνονται στο trial\_services

Aπάντηση: Πράγματι, στα στοιχεία παραμετρικών EX BASE 03 υποστηρίζεται η εξαγωγή λίστας τιμών για τα παρακάτω παραμετρικά πεδία, κατ' αντιστοιχία της λειτουργίας ΒΟΗΘΗΤΙΚΑ > Λίστες Τιμών για Αρχεία XML Αναγγελιών στο περιβάλλον eServices (πύλη εξυπηρέτησης εργοδότη) του ΠΣ Εργάνη. Βλέπετε και Εγχειρίδιο Χρήσης Εξωτερικών Χρηστών Έκδοση 16.03.2022, ενότητα 15. Λίστες Τιμών για Αρχείο \*XML

Parameter:Λίστα Τιμών Sepe: Υπηρεσίες ΣΕΠΕ,

Oaed: Υπηρεσίες ΟΑΕΔ, Stakod: Κ.Α.Δ., KallikratisKoinothta: Κοινότητες Καλλικράτη, KallikratisDhmos: Δήμοι Καλλικράτη, KallikratisPerifereiaEnothta: Περιφερειακές Ενότητες Καλλικράτη, KallikratisPerifereia: Περιφέρειες, Nationality: Εθνικότητες, TyposTaytotitas: Τύποι Ταυτοτήτων, ResidencePermit: Άδειες Παραμονής, Doy: ΔΟΥ, EpipedoMorfosis: Επίπεδα Μόρφωσης, SubjectArea: Θεματικά Πεδία, SubjectGroup: Θεματικές Ενότητες, EducationAgency: Φορείς Κατάρτισης, Language: Ξένες Γλώσσες, Step92: Ειδικότητες, ProgramaOaed: Προγράμματα ΟΑΕΔ, TraficEmploymentSpecialties: Ειδικότητες Προσωπικού ΚΤΕΛ, OvertimeAitiologia: Αιτιολογίες Υπερωριών, LogosApolyshs: Αιτιολογίες Απόλυσης, Bank: Τράπεζες, RapidExceptionReason: Λόγοι εξαίρεσης από την υποχρέωση υποβολής εβδομαδιαίων διαγνωστικών ελέγχων, OneParentCase: Περιπτώσεις μονού γονέα, WorkCardDelayReason: Λόγοι εκπρόθεσμης δήλωσης έναρξης/λήξης εργασίας, WorkTimeType: Τύποι Αναλυτικών Οργάνωσης Χρόνου Εργασίας

## Χρήσιμες Πληροφορίες-Οδηγός-Εγχειρίδια κ.α.

Παρέχονται και είναι διαθέσιμα, τους Εξωτερικούς Χρήστες του ΠΣ Εργάνη στις ανακοινώσεις – ενημερώσεις και εμφανίζονται στο ΠΣ Εργάνη στον αντίστοιχο σύνδεσμο πάνω δεξιά, τα εγχειρίδια χρήσης. Σύνδεσμος: https://eservices.yeka.gr/(S(50hsqhwtfw5qjeg4rckol2tv))/Announcements.aspx

15/02/2023

Νέα έκδοση της εφαρμογής CardScanner (1.3.1) – Οδηγίες, Συχνές Ερωτήσεις-Απαντήσεις Έκδοση 01.02.2023,

10/02/2023

Εγχειρίδιο Χρήσης του ΠΣ Εργάνη για την επιχείρηση/εργοδότη Εργάνη ΙΙ –Ψηφιακή Κάρτα Εργασίας (Οδηγίες) Φάση Β'-Υπο φάση ΙΙ, Έκδοση 10.02.2023, 02/02/2023

Διευκρινίσεις για τον Μηχανισμό της Ψηφιακής Κάρτας, Ερωτήσεις-Απαντήσεις για τον κλάδο Οικονομικής Δραστηριότητος (ΚΑΔ 651\*) Ασφαλιστικές Επιχειρήσεις.

12/01/2023

Διάθεση διαδικασίας "Οργάνωση Χρόνου Εργασίας – Άδειες" 04/11/2022

Νέες Ερωτήσεις –Απαντήσεις για την επιχείρηση/εργοδότη, Εργάνη ΙΙ – Νέες Διαδικασίες-Β'

Φάση- Υπο φάση Ι

01/11/2022

Οδηγός Εφαρμογής για την Επιχείρηση/Εργοδότη, Εργάνη ΙΙ – Νέες Διαδικασίες [Β' Φάση-Υπο Φάση Ι],Απογραφική Διαδικασία από 01.11.2022 έως 30.11.2022, Ψηφιακή Οργάνωσης Χρόνου Εργασίας από 01.12.2022 (ΥΠΟΧΡΕΩΤΙΚΗ) 07/10/2021

Εγχειρίδιο Χρήσης Εξωτερικών Χρηστών Έκδοση 16.03.2022

#### Σύστημα Εκτέλεσης Υπηρεσιών Διαλειτουργικότητας a. Δοκιμαστικό περιβάλλον

Το σύνολο των υπηρεσιών διαλειτουργικότητας διατίθεται στο δοκιμαστικό περιβάλλον του ΠΣ Εργάνη στην δ/νση:

RestAPI: https://trialeservices.yeka.gr/WebservicesAPI/Api/

RestAPI UI: https://trialeservices.yeka.gr/WebservicesAPIUI/

Στο δοκιμαστικό περιβάλλον https://trialeservices.yeka.gr οι επιχειρήσεις έχουν πρόσβαση όμοια με του περιβάλλοντος του ΠΣ ΕΡΓΑΝΗ.

Η σύνδεση γίνεται με λογαριασμούς e-ΕΦΚΑ και μπορούν να δημιουργηθούν χρήστες Παραρτημάτων που αφορούν το δοκιμαστικό περιβάλλον για δοκιμές.

Τονίζεται ότι τα έντυπα που υποβάλλονται στο δοκιμαστικό περιβάλλον του ΠΣ Εργάνη φέρουν τη σήμανση «ΑΚΥΡΟ» και δεν αποτελούν εφαρμογή οιασδήποτε νομοθεσίας.

#### b. Παραγωγικό περιβάλλον

Το σύνολο των υπηρεσιών διαλειτουργικότητας διατίθεται στο παραγωγικό περιβάλλον του ΠΣ Εργάνη στην δ/νση:

RestAPI: https://eservices.yeka.gr/WebservicesAPI/Api/

RestAPI UI: https://eservices.yeka.gr/WebservicesAPIUI/

Η σύνδεση https://eservices.yeka.gr/ γίνεται με λογαριασμούς e-ΕΦΚΑ και μπορούν να δημιουργηθούν χρήστες Παραρτημάτων που αφορούν το Παραγωγικό Περιβάλλον.

## 14.Παράρτημα Συχνές Ερωτήσεις Ergani CardScanner app

1. Ερώτηση: Για τη λήψη των μοναδικών QR CODE εκ μέρους των Εργαζομένων απαιτείται να έχει ολοκληρωθεί η απογραφική "Δήλωση Μεταβολής Στοιχείων Εργασιακής Σχέσης" ή οι Εργαζόμενοι δύνανται να προβούν στη διαδικασία ταυτοποίησης και νωρίτερα; Απάντηση: Το QR Code αποτελεί το στοιχείο που συνδέει και προσδιορίζει τη μοναδικότητα της σχέσης εργαζόμενου και εργοδότη.

Σε κάθε περίπτωση η υποχρέωση χρήσης της ψηφιακής κάρτας ξεκινάει από την υπαγωγή της κάθε επιχείρησης/εργοδότη στον Μηχανισμό της Κάρτας Εργασίας, και το QR είναι διαθέσιμο για όλο το Προσωπικό της επιχείρησης. Για την επιχείρηση είναι διαθέσιμα μέσω της διαδικτυακής πύλης του ΠΣ Εργάνη (https://eservices.yeka.gr) και για τον εργαζόμενο είναι διαθέσιμο στο myErgani.gov.gr και στο myErgani mobile app.

2. Ερώτηση: Σε περίπτωση νέας πρόσληψης, από πότε ο Εργαζόμενος θα μπορεί να λαμβάνει το QR Code? Θα πρέπει να έχει ολοκληρωθεί η υποβολή του νέου Εντύπου Ε.3.; Απάντηση: Προφανώς θα πρέπει να έχει ολοκληρωθεί η υποβολή του Εντύπου Ε3.

3. Ερώτηση: Στην περίπτωση της διεπαφής - Νέο WEB API (διασύνδεση συστήματος ωρομέτρησης πχ μιας επιχείρησης, με το ΕΡΓΑΝΗ ΙΙ), απαιτείται η χρήση Κάρτας Εργασίας μόνο με QR Code ή μπορεί να συνεχιστεί η χρήση των υφιστάμενων καρτών (Card Reader χωρίς QR code) εισόδου/ωρομέτρησης;

Απάντηση: Μπορεί να γίνεται ωρομέτρηση με όποιο τρόπο επιθυμεί η επιχείρηση. Η δήλωση των στοιχείων Ψηφιακής Κάρτας Εργασίας πρέπει να έχει τα στοιχεία που απαιτούνται, όπως περιγράφονται στον Οδηγό Επιχειρήσεων για την Κάρτα Εργασίας.

4. Ερώτηση: Τα QR Code που λαμβάνονται μέσω της ιστοσελίδας myErgani.gov.gr θα ισχύουν και στο παραγωγικό περιβάλλον;

Απάντηση: Τα QR Code είναι διαθέσιμα μέσω της διαδικτυακής πύλης του ΠΣ Εργάνη (https://eservices.yeka.gr) και του web portal myErgani.gov.gr και ισχύουν μόνο και αποκλειστικά για το παραγωγικό περιβάλλον του ΠΣ Εργάνη.

5. Ερώτηση: Το QR Code που παράγεται από το Υπουργείο για κάθε εργαζόμενο είναι σε αναγνώσιμη μορφή ώστε να μπορεί να χρησιμοποιηθεί και για άλλες εφαρμογές (όπως στο παράδειγμα που αναφέρεται στον οδηγό χρήσης του Εργοδότη) ή είναι κρυπτογραφημένο? Απάντηση: To QR εμπεριέχει ανοιχτά τα δεδομένα ΑΦΜ, ΕΠΩΝΥΜΟ, ΟΝΟΜΑ,

SYSTEM ID Εργοδότη. Η απόφαση αυτή την στιγμή είναι να μην κρυπτογραφηθούν για να διευκολύνουν τη διαδικασία των δηλώσεων.

6. Ερώτηση: Υπάρχει η δυνατότητα της μαζικής εκτύπωσης των QR codes των εργαζομένων μέσα από την πλατφόρμα του Εργάνη ή αν έχετε να μας προτείνετε κάποια άλλη εναλλακτική λύση;

Απάντηση: Στο τρέχοντα σχεδιασμό δεν υπάρχει αυτή την στιγμή τέτοια δυνατότητα. Οι εναλλακτικές λύσεις: κάθε εργαζόμενος μπορεί να κατεβάσει/εκτυπώσει το QR code μέσω Εργάνη ΙΙ - Οργάνωση Χρόνου Εργασίας & Ψηφιακή Κάρτα Εργασίας Οργάνωση Χρόνου Εργασίας & Ψηφιακή Κάρτα Εργασίας

του myErgani.gov.gr και myErgani app, ο εργοδότης (ή χρήστης παραρτήματος) μπορεί να κατεβάσει/εκτυπώσει σε pdf, ένα για κάθε εργαζόμενο μέσω της διαδικτυακής πύλης του | ΠΣ Εργάνη (https://eservices.yeka.gr).

7. Ερώτηση: Τέλος, έχει έρθει στην προσοχή μας ότι υπάρχει επιχείρηση που οι Τέλος, έχει έρθει στην προσοχή μας ότι υπάρχει επιχείρηση που οι 7. Ε**ρώτηση:** Τέλος, έχει έρθει στην προσοχή μας ότι υπάρχει επιχείρηση που οι αναιστής τους.<br>εργαζόμενοι σαρώνουν το QR code όταν ανοίγουν και κλείνουν τον υπολογιστή τους. Γνωρίζετε μήπως ποια είναι προκειμένου να επικοινωνήσουμε μαζί τους; Γνωρίζετε μήπως ποια είναι προκειμένου να επικοινωνήσουμε μαζί τους;

Γνωρίζετε μήπως ποια είναι προκειμένου να επικοινωνήσουμε μαζί τους;<br>**Απάντηση:** Αφορά - παρουσίαση desktop εφαρμογής για τη δήλωση έναρξης/λήξης του || ωραρίου από κάθε εργαζόμενο. Να διευκρινίσουμε εδώ ότι οι εργαζόμενοι δεν σαρώνουν Να ωραρίου από κάθε εργαζόμενο. Να διευκρινίσουμε εδώ ότι οι εργαζόμενοι δεν σαρώνουν QR Codes.

8. Ερώτηση: Τα QR Code που λαμβάνονται μέσω της ιστοσελίδα My Ergani ισχύουν και | για το δοκιμαστικό και για το παραγωγικό περιβάλλον του ΠΣ Εργάνη; για το δοκιμαστικό και για το παραγωγικό περιβάλλον του ΠΣ Εργάνη;

Απάντηση: Τα QR Code ΠΣ Code που είναι διαθέσιμα μέσω του web portal portal myErgani.gov.gr ή μέσω της διαδικτυακής πύλης του ΠΣ Εργάνη (https://eservices.yeka.gr), ισχύουν μόνο και | αποκλειστικά για το παραγωγικό ΠΣ Εργάνη.

**9. Ερώτηση:** Κατά την σάρωση του QR Code παρουσιάστηκε το παρακάτω μήνυμα | σφάλματος [WRKCardSE WRKCardSE not valid]

Μήνυμα σφάλματος: Type: WRKCardSE not valid.

## Ποια αιτία για το συγκεκριμενο σφάλμα;

Απάντηση: Η πιο πιθανή αιτία για το σφάλμα που στείλατε είναι ότι, ο χρήστης Η πιο πιθανή αιτία για το σφάλμα που στείλατε είναι ότι, ο χρήστης **Απάντηση:** Η πιο πιθανή αιτία για το σφάλμα που στείλατε είναι ότι, ο χρήστης<br>παραρτήματος που χρησιμοποιήθηκε για login στη συγκεκριμένη συσκευή & CardScanner app δεν έχει τα απαραίτητα δικαιώματα για να υποβάλλει δηλώσεις Κάρτας Εργασίας δεν έχει τα απαραίτητα δικαιώματα για να υποβάλλει δηλώσεις Κάρτας Εργασίας (πρόσβαση στο έντυπο «Δήλωση Έναρξης / Λήξης εργασίας…») app δεν έχει τα απαραίτητα δικαιώματα για να υποβάλλει δηλώσεις Κάρτας Εργασίας<br>(πρόσβαση στο έντυπο «Δήλωση Έναρξης / Λήξης εργασίας…»)<br>Υπενθυμίζουμε - ότι, για χρήστη Παραρτήματος, αν δεν έχετε επιλέξει συγκεκριμένα

«**Διαθέσιμα Έντυπα**» από τη διαθέσιμη λίστα, τότε ο χρήστης θα έχει δυνατότητα | υποβολής για όλα τα έντυπα/διαδικασίες στο ΠΣ Εργάνη. Αν όμως έχετε επιλέξει ένα ή υποβολής για όλα τα έντυπα/διαδικασίες στο ΠΣ Εργάνη. Αν όμως έχετε επιλέξει ένα ή περισσότερα Έντυπα, τότε ο χρήστης παραρτήματος θα έχει δυνατότητα υποβολής μόνο για περισσότερα Έντυπα, τότε ο χρήστης παραρτήματος θα έχει δυνατότητα υποβολής μόνο για τα συγκεκριμένα έντυπα. υποβολής για όλα τα έντυπα/διαδικασίες στο ΠΣ Εργάνη. Αν όμως έχετε επιλέξει ένα ή<br>περισσότερα Έντυπα, τότε ο χρήστης παραρτήματος θα έχει δυνατότητα υποβολής μόνο για<br><mark>10. Ερώτηση: Οι</mark> εργαζόμενοι στην επιχείρησή μας απα

(8) οκτώ ώρες καθημερινά και την Παρασκευή 7 ώρες. ώρες. Πώς διαχειριζόμαστε τη Πώς διαχειριζόμαστε τη συμπλήρωση του Εντύπου Ε3, θα πρέπει να υποβληθεί σχετικό πρόγραμμα εργασίας με συμπλήρωση του Εντύπου Ε3, θα πρέπει να υποβληθεί σχετικό πρόγραμμα εργασίας με συμπλήρωση του Εντύπου Ε3, θα πρέπει να υποβληθεί σχετικό πρόγραμμα εργασίας με επισυναπτόμενο αρχείο και τι ενέργειες θα πρέπει να γίνουν στη συνέχεια (π.χ. υποβολή εβδομαδιαίου προγράμματος?

Απάντηση: Για την πρώτη 1η μέρα εργασίας έχει υποβληθεί το Ε3 με έναρξη και λήξη της Για την πρώτη 1η μέρα εργασίας έχει υποβληθεί το Ε3 με έναρξη και λήξη της εργασίας, στην συνέχεια όμως θα πρέπει να υποβληθεί η οργάνωση χρόνου εργασίας είτε με Σταθερό Εβδομαδιαίο είτε με Ωράριο Απασχόλησης Τροποποιούμενο/Μεταβαλλόμενο, πάντα πριν την έναρξη του ωραρίου ή της οργάνωσης του χρόνου εργασίας. Προφανώς με πάντα πριν την έναρξη του ωραρίου ή της οργάνωσης του χρόνου εργασίας. Προφανώς με την ολοκλήρωση της υποβολής του του Εντύπου Ε3 ο Εργαζόμενος θα μπορεί να λαμβάνει το Εντύπου Ε3 ο Εργαζόμενος θα μπορεί να λαμβάνει το QR Code, μέσω της διαδικτυακής πύλης του ΠΣ Εργάνη (https://eservices.yeka.gr) και του web portal myErgani.gov.gr. :ρώτη 1η μέρα εργασίας έχει υποβληθεί το Ε3 με έναρξη και λήξη της<br>;εια όμως θα πρέπει να υποβληθεί η οργάνωση χρόνου εργασίας είτε<br>αίο είτε με Ωράριο Απασχόλησης – Τροποποιούμενο/Μεταβαλλόμενο, εργασίας, στην συνέχεια όμως θα πρέπει να υποβληθεί η οργάνωση χρόνου εργασίας είτε

11. Ερώτηση: Κατά πόσο μπορεί η εφαρμογή Εργοδότη για την Κάρτα Εργασίας Ergani CardScanner να είναι προσβάσιμη/διαθέσιμη μέσω απλού web browser (πχ Microsoft Edge, Mozilla Firefox) και αν ναι ποιο είναι το αντίστοιχο url το οποίο μπορεί κανείς να χρησιμοποιήσει. (Παρακαλώ να ληφθεί υπόψη ότι σαν εταιρία διαθέτουμε All in one PC-Οθόνη με ενσωματωμένη κάμερα και μια τέτοια δυνατότητα θα μας χρησίμευε πάρα πολύ, αντί για την χρήση tablet/smartphone);

Απάντηση: Στο τρέχοντα σχεδιασμό δεν υπάρχει αυτή την στιγμή η δυνατότητα που περιγράφετε, για την ανάγνωση Κάρτας Εργασίας μέσω web browser και desktop PC.

12. Ερώτηση: Αν μπορεί να μας διατεθεί το apk της mobile εφαρμογής (και όχι μόνο μέσω Google play) λαμβάνοντας υπόψη ότι σαν εταιρία διαθέτουμε Android συσκευές οι οποίες όμως δεν διαθέτουν Google Play.

Απάντηση: Η εφαρμογή έχει υλοποιηθεί και υποστηρίζει κινητές συσκευές smartphone ή tablet, με λειτουργικό android ή iOS και πρόσβαση στις πλατφόρμες Google Play ή App Store, αντίστοιχα.

13. Ερώτηση: Αν μπορεί για κάθε περιφέρεια ή υποκατάστημα που διαθέτουμε να υπάρχει ένας ακόμη ξεχωριστός χρήστης (με αντίστοιχο φυσικά password) o οποίος θα έχει πρόσβαση μόνο στην συγκεκριμένη εφαρμογή (δυνατότητα πρόσβασης σε Δηλώσεις έναρξης λήξης και μόνο) και σε κανένα άλλο functionality/δυνατότητα της γενικής εφαρμογής του Εργάνη.

Απάντηση: Ναι, μπορεί να δημιουργηθεί νέος Χρήστης Παραρτήματος (ή περισσότεροι από έναν) και να έχει ρόλο/πρόσβαση από τα Διαθέσιμα Έντυπα μόνο στην επιλογή «Δήλωση Έναρξης / Λήξης Εργασίας». Επίσης, κατά τη δημιουργία του Χρήστη Παραρτήματος μπορεί να επιλεχθεί «Χρήση μόνο από Υπηρεσίες Διαλειτουργικότητας», έτσι ώστε ο συγκεκριμένος χρήστης να μην μπορεί να κάνει login στη διαδικτυακή πύλη του ΠΣ Εργάνη (https://eservices.yeka.gr).

14. Ερώτηση : Ποιός θα έχει το δικαίωμα χρήσης στην περίπτωση του CardScanner από την πλευρά του εργοδότη; Πώς θα παρακολουθείται;

Απάντηση: Χρήστης Εργοδότης ή Χρήστης Παραρτήματος με δικαίωμα στο συγκεκριμένο έντυπο (Έναρξης – Λήξης ).

15. Ερώτηση: Ποια είναι η μικρότερη έκδοση android που πρέπει να έχουν οι συσκευές για να μπορέσουν να εκτελέσουν την εφαρμογή CardScanner;

Απάντηση: Tablet/smartphone με Android OS 7+, iOS 11+, κάμερα, WiFi και 4G support

16. Ερώτηση: Η εφαρμογή CardScanner θα υπάρχει διαθέσιμη και σε Desktop/Windows (url);

Απάντηση: Όχι. Η εφαρμογή λειτουργεί σε φορητές συσκευές Android OS / iOS (Apple) με κάμερα.

17. Ερώτηση: Θα υπάρξει δυνατότητα ο δημιουργημένος νέος χρήστης ανά παράρτημα, να έχει δικαίωμα αποκλειστικά και μόνο δικαίωμα χρήσης (Login) της εφαρμογής Ergani CardScanner και όχι πρόσβασης στο Εργάνη;

Απάντηση: Ναι. Η συγκεκριμένη λειτουργία έχει προστεθεί στο παραγωγικό περιβάλλον

Εργάνη και στους χρήστες με κωδικούς Εργάνη θα πρέπει να πραγματοποιηθεί η επιλογή [Χρήση μόνο από Υπηρεσίες Διαλειτουργικότητας] ΝΑΙ

18. Ερώτηση: 01/07/2022 – Εργαζόμενοι κατά την προσέλευση ή την αποχώρηση εμφανίζονται εκπρόθεσμοι ενώ τα χτυπήματα τους είναι εντός των ωρών εργασίας τους. Επίσης, θα θέλαμε να αναφέρουμε ότι εργαζόμενοι των ίδιων παραρτημάτων δεν είχαν παρόμοιο θέμα. Οι ενδείξεις των εκπρόθεσμων χτυπημάτων στο ιστορικό της συσκευής σάρωσης είναι χρώματος πορτοκαλί.

Απάντηση: Κατά την υποβολή των γεγονότων προσέλευσης/αποχώρησης, ο μηχανισμός της Κάρτας Εργασίας δεν εξετάζει αν τα «χτυπήματα» είναι εντός των ωρών εργασίας για κάθε εργαζόμενο.

Στην εφαρμογή CardScanner για τη σάρωση και υποβολή γεγονότων προσέλευσης/αποχώρησης εργαζόμενου, ο χαρακτηρισμός «εκπρόθεσμος» αναφέρεται στον χρόνο υποβολής (διαβίβασης) των «χτυπημάτων» στο ΠΣ Εργάνη σε σύγκριση με τον χρόνο καταγραφής του γεγονότος (σάρωση Κάρτας).

Η πιο πιθανή αιτία για το πρόβλημα που αναφέρετε είναι ότι για ένα χρονικό διάστημα άνω των 15' η συσκευή (smartphone) με την εφαρμογή CardScanner δεν είχε πρόσβαση στο internet ή αντιμετώπιζε κάποιο άλλο τεχνικό θέμα. Υπενθυμίζουμε ότι, όταν η συσκευή δεν έχει ενεργή σύνδεση δικτύου, εμφανίζεται κατάλληλη ειδοποίηση (Εκτός σύνδεσης) στην οθόνη, μέχρις ότου αποκατασταθεί η σύνδεση. Το γεγονός ότι για άλλους εργαζόμενους του ίδιου παραρτήματος δεν παρατηρήθηκε το ίδιο θέμα μάλλον σημαίνει ότι κάποια στιγμή το πρόβλημα σύνδεσης της συσκευής στο δίκτυο αποκαταστάθηκε.

19. Ερώτηση: 05/07/2022 – Όλοι οι εργαζόμενοι του ίδιου παραρτήματος εμφανίζονται εκπρόθεσμοι στην αποχώρηση ενώ τα χτυπήματά τους είναι εντός των ωρών εργασίας τους. Απάντηση: Το πρόβλημα που καταγράφετε φαίνεται ότι είναι το ίδιο με το προηγούμενο από 01/07/2022. Τα δεδομένα Κάρτας Εργασίας διαβιβάζονται περιοδικά από την εφαρμογή CardScanner στο ΠΣ Εργάνη άμεσα, εντός χρονικού διαστήματος μέχρι 60". Κατά την αποχώρηση των εργαζόμενων από κάθε παράρτημα, μετά τη σάρωση της Ψηφιακής Κάρτας Εργασίας (για τον τελευταίο εργαζόμενο) προτείνεται να γίνει χρήση του «Συγχρονισμού» στην εφαρμογή CardScanner, για την επιβεβαίωση ότι όλα τα δεδομένα Κάρτας έχουν υποβληθεί επιτυχώς.

20. Ερώτηση: 05/07/2022 – Σε εργαζόμενους του παραρτήματος 7 εμφανίστηκε το μήνυμα λάθους «Το ΑΦΜ ############ δεν αντιστοιχεί στο Επώνυμο βάσει στοιχείων ΓΓΔΕ» Εμφανίστηκε για 1η φορά χθες και όχι στα προηγούμενα «χτυπήματα» των συγκεκριμένων εργαζόμενων.

Απάντηση: Το μήνυμα λάθους της εφαρμογής CardScanner αφορά συγκεκριμένη εργαζόμενη στο παράρτημα 7 και πιο συγκεκριμένα, πρόβλημα αναντιστοιχίας μεταξύ ΑΦΜ και επωνύμου (βάσει στοιχείων από ΓΓΔΕ) το οποίο εντοπίστηκε κατά την υποβολή στο ΠΣ Εργάνη.

Μπορείτε να ελέγξετε τα καταχωρημένα στοιχεία της συγκεκριμένης εργαζόμενης μέσω του
ΠΣ Εργάνη, στην κατηγορία Μητρώα >> «Στοιχεία Προσωπικού» και «Στοιχεία Προσωπικού βάσει ΓΓΔΕ».

Σχετικό Εγχειρίδιο Χρήσης του ΠΣ Εργάνη για την επιχείρηση/εργοδότη με Βασικές Πληροφορίες Έκδοση 16.03.2022, σελίδα 14 «Στοιχεία Προσωπικού Βάσει ΓΓΔΕ»

21. Ερώτηση: Με την παρούσα επικοινωνία θα θέλαμε να σας μεταφέρουμε ένα πολύ σοβαρό ζήτημα στο οποίο γίναμε μάρτυρες σήμερα και αφορά στο θέμα της ψηφιακής κάρτας και ψηφιακής οργάνωσης χρόνου εργασίας. Πιο συγκεκριμένα, σήμερα κατά την προσέλευση εργαζομένης στον χώρο εργασίας, ακολουθώντας την ορθή διαδικασία scanning του QR code της ψηφιακής κάρτας εργασίας, δεν ολοκληρώθηκε η διαδικασία καθώς εμφανίστηκε μήνυμα λάθους «Αναντιστοιχία Προσωπικών στοιχείων εργαζομένου» με αποτέλεσμα την μη καταχώρηση της ώρας προσέλευσης.

Αντιμέτωποι λοιπόν με το συγκεκριμένο θέμα, προχωρήσαμε τη διαδικασία με τους επόμενους εργαζόμενους οι οποίοι προσέρχονταν στην εργασία τους, όμως προς έκπληξή μας διαπιστώσαμε ότι το ηλεκτρονικό σύστημα είχε μπλοκάρει εμφανίζοντας το ίδιο αρχικό μήνυμα για οποιονδήποτε εργαζόμενο έκανε scanning του QR code της ψηφιακής κάρτας εργασίας του.

 Στη συνέχεια διορθώσαμε την αρχική αναντιστοιχία και καταχωρήσαμε την ώρα προσέλευσης της εργαζομένης με τη νέα πλέον επικαιροποιημένη κάρτα, όμως δυστυχώς το πρόβλημα για τους υπόλοιπους εργαζόμενους παρέμεινε, ο συγχρονισμός ήταν αδύνατος και όλες οι υποβολές εμφανίζονταν ως εκπρόθεσμες.

Απάντηση: Σχετικά με την περίπτωση εργαζόμενης με στοιχεία (ΑΦΜ, Επώνυμο, Όνομα) που δεν αντιστοιχούν στα στοιχεία από ΓΓΔΕ:

α) Στο ΠΣ Εργάνη, μέσω της επιλογής στο βασικό μενού: ΜΗΤΡΩΑ > «Στοιχεία Προσωπικού Βάσει ΓΓΔΕ» μπορείτε να δείτε τα στοιχεία από ΓΓΔΕ

β) Στη συνέχεια, πρέπει να πραγματοποιήσετε επικαιροποίηση των δηλωθέντων στοιχείων εργαζόμενου. Ο πιο απλός τρόπος είναι μέσω νέας Δήλωσης Μεταβολής Στοιχείων Εργασιακής Σχέσης - ΕΝΤΥΠΑ ΣΕΠΕ.

[Για τη διαδικασία αυτή, παρέχονται πληροφορίες για την επιχείρηση/εργοδότη και αναφέρονται στο Εγχειρίδιο Χρήσης για την επιχείρηση/εργοδότη 07/10/2021

Εγχειρίδιο Χρήσης στην Ηλεκτρονική Υπηρεσία https://eservices.yeka.gr/ ΠΣ Εργάνη, για την επιχείρηση/εργοδότη με Βασικές Πληροφορίες και οδηγίες, νέα Έκδοση 15.03.2022 Διαβάστε Περισσότερα

Το οποίο και είναι διαθέσιμο και για τους Εξωτερικούς και τους Εσωτερικούς Χρήστες του ΠΣ Εργάνη.

Οι ανακοινώσεις - ενημερώσεις εμφανίζονται στο ΠΣ Εργάνη στον αντίστοιχο σύνδεσμο πάνω δεξιά.

Ενότητα 5. Λειτουργικότητες στο μητρώο του ΠΣ Εργάνη σελίδα 12- υποενότητες β. «Στοιχεία Προσωπικού Βάσει ΓΓΔΕ» σελίδα 14 και γ. «Μεμονωμένα ΑΦΜ βάσει ΓΓΔΕ» σελίδα 15 και υποσημείωση Πρακτικές οδηγίες για διορθώσεις στοιχείων.]

Ακολούθως, και μετά την υποβολή τα επικαιροποιημένα στοιχεία θα πρέπει να εμφανιστούν άμεσα και στην εφαρμογή εργαζόμενου – myErgani app.

Επίσης, μετά την υποβολή τα επικαιροποιημένα στοιχεία θα εμφανιστούν άμεσα και στη διαδικτυακή πύλη του ΠΣ Εργάνη (https://eservices.yeka.gr) στα ΜΗΤΡΩΑ "ΣΤΟΙΧΕΙΑ ΠΡΟΣΩΠΙΚΟΥ" «Ψηφιακή Οργάνωση Χρόνου Εργασίας» όπου έχετε την δυνατότητα να εκτυπώσετε εκ νέου την Κάρτα.

Αν ο/η εργαζόμενος/η έχει τυπώσει την παλιά έκδοση της Κάρτας Εργασίας (QR Code), θα πρέπει να κατεβάσει και εκτυπώσει εκ νέου την Κάρτα.

Περαιτέρω, η εφαρμογή CardScanner ομαδοποιεί και προωθεί κάθε λεπτό τα δεδομένα Κάρτας στο ΠΣ Εργάνη. Αν μια περιοδική υποβολή δηλώσεων Κάρτας περιέχει χτύπημα Κάρτας με σφάλμα, όπως παραπάνω, τότε πρέπει ο χειριστής της εφαρμογής να σβήσει/αφαιρέσει την προβληματική εγγραφή από το Ιστορικό Δηλώσεων και να προχωρήσει σε επανυποβολή τα υπόλοιπα δεδομένα Κάρτας.

Στην οθόνη του Ιστορικού Δηλώσεων, με σάρωση δεξιά (swipe right) στην προβληματική εγγραφή εμφανίζεται ο κάδος διαγραφής [ΔΙΑΓΡΑΦΗ].

Στη συνέχεια, με το κουμπί [ΣΥΧΡΟΝΙΣΜΟΣ] ο χειριστής της εφαρμογής επανυποβάλει τα υπόλοιπα δεδομένα που είναι σε κατάσταση σφάλματος ή κατάσταση αναμονής.

22. Ερώτηση: Οι καταχωρήσεις (είσοδος-έξοδος) που έχουν ανέβει στο Εργάνη ΙΙ μέσω της εφαρμογής CardScanner, πώς θα γίνονται download στο πρόγραμμα ωρομέτρησης του εργοδότη για να υπολογιστεί η μισθοδοσία;

Απάντηση: Η δυνατότητα download αρχείων excel (μορφή \*.xlsx) ή csv παρέχεται από το μενού [Εξαγωγή Αρχείων] << Καταστάσεις>> στο https://eservices.yeka.gr/.

23. Ερώτηση: Υπάρχει καταγεγραμμένη μία εικόνα σφάλματος που εμφανίστηκε σήμερα σε τερματικό scanning, με μήνυμα «Πρέπει να συμπληρώσετε τον λόγο καθυστέρησης, αφού η ώρα κίνησης είναι εκτός του επιτρεπόμενου χρονικού ορίου και θεωρείται εκπρόθεσμη». Δεν μπορούμε να αντιληφθούμε τι ακριβώς προέκυψε.

Απάντηση: Το πιθανότερο από τα δεδομένα που εμφανίζονται είναι ότι υπήρχε διαφορά ώρας με το κινητό διότι η εφαρμογή CardScanner δεν επιτρέπει την αποστολή εκπρόθεσμων χωρίς την επιλογή αιτιολογίας.

24. Ερώτηση: Αντιμετωπίζουμε πρόβλημα με την αποστολή των δεδομένων προσέλευσης/αποχώρησης των εργαζομένων μας.

 Συγκεκριμένα, τυχαία όχι σταθερά, σκανάρουμε το QR Code του εργαζομένου και ενώ έχουμε δίκτυο, μας τον κοκκινίζει και δεν τον στέλνει. Μπαίνοντας στο ΙΣΤΟΡΙΚΟ κάποιους τους πρασινίζει αυτόματα από μόνη της η εφαρμογή μετά από λίγα δευτερόλεπτα αλλά κάποιους δεν τους στέλνει και πρέπει να πάμε να το στείλουμε εκπρόθεσμα.

Απάντηση: (α) «…σκανάρουμε το QR-CODE του εργαζομένου και ενώ έχουμε δίκτυο «μας το κοκκινίζει» και δεν το στέλνει.»

Μια δήλωση Κάρτας κοκκινίζει όταν η εφαρμογή παίρνει σφάλμα από το ΠΣ Εργάνη κατά την υποβολή. Στο Ιστορικό Δηλώσεων, φαίνεται και η Αιτιολογία του κάθε σφάλματος. Το

πρόβλημα δεν σχετίζεται με καθυστέρηση στην υποβολή (εκπρόθεσμη δήλωση) ή πρόβλημα στο δίκτυο.

(β) «Μπαίνοντας στο ΙΣΤΟΡΙΚΟ κάποιους τους «πρασινίζει αυτόματα» από μόνη της η εφαρμογή μετά από λίγα δευτερόλεπτα αλλά κάποιους δεν τους στέλνει»

Η εφαρμογή CardScanner κάθε 1' υποβάλει αυτόματα τα νέα χτυπήματα Κάρτας (από κατάσταση «σε αναμονή» γίνεται «επιτυχής»), αυτό είναι που βλέπουν όταν μπαίνουν στο Ιστορικό. Για όσες δηλώσεις έχουν κατάσταση «Σφάλμα», η εφαρμογή επίσης ξαναδοκιμάζει κάθε 1' να τις υποβάλει στο ΠΣ Εργάνη.

(γ) «…αλλά κάποιους δεν τους στέλνει»

όταν μετά από 14 αποτυχημένες προσπάθειες (κάθε λεπτό) μια δήλωση Κάρτας είναι καταγεγραμμένη πάνω από 15' στο παρελθόν, πλέον μαρκάρεται από την εφαρμογή ως «Εκπρόθεσμη» και μπορεί να υποβληθεί μόνο με «Αιτιολογία Εκπρόθεσμης», κατόπιν επιλογής από τον χειριστή της συσκευής CardScanner (επιλογή αιτιολογίας από λίστα).

- (δ) «Τι μπορεί να συμβαίνει και πως μπορούμε να αποφύγουμε την εκπρόθεσμη υποβολή»
	- Να ελέγξετε την αιτιολογία σφάλματος που εμφανίζεται στην εφαρμογή για τις κόκκινες δηλώσεις.
	- Να ελέγξετε ότι η συσκευή (κινητό/tablet) έχει σωστή ώρα Ελλάδος. Όταν υπάρχει απόκλιση ανάμεσα στην ώρα συσκευής και ώρα του ΠΣ Εργάνη (ώρα Ελλάδος), ενδέχεται κάποιες δηλώσεις Κάρτας να απορρίπτονται ως εκπρόθεσμες.

Να βεβαιωθείτε ότι η σύνδεση της συσκευής στο internet είναι αδιάλειπτη.

25. Ερώτηση: Πώς θα δω το Ιστορικό και θα κάνω την επιβεβαίωση από το Ergani CardScanner mobile app ότι έχουν υποβληθεί όλες οι ενάρξεις ή οι λήξεις.

Απάντηση: Ανά πάσα στιγμή, πατώντας στο εικονίδιο του «Συγχρονισμού» μπορείτε να επιβεβαιώσετε ότι όλες οι καταγεγραμμένες δηλώσεις στο Ιστορικό Δηλώσεων έχουν υποβληθεί επιτυχώς στο ΠΣ Εργάνη. Σε περίπτωση δήλωσης με σφάλμα ή εκπρόθεσμης δήλωσης, ο χρήστης βλέπει κατάλληλο ενημερωτικό μήνυμα στην εφαρμογή.

Στο Ιστορικό Δηλώσεων διατίθεται επιλογή: [ΟΛΑ ή ΕΚΠΡΟΘΕΣΜΑ], επιβεβαιώστε ότι, έχετε επιλέξει [ΟΛΑ] και δεν τα βλέπετε.

26. Ερώτηση: Σε περίπτωση λάθους καταχώρησης ή μη αποστολής λόγω μη συγχρονισμού, των προσελεύσεων και αποχωρήσεων των υπαλλήλων μας, ποιο είναι το χρονικό περιθώριο υποβολής τους χειροκίνητα στο Εργάνη?

Απάντηση: Σε περίπτωση λάθους καταχώρησης, η εφαρμογή CardScanner app δίνει τη δυνατότητα «Ακύρωσης» ως ενέργεια από τον εργαζόμενο, στην οθόνη επαλήθευσης στοιχείων μετά την ανάγνωση Κάρτας (δείχνει ονοματεπώνυμο, «προσέλευση» ή «αποχώρηση» και ώρα).

Η δήλωση γεγονότος έναρξης / λήξης Κάρτας Εργασίας, δύναται να υποβληθεί με μέγιστο χρόνο καθυστέρησης (γεγονότος έναρξης / λήξης) 15' Λεπτών. Το χρονικό περιθώριο υποβολής αφορά όλους τους τρόπους υποβολής είτε με συμπλήρωση της Φόρμα, είτε με εισαγωγή XML, είτε με την υποβολή μέσω API είτε με το CardScanner. Το μέγιστο χρονικό περιθώριο της δήλωσης γεγονότος έναρξης / λήξης Κάρτας Εργασίας είναι 15'

Λεπτά.

Σημειώνεται ότι, από 13.02.2023 υπάρχουν νέες βελτιώσεις στην εφαρμογή CardScanner app, έκδοση 1.3.1.

Η νέα έκδοση της εφαρμογής CardScanner (1.3.1) είναι διαθέσιμη μέσα από τις πλατφόρμες mobile apps, για νέα εγκατάσταση ή ενημέρωση (update) συσκευών με εγκατεστημένη την παλιά έκδοση.

27. Ερώτηση: To πρόβλημα που παρουσιάστηκε με την εφαρμογή CardScanner κατά την έναρξη ή την λήξη του χτυπήματος για την ψηφιακή κάρτα είναι το παρακάτω: Ενώ χτυπάνε κανονικά την ψηφιακή κάρτα φαίνονται εκπρόθεσμοι. Σήμερα παράδειγμα για εργαζομένη που χτύπησε κανονικά την κάρτα της φαίνεται ως "εκπρόθεσμη, πρόβλημα σύνδεσης με το ΠΣ ΕΡΓΑΝΗ", αναφέρεται ότι "το κρατάει μέσα σε κάποιον κουβά, φαίνεται πορτοκαλί και στέλνονται στο ΕΡΓΑΝΗ μεταχρονολογημένα και οι υπάλληλοι φαίνονται εκπρόθεσμοι".

Απάντηση: Το πρόβλημα που αναφέρετε από την εταιρεία πιθανότατα οφείλεται σε αδυναμία σύνδεσης της συσκευής (smartphone ή tablet) με την εφαρμογή Ergani CardScanner στο διαδίκτυο.

Αντιγράφω από τον οδηγό τα παρακάτω:

Σύνδεση στο διαδίκτυο: Για την ορθή και απρόσκοπτη λειτουργία της εφαρμογής απαιτείται συνεχής ενεργή σύνδεση στο διαδίκτυο (μέσω WiFi ή/και 4G δίκτυο κινητής τηλεφωνίας) και πρόσβαση στο ΠΣ Εργάνη.

Όταν η εφαρμογή Ergani CardScanner δεν έχει προσωρινά πρόσβαση στο διαδίκτυο, τότε εμφανίζεται σχετική ειδοποίηση «Εκτός σύνδεσης» στην Αρχική οθόνη και συνοδεύεται από αντίστοιχη ηχητική ειδοποίηση (εκτός εάν έχει γίνει απενεργοποίηση των ηχητικών σημάνσεων στην εφαρμογή). Σε αυτό το ενδεχόμενο, η λειτουργία της εφαρμογής CardScanner συνεχίζεται ανεμπόδιστα (καταγραφή γεγονότων Προσέλευσης ή Αποχώρησης εργαζόμενου με σάρωση της Κάρτας Εργασίας) και τα γεγονότα αποθηκεύονται στο Ιστορικό Δηλώσεων της εφαρμογής, με κατάσταση «Σε αναμονή». Στη συνέχεια:

- Αν η σύνδεση στο διαδίκτυο αποκατασταθεί για τη συσκευή εντός χρονικού διαστήματος < 15', οι δηλώσεις Κάρτας θα υποβληθούν επιτυχώς στο ΠΣ Εργάνη.
- Η καταγραφή («χτύπημα») Κάρτας Εργασίας για την έναρξη ή την αποχώρηση δεν υποβλήθηκε στο ΠΣ Εργάνη εντός 15' και γι' αυτό έχει σημανθεί από την εφαρμογή ως Εκπρόθεσμη (μη υποβληθείσα). Λόγω της υποχρέωσης για την εμπρόθεσμη υποβολή δηλώσεων Κάρτας Εργασίας στο ΠΣ Εργάνη εντός 15' από την καταγραφή του γεγονότος, μια δήλωση Κάρτας Εργασίας που δεν έχει υποβληθεί μετά από 15' χαρακτηρίζεται ως Εκπρόθεσμη και για να υποβληθεί απαιτείται κατάλληλη "Αιτιολογία Εκπρόθεσμης Δήλωσης". Ο χειριστής της εφαρμογής μπορεί να επιλέξει τη συγκεκριμένη δήλωση Κάρτας (checkbox) και με την ενέργεια ΥΠΟΒΟΛΗ ΕΠΙΛΕΓΜΕΝΩΝ να προχωρήσει σε Εκπρόθεσμη Υποβολή στο ΠΣ Εργάνη με αιτιολογία (επιλογή από λίστα), όπως περιγράφεται στον οδηγό.

Να ελέγξετε επίσης ότι η συσκευή (smartphone/tablet) έχει σωστή ώρα Ελλάδος. Όταν

υπάρχει απόκλιση ανάμεσα στην ώρα συσκευής και ώρα του ΠΣ Εργάνη (ώρα Ελλάδος), | ενδέχεται κάποιες δηλώσεις Κάρτας να απορρίπτονται ως εκπρόθεσμες. δηλώσεις εκπρόθεσμες. ενδέχεται κάποιες δηλώσεις Κάρτας να απορρίπτονται ως εκπρόθεσμες. 28. Ερώτηση: Θα θέλαμε να σας ενημερώσουμε ότι σε ορισμένα tablet της Θα θέλαμε να σας ενημερώσουμε ότι σε ορισμένα tablet της επιχείρησης μας εμφανίζει μήνυμα στο οποίο ζητείται κωδικός διαχείρισης (pin). Σημειώνεται ότι δεν μας επιτρέπεται η πρόσβαση στο ιστορικό δηλώσεων , επισυνάπτονται Σημειώνεται ότι δεν μας επιτρέπεται η πρόσβαση στο ιστορικό δηλώσεων , επισυνάπτονται σχετικές εικόνες. εμφανίζει μήνυμα στο οποίο ζητείται κοδικός διαχείρισης (pin).<br>
Σημειώνεται ότι ότι μας επιτρέπεται η πρόσβαση στο ιστορικό δηλώσεων, επισινιάτεινται<br> *Δρχική*<br> **Apxus**<br> **Apxus**<br> **Apxus**<br> **Apxus**<br> **Apxus**<br> **Apxus**<br> **Apxus** Οργάνωση Χρόνου Εργασίας & Ψηφιακή Κάρτα Εργασίας<br>
αίμεσα στην ώρα συσκεποίης και ώρα του ΠΣ Εργανη (ώρα Ελλάδος),<br>
αίμεσα στην ώρα συσκεποίης και ώρα του ΠΣ Εργανη (ώρα Ελλάδος),<br>
Δίζεις και σας ενημερθάσουμε ότι σε οργα

Απάντηση: Η νέα έκδοση του CardScanner δίνει τη δυνατότητα ελεγχόμενης πρόσβασης Η νέα έκδοση του CardScanner δίνει τη δυνατότητα ελεγχόμενης πρόσβασης στο Ιστορικό Δηλώσεων (με χρήση κωδικού PIN).

Όταν έχει ενεργοποιηθεί η χρήση του Κωδικού Διαχείρισης (PIN) για την πρόσβαση στο [ Ιστορικό Δηλώσεων, ο χρήστης διαχειριστής της εφαρμογής (πχ υπεύθυνος παραρτήματος ή υπεύθυνος βάρδιας) καλείται να εισάγει τον κωδικό PΙΝ της εφαρμογής για να αποκτήσει ή υπεύθυνος βάρδιας) καλείται να εισάγει τον κωδικό PΙΝ της εφαρμογής για να αποκτήσει πρόσβαση στο «Ιστορικό Δηλώσεων». Εάν επιλέξετε να απενεργοποιήσετε τη χρήση Κωδικού Διαχείρισης (PIN), θα επιτρέπεται η πρόσβαση στο Ιστορικό Δηλώσεων σε όλους Κωδικού Διαχείρισης (PIN), θα επιτρέπεται η πρόσβαση στο Ιστορικό Δηλώσεων σε όλους (όπως ίσχυε στην προηγούμενη έκδοση του CardScanner app). ή υπεύθυνος βάρδιας) καλείται να εισάγει τον κωδικό PIN της εφαρμογής για να αποκτήσει<br>πρόσβαση στο «Ιστορικό Δηλώσεων». Εάν επιλέξετε να απενεργοποιήσετε τη χρήση<br>Κωδικού Διαχείρισης (PIN), θα επιτρέπεται η πρόσ ό Δηλώσεων». Εάν επιλέξετε να απενεργοποιήσετε τη χρήση

Το μήνυμα που εμφανίζεται στο tablet «Yπάρχουν εκπρόθεσμες δηλώσεις…» συνοδεύεται από ηχητική ειδοποίηση για την άμεση ειδοποίηση του υπεύθυνου από ηχητική ειδοποίηση για την άμεση ειδοποίηση του υπεύθυνου – διαχειριστή της

εφαρμογής, ώστε μέσω της καρτέλας «Ιστορικό Δηλώσεων» να προχωρήσει στην υποβολή «Εκπρόθεσμης Δήλωσης δεδομένων Κάρτας» με επιλογή κατάλληλης Αιτιολογίας Εκπρόθεσμης Δήλωσης από την προκαθορισμένη λίστα.

29. Ερώτηση: Κατά τον έλεγχο των στοιχείων που αντλούμε από το ΕΡΓΑΝΗ και ειδικότερα το «Ημερολόγιο πραγματικής απασχόλησης» για τυχόν υπερβάσεις του ωραρίου απασχόλησης από το προσωπικό μας, διαπιστώσαμε τα εξής:

Ο/Η συνάδελφος με ΑΦΜ ############# που εργάζεται στο παράρτημα #### με ώρα λήξης του ωραρίου 13:15 (μειωμένο ωράριο) απεικονίζεται στο ΕΡΓΑΝΗ με ώρα αποχώρησης 15:17 χθες ##/#/2023. Σε τηλεφωνική επικοινωνία μαζί του/της δήλωσε ότι αποχώρησε 13:16 και προς επιβεβαίωση μας έστειλε φωτογραφία από το tablet (ιστορικό της ##/#/2023) όπου πράγματι φαίνεται ότι η αποχώρησή της έγινε 13:16. Επισυνάπτω τη σχετική φωτογραφία.

Παρακαλώ ενημερώστε με για τυχόν ενέργειες στις οποίες πρέπει να προβούμε προς αποκατάσταση του προβλήματος και της εσφαλμένης καταχώρησης στο ΕΡΓΑΝΗ της ώρας αποχώρησης της υπαλλήλου.

Απάντηση: Σύμφωνα με τα δεδομένα στον μηχανισμό της Κάρτας Εργασίας, χθες (##.##.2023) για τον/την εργαζόμενο/νη ………… έγιναν 2 εμπρόθεσμες δηλώσεις Κάρτας για Αποχώρηση, η πρώτη στις 13:16 και η δεύτερη στις 15:17. Αυτό σημαίνει ότι το QR code της συγκεκριμένου/νης εργαζόμενου/νης σκαναρίστηκε πάλι στις 15:17.

Και οι δύο δηλώσεις (υποβολές στο ΠΣ Εργάνη) έγιναν με την ίδια συσκευή και εφαρμογή CardScanner. Πιο συγκεκριμένα, στις 15:18 από την εφαρμογή CardScanner έγινε μια (1) υποβολή για 2 εργαζόμενους (α……………. 15:17, και β……………… 15:18) και οι δύο δηλώσεις Κάρτας πήραν διαδοχικούς ΑΠ (….86 και ….87).

Στη φωτογραφία που μας αποστείλατε, όμως, λείπει από το Ιστορικό Δηλώσεων της συσκευής το 2ο χτύπημα του/της εργαζομένου/νης. Η μόνη λογική εξήγηση γι' αυτό είναι ότι κάποιος διαχειριστής της συσκευής -(η πρόσβαση στο Ιστορικό Δηλώσεων μπορεί να περιορίζεται με PIN)- έσβησε την εγγραφή για τον εργαζόμενο/νη «…………… 15:17» (σύρε δεξιά την εγγραφή, εμφανίζεται κάδος – εικονίδιο για διαγραφή), και μετά έβγαλε τη φωτογραφία.

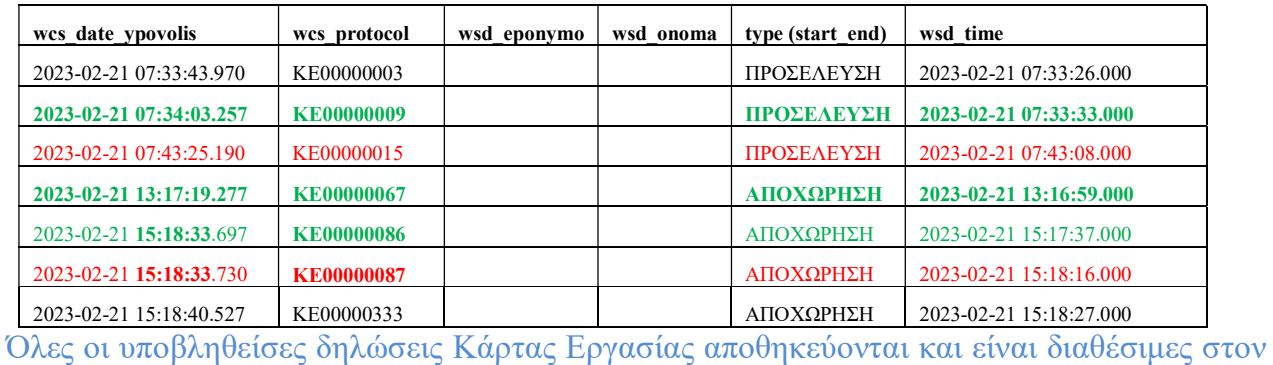

εργοδότη μέσω του Π.Σ. Εργάνη.

Επίσης, στο Π.Σ. Εργάνη πραγματοποιείται επεξεργασία των δηλώσεων Κάρτας Εργασίας ανά εργαζόμενο και ανά ημέρα και παράγονται δευτερογενή δεδομένα που επικαιροποιούν το Ημερολόγιο Πραγματικής Απασχόλησης.

Αν έχουν υποβληθεί περισσότερα από ένα γεγονότα έναρξης ή λήξης για συγκεκριμένη Ημερομηνία Αναφοράς (ημέρα απασχόλησης), τότε κατά την επεξεργασία των δηλώσεων Κάρτας Εργασίας θεωρείται ως έγκυρο το περιεχόμενο της πιο πρόσφατης δήλωσης, με βάση την Ημερομηνία και Ώρα Υποβολής (από σύστημα).

30. Ερώτηση: Εντοπίζεται ότι, κατά την αποχώρηση εργαζόμενου για την ψηφιακή κάρτα και για το ΑΦΜ ############ το σύστημα κατέγραψε 4 φορές την ίδια αποχώρηση που οφείλονται τα (4) τέσσερα ίδια χτυπήματα;

Απάντηση: Από ότι βλέπουμε στο ΠΣ Εργάνη, ο εργαζόμενος κατέγραψε 4 φορές στο CardScanner την αποχώρηση του από την εργασία, μέσα στο ίδιο λεπτό, και αυτά τα 4 "χτυπήματα" υποβλήθηκαν επιτυχώς στον μηχανισμό Κάρτας του ΠΣ Εργάνη. Στη συνέχεια, εφαρμόζεται η διαδικασία διαχείρισης πολλαπλών χτυπημάτων σύμφωνα με τον σχεδιασμό και τις διαδικασίες, λαμβάνεται ως έγκυρη η τελευταία υποβληθείσα δήλωση αποχώρησης και ενημερώνεται καταλλήλως το Ημερολόγιο Πραγματικής Απασχόλησης.

# 15.Παράρτημα Ανακοινώσεις – Ενημερώσεις

#### Πρόσβαση και είσοδος στο Π.Σ. ΕΡΓΑΝΗ στο https://eservices.yeka.gr/

Χρήσιμες, πληροφορίες ανακοινώσεις - ενημερώσεις εμφανίζονται στο ΠΣ Εργάνη στον αντίστοιχο σύνδεσμο πάνω δεξιά και στην Αρχική Σελίδα. Σύνδεσμος:

https://eservices.yeka.gr/(S(kc5zlllzrsv4ufnifufdhglf))/Announcements.aspx

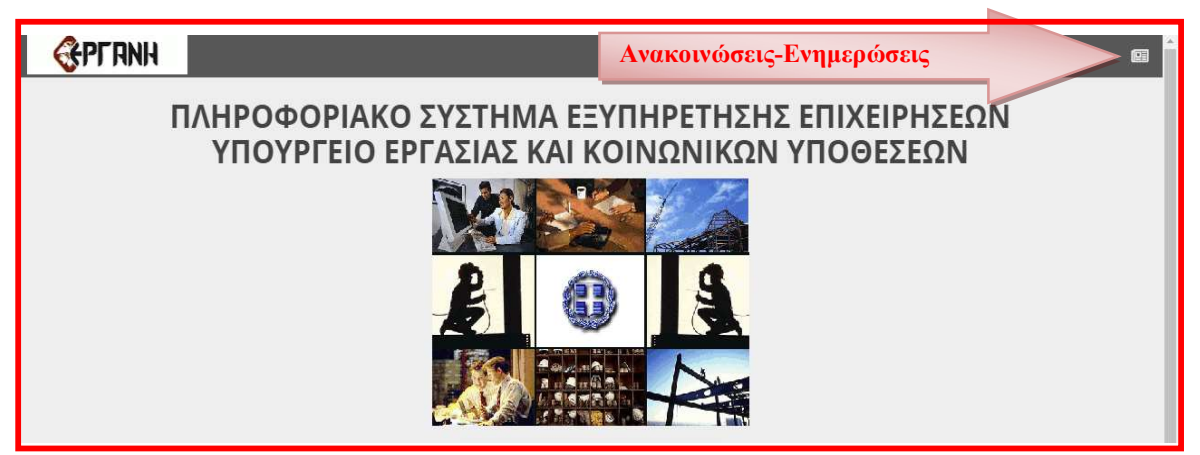

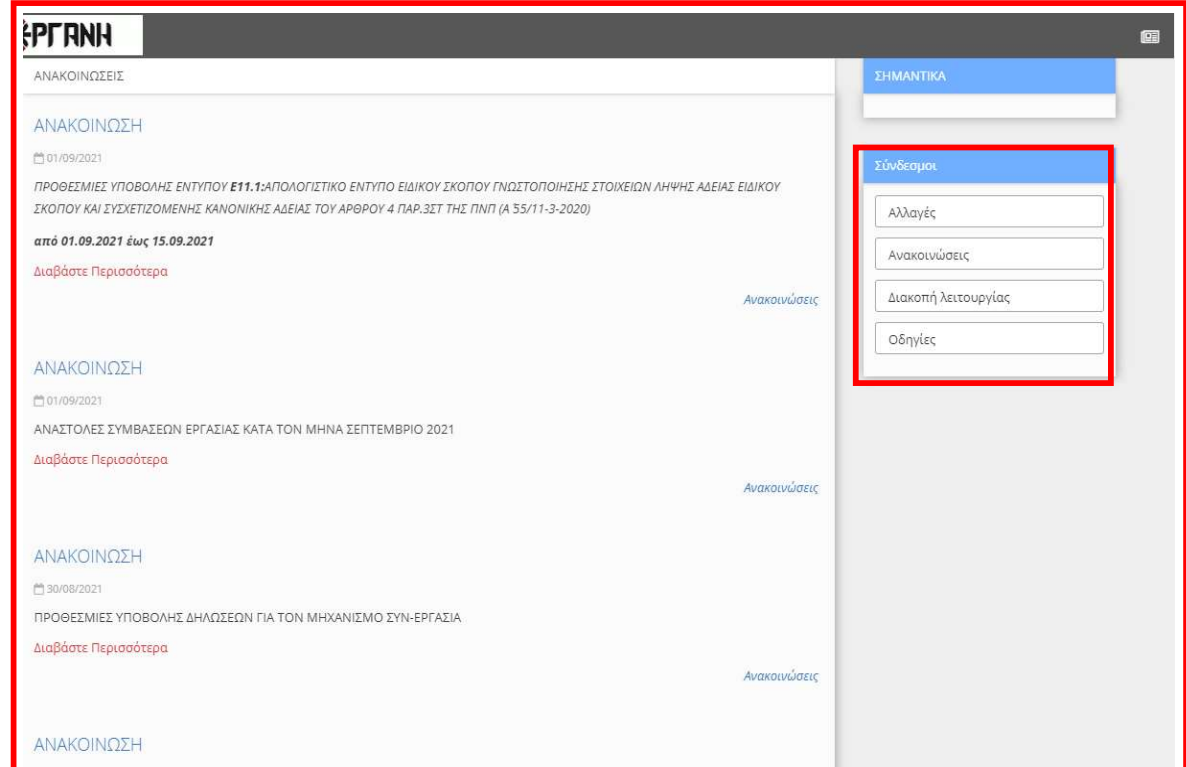

## 16.Παράρτημα Μητρώα

### 16.1. Όροι ΑΜΟΕ, ΑΜΕ – Χρήστες ΑΜΟΕ, ΑΜΕ, ΓΓΠΣΔΔ και Χρήστες Εργάνη

ΑΜΟΕ: Ο Αριθμός Μητρώου Οικοδομοτεχνικού Έργου είναι ο μοναδικός αριθμός που αποδίδεται στο ΠΣ e-ΕΦΚΑ για κάθε οικοδομοτεχνικό έργο κατά το στάδιο της απογραφής του στο ειδικό μητρώο οικοδομοτεχικών έργων.

Χρήστες ΑΜΟΕ και κωδικοί ΑΜΟΕ: Στον «Κύριο» ή «Εργολάβο» ενός οικοδομοτεχνικού έργου (χρήστης ΑΜΟΕ) και κατόπιν εγγραφής του στις Ηλεκτρονικές Υπηρεσίες μέσω της Ιστοσελίδας του e- ΕΦΚΑ, αποδίδονται κωδικοί πρόσβασης στο ΠΣ e-ΕΦΚΑ (κωδικοί ΑΜΟΕ), με χρήση των οποίων υποβάλλεται ΑΠΔ για οικοδομοτεχνικά έργα. Με τους ίδιους κωδικούς πρόσβασης οι χρήστες ΑΜΟΕ εισέρχονται στο ΠΣ ΕΡΓΑΝΗ για την υποβολή Ε12, επιλέγοντας «Σύνδεση με κωδικούς για Οικοδομοτεχνικά Έργα από ΕΦΚΑ» στην οθόνη εισόδου.

ΑΜΕ: Ο Αριθμός Μητρώου Εργοδότη είναι ο μοναδικός αριθμός που αποδίδεται στο ΠΣ e-ΕΦΚΑ για κάθε εργοδότη κατά το στάδιο της απογραφής του στο μητρώο κοινών επιχειρήσεων.

Χρήστες ΑΜΕ, κωδικοί ΑΜΕ, χρήστες «ΕΡΓΑΝΗ» και κωδικοί «ΕΡΓΑΝΗ»: Οι απογεγραμμένοι στο μητρώο κοινών επιχειρήσεων του ΠΣ e-ΕΦΚΑ εργοδότες (χρήστες ΑΜΕ) εισέρχονται στο ΠΣ ΕΡΓΑΝΗ με τους ισχύοντες κωδικούς πρόσβασης του ΠΣ e-ΕΦΚΑ (κωδικοί ΑΜΕ). Στις περιπτώσεις που οι χρήστες ΑΜΕ δημιουργούν στο ΠΣ ΕΡΓΑΝΗ χρήστες "ΕΡΓΑΝΗ" (έως 10 ανά παράρτημα εργοδότη) με περιορισμένα δικαιώματα, τότε αυτοί έχουν πρόσβαση με τους κωδικούς που τους έχει αποδώσει ο χρήστης ΑΜΕ ( κωδικοί "ΕΡΓΑΝΗ") επιλέγοντας «Σύνδεση με κωδικούς "ΕΡΓΑΝΗ"» στην οθόνη εισόδου. Σε κάθε περίπτωση οι χρήστες «ΕΡΓΑΝΗ» αποτελούν υποκατηγορία των χρηστών ΑΜΕ και οι ενέργειές τους στο ΠΣ ΕΡΓΑΝΗ αποδίδονται στον εργοδότη κάτοχο του εκάστοτε ΑΜΕ.

Για λάβετε όνομα και κωδικό χρήστη για ΑΜΕ και ΑΜΟΕ θα πρέπει να γίνει πιστοποίηση για την χρήση των ηλεκτρονικών υπηρεσιών e-ΕΦΚΑ για εργοδότες μέσω της νέας εφαρμογής - Πιστοποίηση Εργοδοτών στο [https://www.efka.gov.gr/el/pistopoiese-ergodoton].

Χρήστες ΓΓΠΣΔΔ και κωδικοί ΓΓΠΣΔΔ: Οι υπόχρεοι υποβολής εντύπων Ε3.4, Ε3.5 Ε12, ή συγκεκριμένων εντύπων Ειδικού Σκοπού δηλ. με περιορισμένα δικαιώματα, οι οποίοι δεν είναι απογεγραμμένοι σε κανένα από τα μητρώα κοινών επιχειρήσεων και οικοδομοτεχνικών έργων του ΠΣ e-ΕΦΚΑ ή δεν είναι εγγεγραμμένοι στις Ηλεκτρονικές Υπηρεσίες του e-ΕΦΚΑ, εισέρχονται στο ΠΣ ΕΡΓΑΝΗ με κωδικούς της Γενικής Γραμματείας Πληροφοριακών Συστημάτων (χρήστες ΓΓΠΣΔΔ) επιλέγοντας "Πρόσβαση Χρηστών με χρήση της Υπηρεσίας της ΓΓΠΣΔΔ " στην οθόνη εισόδου (αφορά αυτοαπασχολούμενους και επιτηδευματίες ή επιχειρήσεις που δεν απασχολούν προσωπικό) .

Η Είσοδος πραγματοποιείται με τη χρήση των προσωπικών κωδικών (κωδικός χρήστη και συνθηματική λέξη- Username, PIN) που έχουν αποδοθεί από το Taxisnet - πιστοποίηση μέσω του συστήματος TAXIS.

#### 16.2. Πρόσβαση – Προϋποθέσεις

Οι χρήστες ΑΜΟΕ εισέρχονται στο ΠΣ ΕΡΓΑΝΗ καταχωρώντας τους κωδικούς ΑΜΟΕ του ΟΠΣ-ΕΦΚΑ στην οθόνη εισόδου και επιλέγοντας «Σύνδεση με κωδικούς για Οικοδομοτεχνικά Έργα από ΕΦΚΑ».

Οι χρήστες ΑΜΕ εισέρχονται στο ΠΣ ΕΡΓΑΝΗ με τους κωδικούς ΑΜΕ, ενώ οι χρήστες «ΕΡΓΑΝΗ» έχουν πρόσβαση εισάγοντας τους κωδικούς "ΕΡΓΑΝΗ" στην οθόνη εισόδου και επιλέγοντας «Σύνδεση με κωδικούς "ΕΡΓΑΝΗ"».

Οι χρήστες ΓΓΠΣΔΔ εισέρχονται στο ΠΣ ΕΡΓΑΝΗ επιλέγοντας "Πρόσβαση Χρηστών με χρήση της Υπηρεσίας της ΓΓΠΣΔΔ" στην οθόνη εισόδου και ακολουθώντας την σχετική διαδικασία (ΠΙΣΤΟΠΟΙΗΣΗ ΜΕΣΩ ΤΑΧΙS). Επιβεβαιώνουν με την επιλογή «Εξουσιοδότηση» τη συγκατάθεσή τους ώστε η εφαρμογή του Πληροφοριακού Συστήματος, να αποκτήσει πρόσβαση στα βασικά στοιχεία Μητρώου που παρέχονται από το φορολογικό μητρώο του ΥΠΟΥΡΓΕΙΟΥ ΟΙΚΟΝΟΜΙΚΩΝ.

Σημειώνεται ότι, φυσικά πρόσωπα που δεν ασκούν δραστηριότητα έχουν την δυνατότητα πρόσβασης στην Ηλεκτρονική Υπηρεσία https://eservices.yeka.gr, χωρίς όμως δικαίωμα υποβολών εντύπων στοιχείων εκτός αν διαθέτουν ΑΜΟΕ για την υποβολή των στοιχείων οικοδομοτεχνικού έργου και του εντύπου Ε12.

#### 16.3. Μητρώα Εργάνη, e-ΕΦΚΑ

Το σύνολο των στοιχείων του ΠΣ ΕΡΓΑΝΗ χωρίζεται σε τρεις κατηγορίες:

a. στοιχεία εργοδότη/επιχείρησης, παραρτημάτων, νομίμων εκπροσώπων, τα οποία μπορούν να τροποποιηθούν μόνο με τις διαδικασίες που καθορίζονται από τον e-ΕΦΚΑ και μεταβολή στοιχείων, [διαλειτουργικότητα ΠΣ Εργάνη με το ΠΣ e-ΕΦΚΑ].

b. στοιχεία υποβολών, τα οποία συμπληρώνονται μια φορά για κάθε παράρτημα της επιχείρησης και σε κάθε επόμενη υποβολή είναι προ-συμπληρωμένα εκτός αν τροποποιηθούν μετά από σχετική υποβολή εντύπου στο παράρτημα (ενδεικτικά αναφέρονται ΚΑΔ Παραρτήματος Εργοδότη, Περιφέρεια, Περιφ. Ενότητα, Δήμος, Δημοτική Τοπική Κοινότητα, Υπηρεσίες ΣΕΠΕ και ΟΑΕΔ) και

c. στοιχεία υποβολών που συμπληρώνονται με κάθε υποβολή.

Η Διαλειτουργικότητα με το ΠΣ e-ΕΦΚΑ αφορά σε στοιχεία Αυθεντικοποίησης Χρήστη (κωδικός χρήστη και συνθηματική λέξη-Username, PIN), σε στοιχεία εργοδότη/επιχείρησης, σε στοιχεία παραρτημάτων και στοιχεία νομίμων εκπροσώπων.

Επομένως, κάθε μεταβολή που πραγματοποιείται στο e-ΕΦΚΑ, έχετε την δυνατότητα να την δείτε και στο ΠΣ Εργάνη κατά την νέα είσοδο σας μετά την μεταβολή, όσον αφορά σε Στοιχεία Εργοδότη/Επιχείρησης και σε Στοιχεία Παραρτημάτων με την διαδικασία της λειτουργικότητας που παρέχεται από το μενού «Μητρώα» και στην επιλογή «Στοιχεία Εργοδότη»(βλ. Ενημέρωση Εργοδότη για τις μεταβολές που πραγματοποιούνται στον e-ΕΦΚΑ 16.4).

Επίσης Στοιχεία Εργοδότη/Επιχείρησης και Στοιχεία Παραρτημάτων τα οποία έχουν το σύμβολο (\*)μπορούν να τροποποιηθούν μόνο με τις διαδικασίες που καθορίζονται από τον e-ΕΦΚΑ και μεταβολή στοιχείων

Όταν στη λίστα που ανοίγει δεν εμφανίζεται παράρτημα που έχει απογραφεί στο ΠΣ e-ΕΦΚΑ, τότε επιλέξτε το μενού [Μητρώα] > [Στοιχεία Εργοδότη] και ελέγξτε ότι δεν είναι κενό κανένα από τα πεδία: ΑΦΜ, Α.Μ.Ε., Φυσικό Πρόσωπο, Επωνυμία ή Επώνυμο, Όνομα (εάν είναι φυσικό πρόσωπο), Όνομα Πατέρα (εάν είναι φυσικό πρόσωπο), Δ.Ο.Υ., Νομική Μορφή και Κατάσταση. Εφόσον κάποιο/α από τα πεδία είναι κενό/α, θα πρέπει να ακολουθήσετε την διαδικασία Μεταβολής Στοιχείων Εργοδότη στον e-ΕΦΚΑ.

Ενημέρωση μέσω διαλειτουργικότητας<sup>2</sup> από e-ΕΦΚΑ κατόπιν μεταβολής από τον εργοδότη εμφανίζονται στο ΠΣ Εργάνη εντός 24 ωρών από την μεταβολή. Σε κάθε περίπτωση υπάρχει δυνατότητα στους Εσωτερικούς χρήστες, Τοπικές Υπηρεσίες ΣΕΠΕ/ΔΥΠΑ/Υπουργείου<sup>3</sup> πραγματοποιούν [ΕΝΗΜΕΡΩΣΕΙΣ] Εργοδοτών καλώντας τα w/s του e-ΕΦΚΑ και να εμφανίζεται άμεσα η μεταβολή εφόσον πραγματοποιήθηκε. (Αναλυτικές Οδηγίες περιγράφονται για τους εσωτερικούς χρήστες στο εγχειρίδιο εσωτερικών χρηστών υποενότητα β. «Ενημέρωση Εργοδότη» σελίδες 12 και 13).

16.4. «Ενημέρωση Εργοδότη» για τις μεταβολές που πραγματοποιούνται στον e-ΕΦΚΑ σε στοιχεία εργοδότη/επιχείρησης, παραρτημάτων και στοιχεία νομίμων εκπροσώπων και διαδικασία ενημέρωσης του ΠΣ Εργάνη, από την επιχείρηση/εργοδότη.

Σε κάθε μεταβολή που πραγματοποιείται στο e-ΕΦΚΑ, έχετε την δυνατότητα να δείτε στο ΠΣ Εργάνη κατά την νέα είσοδο σας, άμεσα τα νέα στοιχεία που μεταβάλλονται και αφορούν [Στοιχεία Εργοδότη/Επιχείρησης] και [Στοιχεία Παραρτημάτων] με την λειτουργικότητα που παρέχεται από το μενού «Μητρώα» και στην επιλογή «Στοιχεία Εργοδότη».

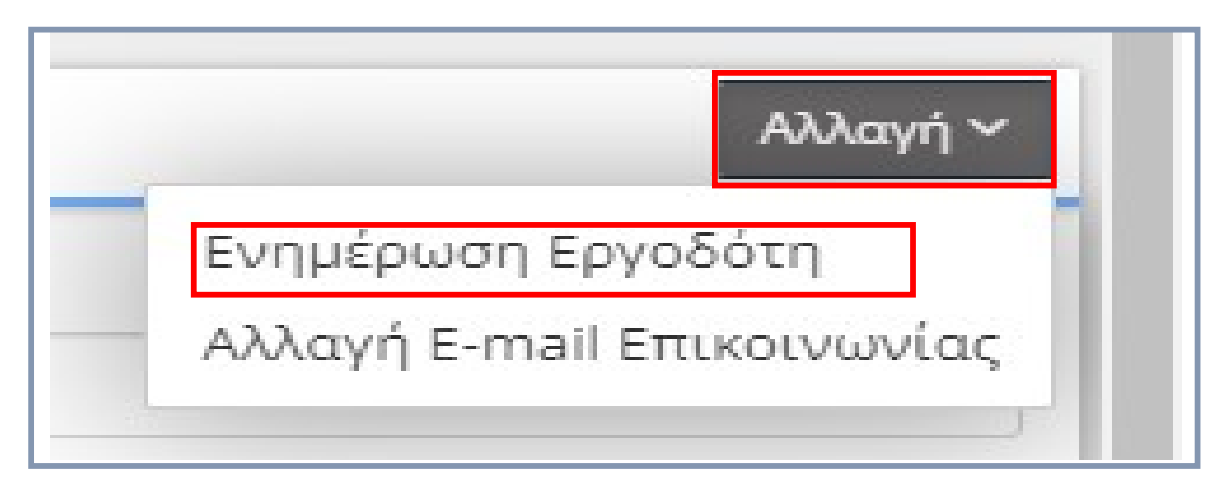

<sup>&</sup>lt;sup>2</sup> Οι Αυτόματες [ΕΝΗΜΕΡΩΣΕΙΣ] μεταβολών εργοδοτών από τον e-EΦΚΑ στο ΠΣ Εργάνη<br><u>πραγματοποιούνται εντός 24 ωρών από την μεταβολή</u>.<br>3 Άμεσα: ΓΕΝΗΛΕΡΩΣΕΙΣ

πραγματοποιούνται εντός 24 ωρών από την μεταβολή. <sup>3</sup>Άμεση [ΕΝΗΜΕΡΩΣΗ] εργοδότη μετά την μεταβολή στον e-ΕΦΚΑ γίνεται από τους εσωτερικούς χρήστες, Τοπικές Υπηρεσίες ΣΕΠΕ/ΔΥΠΑ ή/και χρήστες Υπουργείου ή από την επιχείρηση/εργοδότη με την διαδικασία που περιγράφεται στην παρούσα ενότητα Ενημέρωση Εργοδότη.

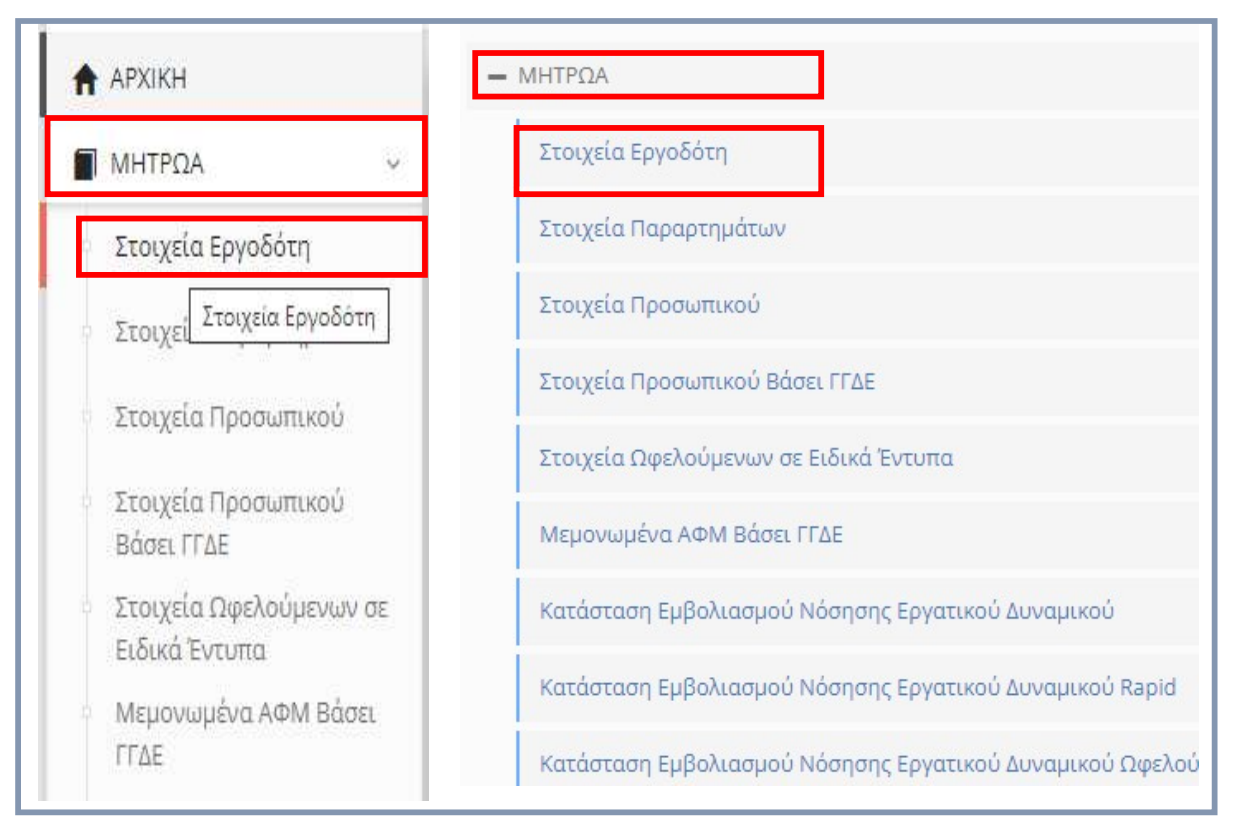

Με την επιλογή «Στοιχεία Εργοδότη» εμφανίζεται η καρτέλα με τα αναλυτικά στοιχεία της κάθε επιχείρησης/εργοδότη εφόσον θέλετε να δείτε άμεσα τις μεταβολές που πραγματοποιήθηκαν στο e-ΕΦΚΑ επιλέγεται το κουμπί «Αλλαγή» που βρίσκεται πάνω δεξιά.

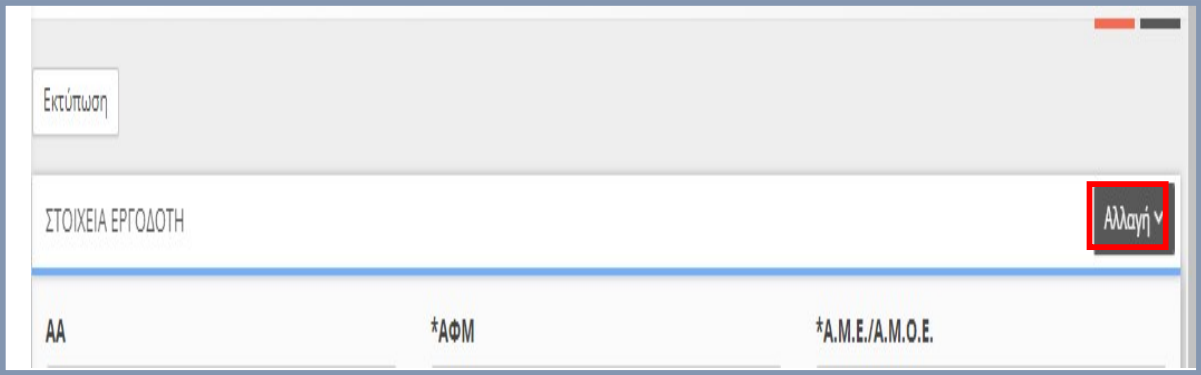

Στην συνέχεια μεταβαίνετε στο μενού που αναφέρεται στην «Ενημέρωση Εργοδότη» και πραγματοποιήστε την επιλογή «Ενημέρωση Εργοδότη» με δεξί κλικ όπου και σας εμφανίζεται το μήνυμα ότι «Η Ενημέρωση πραγματοποιήθηκε με επιτυχία».

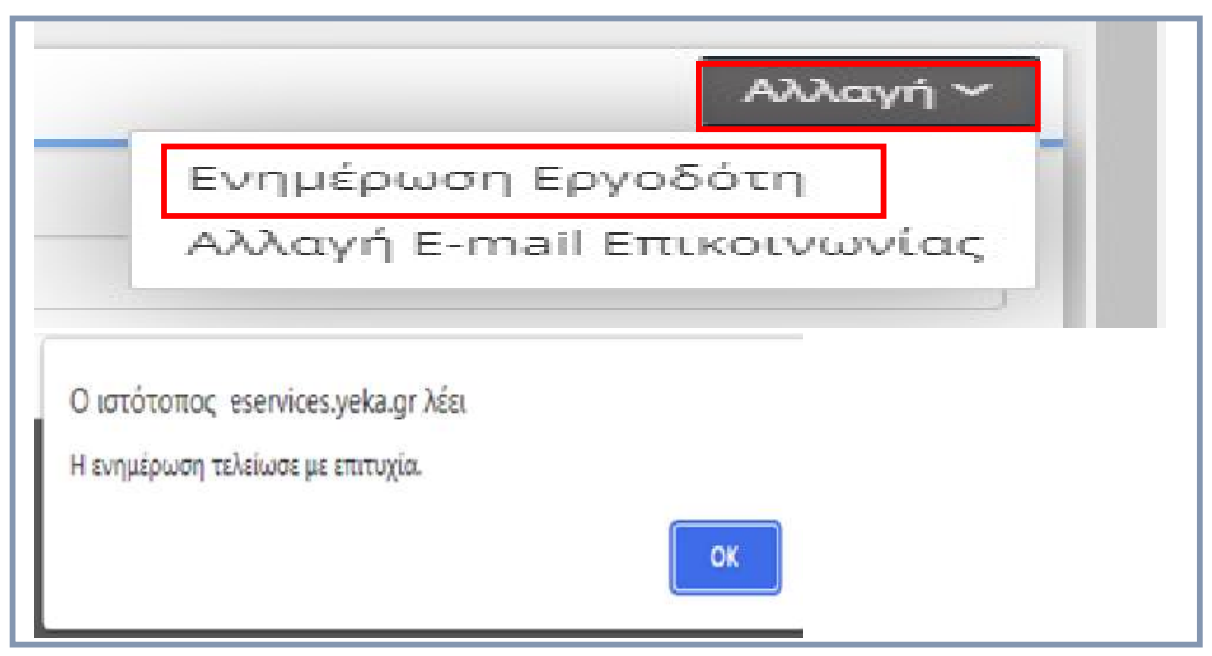

Μετά την «Ενημέρωση Εργοδότη» μεταβείτε στα «Στοιχεία Εργοδότη» ή και στα «Στοιχεία Παραρτημάτων» όπου θα εμφανίζονται πλέον οι μεταβολές που πραγματοποιήθηκαν στο e-ΕΦΚΑ.

#### 16.5. Μητρώα Εργάνη, ΓΓΠΣΔΔ

Το σύνολο των στοιχείων του ΠΣ ΕΡΓΑΝΗ μέσω διαλειτουργικότητάς του συστήματος TAXIS χωρίζεται σε τρεις κατηγορίες:

a. στοιχεία υπόχρεων-νομίμων εκπροσώπων, τα οποία μπορούν να τροποποιηθούν μόνο με τις διαδικασίες που καθορίζονται από τον Taxisnet και μεταβολή στοιχείων,

b. στοιχεία υπόχρεων υποβολής εντύπων Ε3.5, Ε12, ή συγκεκριμένων εντύπων Ειδικού Σκοπού δηλ. με περιορισμένα δικαιώματα, οι οποίοι δεν είναι απογεγραμμένοι σε κανένα από τα μητρώα κοινών επιχειρήσεων και οικοδομοτεχνικών έργων του ΠΣ e-ΕΦΚΑ, τα οποία συμπληρώνονται μια φορά για κάθε παράρτημα υπόχρεου και σε κάθε επόμενη υποβολή είναι προσυμπληρωμένα εκτός αν τροποποιηθούν μετά από σχετική υποβολή εντύπου στο παράρτημα (ενδεικτικά αναφέρονται ΚΑΔ Παραρτήματος Εργοδότη, Περιφέρεια, Περιφ. Ενότητα, Δήμος, Δημοτική Τοπική Κοινότητα, Υπηρεσίες ΣΕΠΕ και ΟΑΕΔ) και

c. στοιχεία υποβολών -(συγκεκριμένων εντύπων, περιορισμένα δικαιώματα)- που συμπληρώνονται με κάθε υποβολή.

#### 16.6. Λειτουργικότητες στο μητρώο του ΠΣ Εργάνη

Στο μενού «Μητρώα» οι επιλογές «Στοιχεία Προσωπικού», «Στοιχεία Προσωπικού Βάσει ΓΓΔΕ» «Μεμονωμένα ΑΦΜ βάσει ΓΓΔΕ» και «Στοιχεία Ωφελούμενων σε Ειδικά Έντυπα» παρέχουν τις παρακάτω λειτουργικότητες:

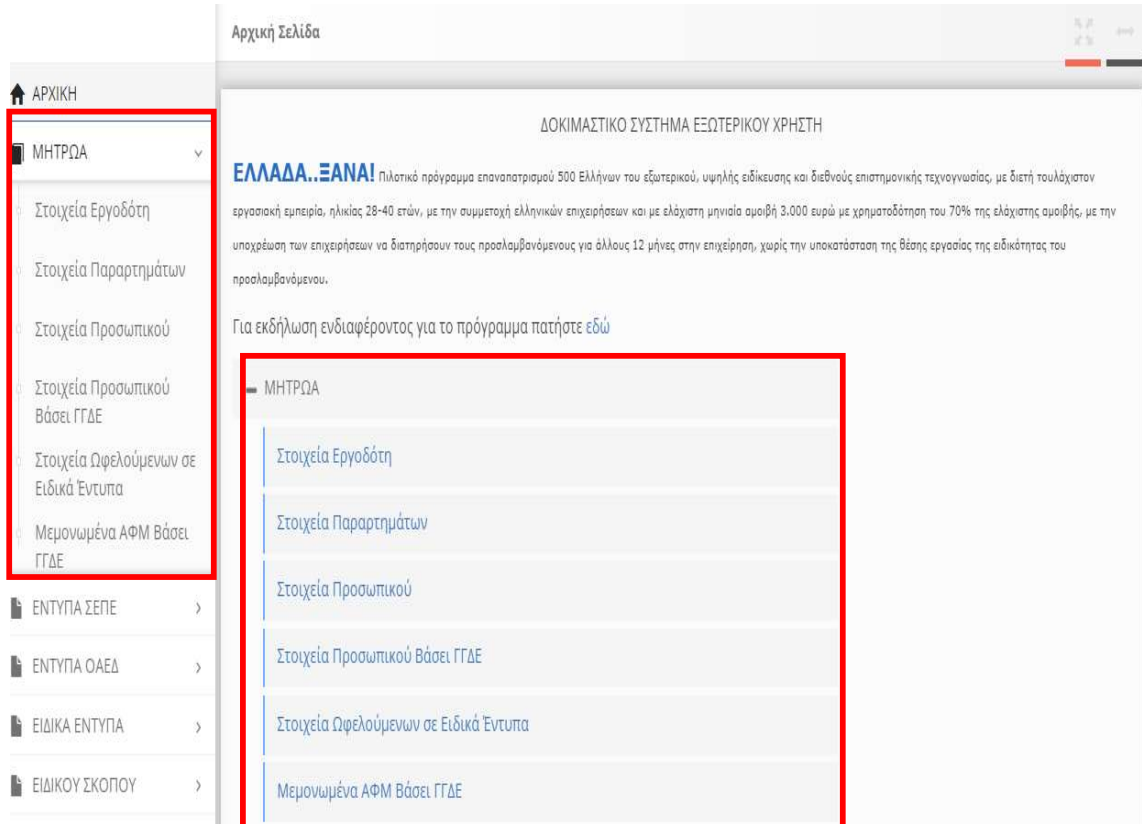

### 16.7. «Στοιχεία Προσωπικού»

Ο χρήστης συμπληρώνει το «Παράρτημα» και αφού επιλέξει το πεδίο «Τρέχουσα Κατάσταση», και «Αναζήτηση» δημιουργείται βάσει των στοιχείων που προκύπτουν από την προηγούμενη υποβολή του ετησίου πίνακα προσωπικού και από τις ροές αναγγελιών (προσλήψεις, αποχωρήσεις, απολύσεις) η τρέχουσα κατάσταση, στην οποία αποτυπώνονται οι ενεργοί εργαζόμενοι του συγκεκριμένου παραρτήματος.

Αν δεν γίνει επιλογή Παραρτήματος ο χρήστη αφού επιλέξει το πεδίο «Τρέχουσα Κατάσταση», και «Αναζήτηση» δημιουργείται βάσει των στοιχείων η τρέχουσα κατάσταση, του συνόλου του προσωπικού του εργοδότη/επιχείρησης.

Αν δεν γίνει η επιλογή του πεδίου «Τρέχουσα Κατάσταση» εμφανίζεται το σύνολο του ιστορικού απασχόλησης του προσωπικού του εργοδότη/επιχείρησης ή του παραρτήματος ανάλογα την επιλογή.

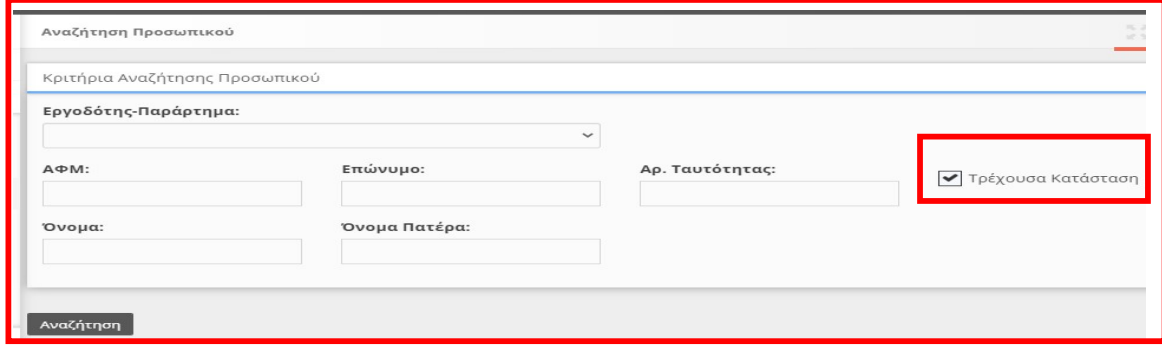

Τρέχουσα κατάσταση $^4$  στο ΠΣ Εργάνη: αφορά διαδικασία δημιουργίας – υπολογισμού ιστορικού απασχόλησης και είναι ένα πολύπλοκο αντικείμενο που υφίσταται στο χρόνο διαδοχικές βελτιώσεις – τροποποιήσεις για να ενσωματώνονται και περιπτώσεις που αρχικά δεν είχαν εντοπιστεί, όποτε απαιτείται επανεκτελείται ή περιλαμβάνει ειδικές περιπτώσεις κατά τις οποίες ενδέχεται η τρέχουσα κατάσταση του ΠΣ ΕΡΓΑΝΗ να μην αποτύπωνε με ακρίβεια την πραγματική κατάσταση της εργασιακής σχέσης ή και το αντίστροφο δηλ. να εμφάνιζε σε τρέχουσα κατάσταση ενεργή σχέση εργασίας ενώ δεν υπήρχε αυτή πλέον (πχ καταχώρηση εργαζόμενου από γνήσιο δανεισμό, δανεισμό από ΕΠΑ, καταχώρηση εργαζόμενου με λανθασμένο ΑΦΜ, λανθασμένες υποβολές, χειρόγραφες υποβολές, μεταφορά εργαζομένων κατά το ΠΔ 178/2002, κ.α. Σχετικές και οι αριθμ. πρωτ. 17321/327/04.05.2020 17078/505/04.05.2020, εγκύκλιοι του Υπουργείου Εργασίας και Κοινωνικών Υποθέσεων).

#### 16.8. «Στοιχεία Προσωπικού Βάσει ΓΓΔΕ»

-

Ο χρήστης συμπληρώνει το «Παράρτημα» με κριτήριο την καταχώρηση του Α.Φ.Μ. του εργαζομένου/ωφελούμενου και κλικ στο πεδίο «Αναζήτηση» ανακαλούνται μέσω της διασύνδεσης με τη ΓΓΔΕ μόνο για το υπάρχον προσωπικό, ή θα εμφανιστούν εφόσον γίνει υποβολή του εργαζομένου/ωφελούμενου μετά από σχετικό μήνυμα λάθους-[πχ ενδεικτικά το Επώνυμο δεν ταιριάζει με τα στοιχεία της ΓΓΠΣ ή ημερομηνία γέννησης δεν ταιριάζει με τα στοιχεία της ΓΓΠΣ κ.α.]-, τα εξής στοιχεία ανά εργαζόμενο/ωφελούμενο: Επώνυμο, Όνομα, Πατρώνυμο, Μητρώνυμο, Υπηκοότητα και Ημερομηνία Γέννησης.

Στο μενού με κλικ στο πεδίο «ΕΝΗΜΕΡΩΣΗ ΑΠΟ ΓΓΔΕ» έχετε την δυνατότητα [ΕΝΗΜΕΡΩΣΗΣ] και εφόσον έχουν μεταβληθεί τα στοιχεία στην ΑΑΔΕ με κλικ

<sup>4</sup> Επισημαίνουμε ότι, τα στοιχεία της προαναφερθείσας «Τρέχουσας Κατάστασης» δεν ανταποκρίνονται πάντα στην πραγματική κατάσταση απασχόλησης και παραθέτουμε ακολούθως τις κυριότερες αιτίες:

α) στις περιπτώσεις εκπρόθεσμης υποβολής των στοιχείων έντυπων, υποβολή εντύπων με εσφαλμένα στοιχεία, όπου η διαδικασία διόρθωσης με χειρόγραφη υποβολή των απαραίτητων εγγράφων σε έντυπη μορφή, δεν καταχωρούνται στο ΠΣ Εργάνη,

β)στις περιπτώσεις μη υποβολής ετήσιου (απογραφικού) πίνακα προσωπικού, με τη λήξη της προθεσμίας υποβολής του ετήσιου πίνακα προσωπικού τερματίζεται η σχέση εργασίας του συνόλου του προσωπικού της επιχείρησης σύμφωνα με τον υφιστάμενο αλγόριθμο τρέχουσας κατάστασης του ΠΣ ΕΡΓΑΝΗ.

γ) η προθεσμία των τεσσάρων (4) εργασίμων ημερών για την υποβολή των εντύπων λύσης, οποιαδήποτε «Τρέχουσα Κατάσταση» εκδίδεται εντός του διαστήματος αυτού περιλαμβάνει εργαζόμενους οι οποίοι στην πραγματικότητα έχουν ήδη αποχωρήσει,

δ) τυχόν χειρόγραφες εκπρόθεσμες υποβολές εργοδότη πριν την 18.06.2021, των στοιχείων έντυπων Ε3, Ε5, Ε6, και Ε7, όπου η διαδικασία της χειρόγραφης υποβολής δεν καταχωρείται στο ΠΣ Εργάνη,

ε) τυχόν υποβολές εργοδότη εκπρόθεσμες μετά την 19.06.2021 των στοιχείων έντυπων Ε3, Ε5, Ε6, και Ε7,

στ) τυχόν υποβολές εργοδότη με μη ακριβείς, έγκυρες και πλήρεις πληροφορίες σχετικά με τα στοιχεία που υποβάλλει,

ζ) καταχώρηση εργαζόμενου από γνήσιο δανεισμό, ή δανεισμό από ΕΠΑ, ή μεταφορά εργαζομένων κατά το ΠΔ 178/2002, όπου και δεν υποστηρίζονται από στο ΠΣ Εργάνη,

Σημειώνουμε ότι εφόσον οι υποβολές δεν παρουσιάζουν τα παραπάνω προβλήματα και υπάρχει λανθασμένη Τρέχουσα Κατάσταση υπάρχει δυνατότητα από τους διαχειριστές του συστήματος να γίνει νέα επανεκκίνηση διαδικασίας ιστορικού της «Τρέχουσας Κατάστασης».

στο πεδίο «Αναζήτηση» ανακαλούνται μέσω της διασύνδεσης με τη ΓΓΔΕ τα νέα στοιχεία.

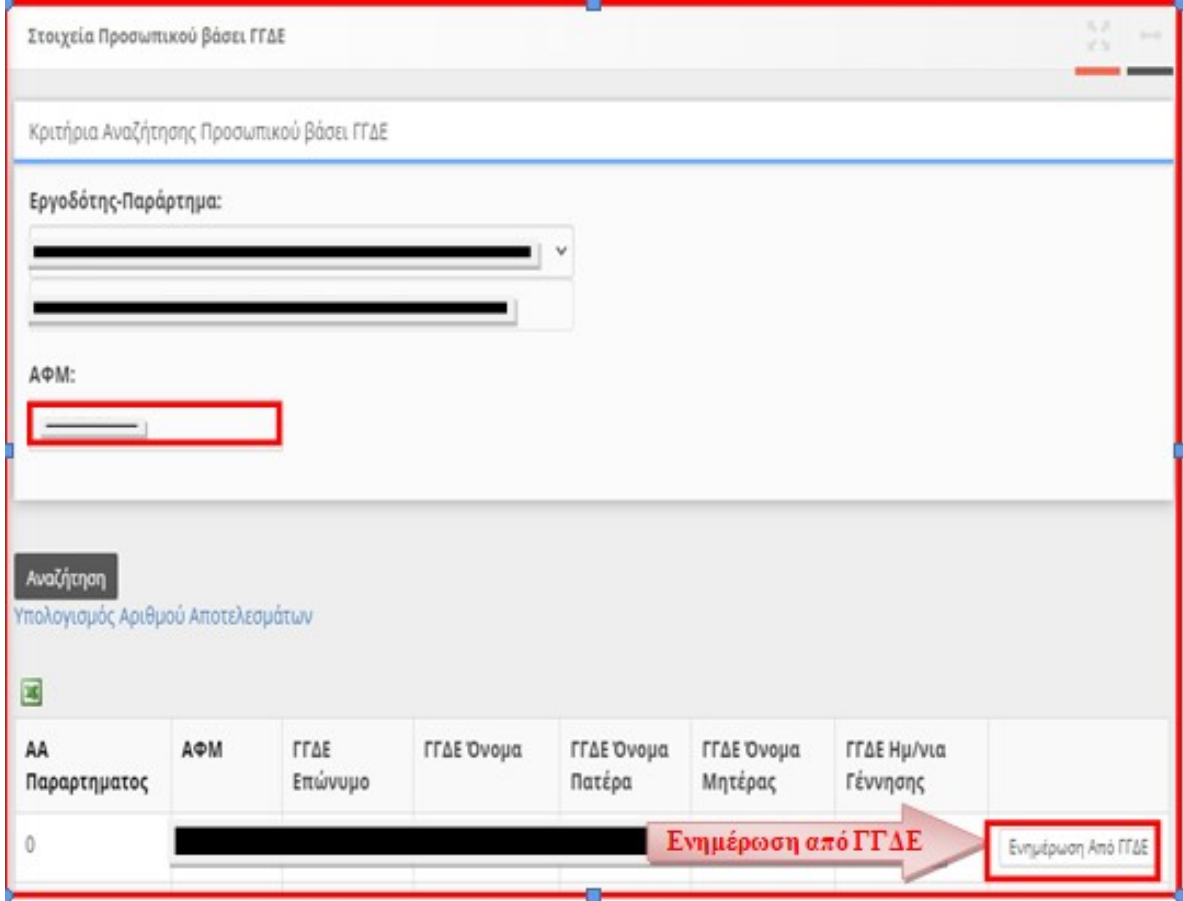

#### 16.9. «Μεμονωμένα ΑΦΜ βάσει ΓΓΔΕ»

-

Ο χρήστης συμπληρώνει το «Παράρτημα» με κριτήριο τον Α.Φ.Μ. του εργαζομένου/ωφελούμενου και κλικ στο πεδίο «Εμφάνιση» ανακαλούνται μέσω της διασύνδεσης με τη ΓΓΔΕ μόνο για το υπάρχον προσωπικό, ή θα εμφανιστούν εφόσον γίνει υποβολή του εργαζομένου/ωφελούμενου μετά από σχετικό μήνυμα λάθους -[πχ ενδεικτικά το Επώνυμο δεν ταιριάζει με τα στοιχεία της ΓΓΠΣ ή ημερομηνία γέννησης δεν ταιριάζει με τα στοιχεία της ΓΓΠΣ κ.α. <sup>5</sup> ]- αναλυτικά τα εξής στοιχεία ανά εργαζόμενο/ωφελούμενο: Επώνυμο, Όνομα, Πατρώνυμο, Μητρώνυμο, Ημερομηνία Γέννησης και Υπηκοότητα.

<sup>&</sup>lt;sup>5</sup> Πρακτικές οδηγίες για διορθώσεις στοιχείων σε προσωρινά προς υποβολή έντυπα, όσον αφορά σχετικά μηνύματα λάθους -[ενδεικτικά το Επώνυμο δεν ταιριάζει με τα στοιχεία της ΓΓΠΣ ή ημερομηνία γέννησης δεν ταιριάζει με τα στοιχεία της ΓΓΠΣ κ.α.].

Επιλέξτε ανάλογα με το έντυπο «Έντυπα ΣΕΠΕ» ή «Έντυπα ΟΑΕΔ» ή «Άδειες» ή «Ειδικά Έντυπα» ή «Ειδικού Σκοπού» > [Αναζήτηση] ή από την κυρίως οθόνη επιλέγοντας ανάλογα με το έντυπο από το μενού «……………….…..» «Για να δείτε τις ……………………………., πατήστε εδώ:» – [Αναζήτηση], στο κριτήριο αναζήτησης [Κατάσταση Υποβολής] επιλέγουμε την τιμή «Προσωρινή» και στη λίστα με τα προσωρινά έντυπα που εμφανίζεται επιλέγουμε το προς υποβολή έντυπο από το μενού [Διαχείριση].

Αφού έχει πραγματοποιηθεί «ΕΝΗΜΕΡΩΣΗ ΑΠΟ ΓΓΔΕ» από το μενού [ΕΝΗΜΕΡΩΣΗΣ από ΓΓΔΕ] για το συγκεκριμένο ΑΦΜ, από τα «Μεμονωμένα ΑΦΜ βάσει ΓΓΔΕ» με «Εμφάνιση» των στοιχείων πραγματοποιούμε αντιγραφή αυτών και επικόλληση των στοιχείων στο προς υποβολή έντυπο, και ελέγχουμε να μην υπάρχουν κενά στα πεδία μπρός και πίσω.

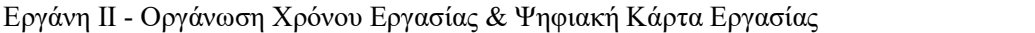

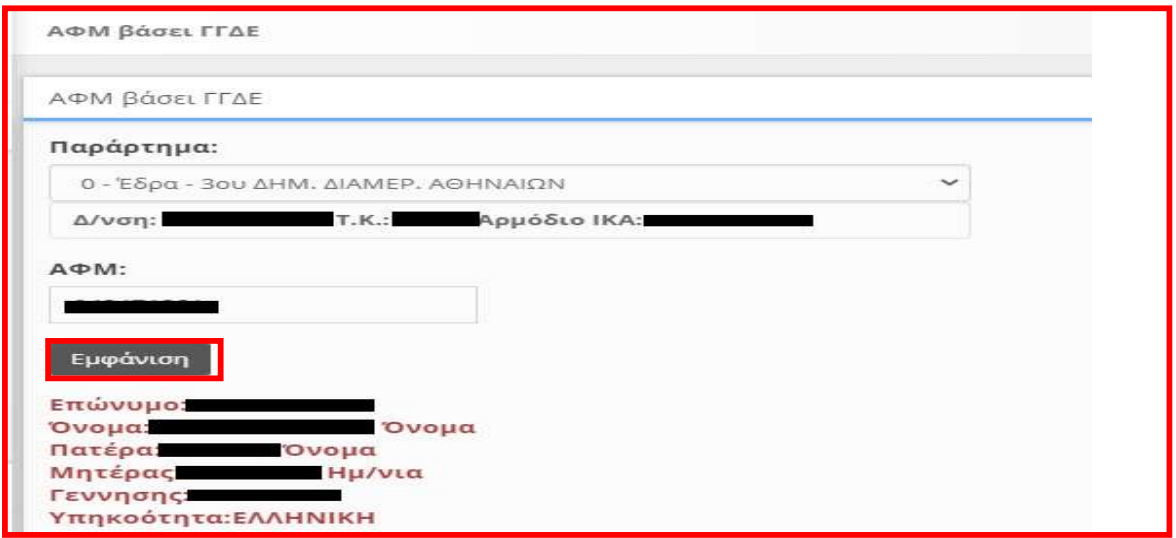

#### 16.10. «Στοιχεία Ωφελούμενων σε Ειδικά Έντυπα»

Παρέχεται στα «Στοιχεία Ωφελούμενων σε Ειδικά Έντυπα» ίδια λειτουργικότητα με το μενού των στοιχείων Προσωπικού, περιλαμβάνει όμως τους ωφελούμενους από τις υποβολές των Ειδικών Εντύπων Ε3.1, Ε3.2, Ε3.3, Ε3.4 και Ε3.5.

#### 16.11. Διαγραφή Προσωρινά Αποθηκευμένων ανά Έντυπο

Για διαγραφή προσωρινά αποθηκευμένων στοιχείων-εντύπων επιλέξτε ->ΕΝΤΥΠΑ ΣΕΠΕ ή ΕΝΤΥΠΑ ΟΑΕΔ ή ΑΔΕΙΕΣ ή ΕΙΔΙΚΑ ΕΝΤΥΠΑ ή ΕΙΔΙΚΟΥ ΣΚΟΠΟΥ -> ανάλογα με το έντυπο που πρέπει να αναζητηθεί [Έντυπο] – [Αναζήτηση], στο κριτήριο αναζήτησης [Κατάσταση Υποβολής] επιλέξτε την τιμή «Προσωρινή» και στη λίστα με τα προσωρινά έντυπα που εμφανίζεται επιλέξτε [Διαγραφή] στο προσωρινά αποθηκευμένο έντυπο. Εφόσον ένα έντυπο παραμείνει σε προσωρινή κατάσταση για χρονικό διάστημα πέραν των δύο μηνών, τότε αυτό διαγράφεται αυτόματα από το σύστημα.

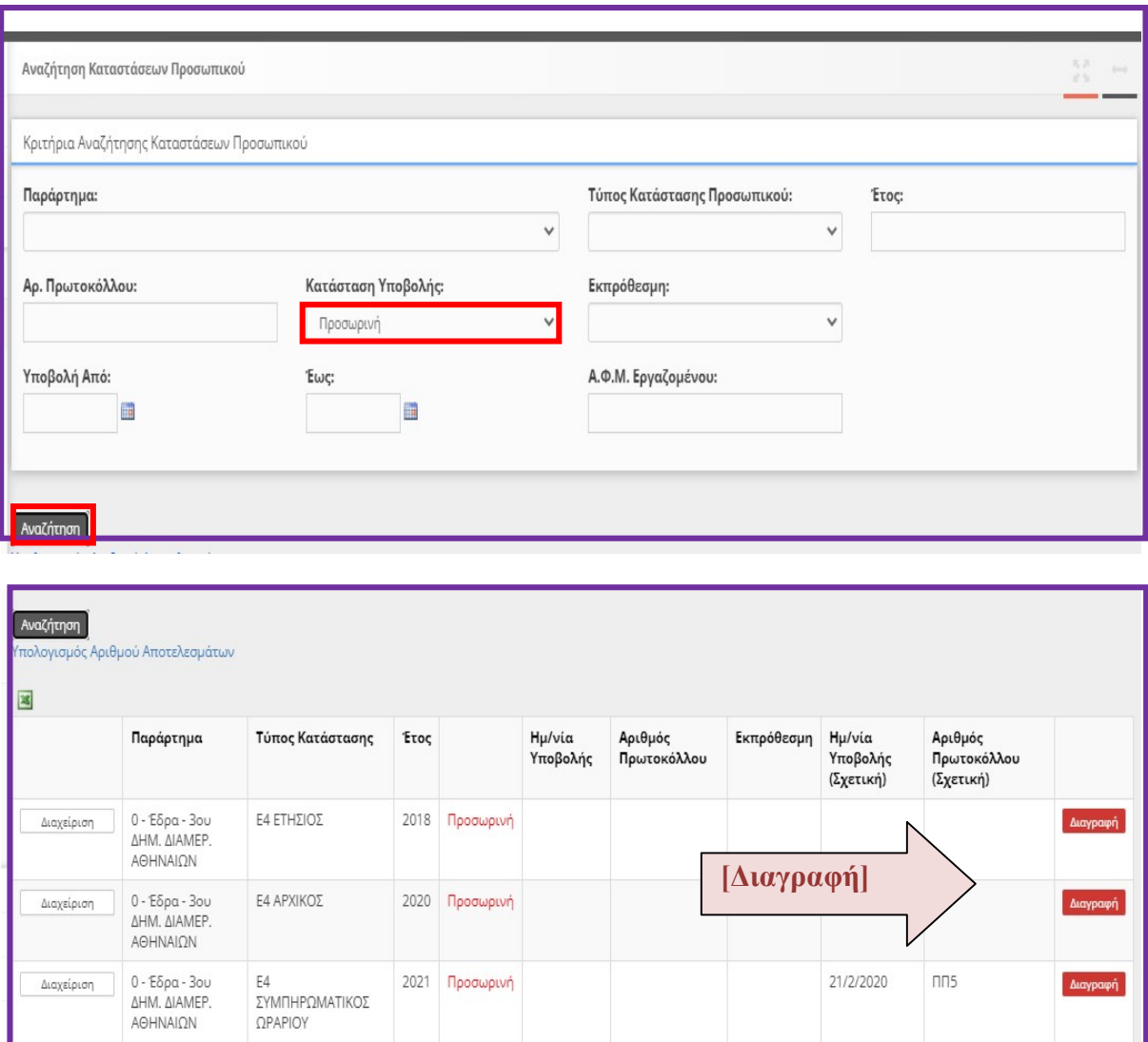

#### 16.12. Μαζική Διαγραφή Προσωρινά Αποθηκευμένων Εντύπων

Για την Μαζική Διαγραφή Προσωρινά Αποθηκευμένων Εντύπων πρέπει να επιλέξετε τα μενού [ΒΟΗΘΗΤΙΚΑ] >> [Μαζική Διαγραφή Προσωρινά Αποθηκευμένων Εντύπων] >> επιλέγοντας το αντίστοιχο έντυπο από το [Είδος Κατάστασης] >> πραγματοποιήστε κλικ στο κουμπί [Μαζική Διαγραφή]

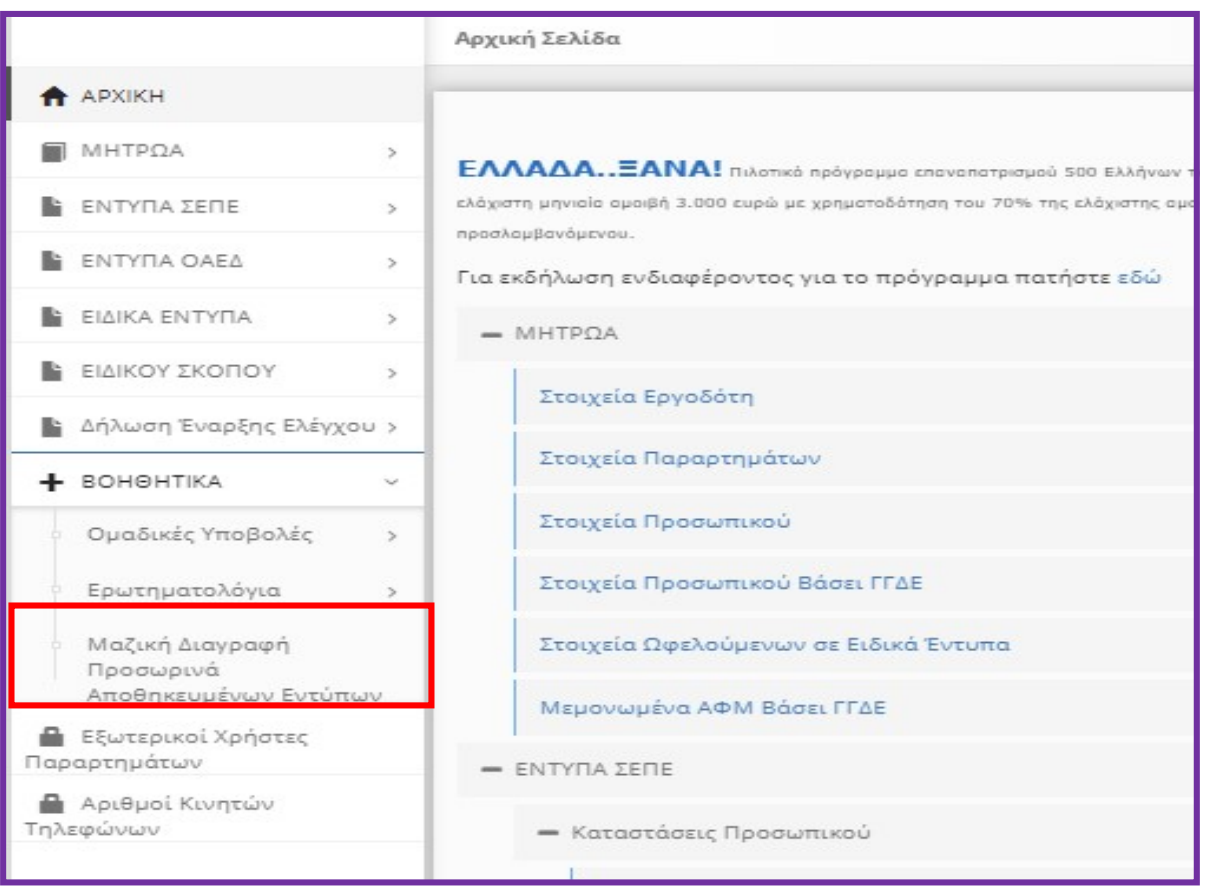

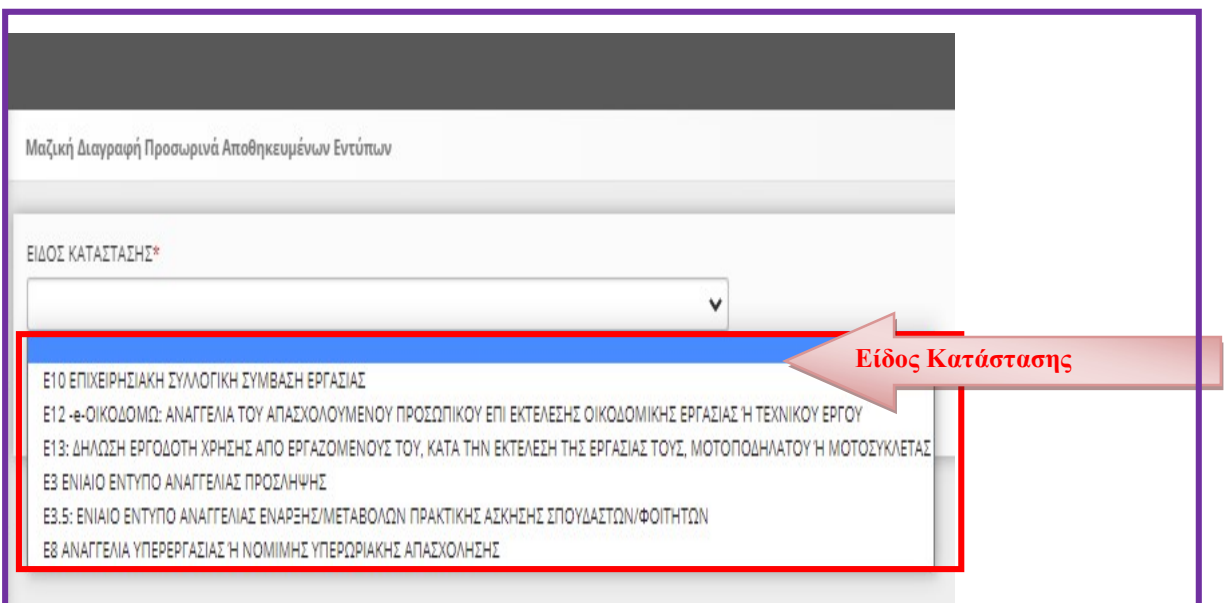

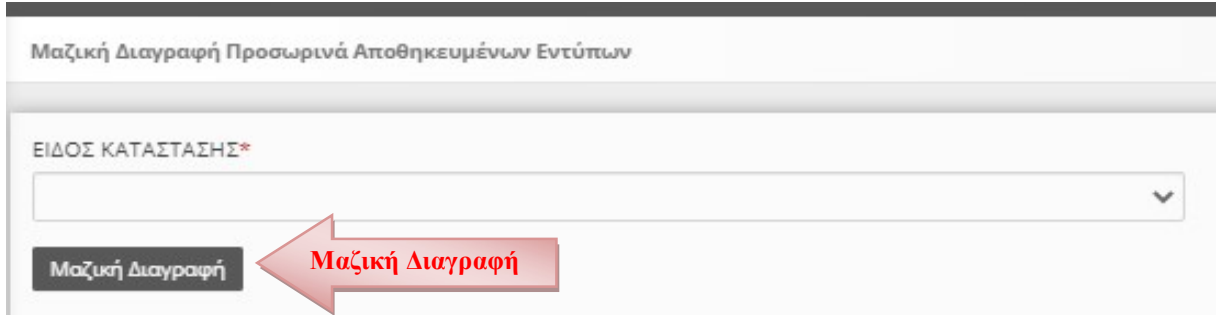

 [Το μήνυμα που εμφανίζεται αναφέρεται στο ότι, «Η διαγραφή ολοκληρώθηκε με επιτυχία. Διαγράφηκαν …….. εγγραφές»]

## 16.13. Καταχώρηση Email επικοινωνίας

Για την Καταχώρηση Email επικοινωνίας πρέπει να επιλέξετε τα μενού [ΜΗΤΡΩΑ] >> [Στοιχεία Εργοδότη] >> και επιλέγεται το κουμπί «Αλλαγή» που βρίσκεται πάνω δεξιά.

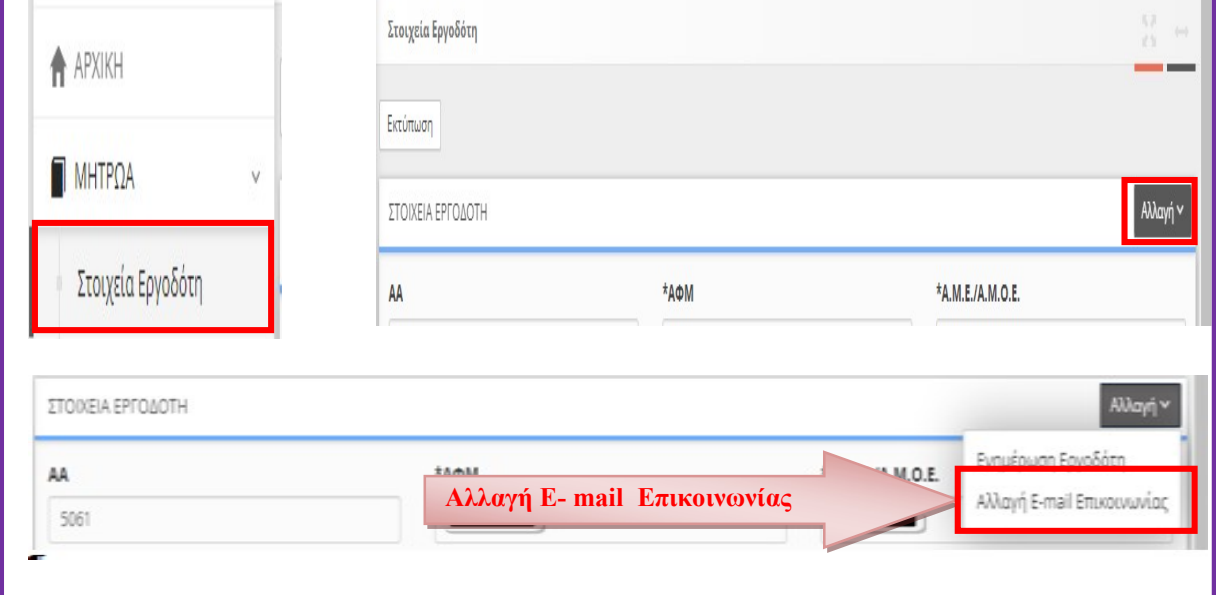

και στην συνέχεια με κλικ στο «Αλλαγή E-mail Επικοινωνίας» συμπληρώστε το Εmail επικοινωνίας και πραγματοποιήστε κλικ στο κουμπί «Αλλαγή», [το μήνυμα που εμφανίζεται αναφέρεται στο ότι «οι αλλαγές αποθηκευτήκαν»].

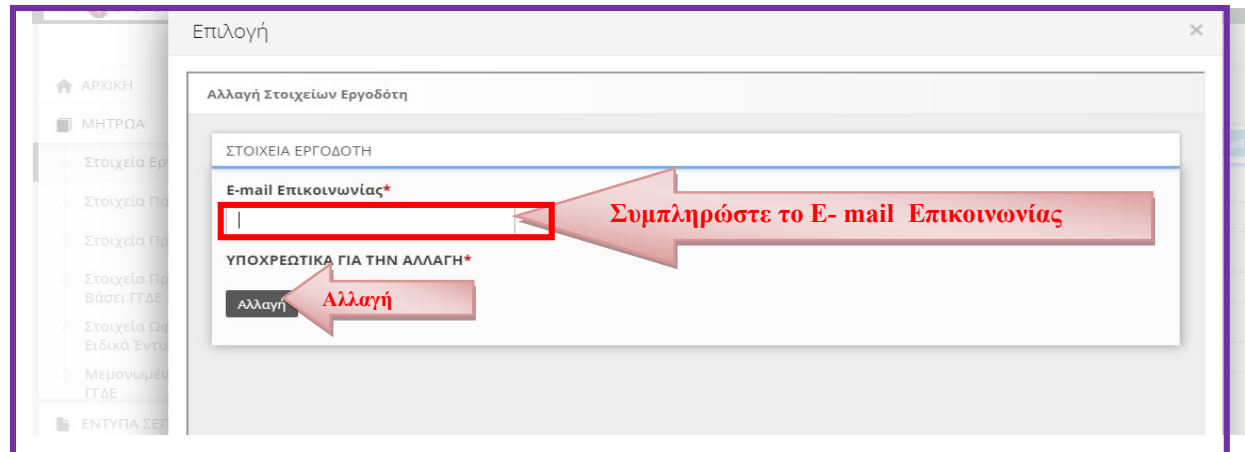

#### 16.14. Διόρθωση στοιχείων στην καρτέλα του παραρτήματος

Για την Διόρθωση των στοιχείων Δραστηριότητας του Παραρτήματος, τις Υπηρεσίες ΣΕΠΕ και ΟΑΕΔ καθώς και τον Καλλικράτη στο «ΕΡΓΑΝΗ» πρέπει να επιλέξετε τα μενού [ΜΗΤΡΩΑ]>> [Στοιχεία παραρτημάτων]>>

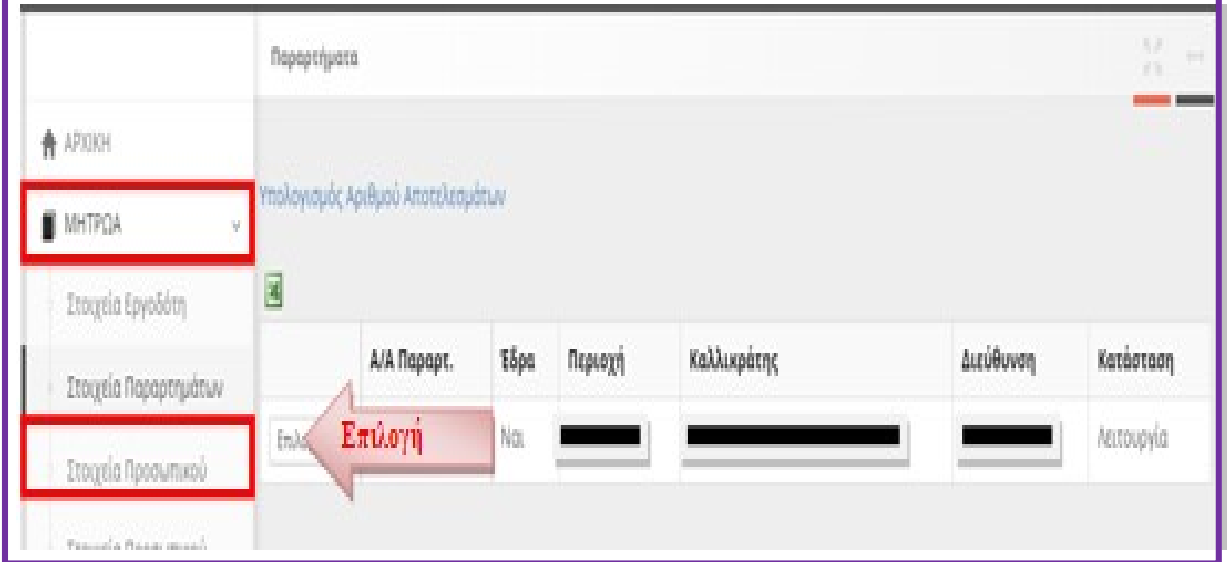

με κλικ στο κουμπί [Επιλογή παραρτήματος]. >> εμφανίζονται τα αναλυτικά στοιχεία του παραρτήματος και με επιλογή του μενού [Αλλαγή] >> εμφανίζονται τα πεδία ………… Δραστηριότητας……κλπ]

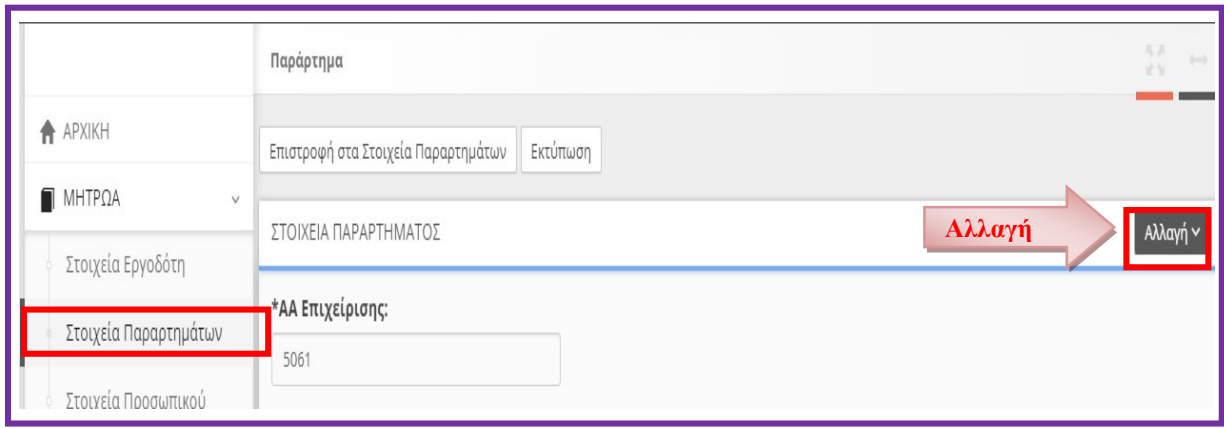

#### Συμπληρώστε ή διορθώστε στοιχεία υποβολών που αφορούν την Δραστηριότητα του Παραρτήματος τις Υπηρεσίες ΣΕΠΕ και ΟΑΕΔ καθώς και τον Καλλικράτη.

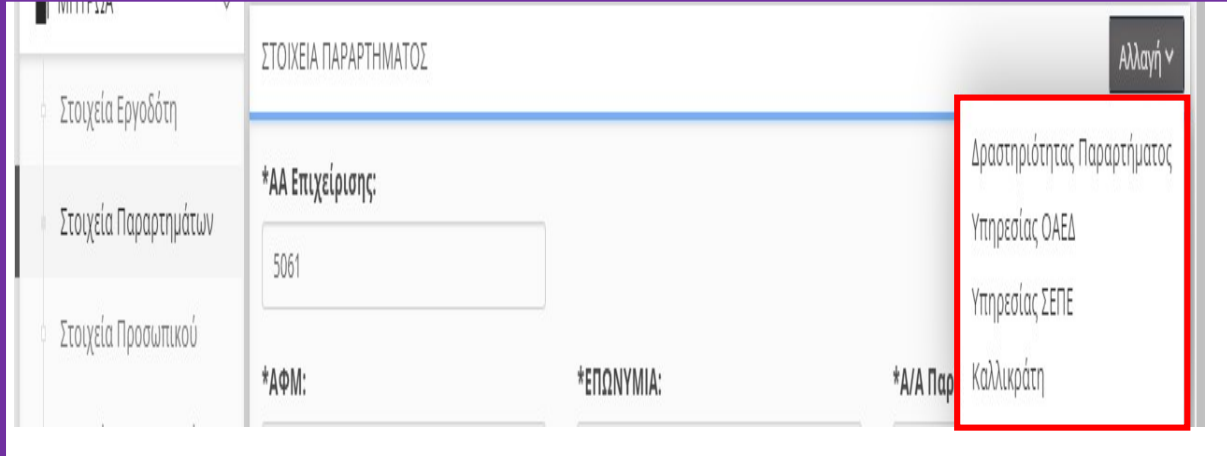

Στην καρτέλα που εμφανίζεται κάνετε στις απαιτούμενες αλλαγές και πραγματοποιήστε κλικ στο κουμπί «Αλλαγή» [το μήνυμα που εμφανίζεται αναφέρεται στο ότι «οι αλλαγές αποθηκευτήκαν»]

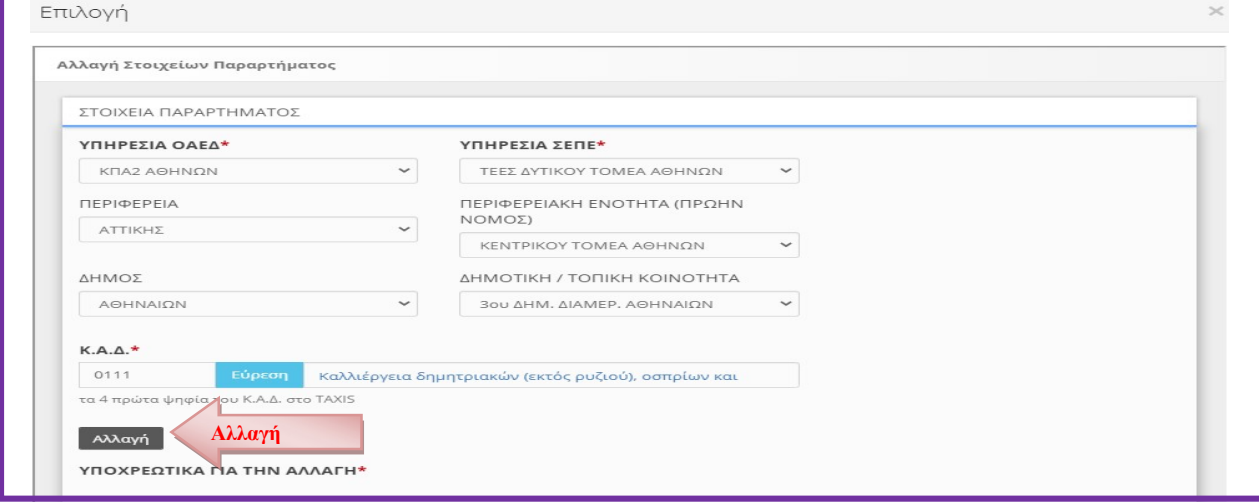

## 16.15. Ειδικοί Εξωτερικοί Χρήστες ΕΡΓΑΝΗ

Οι χρήστες που εισέρχονται στο ΠΣ ΕΡΓΑΝΗ με κωδικούς ΠΣ e-ΕΦΚΑ, έχουν τη δυνατότητα να δημιουργούν νέους χρήστες-«ΕΡΓΑΝΗ» από το μενού [Εξωτερικοί Χρήστες Παραρτημάτων]. Μπορούν να δημιουργηθούν μέχρι (10) δέκα χρήστες- «ΕΡΓΑΝΗ» ανά παράρτημα επιχείρησης.

Για να έχει πρόσβαση στο ΠΣ ΕΡΓΑΝΗ ο χρήστης-«ΕΡΓΑΝΗ» πρέπει υποχρεωτικά στην οθόνη εισόδου να επιλέξει το πεδίο [Σύνδεση με κωδικούς "ΕΡΓΑΝΗ"].

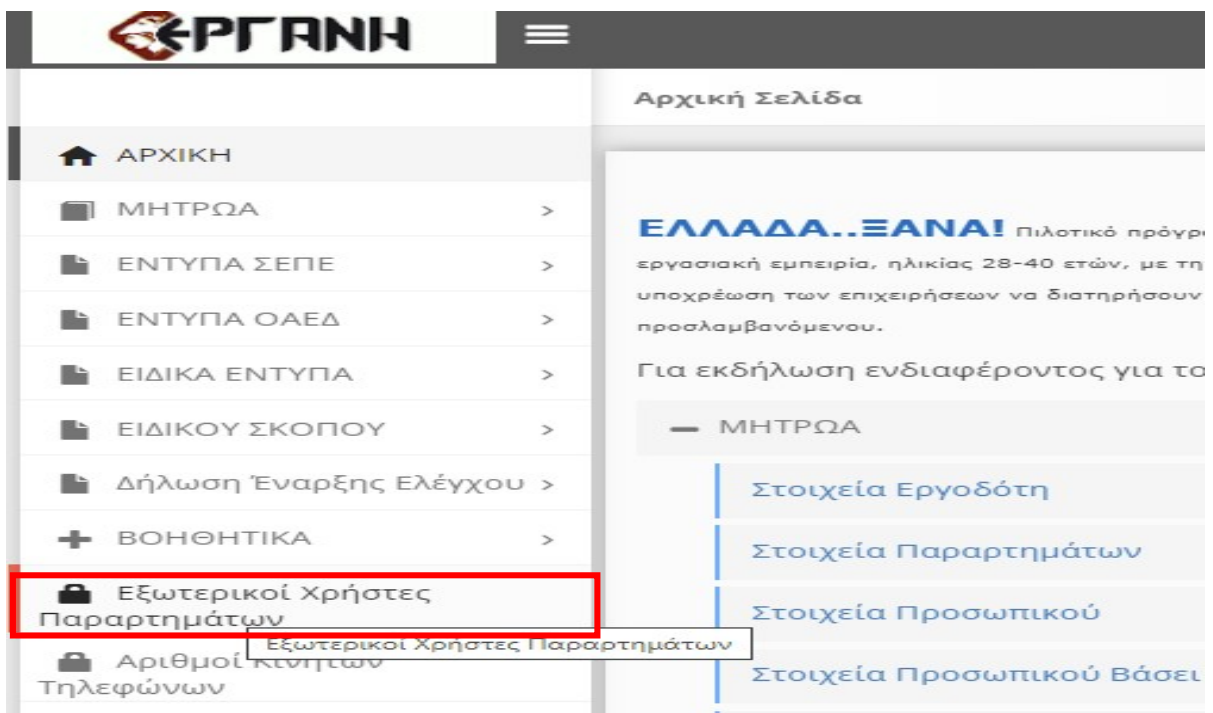

Το Username μπορεί να είναι από 8 έως 20 λατινικούς χαρακτήρες (Κεφαλαία ή Πεζά), Αριθμούς, και χαρακτήρες (.,\_)

Το Password μπορεί να είναι από 8 έως 12 λατινικούς χαρακτήρες (Κεφαλαία ή Πεζά), Αριθμούς, και χαρακτήρες (.,\_,!,#), με χρήση τουλάχιστον 1 από κάθε ομάδα

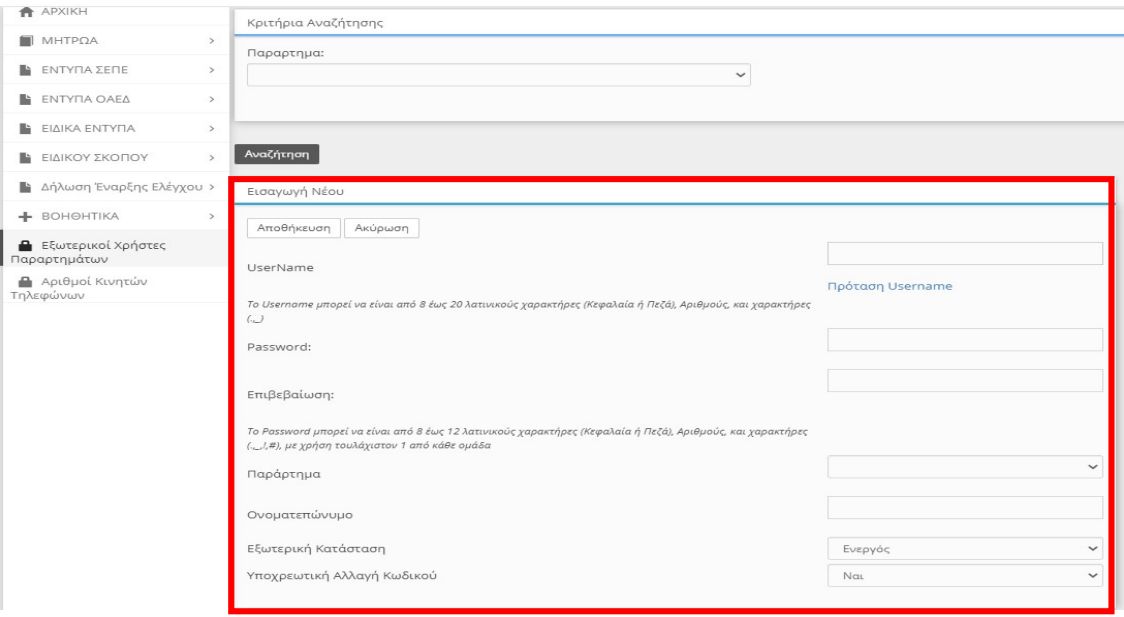

Μετά τη δημιουργία ενός χρήστη «ΕΡΓΑΝΗ», επιλέγοντας το κουμπί [Διαθέσιμα Έντυπα], ανοίγει λίστα για την επιλογή των εντύπων, τα οποία ο συγκεκριμένος χρήστης «ΕΡΓΑΝΗ» θα έχει το δικαίωμα να διαχειρίζεται (αναζήτηση, εμφάνιση, υποβολή).

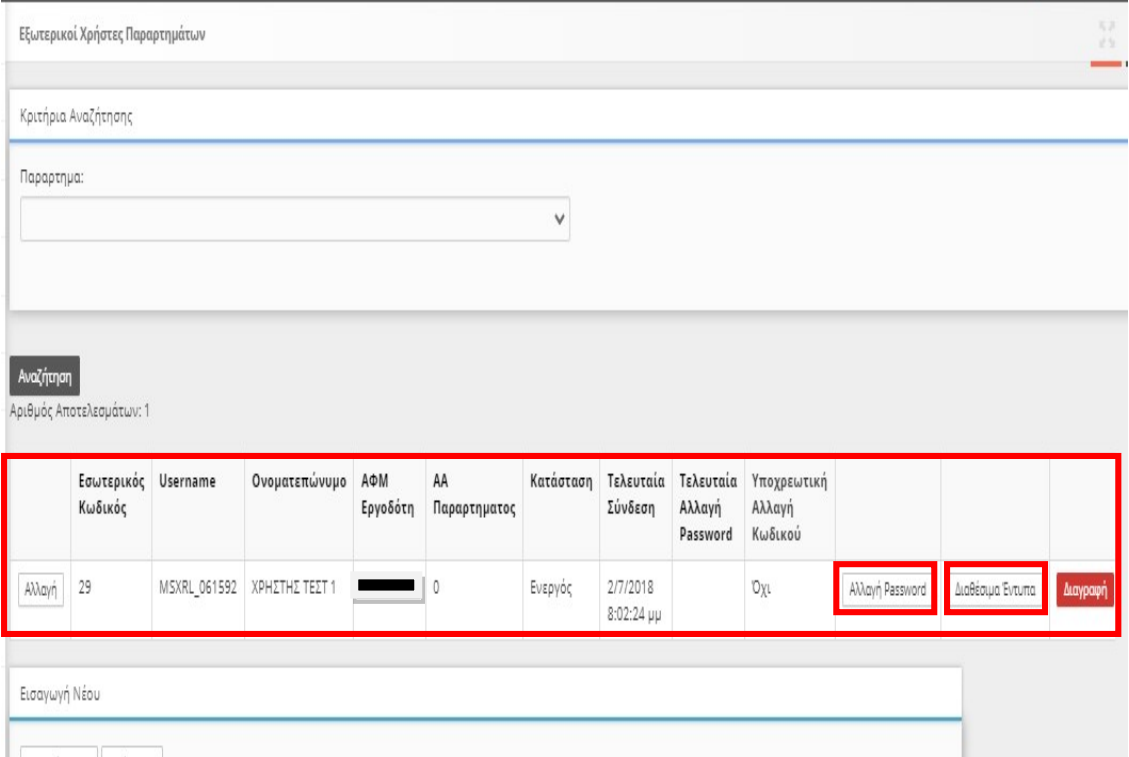

Με την επιλογή των εντύπων, τα οποία ο συγκεκριμένος χρήστης «ΕΡΓΑΝΗ» θα έχει το δικαίωμα πραγματοποιήστε κλικ στο κουμπί «Αλλαγή» [το μήνυμα που εμφανίζεται αναφέρεται στο ότι «οι αλλαγές αποθηκευτήκαν»]

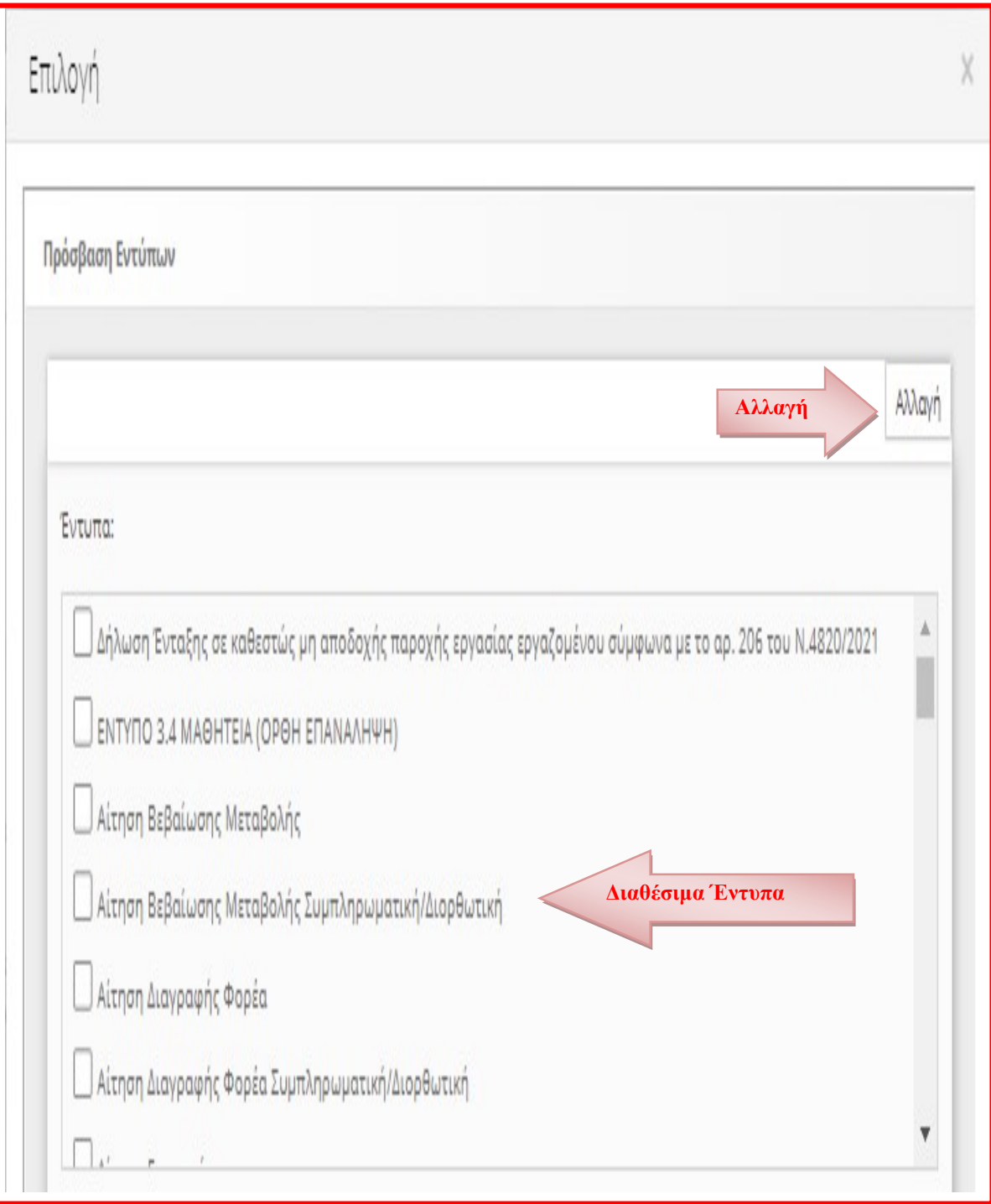

# 17. Παράρτημα Νομοθετικό Πλαίσιο

Ν.3996/2011, «Αναμόρφωση του Σώματος Επιθεωρητών Εργασίας, ρυθμίσεις θεμάτων Κοινωνικής Ασφάλισης και άλλες διατάξεις» (ΦΕΚ 170/ Α'),

Ν. 3899/10 (ΦΕΚ 212/Α) άρθρο 17 παρ 6. «Επείγοντα μέτρα εφαρμογής του προγράμματος στήριξης της ελληνικής οικονομίας» όπως αντικαταστάθηκε με το άρθρο 138 κεφάλαιο του Ν. 4052112 (ΦΕΚ 41/Α).

Ν. 4052/12 (ΦΕΚ 41/Α) «Νόμος αρμοδιότητας Υπουργείων Υγείας και Κοινωνικής Αλληλεγγύης και Εργασίας και Κοινωνικής Ασφάλισης για εφαρμογή του νόμου «Έγκριση των Σχεδίων Συμβάσεων Χρηματοδοτικής Διευκόλυνσης μεταξύ του Ευρωπαϊκού Ταμείου Χρηματοπιστωτικής Σταθερότητας (Ε ΤΧΣ), της Ελληνικής Δημοκρατίας και της Τράπεζας της Ελλάδος, του Σχεδίου του Μνημονίου Συνεννόησης μεταξύ της Ελληνικής Δημοκρατίας, της Ευρωπαϊκής Επιτροπής και της Τράπεζας της Ελλάδος και άλλες επείγουσες διατάξεις για τη μείωση του δημοσίου χρέους και τη διάσωση της εθνικής οικονομίας» και άλλες διατάξεις».

Άρθρo 138 " Ρυθμίσεις Θεμάτων αρμοδιότητας Υπουργείου και Κοινωνικής Ασφάλισης"

«Ε Η παράγραφος 6 του άρθρου 17 του ν. 389912010 (Α' 212) αντικαθίσταται ως εξής:

6. Με απόφαση του Υπουργού Εργασίας και Κοινωνικής Ασφάλισης καθορίζεται:

α) το περιεχόμενο, η διαδικασία υποβολής και η προθεσμία υποβολής των δηλώσεων, αναφορών, ειδοποιήσεων, αναγγελιών και λοιπών στοιχείων, την υποβολή των οποίων ορίζει ο νόμος, προς το Υπουργείο Εργασίας και Κοινωνικής Ασφάλισης, καθώς και τους εποπτευόμενους από αυτό οργανισμούς και φορείς και

β) η επιβολή των σχετικών κυρώσεων και προστίμων, καθώς και τα όργανα επιβολής αυτών,

γ) τα ανωτέρω σχετικά με τη διαδικασία της ηλεκτρονικής υποβολής των ανωτέρω εντύπων,

δ) η υποχρεωτικότητα και οι όροι της ηλεκτρονικής υποβολής των εντύπων, καθώς και ε) κάθε άλλο θέμα που αφορά στη μεταβατική περίοδο από τη χειρόγραφη στην ηλεκτρονική υποβολή εντύπων.»

Ν. 4152/13 (ΦΕΚ 107/Α ) «Επείγοντα μέτρα εφαρμογής των νόμων 4046/2012, 4093/2012 και 4127/2013»ΥΠΟΠΑΡΑΓΡΑΦΟΣ ΙΑ.3.: ΠΛΗΡΟΦΟΡΙΑΚΟ ΣΥΣΤΗΜΑ «ΕΡΓΑΝΗ»

«Στο Υπουργείο Εργασίας, Κοινωνικής Ασφάλισης και Πρόνοιας δημιουργείται το Πληροφοριακό Σύστημα «ΕΡΓΑΝΗ», με το οποίο - βάσει της ηλεκτρονικής υποβολής, που προβλέπει η 5072/6/25.2.2013 απόφαση του Υπουργού Εργασίας, Κοινωνικής Ασφάλισης και Πρόνοιας (Β' 449) - με συνεχή ενημέρωση και σε πραγματικό χρόνο μετρώνται οι ροές απασχόλησης στον ιδιωτικό μισθωτό τομέα της οικονομίας και αποτυπώνονται κρίσιμα στοιχεία της αγοράς εργασίας. Με αποφάσεις του Υπουργού Εργασίας, Κοινωνικής Ασφάλισης και Πρόνοιας ορίζονται τα στοιχεία της καταγραφής, που δημοσιεύονται σε μηνιαία βάση τη δεκάτη ημέρα του επόμενου της καταγραφής μήνα. Με όμοια απόφαση δύναται να καθοριστεί και κάθε άλλη αναγκαία λεπτομέρεια για την εφαρμογή της υποπαραγράφου αυτής.» Ν. 4336/2015 (ΦΕΚ 94/Α'/2015) «Συνταξιοδοτικές διατάξεις − Κύρωση του Σχεδίου Σύμβασης Οικονομικής Ενίσχυσης από τον Ευρωπαϊκό Μηχανισμό Σταθερότητας και ρυθμίσεις για την υλοποίηση της Συμφωνίας Χρηματοδότησης».

[4. Διαρθρωτικές πολιτικές για την ενίσχυση της ανταγωνιστικότητας και της

ανάπτυξης -4.1 Αγορά εργασίας και ανθρώπινο κεφάλαιο].

«Ως πρώτο βήμα, για την καταπολέμηση της αδήλωτης και της ατελώς δηλωμένης εργασίας, προκειμένου να ενισχυθεί η ανταγωνιστικότητα των νόμιμων εταιρειών, και να προστατευτούν οι εργαζόμενοι, το Υπουργείο Εργασίας Κοινωνικής Ασφάλισης και Κοινωνικής Αλληλεγγύης έχει ολοκληρώσει τον ηλεκτρονικό συγχρονισμό μεταξύ της ΓΓΔΕ και του ΠΣ Εργάνη».

N. 4808/2021(ΦΕΚ 101/Α'/2021) «Για την Προστασία της Εργασίας - Σύσταση Ανεξάρτητης Αρχής «Επιθεώρηση Εργασίας» - Κύρωση της Σύμβασης 190 της Διεθνούς Οργάνωσης Εργασίας για την εξάλειψη της βίας και παρενόχλησης στον κόσμο της εργασίας - Κύρωση της Σύμβασης 187 της Διεθνούς Οργάνωσης Εργασίας για τo Πλαίσιο Προώθησης της Ασφάλειας και της Υγείας στην Εργασία - Ενσωμάτωση της Οδηγίας (ΕΕ) 2019/1158 του Ευρωπαϊκού Κοινοβουλίου και του Συμβουλίου της 20ής Ιουνίου 2019 για την ισορροπία μεταξύ της επαγγελματικής και της ιδιωτικής ζωής, άλλες διατάξεις του Υπουργείου Εργασίας και Κοινωνικών Υποθέσεων και λοιπές επείγουσες ρυθμίσεις».

## 18. Παράρτημα Κανονιστικό Πλαίσιο

Την με υπό στοιχεία 40331/Δ1.13521/13-9-2019 απόφαση του Υπουργού Εργασίας και Κοινωνικών Υποθέσεων «Επανακαθορισμός όρων ηλεκτρονικής υποβολής εντύπων αρμοδιότητας Σώματος Επιθεώρησης Εργασίας (ΣΕΠΕ) και Οργανισμού Απασχολήσεως Εργατικού Δυναμικού (ΟΑΕΔ)» (Β' 3520), όπως τροποποιήθηκε με τις υπό στοιχεία 44568/Δ1.14795/7-10-2019 (Β' 3751), 54286/Δ1.17642/21-11-2019 (Β' 4293), 12338/Δ1.4372/12-3-2020 (Β' 854), 13031/Δ1.4551/23-3-2020 (Β' 994), 13272/Δ1.4607/30-3-2020 (Β' 1131), 13564/Δ1.4770/30-3-2020 (Β' 1161), 14638/Δ1.4991/9-4-2020 (Β' 1424), 17239/Δ1.5936/4-5-2020 (Β' 1695), 22043/Δ1.7451/11-6-2020 (Β' 2278), 22804/Δ1.7772/12-6-2020 (Β' 2273), 27759/Δ1.9161/8-7-2020 (Β' 2780), 39551/Δ1.11831/30-9-2020 (Β' 4261), 49091/Δ1.14744/4-12-2020 (Β' 5474), 53345/Δ1. 15956/11-1-2021 (Β' 139), 8460/Δ1.2667/24-2-2021 (Β' 755), 90972/15.11.2021 (Β' 5393),106022/21.12.2021 (Β΄ 6182), 109084/31.12.2021 (Β΄6355), 9332/2.2.2022 (B' 390) 49758/26.05.2022 (Β' 2668) και 113169/27.12.2023 (Β' 7421)όμοιες.

## 19. Πληροφορίες για Ερωτήσεις και Απαντήσεις

Για διευκρινήσεις και πληροφορίες όσον αφορά την εφαρμογή διατάξεων για θέματα εργασιακών σχέσεων (υποχρεώσεις σας, χρονικά όρια εργασίας, υποβολές δηλώσεων Ψηφιακής Οργάνωσης, Μηχανισμού Κάρτας Εργασίας κλπ) θα πρέπει να απευθύνεστε στις αρμόδιες Κεντρικές Υπηρεσίες του Υπουργείου Εργασίας [Γενική Γραμματεία Εργασιακών Σχέσεων-Γενική Διεύθυνση Εργασιακών Σχέσεων, Υγείας και Ασφάλειας στην Εργασία και Ένταξης στην Εργασία-Διεύθυνση Ατομικών Ρυθμίσεων], στην Κεντρική Υπηρεσία της Επιθεώρησης Εργασίας, Δ/νση Προγραμματισμού και Συντονισμού Επιθεώρησης Εργασιακών Σχέσεων και στις κατά τόπου αρμόδιες Υπηρεσίες Δ/νσεις και Τμήματα Επιθεώρησης Εργασιακών Σχέσεων.